8 Super, Original Programs Inside! April 1990

CC 02220

mi

# **FOR** USERS HOME POWER'.

COMPUTE'S

# How to Use Your 64/128 to

**Design a House** Control Lights And Appliances **Manage Your** Home Business

anada \$3.50

**REES** 

**I hank Local Teach Lands** 

**Coord Topped Topped Topped** 

an Resetz Trent Trent, I

71486 02220

**Synthplayer**<br>Powerful sound<br>Powerful sound

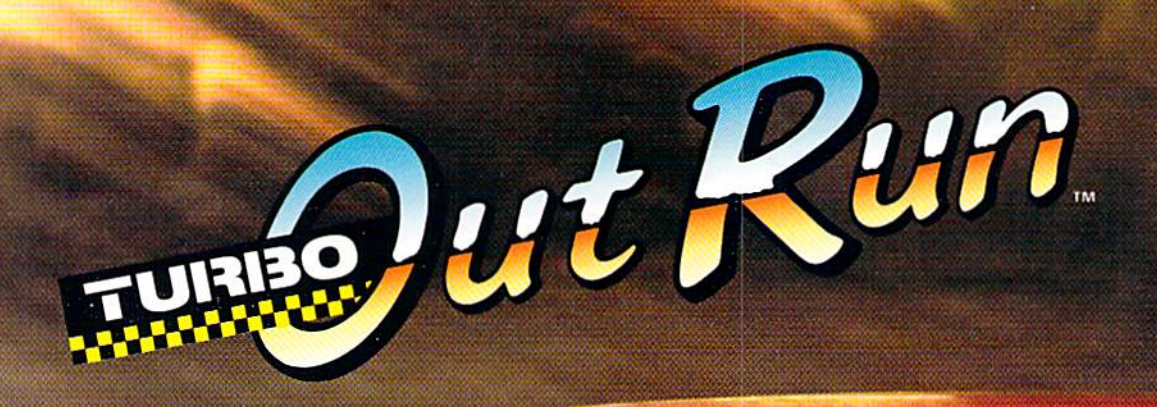

**Homing** 

C Dutil Run

Albert March

ULTIMATE DRIVING EXPERIENCE.  $100 - 0 =$ 

Circle Reader Service Number 105

Distributed by Electronic Arts." Copyright 1989 Sega Enterprises Ltd.

# **THE SECOND SECTION contents**

**April 1990** Vol. 8, No. 4

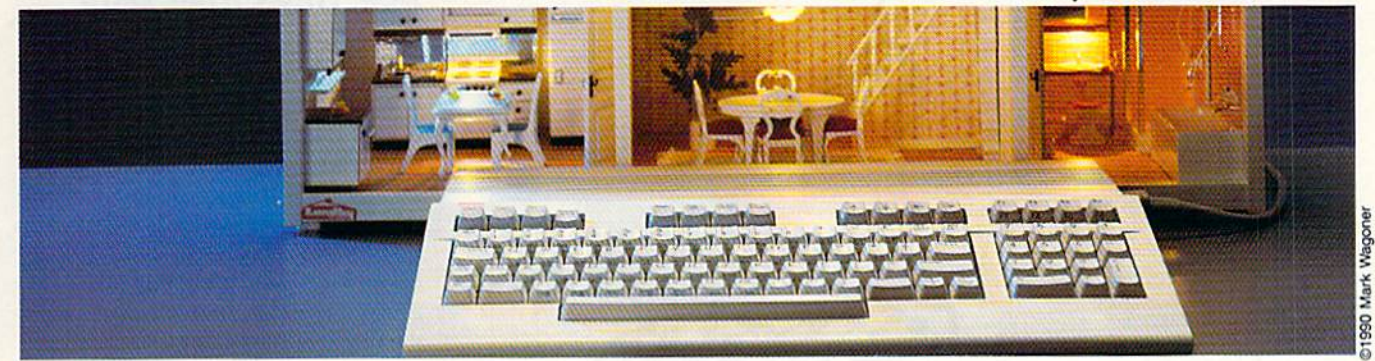

# **Features**

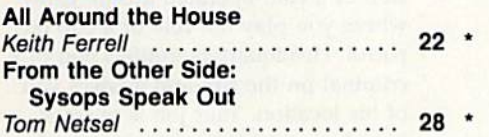

# **Reviews**

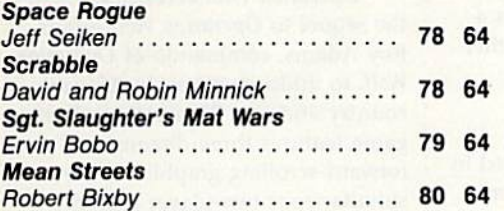

# **Games**

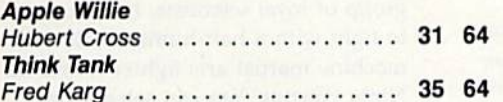

# **Programming**

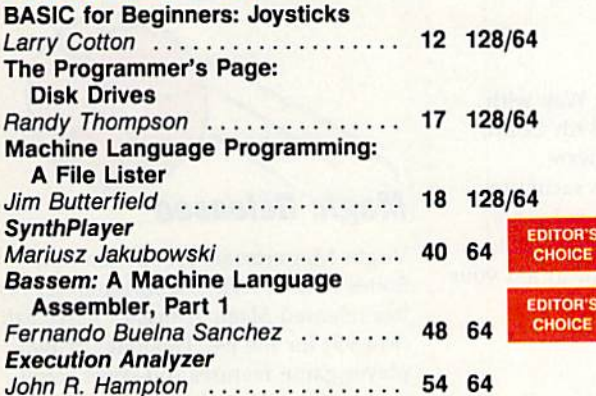

#### **MagnaPrint**

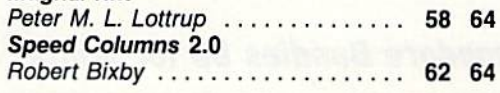

# **Departments**

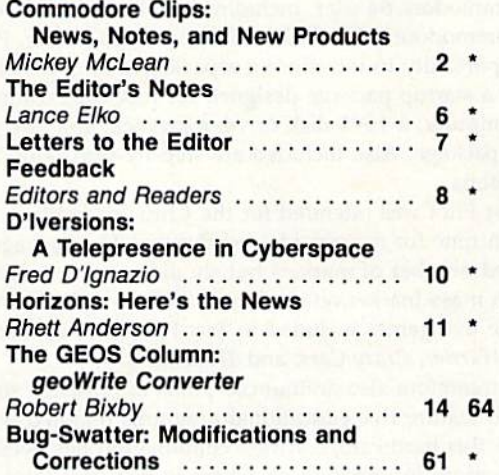

# **Typing Aids**

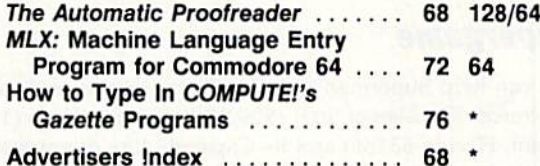

64-Commodore 64, 128-Commodore 128, \*-General Cover photo @1990 by Mark Wagoner Dollhouse courtesy of Toys & Co., Greensboro, NC Cover illustration by Meg McArn

COMPUTE!'s Gazette (ISSN 0737-3716) is published monthly by COMPUTE! Publications, Inc., ABC Consumer Magazines, Inc., Chilton Company, one of the ABC Publishing Companies, a part of Capital Cities/ABC, Inc., 825 Seventh Ave., New York, NY 10019. @ 1990 ABC Consumer Magazines, Inc. All rights reserved. Editorial offices are located at Suite 200, 324 West<br>Wendover Ave., Greensboro, NC 27408, Dom

# COMMODORE CLIPS

# NEWS, NOTES, AND NEW PRODUCTS

Edited by Mickey McLean

# Commodore Bundles Up for Winter

x.

The 1990 Winter Consumer Electronics Show held in Las Vegas this past January offered a few surprises for

the Commodore 64 user, including one from Commodore itself.

Commodore (1200 Wilson Drive, West Chester, Pennsylvania 19380) took this opportunity to introduce a repackaged 64. The Commodore Test Pilot (\$499), a startup package designed for first-time computer buyers, includes 64C computer, a 1541 disk drive, a joystick, and five games bundled together in ore package. Also included are step-by-step setup and operating instructions.

Test Pilot was intended for the Christmas selling period, but it wasn't ready in time for nationwide distribution. The package was initially released in a limited number of markets but should now be available across the country through mass-market retailers such as Toys "R" Us and Hills.

The five games included in Test Pilot are Advanced Tactical Fighter, Infiltra tor III, Harrier, Crazy Cars, and Tomahawk.

Commodore also announced plans to release a similar education package that will feature five educational programs bundled with a 64C. The release date for this hardware/software combination has been set for early summer.

For more information on where to find Test Pilot, call Commodore at (800) 627-9595.

# Supergame

You can help Superman fight for Truth, Justice, and the American Way with Superman: The Man of Steel (\$29.95) from IntraCorp (14160 SW 139th Court, Miami, Florida 33186) and its Capstone line of entertainment software.

In this interactive comic book, you become Superman, who is racing to save the planet. Two of your most hated enemies, Darkseld and Lex Luthor, have aligned, and terrorists have hijacked a yacht with the Governor and Lois Lane on board. You must use your x-ray vision, strength, and flight to foil your nemesis and save the world from destruction.

# Three in One

Sir-Tech Software (P.O. Box 245, Charlestown Ogdensburg Mall, Ogdensburg, New York 13669) has released the Wizardry Trilogy (\$39.95) which includes Wizardry I: Proving Grounds of the Mad Overlord, Wizardry II: Knights of Diamonds, and Wizardry III. Legacy of Llylgamyn.

# New Titles from Taito

Taito (267 West Esplanade, North Vancouver, British Columbia, Canada V7M 1A5) has unveiled four new ti tles for the 64.

In Neu' Zealand Story (\$29.95), Tiki the kiwi pursues an agitated seal who has kidnapped Tiki's kiwi friends from the zoo. You must assist Tiki in his mission by helping him leap, climb, fly, and swim his way to save the day while avoiding arrows and other obstacles.

Chase  $H.Q.$  (\$29.95) is a conversion of a coin-operated arcade game where you play the role of a cop on patrol. Headquarters notifies you of a criminal on the run and advises you of his location. Your job is to track him down and bring him in, but the road ahead is full of trouble.

Operation Thunderbolt (\$29.95), the sequel to Operation Wolf, sends Roy Adams, commando of Operation Wolf, to infiltrate a hostile African country and free 23 hostages. The game features three-dimensional forward-scrolling graphics and simultaneous two-player option.

In Ninja Warriors (\$29.95), a deposed ruler, who retreated with a group of loyal scientists, has returned to fight with a half-human, halfmachine martial arts fighter called the Ninja Warrior. You can select from several ninjas and employ their abilities to move and fight with weapons.

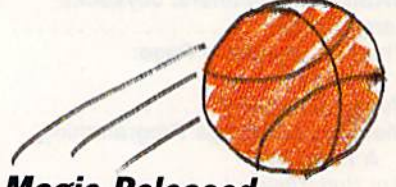

# Magic Released

Virgin Mastertronic (18001 Cowan, Suites A & B, Irvine, California 92714) has released Magic Johnson's Basketball (\$14.99) for the 64. This one- or twoplayer game features fuli-court scroll ing action complete with a referee to whistle fouls on you or your oppo nent. To add to the realism of the game, player statistics are updated after each game. **b** 

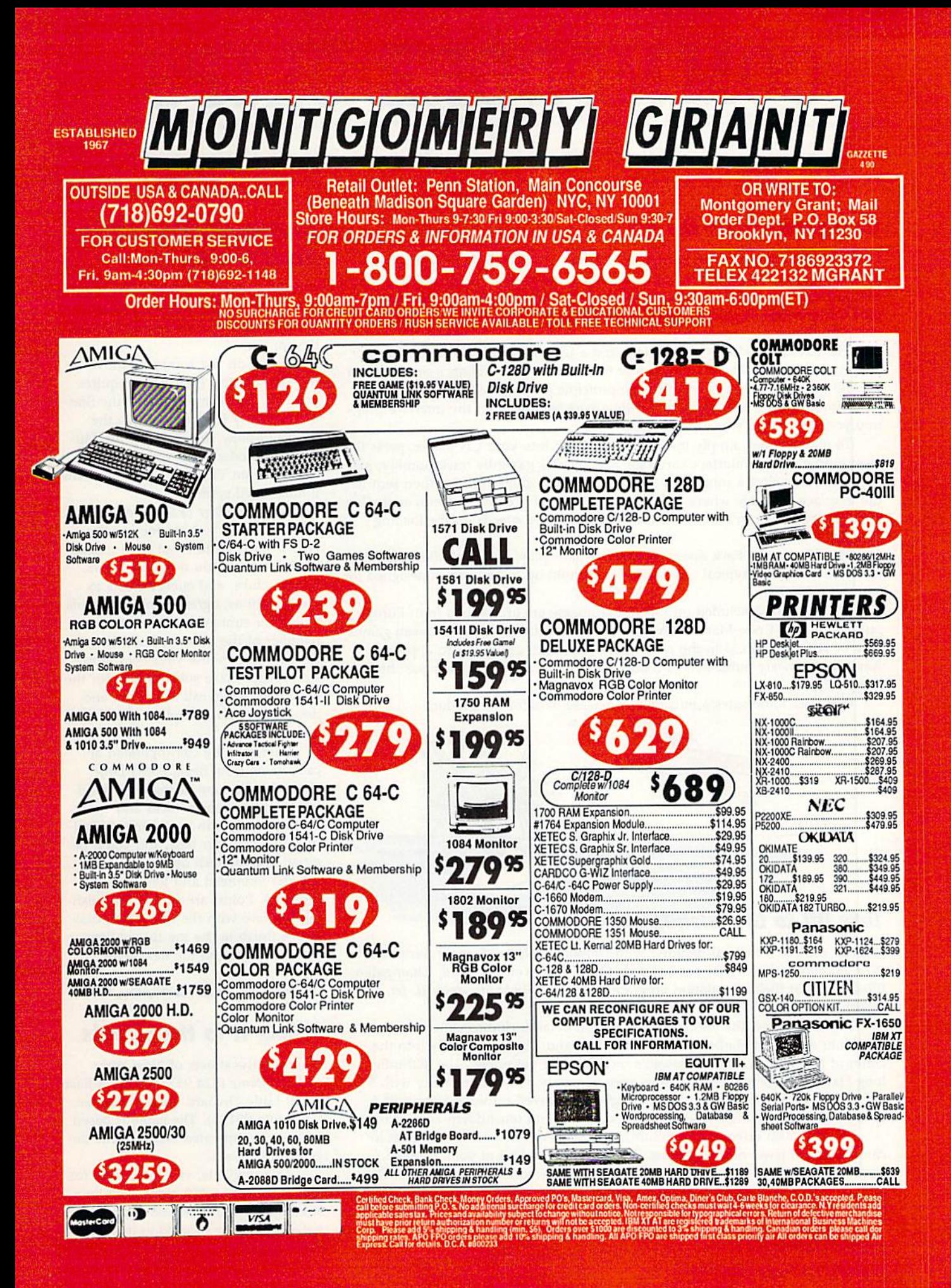

# COMMODORE CLIPS

# NEWS, NOTES, AND NEW PRODUCTS

## Games on CD for the 64

Camerica (80 Orville Drive, Suite 202, Bohemia, New York 11716), maker of computer joysticks, announced at CES a new product that makes use of your compact disc player for something besides listening to music. You can now play Commodore <sup>64</sup> games through your CD player with the CD Games Pack  $( $49.95).$ 

The package includes an interface and a CD filled with 30 arcade games. The system connects your Commodore <sup>64</sup> to either your CD deck or to a porta ble CD unit, and it works on the same principle as a tape drive. The interface plugs into the 64's cartridge port, while a wire leading from the interface plugs into your CD player's headphone jack.

To play a game, simply insert the game disc into your CD player, press the reset button on the interface cartridge, and select a game by track number, just as you would select a song from an audio CD. The game files are then sent to the interface cartridge where the CD's digital signal is converted into an analog signal that the 64 can read. Software in the cartridge speeds up the loading process.

The CD Games Pack does not improve gameplay, but its medium allows for more storage. A typical compact disc can hold up to 150 games designed for an 8-bit computer.

The 30 games included on this initial release are arcade hits from Europe put together by Code Masters Software of Great Britain. More European games may be released on CD in the near future. Camerica also plans to approach American software publishers and obtain the rights to release their past hits on compact discs.

Camerica anticipates a midsummer release date for the product.

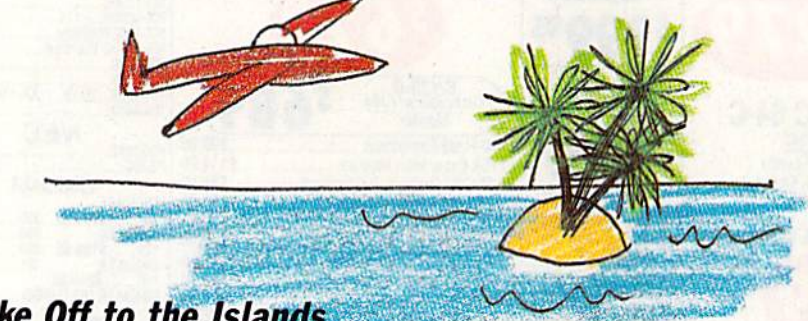

# Take Off to the Islands

You can explore a tropical paradise with Hawaiian Odyssey Scenery Adventure (\$29.95) enhancement disk for any SubLOCIC (501 Kenyon Road, Champaign, Illinois 61820) flight-simulation program, including Flight Simulator 11, jet, and Stealth Mission.

The disk covers the entire island chain in detail including downtown Honolulu and Pearl Harbor on the island of Oahu. You can also fly into the crater of Mauna Loa, one of Hawaii's most volatile volcanoes. The 400-milelong Hawaiian Island chain contains approximately 30 airports, many with Visual Approach Slope Indicator landing lights. Improved runways feature FAAspec threshold markings, fixed-distance markers, and touchdown-zone markers.

The disk also offers the first SubLOGlC scenery adventure. You must lo cate the secret jewel of the goddess Pele from the cockpit of your airplane. First, you must find and follow a set of clues scattered about the islands. Once you determine its location, the jewel is only visible under strictly defined set of conditions. If you make a mistake, you might never find your way back.

Hawaiian Odyssey Scenery Adventure requires one of the flight-simulation programs mentioned above.

# Ghosts, Ghouls, and Great Racing

Activision (Mediagenic, 3885 Bohannon Drive, Menlo Park, California 94025) has announced three new ti tles for the 64.

pi and a line of the United States

Based on last summer's movie hit, Ghostbusters II (\$29.95) requires you to collect slime and take the Stat ue of Liberty for a walk down the streets of New York City. At the Mu seum of Modern Art, you must save the city from Vigo the Carpathian, the ultimate evil spirit.

Grave Yardage (\$24.95) represents what would have happened to the NFL if Boris Karloff had been named commissioner. You must use claws, knives, clubs, and energy blasts to tackle goblins, ogres, zombies, ghouls, and other strange creatures. As a member of the Monster Football League, you choose your own mon ster lineup, make substitutions for the dead and dying, call the plays, and design the field, complete with land mines.

Based on the coin-operated ar cade game from Sega, Power Drift (\$39.95) takes you racing on five dif ferent roller-coaster tracks and courses, each with increasing difficul ty. Races last four laps, and you'll be pitted against such opponents as Ja son the Skinhead and Jeronimo the Mohican. Points are earned by finish ing the race with the best time possi ble. A finish in the top three allows you to advance to the next level.

# Taking It to the Streets

Clean up the streets of New York with Vigilante (\$24.95) from Data East (1850 Little Orchard Street, San Jose, California 95125). The game is based on the coin-operated arcade game de veloped by Irem.

As a vigilante, you must fight for the freedom of a girl kidnapped by a street gang. You must use your mar tial arts skills to succeed in this oneplayer game.G

# How to build a high-paying career, even a business of your own, in computer programming.

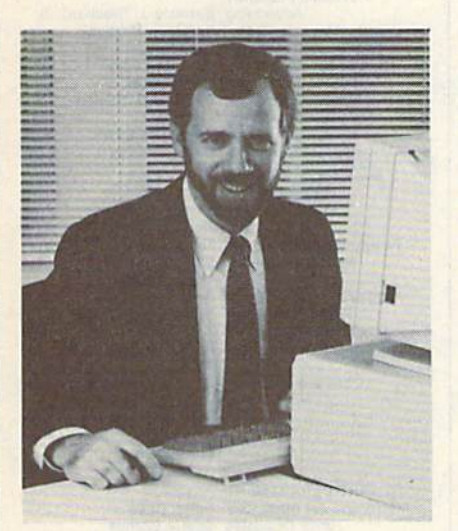

RiCK BRUSH. NRI PROGRAMMER/ANALYST

Start with training that gives you hands-on programming experience —at home and at your own pace. Training that begins with BASIC, then continues with Pascal, C, and COBOL-today's hottest computer languages. Training that even includes a powerful IBM-compatible computer, modem, and program ming software you keep.

#### Start with real-world training. The kind of training only NRI provides.

Now with NRI's new at-home training in Computer Programming, you can be one of today's highly paid, creative team of computer wizards who give computers the power to carry out an astonishing range of business, profes sional, and personal applications. Now, with NRI, you can be a computer programmer, ready to build a highpaying career—even a business of your own—making computers do anything you want them to do.

#### The only programming course that includes a powerful computer system and software you keep. **BO BRA**

Unlike any other school, NRI gives you hands-on programming experience with a powerful IBM compatible West Coast com puter system, including 2400

baud internal modem, 640K RAM, disk drive, monitor, and invaluable programming software—BASIC. Pas cal, C, and COBOL-all yours to keep.

You get the experience and the know-how, the computer and the software to get to the heart of *every* programming problem, design imagi native solutions, then use your choice of four key computer languages to build original, working programs.

#### No matter what your background, NRI gives you everything you need to succeed in programming, today's top-growth computer career field.

You need no previous experience to build a successful programming career with NRI training. Indeed, your NRI lessons start by walking you step by step through the fundamentals, giving you an expert understanding of the programming design techniques used every day by successful micro and mainframe programmers. And then the fun really begins.

C, and COBOL. Then, rounding out your training, you use your modem to "talk" to your instructor, meet other NRI students, even download pro grams through NRI's exclusive pro grammers network, PRONET.

#### Your career in computer programming begins with your FREE catalog from NRI.

For all the details about NRI's at-home training in Computer Programming, send the coupon today. Soon you'll receive NRI's fascinating, informationpacked, full-color catalog.

Open it up and you'il find vivid descriptions of every aspect of your NRI training. You'll see the computer system included in your course up close in special, poster-sized foldout section. And, best of all, you'll find out how your NRI training will make it easy for you to build that high-paying  $career$ —even a business of your own—in computer programming.

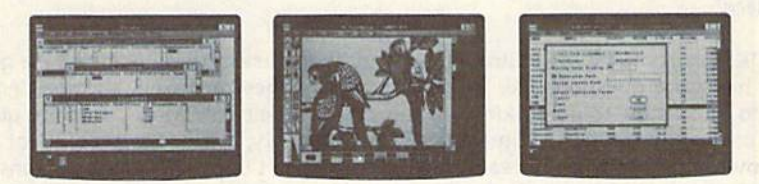

You master today's hottest computer languages, gaining the skills you need to build programs for a wide variety of real-world applications.

With your personal NRI instructor on call and ready to help, you use your computer and software to actually

design, code, run, debug, and document programs in BASIC, Pascal.

#### Send for your NRI catalog today. It's yours, free.

If the coupon is missing, write to us at the NRI School of Computer Program ming, McGraw-Hill Continuing Educa tion Center, 4401 Connecticut Avenue, NW. Washington, DC 20008.

IBM is a Registered Trademark of the IBM Corporation

#### **TAM School of Computer Programming**

McGraw-Hill Continuing Education Center With the United States of the McGraw-Hill Connecticut Avenue, NW 4401 Connecticut Avenue, NW Washington, DC 20008

AGE

YES! Please rush me my FREE catalog describing NRI's at-home training in Computer Programming.

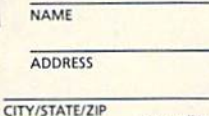

Only NRI glvea you an IBM-compatible computer with modem, 640K RAM, disk drive, monitor, and software—BASIC, Pascal, C, and COBOL—all yours to keep!

Accredited by the National Home Study Council 5404-04

(please print)

# LUITOR'S

First prize for Most Reader Mail here at COMPUTE! goes to Gazette. Of our four publications, it wins the award by a long shot. We don't count the number of letters Gazette receives, but our best guess is about 300 per month. While some of the letters find their way into the magazine, most don't—and obviously can't. We try to answer some mail personally, but, with the realities of delivering a disk and magazine every 20 working days, too many letters go unanswered. We do manage, at least, to read every letter.

I'm looking over a stack of letters now and wondering how to respond to some of the questions people ask. Here are a few examples.

I've written you three times and still haven't received an answer. I had a list of ten questions, and none of them were answered in the last few issues. I also happen to have my renewal form for your magazine in front of me. I might renew if I hear from you. Hoping to hear from you SOON.

I recently purchased an old (42 years) Westinghouse icebox and I'm in the process of rebuilding it. I want to experiment with different parts. What I want from you is advice on how I can hook up my 64 to it so that I can monitor the icebox components. I want to test how efficient the icebox is on different settings.

Can you give me all the names and addresses of persons who write programs for the Commodore 64?

I own a Korg DS-8 digital synthesizer (with MIDI), a Roland Rhythm Composer TR 707 (with MIDI), a Kawai KM-60 Monitor (with MIDI), a 128, a 1571, and a 1902 monitor. How can I connect all these things together to play, edit, and record my songs? What do I need?

OK, folks, you be the editor. How would you answer these readers? We get a lot of hardware questions like the icebox and synthesizer letters above—people want to know how to do all kinds of things with their 64s. Most hardware ques tions concern printers and interfaces. Unfortunately, we don't have all of the equipment that some of our readers have, so we can't duplicate configurations for research purposes. More unfortunate is that a lot of hardware (printers, interfaces, and 42-year-old Westinghouse iceboxes in particular) has been out of production for years, so we have no way of even getting our hands on some units.

One way we can tell you how innovative users are working with their 64s and 128s is to offer features like "All Around the House," this month's cover story. Gazette runs this kind of story several times a year (see "The 64-Hot or Cold?" in our February issue). And if you follow the "Letters to the Editor" column, you know that we frequently run requests for help from readers. I'm always amazed at how many of you quickly respond to offer assistance. Reader involvement is one of the major reasons Gazette is such a valuable resource to the 64/128 community.

#### •>••••••••••••\*••

We recently visited the annual Winter Consumer Electronics Show in Las Ve gas. If we had run a feature story on the show, the headline would have been something like "Videogames Rule the Roost!" The amount of floor space con sumed by hardware and software from Nintendo and Sega was tremendous. We expected to see very little in the way of new 64 titles-after all, if it's not new videogames we hear about, it's MS-DOS or Amiga products—but we were pleas antly surprised. Our "Commodore Clips" editor, Mickey McLean, was at the show and has covered a number of the new products in this month's column. He'll have more in next month's "Clips."

Lance Elko Associate Publisher

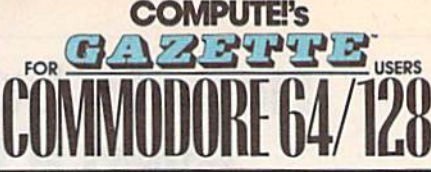

COMPUTE) PUBLICATIONS Group Vice President. Publisher/Editorial Director Associate Publisher/Editorial Associate Publisher/ Advertising Managing Editorial Operations Director Senior Art Director Features Editor Editorial Marketing Manager Advertising Marketing Manager **Kathleen Ingra<br>Manager, Disk Products David Hensley** William Tynan **Lance Elko** Barnard J. Theobald. Jr. Kathleen Msrtlnek Tany Roberta Janice R. Fary Keith Ferrell Caroline D, Hanlon Kathleen Ingram **GAZETTE EDITORIAL** DEPARTMENT Associate Editor Assistant Features Editor Editorial Assistants Assistant Technical Editor Program Designer Programming Assistant Copy Editors Contributing Editors ART DEPARTMENT Mechanical Art Supervisor Junior Designers PRODUCTION DEPARTMENT Production Director Assistant Production Manager Production Assistant Typesetting Advertising Production Assistant Tammie Taylor ADMINISTRATIVE STAFF **Executive Assistant Sybil Agee**<br>Senior Administrative Assistant Administrative Assistant Linda Benson Customer Service<br>Coordinator Elfreda Chavis ABC CONSUMER MAGAZINES, INC, Senior Vice President Director, Financial Analysis Director of Circulation CIRCULATION DEPARTMENT Subscriptions Jeanne Andrews Newssland Peter J. Birmingham Customer Service (800) 727-6937 Patrick Parrish Robin L. Strelow Tom Netsel Elizabeth Casey Mickey McLean Dale McBane William Chin Troy Tucker Karen Siepak Karen Uhlendorf **Jim Butterfield** [Toronto. Canada) Fred D'Ignazio Larry Cotton (Mew Bern, NC) Robin Case Scotty Billing Mark E. Hillyer De Potter Barbara A, Williams<br>Terry Cash Carols Dunton Julia Fleming Gary R. Ingersol<br>Richard D. Bay Andrew D. Landis<br>Harold Buckley Maureen Buckley Jenny Lam Raymond Wird Jana Friedma ABC Consumer Magazines, Inc. @ CHILTON Company, One of the ABC Publishing Companies, a part of Capital Cities/ABC, Inc. Robert G. Burton, President New York, NY 10019 ADVERTISING OFFICES New York: ABC Consumer Magazines, Inc., 825 Seventh Ave., New York, NY 10019. Bernard J. Theobald, Jr., Associate Publisher/<br>Advertising. (201) 969-7553. (201) 969-7554 FAX.<br>Greensboro: COMPUTE! Publications. 324 West Wendover Ave. Suite 200, Greensboro, NC 27408; (919) 275-9809. Kathleen Ingram<br>Marketing Manager.<br>New England & Mid-Atlantic: Bernard J. Theobald. Jr. (201) 989-7553: Kamieen ingram (919) 275-9809.<br>Midwest: Standard Display and Full-Page Mail-Order Ads—Star<br>Lane, National Accounts Manager, (708) 790-0171: 1025 Crescent

Bivd., Gien-Ellyn, IL 60137.<br>Midwest: Fractional Mall-Order Ads—Lucille Dennis (312) 726-60<br>[Chicago]: (713) 731-2605 [Texas]: (303) 595-9299 [Colorado]: (415] 248-8222 [California]: 1290 Howard Ave., Suite 303, Burlingame, CA 94010

S757 W. Century Blvd<br>Northwest: Jerry Tho<br>(713) 731-2605 [Texat

Southeast & International: Bernard J. Theobald, Jr. (201) 989-7553;<br>Kathleen Ingram (919) 275-9809.

Address as advertising materials to Tammie Taylor, COMPUTE!<br>Publications, Inc., 324 West Wendover Ave., Suite 200. Greensboro NC 27408.

Editorial inquiries should be addressed to The Editor, COMPUTEI's<br>Gazette, Suite 200, 324 West Wendover Ave., Greensboro, NC 27408. PRINTED IN THE U.S.A.  $\mathbf{\Theta}$  The

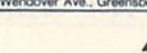

6 COMPUTEI's Gazette April 1990

# LETTERS to the edito

Send questions or comments to Letters to the Editor, COMPUTE!'s Gazette, P.O. Box 5406, Greensboro, North Carolina 27403. We reserve the right to edit letters for clarity and length.

#### LQ Printouts from BEOS

I've been plagued for some time by the lack of real letter-quality printout capabilities from GEOS. The other day, I found a solution. If you are fortunate enough to have a printer that can be locked in its near-letter-quality mode (1 have a Star NX-1000 Rainbow, which can be), you can lock it and request a draft printout from GEOS. I don't know about other versions, but with 2.0 for the 128, what you get is what you see. There are drawbacks: In draft mode, GEOS ignores all text enhancements and centering (tabs, however, are recognized).

I read "The GEOS Column" every month and have found some of the sug gestions and programs very helpful but have never found this hint. I hope it helps some of your readers.

Garry Modlens Portsmouth, VA

Most printers allow you to send escape se quences to select the type style in which they normally print. Some printers, like Garry's Star NX-1000, have control pan els which allow you to select the type style that the printer will use. Unfortunately, most printers can't prevent software from changing that type style; the NX-1000 al lows you to lock in a specific type style by pressing a button when you turn on the printer. Other printers require you to send an escape sequence. You need to refer to your printer manual to determine whether your printer has any locking capability.

#### Book Wanted

For more than a year, I've been looking for a copy of Programming the Commodore 64 (Revised): The Definitive Guide by Raeto West. If anyone is interested in selling his or her copy, I am willing to pay full cover price (\$24.95) if it's in reasonably good condition.

David Etzel Shippenville, PA

Here's another COMPUTE! book that's long out of print. All we've got here at the office are a few dogeared copies. If there's reader out there who is willing to sell David copy, let us know—we'll forward your letter to him. By the way, there are still several other good book titles avail able. For details, see page 67.

#### Track Down

Greetings from a Tarheel temporarily residing deep in Dixie. (Are any of you guys really Tarheels, anyway?) In regard to John Mahoney's letter ("Vehicle Tracks") in the February issue, I have an answer: Timeworks' Data Manager 128 is what he's looking for. In addition to being a good and easy-to-use database, it allows calculations. Hope this helps.

Carl E. "Buddy" Grohs Bay Minette, AL

Thanks, Buddy. (By the way, about half of the staff here at COMPUTE! would qualify as native Tarheels.)

In reference to "Vehicle Tracks," I'd suggest ValueCalc, published by Melo dy Hall, for use with the 64 and 128. One of the programs in this inexpensive disk package is Gas Mileage Calculator, and it can be easily adapted to include all vehicle-related expenses. (The only serious bug I've encountered so far is a lockup after I issue a SAVE command; I have to reload and start over.)

> Bill Breese Albany, OR

Following Bill's lead, we contacted Melody Hall. A spokesperson verified that Value-Calc is still available and that it sells for 56.95. Interested readers may contact the publisher at the following address; Melody Hall Publishing, P.O. Box 1567, Northbrook, Illinois 60065.

John Mahoney should check out the public domain program MECH AID V.64.7. Various user groups should have a copy. The program handles two vehicles.

> James E. Lambert Hastings, NE

#### Parental Approval

My mom and dad don't understand why like to use my 64. They say I'm on it too much, and they really hate my modem. I'd like to prove them wrong. Is there anything I can buy or make that does some job or makes something eas ier? I have things for my printer, but that's not what I'm looking for. Scott Davis Bloomington, IN

Nice timing, Scott. This issue's cover sto ry, "All Around the House," might pro vide you with some ideas.

#### **Plus/4 Source**

In response to your call for Plus/4 soft ware, Nearlyfree Software (Box 223, Spearfish, South Dakota 57783) has a listing of 40 disks full of Plus/4 titles. Included are games, utilities, and edu cational and financial programs. The price is \$3.00 per disk. I have purchased several and have not been disappointed. Wiley F. Wood Sr.

Elizabeth City, NC

#### **On the Road Again**

purchased my <sup>64</sup> in 1983. My system (my original 64, an FSD-1 disk drive, black-and-white TV, and a 1525 printer) is used to keep a running inventory for a small, mobile retail business (roadside sunglasses stand) that my husband and I operate. Since we are living full-time in a 23-foot travel trailer, this equipment must be packed and un packed after each use. Even in these cramped quarters, I've managed to save the programs and important articles from many years of your issues. Keep up the good work.

> Doreen Saffeels Gig Harbor, WA

Thanks, Doreen, wherever you are.

#### CP/M Source Revisited

I'd like to inform all 128 owners of the perfect source for CP/M software: Po seidon Electronics. The company's latest catalog is yours on request. Contact Poseidon at 103 Waverly Place, New York, New York 10011. CP/M software is very hard to come by, and Poseidon is the best place to get it.

/. Lee Page Tazewell, VA

We've mentioned Poseidon several times in Gazette over the years, but we haven't plugged the company lately. You're right, Poseidon is an excellent source of CP/M software. We should note that the company carries some 128-specific CP/M soft ware as well as 64-specific software for those with the 64 CP/M cartridge.

Do you have a question or a problem? Have you discovered something that could help other Commodore users? We want to hear from you. Write to Gazette Feedback, COMPUTEI's Gazette, P.O. Box 5406, Greensboro, North Carolina 27403. We regret that, due to the volume of mail received, we cannot respond individually to pro gramming questions.

#### Disk Inventory Query

In the December 1989 issue of Gazette, the menu for the program Disk Inven tory has a SAVE AS AN ASCII FILE option but offers no corresponding LOAD option. Have I missed something?

> A. C. Morrison Turlock, CA

This program for the 64 lets you inventory a series of disks by filename and then sort, display, or print out the resulting list. As you mentioned, there's also an option to save the inventory list to disk as an ASCII file. This option was added to the program so that, if you wished, you could make changes to the list using a word processor before you print it out (from the word pro cessor). Of course, to do this, you'll need a word processor that can load files that are in ASCII format (sequential files).

#### 128 Highlight-Bar Menu

In the "Feedback" column for October 1989, there is a 64 program listing for a highlight-bar menu. This got me to thinking that maybe there were some people out there who would like a similar automatic menu for the 128's 80 column mode. So, I've written the following BASIC menu program.

- RD 10 REM 128 HIGHLIGHT BAR MENU JC 20 MS="PLACE YOUR HEADING INS
- IDE THESE QUOTATION MARKS!
- FG 38 GRAPHIC CLR:GRAPHIC
- PK 40 FAST:SCNCLR:TRAP 510:COLOR 6,7:COLOR 5,5
- MP 50 CHAR, 0, 1, CHR\$(111) : CHAR, 78 , 1, CHR\$ (112): CHAR, 0, 23, CHR  $$(108)$
- JR G0 CI1AR,78,23,CHRS(186) :FOR -1 TO 77:CHAR,C,l,CtiRS(183 ):CHAR,C,23,CHRS(175)
- PD 70 NEXTC:FOR  $C=2$  TO 22:CHAR, 0 ,C,CHRS(116):CHAR,78,C,CHR 3(167);NEXTC
- BE 80 COLOR 5,4:DIM AS(18), C(18)<br>OJ 90 CHAR.0.0." 128 SYSTEM ON 8
- 1(12 SPACES) COMMODORE

(2 SPACES}128{2 SPACES}MEN 0(14 SPACES}64 SYSTEM ON  $^{\prime}$ , 1

- JP 100 CHAR, 0, 24, " (5 SPACES) USE (SPACEJSPACE BAR TO SELEC T A FILE [2 SPACES]::::: (2 SPACESlPRESS RETURN TO
	- LOAD A PROGRAM{5 SPACES}
- BS 110 M=LEN(MS):N=M:M=H/2:M"INT (M):M=40-M
- AD 120 COLOR 5,8:CHAR,M,2,MS:COL OR 5, 3: CHAR, M, 3: FOR A=1 T O N: PRINT CHR\$(184);
- MD 130 NEXTA:A-1:F-5:E-12:COLOR lSPACE)5,14
- GG 140 READ AS (A): IF AS (A) = "-" **HEN 180**
- SB 150 G=G+1:C(A)=LEN(AS(A)) FG 160 CHAR, E, F, AS(A):IF E=12 TH EN E=45:ELSE E=12:IF E=12 THEN  $F=F+2$
- HA 170 A=A+l:GOTO140
- JB 180 A=1:F=5:E=12:COLOR 5,5
- EH 190 IF A=G+1 THEN A=1:F=5
- $P_{\text{H,K}}$  200 CHAR,  $E-4$ ,  $F$ ,  $T \Rightarrow$  ":CHAR,  $E+$
- JC 210 FOR D=E TO E+C{A):CHAR,D, F+1:PRINT CHRS(134):NEXTO

GET  $ZS:IF$   $ZS=""$  THEN 220

- GG AF 240 IF ZS=CHRS(13) THEN 430 RR 250 IF 28="1" THEN 400 JP HE MH 280 H=H+1:CHAR,E-4,F," SB 29 FOR DC-E TO E+C[A):CHAR,D 230 260 IF ZŞ="3" THEN 360<br>270 IF Z\$<>"" THEN 220 IF ZS=CHRS(32) THEN 280:R EM SPACE BAR (4 SPACES)":CHAR,E+C(A),F ,"{4 SPACES)"1
- PA 300 IF H=G THEN 350 C,F+1:PRINT ":NEXTDC
- DQ 310 A=A+1

RP 220

- QJ 320 IF E-12 THEN E-45:ELSE E-12
- PG 330 IF E=12 THEN F=F+2 SP 340 GOTO 190
- RH 350 A=1:F=5:H-8:E-12:GOTO190
- GJ 360 SCNCLR:COLOR 5,2:COLOR 6,
- GP 370 l:SL0W PRINT "YOU ARE NOW IN THE 380 64 SVSTEH MODE. PRINT "SET YOUR MONITOR
- SP MB 390 O THE 40-COLUMN MODE." GO64
- PK 400 COLOR 5,2:SLOW:SCNCLR
- EX 410 END
- KJ 420 RESUME
- QP 430 SLOW:SCNCLR:COLOR 6,1:COL OR 5,2 RUN(AS(A))
- RH 449 BF 450 DATA PROGRAM 1:REM YOU MA
- HAVE UP TO 18 DIFFERENT PROGRAM NAMES HERE
- OX 460 DATA PROGRAM
- 
- PR 470 DATA PROGRAM DATA "-" QC 480

Anyone can use the program with out knowing how it works. To substi tute your own menu heading, change the definition of M\$ in line 20. To add your own programs to the menu,

change the contents of the DATA state ments at the end of the program.

If you make this program the first file on a disk, you can press SHIFT-RUN/STOP to load and run the menu. For added flexibility, I generally use several menus on the same disk. I use one menu as the main menu and access the others from it.

> John R. Fisher Kokomo, IN

This program is a real timesaver. We're sure our 128 readers will appreciate it.

#### The 64 Bible

I have a fear of missing out on some tidbit of information for the Commodore 64. That's why I subscribe to your magazine as well as every other C64 maga zine. Even so, I get the feeling that somewhere there exists a compendium of information on the 64 that serious programmers must possess and that people like me are fed little dribbles from this "good book" every month.

As for available literature, you publish through COMPUTE! Books a bunch on PEEKs and POKEs and ma chine language. Yet, I keep finding unmentioned PEEKs and POKEs in programs, as well as SYS calls to Kernal routines, that I can't decipher. Even Commodore's own 64 Programmer's Reference Guide, which I should think would be the last word on the subject, fails to mention many of these.

So, my question is this: Where the heck can I get ALL of the information on the 64 in one source? Where is the 64 bible?

> Ben Johnson Adjuntas, Puerto Rico

No book contains alt there is to know about the 64. However, an informal sur vey among the magazine staff revealed that far and away the most popular book on this subject is Sheldon Leemon's Map ping the Commodore 64 and 64C from COMPUTE! Books. The Anatomy of the Commodore 64 from Abacus Software comes in a distant second. Mapping describes how most of the 64's important memory locations are used by BASIC, the operating system, and the input/output chips. Appendix A of Anatomy contains a commented disassembly of the 64's Kernal and BASIC ROMs. Together, these two come very close to being the 64 bible. **G** 

**feedback** 

# Taking your 64 and 128 into the 1990's

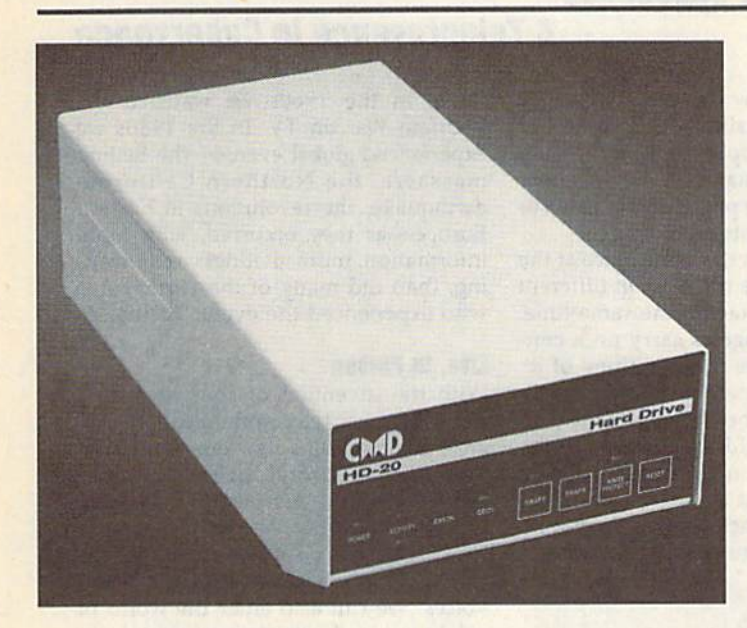

Our goal was to design a reasonably priced drive which was easy to use, and we've done just that. We challenge you to compare our HD series to any other hard drives ever available for the 64 and 128. CMD HD hard drives utilize the latest hardware technology and operate using the most innovative disk operating system ever made available to 64 and 128 owners. CMD engineers were inspired to create a hard drive which overcomes the problems inherent in earlier designs. As a result, the evolution of new features and a level of compatability

# **hard**

- · Four modes of operation: 1541, 1571, 1581 emulation modes for compatibility and Native mode with up to 16 Mb partitions.
- Built-in \*GEOS™ and \*CP/M™ compatibility.
- · Standard capacities of 20, 40 and 100 Megabytes with custom capacities in excess of 200 Megabytes.
- · Serial bus interface supports Standard Serial as well as high-performance Fast Serial and JiffyDOS protocols.
- 3 1/2" SCSI technology allows for quiet, cool reliable operation in a compact case about the same size as a 1581 drive.
- Can be interfaced with Amiga, IBM compatible and MacIntosh computers, allowing you to take it with you when you upgrade.
- · Built-in real time clock for time and date stamping of files.

previously thought of as impossible in any disk drive has become reality. Features such as the SWAP function allow you to operate software which only recognizes a specific device. The built-in SCSI controller allows expansion of your system to over 4 Gigabytes of storage, as well as allowing connection to other types of computers. So while other companies are willing to let your 64 or 128 become obsolete, CMD is taking your 64 and 128 into the '90's. CMD HD Hard Drives are available now, order yours today ! \* GEOS is a Trademark of Berkeley Softworks . CP/M is a Trademark of Digital Research

### HD-20 \$599.95 **HD-40 \$799.9**

- Built-in two drive file copier. Copy PRG, SEQ, REL and USR files between two drives of any type or to and from REU's. Great for quick backups and moving programs and files be-<br>tween 1541, 1571 & 1581 drives and REU's.
- .REU support. The JiffyDOS commands<br>now fully support Commodore REUs (RAM Expansion Units) running under RAMDOS. Access your REU just like a disk drive without having to load special wedge utilities.
- · Enhanced text screen dump. Automatic screen mode recognition and printing of up-<br>percase/graphics & lowercase characters.
- · Redefinable 64-mode function keys. Allows you to easily redefine the function keys to suit your specific needs.

ब्ब्हा ख

The Ultimate Disk Drive Speed Enhancement System

ersion

Ultra-last multi-line serial technology. Enables JiffyDOS to outperform Cartridges, Burst ROMs, Turbo ROMs, and Parallel Systems - without any of the disadvantages Speeds up all disk operations. Load, Save, Format, Scratch, Validate, access PRG, SEQ, REL, USR & direct-access files up to 15 times faster! 100% Compatible - or your money back. Guaranteed to work with all your hardware and software, including copy-protected commercial programs. Uses no ports or extra cabling. The JiffyDOS ROMs upgrade your computer and drive(s) internally for maximum speed and compatibility. Easy Installation. No experience or special tools required for most systems. - Supports C64, 64C, SX64, C128, C128D, 1541, 1541C, 15414l, 1571, 1581 & more

Can be completely switched out. If ever necessary, the flip of a switch returns you

to a 100% stock configuration - without resetting or powering down. Built-in DOS Wedge. Plus 17 additional commands and convenience features

r, screen dump, directory menu, and single-key load/save/scratch including file copie 88 B 188

- Supports CMD HD Series Hard Drives and RAMLink. Enhances the performance of CMD's new line of integrated C64/C128 products.

- .1581 support. Copy programs and files from 1541 and 1571 drives to any partition on your 1581. Select partitions easily with just a few keystrokes.
- . Quick printer output toggle. A simple 3key command switches output from screen to printer and back with ease. Eliminates having to type the complicated OPEN4,4.CMD4 and PRINT#4:CLOSE4 command sequences.

• Adjustable sector interleave. Enables you to increase disk-access performance even with hard-to-speedup software.

 $\frac{1}{2}$ 

#### **Hard Drive Ordering Information**

Add \$25.00 for Shipping and handling per drive. All orders shipped UPS<br>ground. Other methods available - call for details. Please allow 2 to 4<br>weeks for delivery. US prices quoted. Foreign orders call for pricing and<br>shipp

JiffyDOS Ordering Information<br>C-64SX-64 systems \$59.95; C-128C-128D systems \$69.95; Add't drive ROMs \$29.95<br>Please specify computer (w/ serial number) and drive(s) when ordering. Add \$4.25 shipping handling per order, plus \$3.00 for C.O.D., APO, FPO, AK. HI, PR & Canada. \$10.00 add1 for other oversivas orders. MA residents add 5% sales tax. VISA MC, COD, Check, Money Order. Allow 2 weeks for person

ला

Creative Micro Designs, Inc. 50 Industrial Dr., P.O. Box 646, East Longmeadow, MA 01028 Phone: 413-525-0023 FAX: 413-525-0147

Circle Reader Service Number 196

# l'iversions

#### Fred D'lgnazlo

William Gibson, in his award-winning novel Neuromancer (Ace, 1985), writes about a future world in which keyboard cowboys can plug into global computer networks and "ride" their computers like galloping horses through threedimensional cyberspace.

Traveling through cyberspace is the out-of-body experience that mystics and New Age believers have been searching for. Actually, cyberspace and a related concept, cybertime, are nothing new. Whenever you talk on the phone, you are traveling through cy berspace; whenever you correspond with someone via electronic mail, you are voyaging through both cyberspace and cybertime.

Journeys of this sort used to be nothing more than acts of imagination. Thanks to computers and telecommu nications, they're real.

Think about what it takes to corre spond by paper with someone who lives far away, say, your sister. As you write to her, you are imagining that she is in front of you and you are talking with her. When you receive a return let ter from her, you use the same mental model. You imagine that she is physi cally nearby and the two of you are having a conversation. If your imagination is especially vivid, you can see her face, hear her voice, and even describe what she is wearing. What you are imagining is a telepresence—a person who is physically remote but who ap pears to be nearby.

In telephone conversations, the experience of telepresence is real but monosensory. You can't see the other people; they can't see you. You can't touch them (despite what AT  $&$  T says), and they can't touch you. But you can hear them, and they can hear you. And after a conversation, you have this uncanny feeling that the distance between you is just a state of mind and that you could really reach out and touch the person at the other end of the line.

#### Virtual Reality

Time and space displacement are get ting to be commonplace and conven ient. For example, I used to play phone tag with business contacts. I'd call, and they'd be out. Then they'd call, and I'd be out. This sort of runaround might last for days. Now I've switched to fax and electronic mail. I write a letter to someone and—zip!—it's in his or her mailbox in an instant. Or I send someone a fax, and the paper rolls into his or her office moments later.

We are not in the same place at the same time; we are not even in different places but in contact at the same time. Yet we still manage to carry on a conversation. And we think nothing of it!

Similarly, I used to miss my favorite TV programs because I was busy, or had to take the kids somewhere, or the programs came on too late for me to watch. Now I just set my VCR, andvoilá!-I come back a while later, and the VCR has captured my program.

# We are witnessing the birth of a new form of reality.

This sort of time and space dis placement is growing commonplace, but it is really quite amazing. Even more amazing is the way we noncha lantly accept it. Do we ever think what all this is doing to our minds?

What we are witnessing is the birth of a new form of reality—virtual reality. In a world of virtual reality, people don't need to witness things in person to be a part of them. They can partici pate in events, occasions, and in each other's lives even though they are re mote—in time, in space, or both.

We've been living through a fragment of virtual reality for years, from the development of writing to the in vention of the printing press, the wire less, radio, TV, satellite communica tions, fiber optics, and so on. This is the one-way world of spectator virtual reali ty. Events can take place on the other side of the globe, and we can expe rience them via the newspaper, listen to them on the radio, or watch them on TV. As technology has become more powerful, our "tele-experiences" have become multisensory and we've been able to live through these remote expe riences in realtime. Americans in the 1940s listened to World War II on the

### Telepresence In Cyberspace

radio; in the 1960s we watched the Vietnam War on TV. In the 1980s we experienced global events—the Beijing massacre, the Northern California earthquake, the revolutions in Eastern Europe—as they occurred, with more information, more vividness and mean ing, than did many of the participants who experienced the events firsthand.

#### Live, In Person

With the invention of computers and two-way mass telecommunications, we are now entering a new era—an era of participatory virtual reality. Not only can events and persons be broadcast into our lives, but we can reciprocate. They can touch us, we can touch them—through sounds, images, and voices. We can also enter the world of cybertime and experience events out side of realtime, even as we can now experience them remotely in real space.

For example, I've never met Hulio, a seventh grader at an inner-city school in Memphis, Tennessee. But two years ago, when Hulio was only in fifth grade, he visited my living room in East Lansing, Michigan. Physically, Hulio never left his classroom; but his tele presence, in the form of his image (digi tized on his classroom computer and transmitted by modem to my com puter) appeared on my computer moni tor. The experience was extraordinary. Perhaps because of the expression on Hulio's face—his eyes, his smile—1 felt he was really there with me. I responded by digitizing my ten-year-old daughter, Catie, and instantly transmit ting her image and one of her poems to Hulio and his classmates in Memphis.

Another example of mutual tele presences occurred when we invited the famous science-fiction writer Isaac Asimov to be our teacher for a day in a high-school classroom in San Jose, Cal ifornia. Asimov, who hates to fly and who would never consent to visiting us in person, was sitting in a studio in Manhattan, just a few blocks from his apartment. The students and I were sitting in a classroom at the other end of the continent. But we were mutual tele presences—we became real to Asimov; Asimov became real to us.

Next month, I'll continue exploring virtual reality with you, and I'll describe a telewedding and telechristening that my family and I created recently. **G** 

#### Rhett Anderson

Have you ever noticed that computers are in the news all the time? Give me a decent-sized daily newspaper, and I'll find at least one story that has some thing to do with computers.

As I write this, computers are all over the news. Hackers on trial. IBM falling from grace on Wall Street. Apple posting losses. Viruses attacking com puters. (It all sounds like bad news, doesn't it? It must be true that good news doesn't sell.)

Those of you who followed the Nintendo-versus-64 debate might be interested in an article by L. Gordon Crovitz in the Wall Street journal (Wednesday, January 17, 1990). Your local library may have it on microfilm.

The article discusses the lawsuits and political maneuvering going on be tween Nintendo and Atari. But not Jack Tramiel's Atari. The grand old man of the 8-bit Commodore bought the com puter division, not the coin-op game division, which is doing the suing.

As an aside {it's getting confusing already), it's been alleged that Jack Tramiel squeezed Epyx out of business and took over the Handy hand-held game system, which became the Atari Lynx. The Lynx makes Nintendo's GameBoy look like last year's Cheez-Whiz, but Atari had problems getting enough color LCD screens, so the GameBoy got a head start. That's the problem Tramiel's Atari is having with Nintendo. Now back to the other Atari.

Atari Games has a subsidiary named Tengen. Tengen was a Nintendo licensee. But Atari doesn't like the way Nintendo operates. Nintendo game cartridges must contain a propri etary chip. Since Nintendo is the only producer of this chip, it's able to control the quality of the games produced for the NES. Tengen found a way around the system (I assume by reverseengineering the chip) and decided to re lease its games. Evidently, it figured it might as well also sue Nintendo in preemptive strike. The grounds for the suit was that Nintendo is a monopoly and is a racketeering enterprise.

In his article, Mr. Crovitz makes the point that if this is a monopoly, it's a strange one. After all, Nintendo created the current videogame boom despite the mess that Atari left behind. Remem

ber when Atari was the dominant force in the market? And there's nothing to stop Atari from creating a new game machine that employs a lockout chip.

Now, the reason I bring this up is that there's a rumor going around that Commodore has been showing a game system based on the Amiga 500. It's clearly too late to base a game system on the 64. That's something Commo dore thought about way back when it released the 64. There's even a POKE you can do to place the 64's memory into Max configuration (Max was, evi dently, the working name for the game machine). The 64 can't possibly com pete as new game system against the superior graphics and sound of the Sega Genesis and NEC TurboGrafix. (But see "Commodore Bundles Up for Winter" in this issue's "Commodore Clips" for Commodore's alternative to 64 game machine.)

The real surprise to the Amiga game system is that it includes a CD player. I suppose the machine will include the capability of overlaying com puter graphics on live-action CD video. It will doubtless include CD audio. Wait, did I say that was the real surprise? I was wrong—here's the real surprise: Early reports have the cost at \$600! Would you pay \$600 for a game machine? Commodore, this had better be good.

#### It Happens to Ihe Best of Us

AT & T had a computer problem. A programming bug convinced the callswitching network that the system was overloaded. Long-distance callers were greeted by the message "All circuits are busy. Please try your call again." Sup posedly, most callers were able to get through after a few calls, but I gave up after about six tries. Interested in the problem (I had no idea it was national), I waited on the line for a while and heard number—something like 63782. It reminded me of the Macintosh's sys tem error number and the Amiga guru number. Perhaps AT & T uses the number for debugging purposes.

The CEO of AT & T held a press conference the next day and then showed up on the "MacNeil/Lehrer NewsHour" to explain that he was very concerned. He should be. His compa ny's advertisements go on and on about AT & T's reliability. The competition

## Mere's the News

(US Sprint and MCI) declined to pick on the phone giant, perhaps fearing that future snafus of their own would come back to haunt them.

David Letterman's Top Ten new slogans for AT  $&$  T included the provocative "Let your fingers do some thing else."

AT & T was planning to offer a day of cheap long-distance calling to make up for the software error. You can bet that AT & T's programmers are getting ready for a quality crackdown. Hmmm. Maybe UNIX isn't all it's cracked up to be.

#### No Thanks for the Memories

U.S. Memories, a cooperative venture made up of several of this country's top computer makers, has folded. The ven ture was started to pull Japanese DRAM manufacturer's fingers off U.S. com puter maker's necks. The Japanese stranglehold on RAM chips occurred as U.S. manufacturers got out of the business. The price of DRAMs was going up and up, so creating U.S. Memories seemed like a good idea. But guess what? When U.S. Memories was on the scene, DRAM prices went back down. Now that U.S. Memories is gone, prices are headed back up. Seems like U.S. Memories was a good idea after all.

#### Coffee-Break Spies

How would you like to be spied on at work? If you were an Apple employee, you might be thinking about that right now. When one of Apple's never-ending stream of new-and-improved-andmore-expensive Macintoshes showed up in trade magazines before it was sup posed to, Apple called in the FBI. Or rather, it called upon former FBI agents now on its staff. It worked. They plugged the leak. Should I feel old for remembering when Apple employees wore blue jeans and T-shirts and let ev eryone know what they were working on? Apple's wondering why it's not do ing so well financially any more. Say, can think of one reason. Put a spy on my back and see how productive I become.

#### The Usual Pleading

Well, that's the news for this month. If you find an interesting story about computers, clip it and send it to me. Be sure to include the name of the publication and the date. And be sure to in clude your own name as well.

# BASIC for begin

#### Larry Cotton

Over the last several months, we've covered most of BASIC'S lesser-known commands. Now let's put our knowl edge to work as we examine the ubiqui tous joystick.

Simpler joysticks are really only five switches and two actuators in box. When you plug a joystick into your computer and push the stick or press the fire button, you're just turning on switches. When you release the stick and button, all the switches turn off. Usually, more than one switch can be turned on at a time, such as the north and west (up and left) switches.

#### **Reading the Sticks**

To determine the direction in which joystick is being pushed, we read the port into which the stick is plugged. Each port, on both the 64 and the 128, is represented by a single memory location- $56321$  for port 1 and  $56320$  for port 2.

You may have heard that the best way to read the joysticks is in machine language rather than in BASIC. Fastest, yes, but not necessarily the best. Usually, only the results of pressing the joystick need to be in machine language.

Let's not make this any more com plicated than it needs to be. The 64 and 128 user manuals suggest using PEEK and AND when determining the posi tion of the joysticks. But, for our pur poses, we can get away with just PEEKing. To read port 1 (memory location 56321), enter

#### $10$  JS = 56321

#### 20 PRINT PEEK(JS):GOTO 20

Remember that we use PEEK to look at a particular memory locationperfect for reading the joystick ports. If you run this, you'll see a string of 255s on your screen. This tells you that none of the joystick switches are on or that the joystick isn't plugged in. If the latter is true, grab a joystick and plug it into port 1 (the port nearest you on the right side of the computer). Then move the stick about and press the fire button. As the program runs, observe the results.

You'll notice that a unique number appears as you move the stick in each direction. Press the fire button and you'll see another number. Did you also notice that when you pressed it west (to the left), you saw a string of 251s that printed much slower? I'll ex plain this phenomenon in a minute.

Now, plug your joystick into port 2 (next to the power-supply port). To read it, change line 10 to

#### 10 JS-56320

Move the stick or press the fire but ton. You'll see another series of num bers. The accompanying table shows the directional numbers that are re turned and also lists the keyboard equivalents. (The keyboard equivalents are rarely used, but they might come in handy if you don't want to take the time to plug in a joystick.)

The letters  $N$ ,  $E$ ,  $S$ , and  $W$  in this table represent up, right, down, and left, respectively. Logo refers to the key with the Commodore logo on it at the extreme lower left of the keyboard.

Notice that the table shows only the basic directions the stick can be moved and the fire button can be pressed. The computer can also sense combinations, such as northwest (up and left) or southeast (down and right), plus it can distinguish when the fire button is being pressed either with the basic directions or with the combina tions. I won't list all the possibilities here, but feel free to experiment.

The keyboard equivalents seem to be pretty random but are related to the way the keyboard is wired. That's why, when you press the joystick to the left, the string of numbers slows down, just as a BASIC program listing would if you pressed the CTRL key.

BASIC 7.0 (on the 128) includes special joystick functions. However, to keep this column as generic as possible, we won't discuss those here.

Here's a classic program—pretty much useless in a practical sensewhich illustrates how to read port 1.

### Joysticks

10 JS=56321:NP=255:N=254:E=247:  $S=253: W=251:F=239$ 

20 K=PEEK(JS):IF K-NP THEN 20 <sup>30</sup> IF K-N THEN PR1NT"NORTH" <sup>40</sup> IF K-E THEN PRINT'EAST" <sup>50</sup> IF K-S THEN PK1NT"SOUTH" <sup>60</sup> IF K-W THEN PRINT"WEST" 70 IF K=F THEN PRINT"FIRE" <sup>80</sup> GOTO <sup>20</sup>

This program loops at line 20 until you move the stick or press the fire but ton. To read port 2, change line 10 to

#### 10 JS=56320:NP=127:N=126:E=119:  $S=125:W=123:F=111$

That's all there is to it!

#### lisas for Joysticks

What uses do the joysticks and their ports have? Actually, all sorts of things. One of the most common is to move sprites. (Sprites, as you probably know by now, are special programmer-definable shapes, such as aliens and rockets, which can be displayed anywhere on the screen, independent of text or any other graphics.) But there are many more uses, such as with pixel-by-pixel drawing on the high-resolution screen or for pointing within menus.

Personally, I don't like to mix joystick and keyboard commands. Having to put down the controller to press key on the keyboard is inconvenient and time-consuming. The best way to use the stick is for everything—choos ing items from a menu, shooting the aliens, drawing, dragging musical notes, or whatever.

Here's how to increment or decre ment numbers one at a time with a joystick plugged into port 2:

#### 10 JS=56320:NP=127:N=126:E=119:  $S=125:W=123:F=111$

#### continued on page  $16 \rightarrow$

#### Joystick Directional Numbers and Keyboard Equivalents

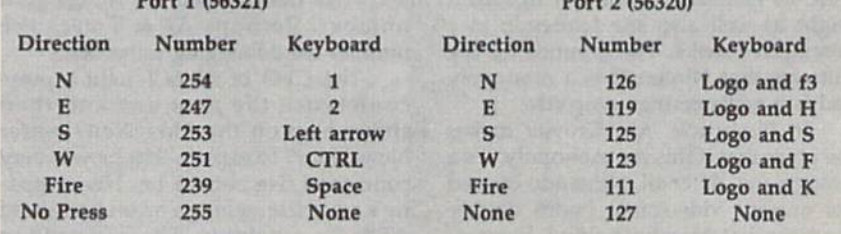

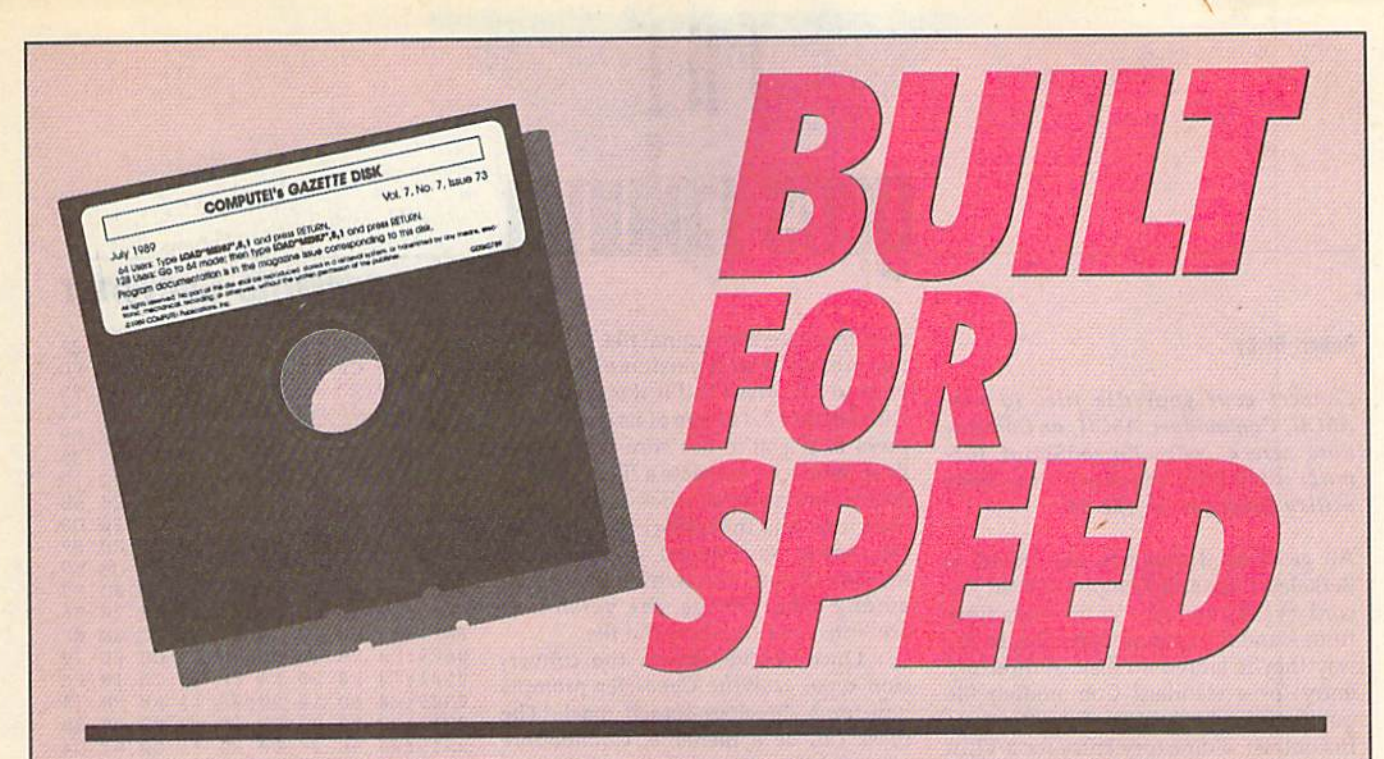

# Now Get Inside Your Commodore with **COMPUTE!'s Gazette Disk.**

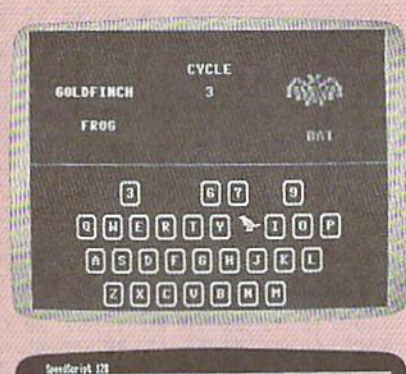

to begin typing in the program, just load and run MLK. Who<br>For the starting and medium address, enter the following +

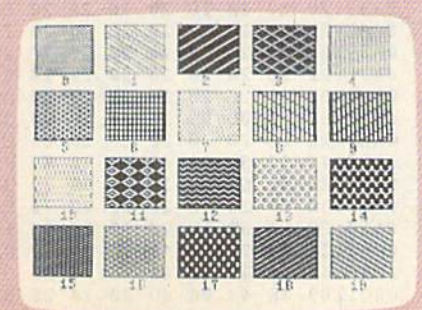

Now there's a way to get all the exciting, fun-filled programs of **COMPUTE!'s Gazette-already on disk-with COMPUTE!'s** Gazette Disk.

Subscribe today, and month after month you'll get a new, fullytested 51/4-inch floppy disk guaranteed to run on your Commodore 64, or Commodore 128 personal computer.

**COMPUTE!'s Gazette Disk** brings you all the latest, most challenging, most fascinating programs published in the corresponding issue of **COMPUTE!'s Gazette.** So instead of spending hours typing in each program, now all you do is insert the disk... and your programs load in seconds.

RESULT: You have hours more time to enjoy all those great programs which appear in **COMPUTE!'s Gazette-**programs like SpeedScript 128, Arcade Volleyball, 3-D Sprites, Sketch Pad, Sound Manager, 1541 Speed and Alignment Tester, and hundreds more.

So don't waste another moment. Subscribe today to **COMPUTE!'s** Gazette Disk at this money-saving price. Take a full year's subscription for just \$69.95. You save 55% off the single issue price. Subscribe for two years and save even more! Return the enclosed card now.

Individual issues of the Disk are available for \$12.95 (plus \$2.00 shipping and handling) by writing us at P.O. Box 5188 Greensboro, N.C. 27403.

#### **Robert Bixby**

#### Convert your geoWrite files to true ASCII, Commodore ASCII, or Commo dore screen codes (SpeedScript for mat) with this machine language utility program for the 64.

All geoWrite documents are stored in Berkeley's Variable Length Indexed Re cord (VLIR) format. VLIR files differ from standard Commodore files in the way they're stored on disk. A directory entry for a standard Commodore file points to the beginning of the file data. In contrast, a directory entry for a VLIR file points to an index sector, which in turn contains pointers to different parts of the file.

Programs designed to load or copy standard Commodore files won't handle VLIR files correctly. If you attempt to copy a geoWrite file with a standard Commodore file copier, you'll get a copy of the index sector rather than the data itself. If you try to upload a geoWrite file to a bulletin board or to a communications service, you'll get similar results. Until someone designs a copy program or a terminal program that can handle VLIR files, you can use geoWrite Con verter to convert geoWrite documents into standard Commodore format.

#### Typing II In

Since geoWrite Converter is written en tirely in machine language, you'll need to use MLX, the machine language en try program located elsewhere in this issue, to enter it. The MLX prompts, and the values you should enter, are as follows;

#### Starting address: 0801 Ending address: 13E8

After you've entered the data, be sure to save a copy of the program to disk before leaving MLX.

Although geoWrite Converter is written in machine language, it loads and runs as if it were a BASIC program. To convert a file, simply load the program and type RUN. Then decide what format to convert the geoWrite file to: PETASCII (Commodore ASCII), Speed-Script (Commodore screen codes), or true ASCII. Press P to convert to PETASCII, S for SpeedScript format, or A for true ASCII.

Next, select the version of geoWrite

14 COMPUTE!'s Gazette April 1990

used to create the original file. If the file was created with a version of geoWrite prior to 2.0, press 1; if it was generated with version 2.0 or one of its successors, press 2. If you're not sure which geo-Write was used to create a file, enter the GEOS environment, click the geoWrite file's icon, and then select info from the file menu. You should see an infor mation dialog box which contains, among other things, the version of geoWrite used to create the file.

Once you've chosen the conver sion type, geoWrite Converter prompts you for a directory search mask. The mask can be a filename, Commodore wildcard characters (see your disk drive manual for more information), or combination of the two. Place the disk containing your geoWrite files in the disk drive and then enter the search mask. To examine all the files on the disk, use the default search mask (\*).

After the program loads the list of filenames, select the file to convert using the cursor keys. Press the cursordown key to scroll forward through the list; press the cursor-up key to scroll backward. When you find the file to convert, press RETURN. If the file isn't on the disk, insert another disk and press the back-arrow key  $(+)$  to load a new disk directory.

Once you've selected a file, geo Write Converter reads it into memory, converts it into the requested format, and then prompts you for the name of the destination file. Put the disk that will contain the converted file into the disk drive and then type the filename. After geoWrite Converter saves a file to disk, it asks whether you'd like to do another conversion. If so, press Y; other wise, press N to exit to BASIC.

#### geoWrite Converter

0801:0B 08 FF FF 9E 32 32 38 F2 0809:3B BE 08 FF FF 0811:0D 0D 0D 0D 0819:00 0D 00 0D 0B21:0D 0D 0D 0D 3D 0D 0D 3D 0829:20 20 20 20 0831:20 20 0S39:C0 C0 C0 C0 C0 C0 C0 CB 49 0841:C0 C0 CO AE 0849:20 20 20 20 B8S1:C0 BD 43 4F 50 59 52 49 64 0859:47 48 0861:AD C0 C0 C0 AE 0D 0869:20 20 0B71:4F 4D 50 55 0879:20 50 55 42 4C 49 43 41 CB 0881:54 49 4F 4E 53 DD 0D 20 29 20 20 20 54 20 20 20 20 0D 0D 0D 21  $9D$   $9D$ 20 20 BØ CØ 0D 20 20 20 2E 20 B0 C0 C0 7D 31 39 20 20 DD 43 18 54 45 8F 22 04 00 3D 29 20 20 C0 C0 39 30 BC 20 20 A6 21 20 F5 31 39  $^{2A}_{49}$ 

### geoWrite Converter

0889:20 20 20 20 20 23 20 AD 27 0891:C0 CO AE 33 32 34 20 23 FD 0899:57 2E 20 57 45 4E 44 4F **95** 08A1:56 1<sub>5</sub> 45 52 B0 CH CO BD 08A9:20 23 23 23 23 23 23 20 B9 08B1:20 20 20 20 AE 47 52 45 35 4E 53 42 4F 08B9:45 52 4F 2C ID 08CI:20  $2<sub>g</sub>$ 20 6B 4E 43 B0 BD 08C9:20 20 20 20 20 20 20 D9 38D1:20 20 AD C0 C0 C0 C0 C0 07 **08D9:C0 C0 C0 C0 C0 C0 C0 E9**  $gD F7$ 08E1:C0 BD 0D 0D 0D 0D 0D 08E9:0D 0D 0D 20 56 0D 00 00 00 0BF1:18 09 20  $4A$ **ØD AD CC** 0E BF 0E 70 **Ø8F9:FØ**  $F8$ 20 CD 0E AD CC AB 0F 20 CD 13 FA 0901:F0 F0 20 0909:20 6D 12 20 00 13 B0 FB 74 0911:C9 19 F0 DB 4C E<sub>2</sub> F<sub>C</sub> A9 BB 20 DØ 8D 0919:00 8D 20 21 D0 A2 04 0921:02 20 CB 0C 20 08 0D A2 54 0929:30 20 CB 0C C9 10 0C 23 EB 0C 29 F<sub>0</sub> ØC C9 91 0931:0A F0 0C C9 29 A9 02 D0 06 A9 47 0939:3D D0 EC 0941:00 F0 32 A9 01 BD F2 0C 9A  $29$   $CR$   $8C$ 72 0949:A2 01 20 20 EB BC 0951:C9 3B DØ FØ  $C2$ 33 F3 08 C9 F3 5B 0959:A9 02 D0 02 A9 01 8D 3961:0C 60 91 91 9B 63 4F 4E 34 20 98 0969:56 45 52 54 20 54 4F 63 C4 0971:12 70 92 65 74 61 73 0979:69 69 2C 20 12 73 92 50 F5 50 8D 0981:45 45 44 73 43 52 49 0989:54 2C 0D 4F 4F 52 20 74 52 B5 92 73 099l!55 45 20 12 61 92 63 64 2F 73 2F D8 0999:69 69 20 3C 70 O9A1:61 3E 3F  $g_D$ 00 00 00 0D H9 53 20 54 48 48 45 20 77 09A9:9D 69 53 09B1:47 4 5 4F 77 52 49 54 45  $BF$ 45 AB 09B9:2O 46 49 4C 45 3D 56 09C1:52 53 49 4F 4E 20 12 31 38 33 20 4F 52 20 56 73 09C9:92 2E 33 09D1:45 52 53 49 4F  $2<sub>a</sub>$ 12 20 20 DC 09D9:32 92 2E 30 0D 4F 52 41 54 45 52 20 3C 09E1:4C 31 06 09E9:2F ØD 91 91 91  $3F$ 3E 3F 0D 39F1:91 00 00 00 31 91 00 00 00 00 00 00 00 93 9F 09F9:00 00 00 0A01:0E 20 EB 08 00 0D 12 9A 20 20 20 20 20 23 ID 0A09:20 20 20 20 20 23 25 0A11:20 20 20 20 20 20 2D 0A19:20 20 20 20 20 20 20 0A21:20 20 20 23 23 20 20 20 35 20 23 20 3D 0A29:20 20 20 20 20 0A31:20 20 20 20 20 29 20 45 45 4F 57 52 49 09 0A39:20 92 67 45 BB 0A41:54 45 20 63 4F 4E 56 0A49:52 54 4 5 52 12 20 20 2B DA 0A51:20 20 20 20 20 20 20 20 65 0A59:20 20 20 20 20 20 20 20 20 6D 0A61:20 20 20 20 20 20 20 20 75 0A69:20 20 20 20 7D 20 20 20 20 20 20 20 20 20 85 0A71:20 20 20 0A79:20 20 20 20 20 23 20 20 BD 20 2B 20 3F 0A81:92 0D 0D 99 20 0A89:20 20 23 20 63 E0 20 20 20 20 47 4B 54 FD 0A91:4F 53 59 52 49 29 20 31 39 39 38 0A99:23 28 63 20 23 23 20 20 F8 0AA1:30 3D 20 6D 73 75 74 65 13 0AA9:23 63 6F ØAB1:21 20 70 55 42 4C 49 43 DA 0AB9:41 54 49 4F 4E 53 2C 20 D9 20 B2BAC1:69 4E 43 2E 00 20 20

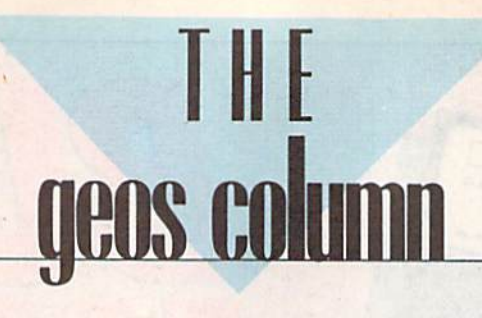

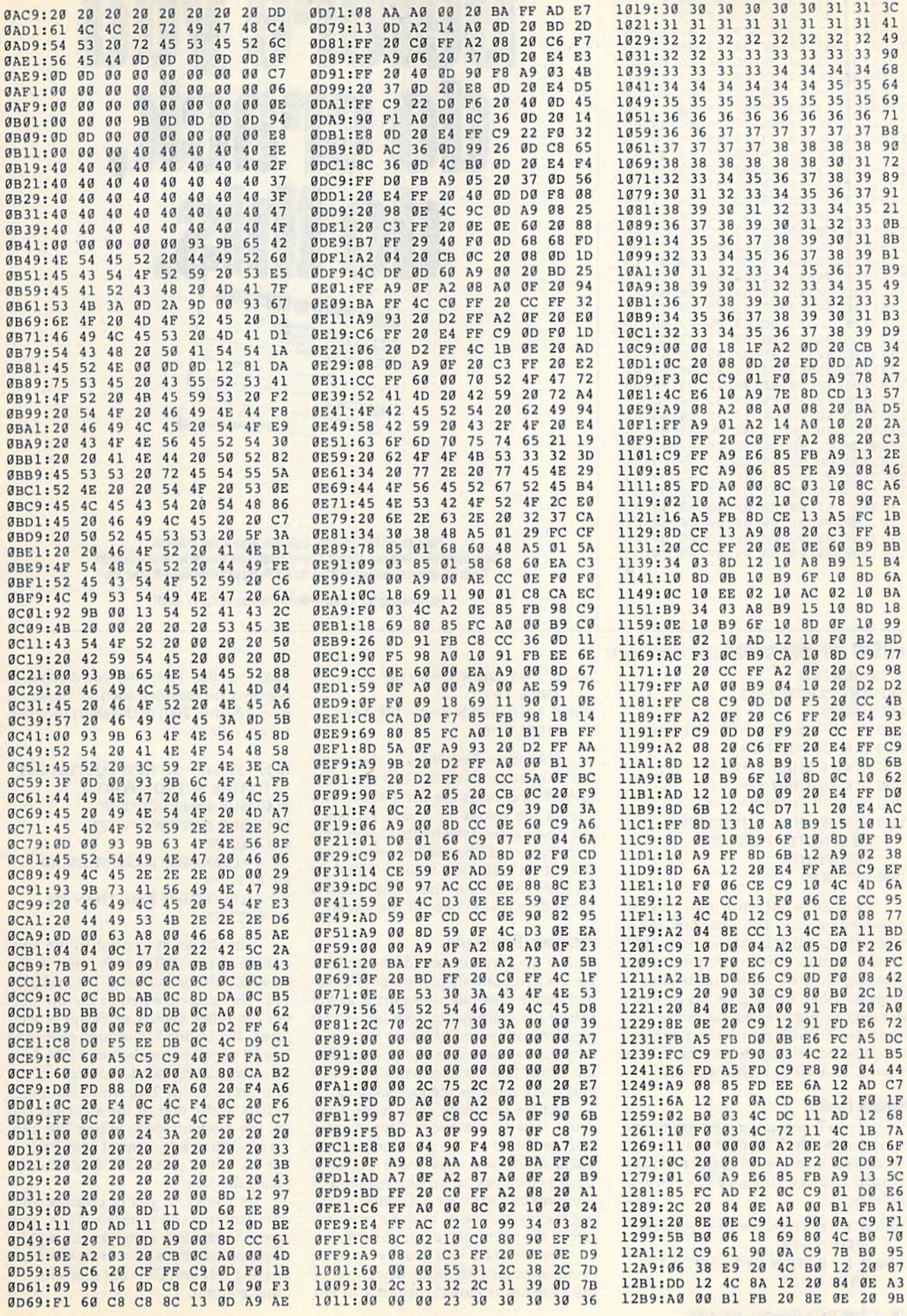

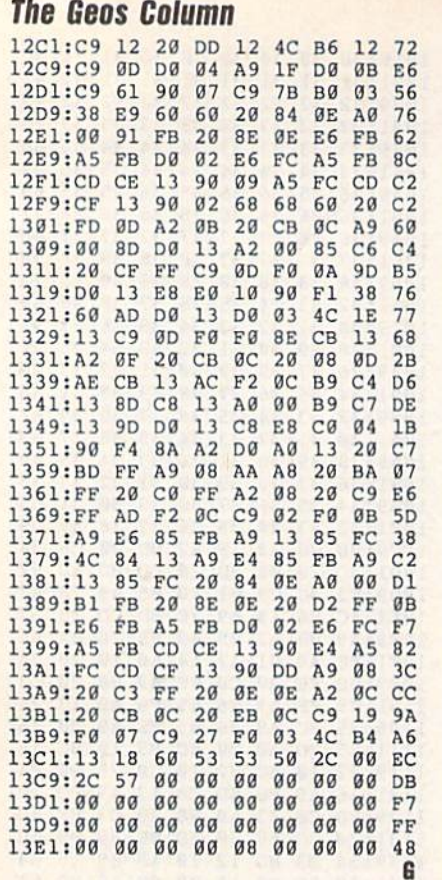

# Before you do crack, ORGAN DONOR AUTHORIZATION Signature of Don

Hey, it's no big deal. It's a simple legal form, that's all. Take a minute. Fill it out. Sign it. Carry it with you. It's the least you can do. Then no one can say you didn't do anything worthwhile with your life.

Partnership for a Drug-Free America, N.Y., NY 10017

#### **BASIC for Beginners cont. from page 12**

**20 GOSUB 1000** 30 PRINT " $X =$ " $X$ " $Y =$ " $Y$ **40 GOTO 20** 1000 K=PEEK(JS):IF K=NP THEN 1000 1010 IF  $K=N$  THEN  $Y=Y+1$ 1020 IF  $K=E$  THEN  $X=X+1$ 1030 IF K=S THEN  $Y=Y-1$ 1040 IF  $K = W$  THEN  $X = X - 1$ 1050 IF K=F THEN PRINT"FIRE!"; :REM NOTE SPACE AND **SEMICOLON 1060 RETURN** 

Line 30 would normally begin whatever action the program takes when the joystick is moved. Line 1050 would contain the consequences of pressing the fire button. This technique is useful when moving sprites or when drawing in high-resolution mode. The variables X and Y may be incremented or decremented by more than 1, of course, to achieve higher speeds.

#### **Within Limits**

Often, you'll encounter a programming situation in which X and Y may not exceed certain values. In such cases, you would change lines 1010-1040 as follows:

1010 IF K=N THEN  $Y = Y + 1:IF Y > 199$ THEN  $Y=199$ 

1020 IF  $K=E$  THEN  $X=X+1:IF X>255$ THEN  $X = 255$ 

1030 IF K=S THEN Y=Y-1:IF Y<0 THEN  $Y=0$ 1040 IF  $K = W$  THEN  $X = X - 1$ : IF  $X < 0$ 

THEN  $X=0$ 

Substitute these lines in the previous program and run it. Then move the joystick and press the fire button. You should see values for X and Y change but never exceed the limits above. This technique could be used to ensure that illegal values won't get POKEd to memory locations or that a line which is being drawn won't go off the screen.

#### **Miniature User Ports**

One of my favorite uses for the joystick ports is as input-only user ports. (The actual, more elaborate user port is at the rear of the machine, to your left as you type, and can be used for both input and output.) You can buy a 9-pin plug at Radio Shack and connect wires to it; this effectively replaces the joystick plug.

Where can these wires lead? They could lead to a numeric keypad, to a counter that uses the guts from an old trackball, or to a relay that's triggered from a tape deck for synchronization of the computer to music. Of course, reading the joystick ports in these ways requires the necessary programming.

For instance, you usually want an event to occur only once when one of the switches is closed. In order to ensure that this happens, you'd need to use two subroutines such as those (at lines 100 and 200) in the short program which follows.

10 JS=56320:F=111:REM EQUIVALENT TO FIRE BUTTON PORT 2 20 GOSUB 100:PRINT "ON" 30 GOSUB 200:PRINT "OFF" **40 GOTO 20** 100 K=PEEK(JS):IF K<>F THEN 100 110 RETURN 200 K = PEEK(JS): IF K = F THEN 200

210 RETURN

Line 20 sends control to the subroutine at line 100, which looks at the joystick port for a value of 111 and only 111. This detects whether the fire button (or other switch or relay) is triggered. If it is, line 110 returns control to line 20 which prints the word ON. Line 30 immediately sends control to the subroutine at line 200, which continues to look at the port. If the switch is still on, the program loops at line 200 until it's off. When it is, control goes back to line 30, which prints OFF. Line 40 completes the loop.

Of course, if you're creating your own homemade music videos, you would want some appropriate graphics displayed on the screen instead of just printing ON and OFF. But that's for an-G other column.

# THE T programmer's page

#### Randy Thompson

raisi kell<sup>a</sup> A

"The Programmer's Page" is interested in your programming tips and tricks. Send all submissions to The Program mer's Page, COMPUTE!'s Gazette, P.O. Box 5406, Greensboro, North Carolina 27403. We'll pay \$25-\$50 for each tip we publish.

Take control of your disk drive with these hot programming tips.

#### Wrlte-Protected?

This short subroutine detects if a disk is write-protected (has its write-protect notch covered).

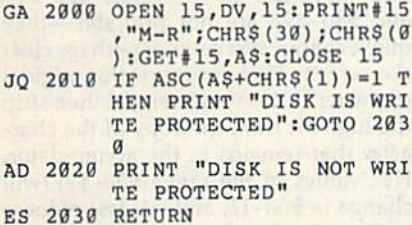

To use the subroutine, simply set DV equal to the device number of the de sired drive and execute a GOSUB 2000. Stacy Olivas Graham, WA

#### Disk Full

This program accepts a non-writeprotected disk and sets the disk's blockfree information equal to 0. Once this is done, no additional data may be writ ten to the disk because the disk drive thinks that the disk is full.

To use the program, simply type it in (be careful not to make any mis takes), run it, insert a disk into the drive addressed as device 8, and then press key. The program prints FINISHED when the operation has ended. As a precautionary measure, use this pro gram only on copies of disks. That way, if something goes wrong, you'll still have your original to fall back on.

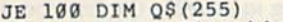

- JE 100 DIM Q\$(255) GS 110 PRINT "ICLRlfGRK)(DOWN) ":P0KE 53280,0:POKE S32 81,0
- JF 120 PRINT "INSERT DISK AND (SPACE)PRESS A KEY"
- HE 130 POKE 198,0:WAIT 198,1
- EQ 140 PRINT "WORKING"
- HE 150 OPEN 15,8,15:OPEN 5,8,5 , "#": PRINT#15, "Ul: 5, "0,

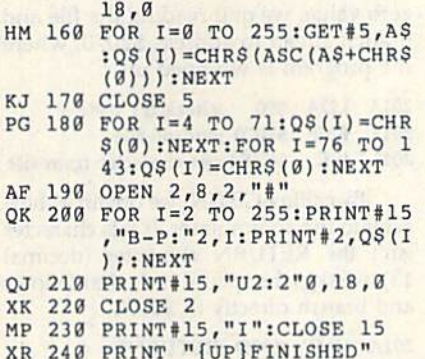

You can use this program to protect important disks from being written to. It will also fool people into thinking that your disk is completely full, even though it's not.

Danny F. Hummel Essex, IA

#### Disk Change

Here's a short routine that waits until a disk has been inserted or removed from the disk drive. You must set the vari able DV equal to the device number of the drive which you wish to check and then execute a GOSUB 3000.

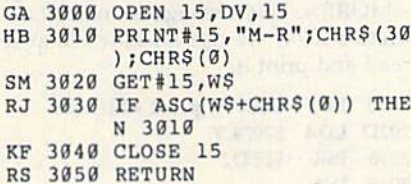

One example use of this subroutine might be in a single-drive copy pro gram. Instead of waiting for the user to hit a key when it's time to swap disks, you could instruct him or her to remove the source disk and insert the destina tion disk; then have your program call the Disk Change subroutine twice, once to wait for the source disk to be re moved and once to wait for the destina tion disk to be inserted. The user would never have to touch the keyboard.

> Francisco Félix La Paz, Mexico

#### 1571 Info

About a month ago I received a letter from Kent Sullivan, General Partner of Dr. Evil Laboratories. He noted some in complete and inaccurate information given in the July 1989 "Programmer's Page" regarding the 1571 disk drive and

### Disk Drives

its ROMs. In his discussions with Com modore engineer Fred Bowen, Mr. Sulli van discovered some interesting facts. I've summarized some of the more salient pieces of information below.

First, there were five versions of the <sup>1571</sup> ROM made up, but only two versions were released to the public, the original production-version ROM (part number 310654-03) and the up grade ROM (part number 310654-05). The last two digits in the chip's part number specify which version of ROM it is. You may be able to find some 1571 drives with -01, -02, or -04 ROMs since, according to Fred Bowen, "the rest like ly did get distributed to beta test sites, which are notorious for distributing that which they are forbidden to." Here at COMPUTE!, for example, we have at least two 1571 drives that contain -01 ROMs.

The 1571CR that's found inside the 128D uses different ROMs than the stand-alone 1571. (The CR, by the way, stands for Cost Reduced.) There are two ROMs available for this drive: part number 318047-01 and part number 252372-01. These two ROM chips are exactly the same codewise; it's just that one is an EPROM (Erasable Program mable Read Only Memory) chip while the other is strictly a ROM chip.

As for bugs, Fred Bowen states, "The CR ROM came after the -05 ROM, and so it naturally inherited all of the fixes. Unfortunately, Dave Siracusa (the programmer) missed at least one, which I discovered some time later. The missing patch is called PATCH69, which deals with setting the BAM pointers when a double-sided disk is in use."

To see what could be done about PATCH69, I made a quick call to Commodore and found that there are no ROM upgrades available for the 1571CR. Then, on Mr. Sullivan's rec ommendation, I talked to Mark Fellows, the creator of JiffyDOS. Mr. Fellows has made extensive compari sons between the -05 and CR ROMs and says that the CR ROMs are missing not one, but three patches, and that his JiffyDOS 1571CR ROM replacement contains all of the latest bug fixes. If you're interested, JiffyDOS 1571CR ROM is available from Creative Micro Designs (50 Industrial Drive, P.O. Box 646, East Longmeadow, Massachusetts 01028) for \$29.95 plus \$4.25 shipping. **G** 

# machine language II I **fle i'll i'll a fle i'l**l

#### **Jim Butterfield**

Amigas, IBM clones, and UNIX systems use a program with the curious name of More. Perhaps its name should have been Pagelist, as it lists text files to the screen, stopping at the end of each page and asking More?. The user simply taps a key to see the next screenful of data.

Accompanying this coiumn is an elementary version of More for the Commodore 64 and 128 that allows you to view files saved in Commodore ASCII format. The BASIC portion of this program POKEs the machine lan guage (ML) routine into memory at 52000 (8192). It then asks for the name of a file, opens this file as logical file 1, and then calls the ML routine.

We begin this routine by setting the status byte (BASIC reserved vari able ST) at address \$90 to 0. As the file is read in, ST has the value 0. When the file ends or when an error is encoun tered, ST becomes a nonzero value.

#### <sup>2000</sup> IDA #\$00 2002 STA \$90 ;initialize ST byte

Next, we switch the input stream from the keyboard to logical file 1 using the Kemal routine CHKIN at \$FFC6. The input stream remains switched for most of the program. Once the message <MORE> is displayed, the program will restore the input stream to the keyboard and wait for a keypress. When one is detected, the program will return here to reassign the input stream to the file.

#### 2004 LDX #\$01 ;logical file 2006 JSK \$FFC6;switch inpul stream

After printing 22 lines of text from the file, the program pauses and prints <MORE>. Location \$2301 holds our line count. Initially, we set this register to  $0$ .

#### 2009 LDA #\$00 ;zero line count 200B STA S2301

We count the number of characters on each line and store this value in \$2302, also initialized to 0.

#### 200E LDA #\$00 ;zero character count 2010 STA \$2302

The instruction at address \$2017 fetches a character of data from the file using the Kemal routine GETIN at \$FFE4. Before this occurs though, we check the file status byte. If ST is a non-

zero value, we quit reading the file and branch ahead to address \$2070, where the program is wrapped up.

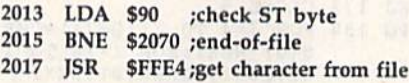

By calling GETIN, we obtain a character in the accumulator. If this character isn't the RETURN character (decimal 13), we skip the special code that follows and branch directly to \$2054.

#### 201A CMP #\$0D ;RETURN7 201C BNE \$2054

Assuming the character is a RE-TURN, we print it and add 1 to the line count. Next, we check to see if it ex ceeds 22 (\$16). If the line count has not reached that full-screen value yet, we loop to address \$200E, resetting the character count to 0.

201E JSR \$FFD2;print RETURN INC \$2301 jincrement line count LDA \$2301 ;check for end of page CMP #\$16 ;22 lines? BCC \$200E ;not yet

At this point, we have a full screen of data and pause with the message <MORE>. This message is stored at ad dress \$2074; we use an index loop to read and print it.

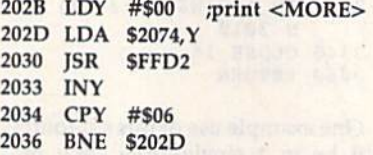

Next, we disconnect from the file using the Kernal routine CLRCHN and return our input stream to the key board. Then we wait in a loop for a keypress.

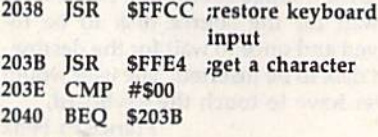

If the keypress is the  $Q$  key (\$51), a quit is requested, so we branch to the exit point.

#### <sup>2042</sup> CMP #\$51 ;is it Q? 2D44 BEQ \$2073

If a key other than  $Q$  has been pressed, we resume listing the file. But first, we erase the <MORE> message

# File Lister

by printing the delete character (charac ter 20, or \$14) six times.

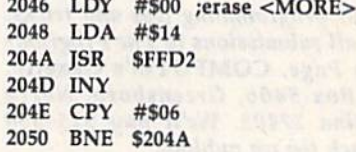

After erasing <MORE>, we return to address \$2004, where we reconnect the file input stream and zero all counters.

#### 20S2 BEQ \$2004

and care more

At address \$2054, we've received character other than a RETURN. Certain characters in the range \$00-\$lF and \$80-\$9F are not printable-they might change text color or perhaps clear the screen. First, we save the original character in the Y register and then strip the high bit from the copy of the character that remains in the accumulator. Hex values in the range \$80-\$9F will change to \$00-lF, and our test reduces to this: "Is the value less than hex 20?" If it is—that is, it's a nonprintable character-we substitute a dot character (\$2E). Then, we restore the original character, saved in the Y register.

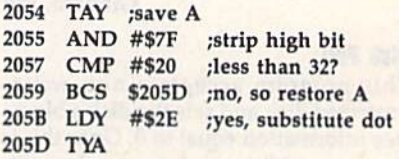

The character is ready to be printed. A design decision: What about long lines that would run past the right mar gin of the screen? You could either wrap them onto the next screen line or truncate them,

I've chosen to truncate any long lines. I do this by a simple test: If the character count of the line is too high, don't print the character. Wrapping the line wouldn't be much harder; you would print an extra RETURN charac ter and continue on the next screen line, remembering to increase the line count and to zero the character count.

Next, we place the character count in the Y register.

#### 205E LDY \$2302

Address \$2300 contains the maximum character count for your machine, set by the BASIC program. Notice how

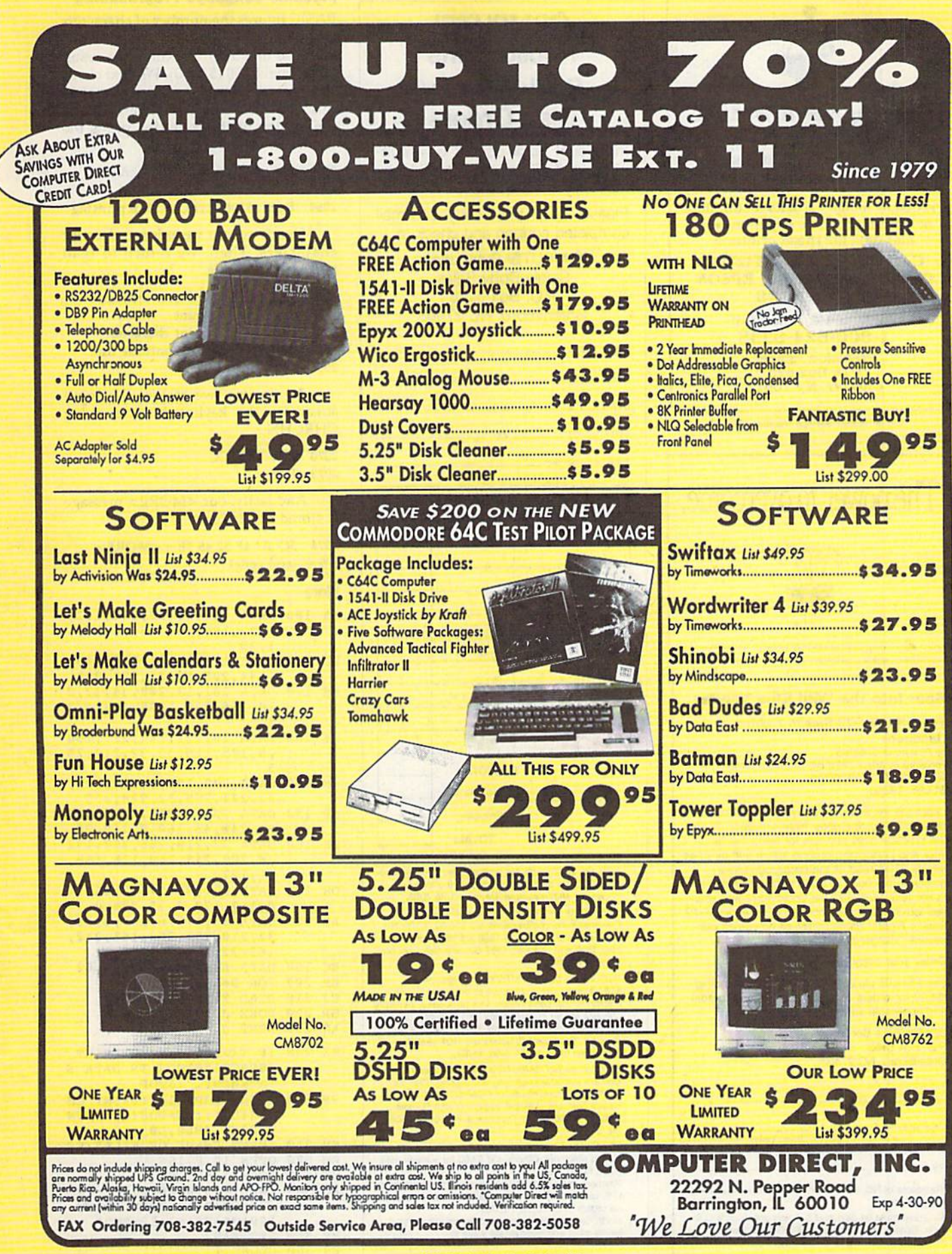

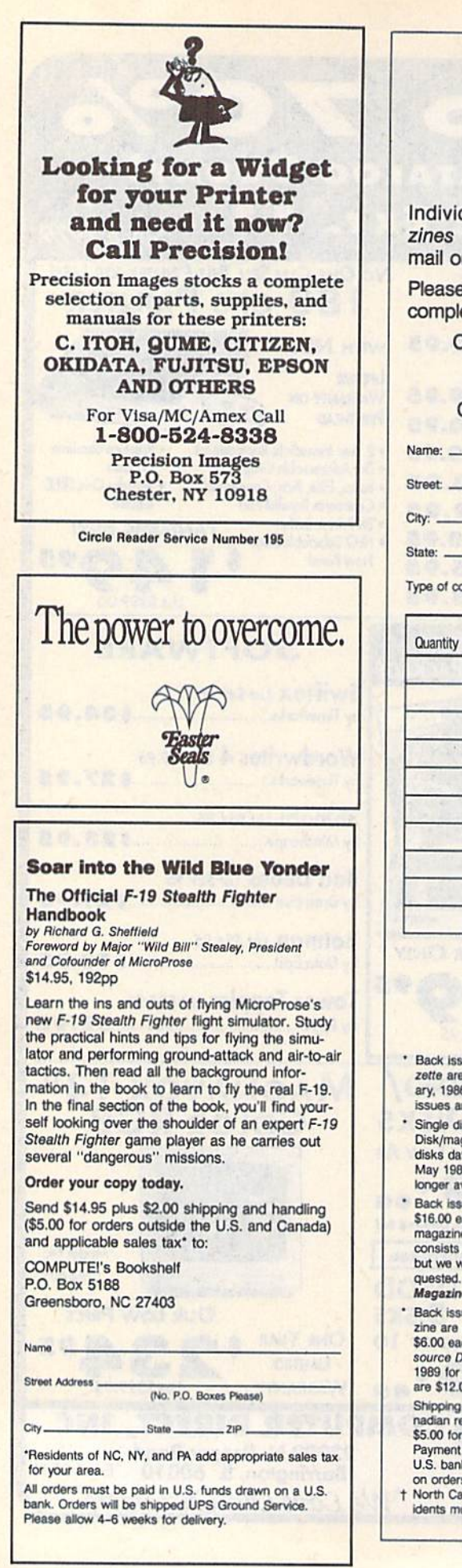

# COMPUTE! **Publications** Back Issues/ Disk Orders Individual back copies of maga zines and disks are available by mail only while quantities last. Please clip or photocopy, and mail completed coupon and check to: COMPUTE! Publications Single-Copy Sales P.O. Box 5188 Greensboro, NC 27403 State: Zip: Type of computer: Issue (Month/Year) Magazine or Disk Name Price'

# SUBTOTAL:

Sales Tax:t

Shipping: TOTAL:

Back issues of COMPUTE!, and COMPUTE!'s Ga-

- zette are \$6.00 each. No issues dated prior to January, 1986, are available. In addition, the following issues are NOT available: Gazette: 1/86, 3/86.
- Single disks for COMPUTEI's Gazette are \$15.00. Disk/magazine combinations are \$16.00 NOTE: No disks dated prior to June 1986 are available. The May 1986 and October, 1987 Gazette disks are no longer available.
- Back issues of COMPUTEI's PC Magazine are \$16.00 each. This publication is available only as a magazine/disk combination. Our back issue inventory consists mainly of magazines with 5.25-inch disks, but we will attempt to supply 3.5-inch disks if requested. The following issues are NOT available: PC Magazine: 9/87, 11/87, 9/88, 11/88.
- Back issues of COMPUTE!'s Amiga Resouce maga<br>zine are available beginning with Spring, 1989 for \$6.00 each. Back issues of COMPUTE'S Amiga Resource Disk are available beginning with Summer,<br>1989 for \$10.00 each. Disk/magazine combinations are S12.D0
- Shipping and handling included for U.S. and Ca-<br>nadian residents. Others add \$2.00 for surface mail \$5.00 for air mail.

Payment must be in U.S. dollars by check drawn on U.S. bank. MasterCard or Visa credit cards accepted on orders of more than \$20.00.

 $\dagger$  North Carolina, New York, and Pennsylvania residents must add appropriate sales tax. za

### Machine Language Programming

BASIC figures the number of characters that will fit on your particular screen line (see line 500), POKEing the result to decimal 8960 (\$2300). We next check the character count, now in Y, against this value. If it's over the limit, we skip the portion of the code that prints the character.

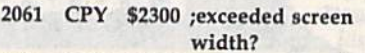

2064 BCS \$206C;yes, so skip printing

Here's where we print and count characters. Then, we return to read more from the file.

2066 INC \$2302 ;increase character count

2069 JSR SFFD2;print character 206C BNE S2013 ;and continue line 206E BEQ \$2013

As we exit, we restore the input stream to the keyboard, again using CHRCHN.

2070 JSR SFFCC 2073 RTS

And lastly, our <MORE> message is stored at \$2074.

2074 3C 4D 4F 52 45 3E ; <MORE> 207A (end code)

#### More

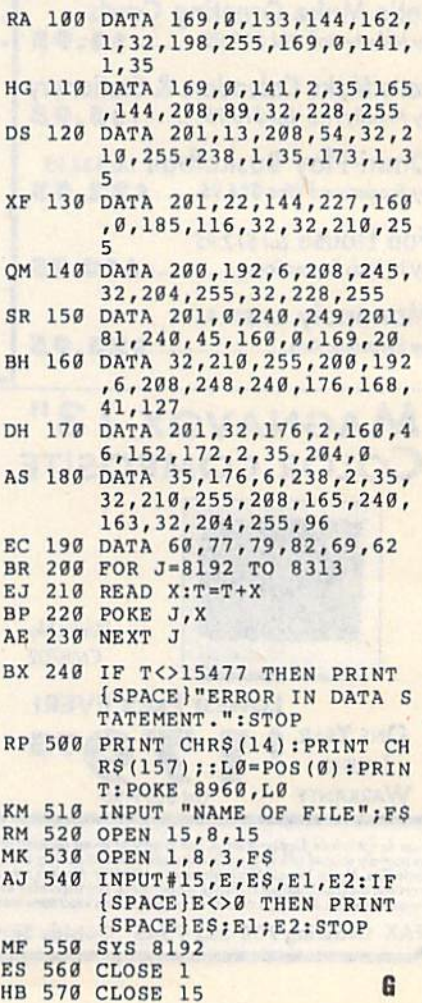

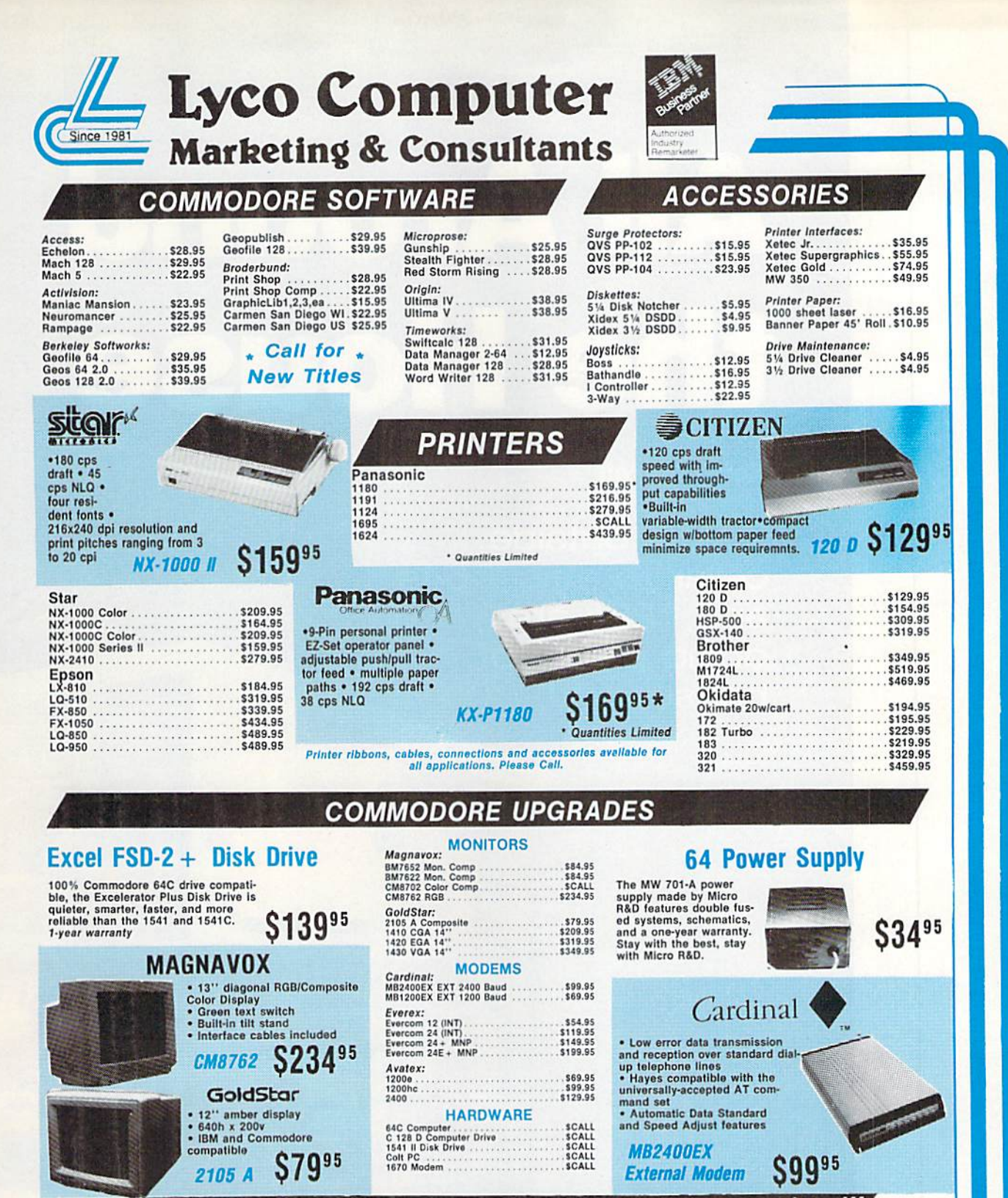

### "Our friendly sales staff can help with any questions you have!"

Why shop at type Computer? Lyeo Computer offers quality name brand computer products at prices 30% to 50% below retail of the control of the CET II CHIP WITH CHIP WITH CHIP WITH CHIP WITH CHIP WITH CHIP WITH CHIP WITHOLD W

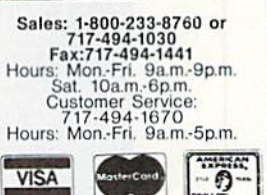

If you are not currently using our educational service program, please call our representatives for details.

1-800-233-8760

wid the malesty by construing to a<br>providing questy service. Many co<br>ig to mitige our questy and service . . . ,,,,,,,,,,,,,,,,,,,,,,,,,,,

Price Guarantee

# All Around the House

Jk!

### Keith Ferrell

Inside, outside, cellar to attic—64s and 128s are doing plenty of housework!

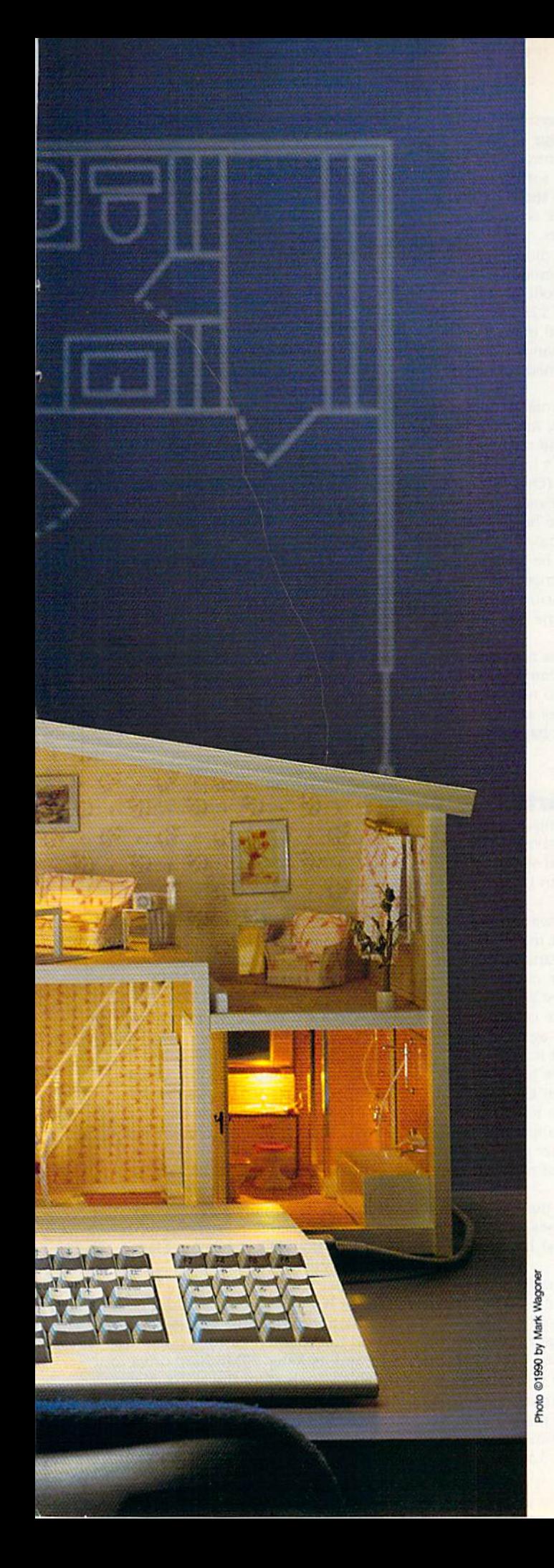

**lome computer. That** was the promise of the Commodore revolution, and it's a promise that's being kept every day by users throughout the world. And throughout the house. Here's a look at some of the ways our computers are being used in and around the home.

#### From the Ground Up

Thinking of building a home? Why not go whole hog and design it yourself, too?

Commodore 64 and 128 owners can take advantage of a couple of CAD (Computer-Aided Design) programs to do just that.

Home Designer, a program for the 128, was first published in 1987. Since then, hundreds of users have threaded their way through the intricacies of laying out floor plans, allowing space for water closets and windows, finding just the right spot for stairs.

"It's not just for designing houses," notes Joe Hubbard, president of Free Spirit, which acquired Home Designer when Hubbard purchased Briwall Software, the program's original publisher.

"People have written us about using Home Designer for everything from houses to me chanical drawings to model airplanes. The pro gram can handle any kind of design work."

Hubbard has taken advantage of that ver satility of purpose by publishing a disk-based library of electronic circuitry symbols which can be used by hobbyist and professional electri cians. "It's been very popular," Hubbard says.

The \$49.95 program continues to sell well. Hubbard feels that much of the credit for Home Designer's ongoing success is owed to its own designer, Russ Kendall. "Russ works with mainframes," Hubbard says, "and he brings little deeper understanding of computing to his programming. And it shows."

Abacus's \$39.95 Cadpak brings CAD capa bility to the 64. {A 128-specific version is avail-

# All Around the House

able for \$59.95.) The programs can be used for any type of high-resolution graphic design, and they excel at pro ducing accurately scaled printouts of the designs.

Scaling is, in fact, one of the most important aspects of CAD. Accuracy of scale ensures, for example, that your CAD-designed house and the property it stands upon are properly represented on the printout.

Cadpak accomplishes its scaling by building its drawings around base scale units that represent either inches

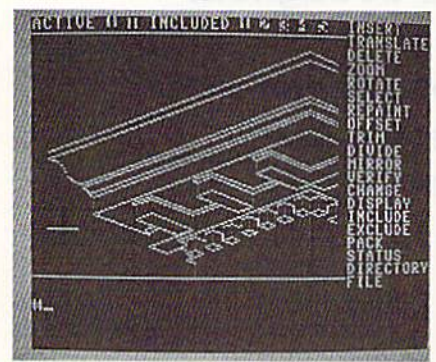

Free Spirit's Home Designer is used by hobbyists and professionals for designing everything from model air planes to houses.

or centimeters. For printing, these units are in turn related to a formula that lets you reproduce, in precise scale, ambitious designs within the constraints of small printers.

Scaling is the aspect of Cadpak that Abacus is most proud of. "The output to printers in these programs is quite well done," says Jim Oldfield, the company's marketing director. "A great deal of effort was taken to make sure that the scaling out to printers is exacting and precise."

How accurate? How precise? Two-and-a-half years ago, our re viewer stacked up his Cadpak's output against that of a professional surveyor with a more expensive computer. The proportions matched perfectly.

### Lights Out! (Or On!)

Once the house is built, you have to take care of it. You can't always be home to do what needs to be done, but with a 64 or 128 and the right software and hardware add-ons, you don't have to be.

That, at least, is the philosophy behind the Home Control Interface produced by X-10 (USA) of Northvale, New jersey.

Introduced in 1985, X-10's prod uct puts control of appliances, lights,

and heating/cooling systems in the electronic hands of your computer. The \$69.95 Home Control Interface it self consists of X-10's software and a cable that connects to the computer's user port. To this basic setup are added various modules, which include lamp controllers with dimmers, 220 volt heavy-appliance modules, threeway wall-switch controllers, and others. A single 64 or 128 can control up to 95 different X-10 modules. The modules accept commands from the software, executing timed events at your discretion.

What sorts of events? Indoor and outdoor lights, stereos, and televisions can be switched or and off to give the illusion that someone's in the house when someone's not. (One ex-Gazette staffer swears by X-10's security po tential: He won't leave home without programming his 64-bascd X-10 sys tem!) The system can be programmed to turn on air conditioners or heaters as you leave work, ensuring the right temperature by the time you pull into the driveway.

X-10 technology is not just for humans, Among the company's cus tomers are people who use the prod uct to warm henhouses and grain elevators on a regular basis.

#### What's It Worth?

Buying or selling a house or piece of property? The bank, savings and loan institution, or financial service you use is going to want an independent appraisal.

If you live in or near Emporia, Kansas, that appraiser might be Steve Schaeffner, which means that the rel evant numbers will be crunched through a Commodore 64.

Schaeffner got the computer from his father a few years ago and now would not do without it. At first, though, he wasn't sure just how much of a contribution the 64 would be able to make to his business.

Looking through appraisal-industry publications, Schaeffner saw plenty of business software—but none of it for his computer.

"There were any number of pro grams for IBM machines," Schaeffner says, "and they all cost hundreds of dollars."

Finally, though, he found an ap praisal package for the 64. Even bet ter, the software cost only \$100. Better still, the package from The Rhombus Group worked.

"It's made all the difference in the world," Schaeffner says. "Now, as inspect a property, I'm able to make as few field notes as possible. Once I'm back at the office, I incorporate

those notes into the program."

Where Schaeffner once had to spend hours manually filling out an appraisal form, the drudge work is now handled by the 64, "It's terrific," he says. "When I make an adjustment in my calculations, the change is re flected throughout the program. I've taken a lot of little things and reduced them to a single keystroke, which saves a lot of time."

Like many businesses, fee ap praisal includes a fair amount of repetitive work. After some time in the business, Schaeffner points out, you've seen just about every type of property. With hundreds of appraisals on file, Schaeffner has turned repeti tion into an advantage.

"I've set up templates that can handle just about every situation I run into," he says. "That saves at least 50 percent of my time." Other software tools in Schaeffner's appraisal arsenal include SwiftCalc and Word Writer.

When the appraisal is done, Schaeffner prints it out via a Star NX-1000C. The output is professional and crisp, more than presentable enough for his demanding financial clients.

#### Roll 'Em!

You've designed your home, bought or sold it, and put its security system on automatic. Time to relax with rented video.

And if you're in Buenos Aires, the videos you rent are catalogued and your rental fee is tallied by a 128based system.

Peter Northrup, who created cus tom software for Cinehogar, a Buenos Aires video-rental establishment, set up a system of four 128s, a 1750 RAM expander, and two 1571s, all linked to a ten-megabyte hard drive via switching device. Four magnetic card readers are also connected to the system, which outputs to the screens of 1902 monitors or to paper by way of Citizen or Panasonic printers. There is room on the system for four more terminals.

Cinehogar's system can handle up to 5000 members and 6000 films, keeping track of rentals, returns, over due films, special requests, and other aspects of the video business. Mem bers' magnetic cards include a special parity code to ensure privacy.

Nor has the 64 been left out of the equation. While the 128 system is behind the counter, customers can use a 64 and its Xetec 20MB hard drive to search through all of the club's films. Aware of the general public's antipa thy toward keyboards, Northrup set up a menu system that enables searching to be accomplished via

# $H_1WA$

P.O. Box 129/58 Noble Street<br>Kutztown, PA 19530

24 Hour FAX Line 1-215-683-8567<br>Customer Service 1-215-683-5433<br>Technical Support 1-215-683-5699

# 1-800-638-5757 Outside the USA (1-215-683-5661)

**GENERAL BUSINESS** 

#### **ACCESSORIES**

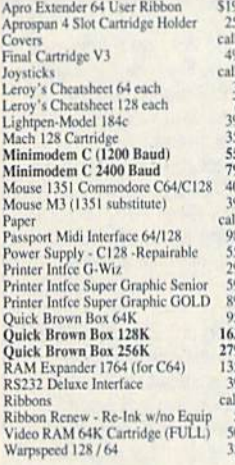

#### **BOOKS**

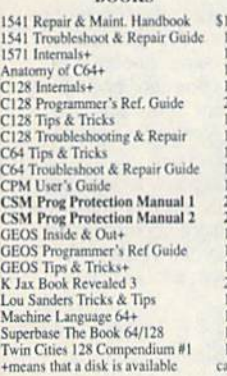

#### **CMS** Accounting/128<br> **CMS** Inventory Module 128 129 53 Fleet System 4<br>Fontmaster 128 w/Speller  $52$  $\overline{30}$ Fontmaster II/64<br>KFS Accountant 128 29  $\frac{109}{24}$ Leroy's Label Maker<br>Microlawyer  $\frac{39}{39}$ Paperclip<sup>3</sup><br>Paperclip Publisher<br>Personal Portfolio Manager 64  $30 - 30$  $\frac{29}{29}$ Pocket Filer 2 Pocket Planner 2  $\frac{29}{67}$ Pocket Superpak 2 (Digital) Pocket Superpak 2 (Digital)<br>
Pocket Writer 3<br>
Superbase/Superscript/Book 128 pak<br>
Superbase/Superscript/Book 64 pak<br>
Swiftax 64 - Income Tax Prep<br>
Swiftca: 64 w/Sigleways<br>
Technical Analysis System 64<br>
Wordpro 128 w/Spelle 46 69 59<br>37<br>17  $\overline{2}$  $\frac{1}{30}$ Wordpro 64 w/Speller&Turbo Load<br>Wordwriter 4 for C64<br>Write Stuff 128 w/spellchecker  $30$  $rac{30}{27}$ Write Stuff 64 w/spellchecker<br>Write Stuff Busnss/Legl Templates  $\overline{1}$  $\overline{10}$ **EDUCATION**

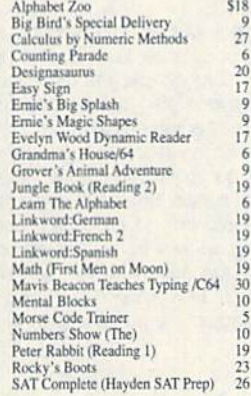

#### 1541/1571 DRIVE ALIGNMENT

Ö

 $\frac{4}{9}$ 

6

This excellent alignment program is a must-have for every Commodore owner. Easy to use, it helps you to align your drive so that it runs just as if it were new! The simple instructional manual and on-screen help prompt you through the alignment procedure and help you adjust the speed and head stop of your drives. It even includes instructions on how to load the alignment program when nothing else will load!

Don;t be caught short! We get more Red Label orders for this program than any other program we sell. Save yourself the expense! Order now, keep it in your library, and use it often!

Works on the 64, 128 and SX64 for the 1541. 1571, 1541-II and compatible third party drives. **STILL ONLY \$25** 

OLID

s

SHIPPING POLICY: ALL ORDERS received before 3PM EST will normally be shipped within 2 business days. All UPS shipments are sent Stipmate RequiredNo Divisor Retease, Add the following shipping charges to your Total serves S

P.

**ORDERING INSTRUCTIONS:** For your convenience, you can place a phone order 24 Hours/7 days a week on our TOLL-FREE<br>LINE 1-800-638-5757, Outside the USA, please use (215) 683-5433. Price, availability, and compatibility che

 $R$  $\circ$ 

D  $\Pi$  C<sub>T</sub>

S

#### **LOOKING FOR PROGRAMS MADE JUST FOR YOUR 128?**

#### **NEWS MAKER 128**

 $\overline{6}$ 

Desktop publishing for the 128D (or the 128 with 64K video RAM upgrade). ONLY \$24 **SKETCHPAD 128** Complete drawing system for the Commodore 128 and 1351 mouse. JUST \$24 **SPECTRUM 128** 80-column paint package for the 128D (or 128 with 64K video RAM upgrade.) ONLY \$29 **HOME DESIGNER 128** Professional object-oriented CAD package for the Commodore 128. OUR PRICE ONLY \$45 **BASIC 8 Package** Here's a special deal on a complete Basic 8 library. You<br>get Basic 8, Basic 8 Toolkit and How To Get The Most Out Of Basic 8. OUR PACKAGE PRICE \$45!

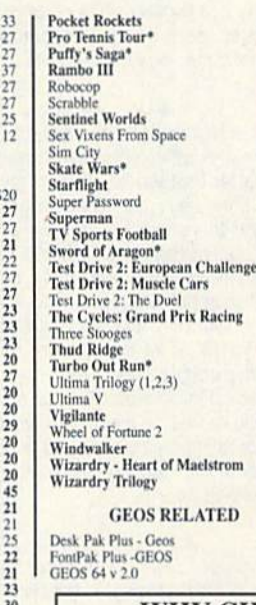

**ВЯТ** 

CALL

33

 $27$ 

27

 $27$ 

 $\frac{27}{25}$ 

 $12$ 

\$20

 $\frac{27}{27}$ 

 $\overline{21}$ 

2227233232323232323232323232222020

 $\frac{29}{20}$ 

 $\frac{20}{20}$ 

 $\frac{45}{21}$ 

 $\overline{\mathcal{U}}$ 

 $\frac{20}{27}$ 

 $\overline{20}$ 

20

 $\overline{20}$ 

 $\frac{20}{27}$ <br> $\frac{27}{10}$ 

ĩä

27<br>33<br>23<br>13

 $76$ 

 $\frac{26}{27}$ 

 $\cdot$  S

 $0 \perp 1$ 

Sky Travel

Stickybear ABC'S

Widham Classics

**After Burner** 

**Aussie Games** 

B.A.T.

Ballistix

**Blue Angels** 

Altered Beast<br>Arcade Mega Hits

Batman - The Movie<br>Battle Chess<br>Beyond Dark Castle

**Beyond the Black Hole** 

**Clue: Master Detective** 

Death Bringer<br>Double Dragon II

Dragon Wars<br>Eye Of Horus

F14 Tom Cat F/16 Combat Pilot\*

Face Off:

Gauntlet<sub>2</sub>

C128 80 Col Fun & Games Pack

C64 Games Spectacular Package<br>Caveman Ugh\*lympics<br>Chessmaster 2100

Heat Wave: Offshore Racing\*

**Iron Lord**<br>Jack Nicklaus Course Champ '89

Hole In One - Miniature Golf

Jeopardy 2<br>John Madden Football

Monday Night Football **Panzer Rattles** 

Knights of Legend

Laser Squad\*<br>Licence to Kill

**Mean Streets** 

Pipe Dream

Stickybear ABC<br>Stickybear Numbers<br>Stickybear Typing<br>Where in Europe Carmen Sandiego<br>Where in USA is Carmen Sandiego<br>Where in World Carmen Sandiego

1943: Battle of Midway<br>AD&D - Champions of Krynn<br>AD&D - Curse of the Azure Bonds

AD&D - Dragons of Flame<br>AD&D - Heroes of the Lance

AD&D - War of the Lance\*

AD&D - Pool of Radiance

**ENTERTAINMENT** 

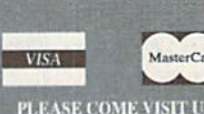

PLEASE COME VISIT US!<br>onday - Friday 9AM-6PM EST<br>Saturday 9AM-12 Noon EST

#### PERSONAL. **Bible Search KJV** \$20 **Bible Search NIV** 25<br>20<br>19<br>39<br>15 Bridge 5.0<br>Dream Machine Analyze/64<br>Family Tree C64/C128 and LDS<br>Great War Heartlab<br>Recipe Filer  $\frac{49}{11}$ Tarot 128 **UTILITIES/LANGUAGES** 1541/1571 Drive Alignment  $$25$ 1581 Toolkit V2/Dos Ref  $\frac{29}{29}$ Basic 8 Basic 8 Toolkit<br>Basic 8-How to Get the Most Out of 17 Basic Compiler/128<br>Basic Compiler/64<br>Big Blue Reader V3 (64/128) 39  $\frac{29}{32}$ Bobsterm Pro 128 **WE NOW CARRY JiffyDOS! JiffyDOS** v6.0 64 \$50 **JiffyDOS** v6.0 128 \$60 Please specify computer and drive when ordering  $\frac{45}{45}$ C128 Advanced User Package **C128 Programmer's Delight**  $\frac{22}{29}$ CP/M Kit **CSM Newsletter Compemdium** Cobol 128 Digitalker 128  $20$

#### **WHY CHOOSE BRIWALL?**

 $\begin{array}{c} 20 \\ 21 \\ 21 \end{array}$ 

 $20$ <br> $23$ <br> $21$ <br> $24$ 

 $\begin{array}{r} 20 \\ 20 \\ 27 \end{array}$ 

 $27$ <br> $12$ <br> $20$ <br> $21$ 

27

 $\begin{array}{c} 10 \\ 10 \end{array}$ 

 $\frac{19}{20}$ 

 $\frac{27}{26}$ 

No Surcharge on Charge Orders √24-Hour Toll-Free Ordering √Our Fifth Year in Business √Fast, Friendly, Reliable Service √In-house Technical Support √A Fair Return/Exchange Policy √A "No-surprises" Shipping Policy

# **SATISFACTION GUARANTEED!**

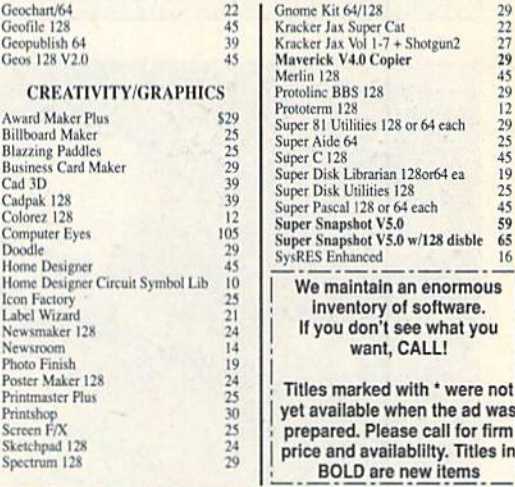

ACCEPTED PAYMENT METHODS: We gladly accept Personal Checks (no holding), Money Orders, VISA, MASTERCARD, School<br>Parchase Orders, or COD (\$4.00 additional – for established Briwall Customers ONLY). All checks must be in US

replaced with the same item only.<br>TECHNICAL SUPPORT (215) 683-5699, Mon - Fri, 9am - 5pm EST. We do our very best to help you with your product selections before<br>You cride, and after you receive your product. General quest  $\mathbf{s}$ 

 $\mathbf{u}$ P. P

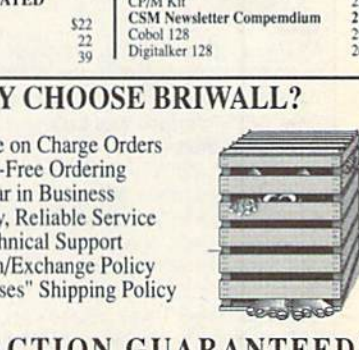

 $\Omega$  $\mathbf{R}$ n

#### Ports to Ponder

Unattended computer control of lights, heating, or air conditioning on a day-to-day basis requires that the computer stay on continuously. In my neck of the woods, however, the power generated by our local utility is so sporadic that extended control is almost impossible.

To solve this problem, I confine my computer activities to shorter periods of time. I may not be seizing control of household appliances, but I've utilized just about every port (socket) in the computer to connect lo some rather bizarre devices.

#### The Plodder

I like printing pictures from the high-resolution screen. Unfortunately, the results are not great—rather small black-and-white im<br>ages. I decided to build a plotter that would enlarge my images and paint them at the same time, using all 16 colors. In the pro cess of designing and building this project, I uncovered the classic way of connecting the computer to the outside world: through the user port, then through isolating circuitry, and finally, through re lays (for tow-voltage DC) or triacs (for 115-volts AC). The complet ed device would be called the Plodder, and the name is appropriate. Painting the entire  $18 \times 24$  inch picture takes 36 hours—pushing the limit of my utility's capabilities.

If you're seriously interested in connecting your 64 or 128 with electrical devices and you're not an electronic wizard, get a copy of Commodore Interfacing Blue Book, published by Microsignal Press. Also get hold of any of the excellent beginning elec tronics books carried by Radio Shack.

#### MIDI

MIDI stands for Musical Instrument Digital Interface. It's the way to connect computers to the newest electronic keyboards, such as those made by Korg, Casio, and Yamaha. A circuit for a homebrew MIDI interface was published in the May 1986 issue of Electronic Musician.

I built it, dutifully entered the program, and connected the interface between the computer and my Korg DW 8000 synthesizer. Following the Instructions to the letter (I thought) yielded absolute ly nothing. Much agonizing revealed that the "expansion port" to which the article referred is actually the 64's cartridge port-not the user port. Once I replaced my fast-loading cartridge with the interface board, I was able to play the synthesizer-and later, a MIDI-able drum machine-using the computer and only a simple program written in BASIC.

By the way, since the keyboard's MIDI ports expect to com municate in computerlike signals, no special current-boosting cir cuitry, such as relays, is required.

#### Little Drummer Boys

Later I figured that the computer could play real drums. Starting in miniature, I built some small drums and cymbals, struck by solenoid-controlled sticks. Going back to the user port, I connected the solenoids to the computer through a relay interface. Not at all practical, but a lot of noisy fun.

In these cases, the computer is employed only as a very sophisticated, programmable eight-channel timer. Each of the eight user-port output lines can control one electrical signal. In BASIC, you simply POKE the port's memory locations with various values, interspersed with FOR-NEXT loops to control timing.

More sophisticated timing can be accomplished by taking ad vantage of the computer's built-in clock. A BASIC program using the Tl\$ variable (see next month's "BASIC for Beginners" column) provides a highly accurate means of controlling external events, whether they're drum beats, pen movements, or MIDI signals.

#### Other Computer Connections

The 64 and 128 can control a voice-generating chip, such as the one sold by Radio Shack. With It, your computer can verbally warn you of aliens approaching, or that you're about to format a valuable disk, or that water has just started pouring into your basement. All these suggest sensing environmental conditions, such as temperature, humidity level, rainfall, sound, light, or forces (a seismograph?).

Other worlds of creative computer interfacing revolve around the telephone or hobbies such as ham radio and model railroading. A modem plugged into the user port literally connects your computer to anyone else in the world with a computer and opens up new worlds of communication and creativity. There are also cartridges available which aliow you to read ham radio transmis sions on your computer monitor or TV screen.

Computer control of an HO-scale railroad could Include pro gramming the SID chip to produce most of the sounds associated with railroading, as well as controlling up to eight separate train and peripheral functions with the user port. Or the voice chip could announce "BOOAAARRDDI" and "Ticket, please." The possibilities stagger the imagination.

—Larry Cotton

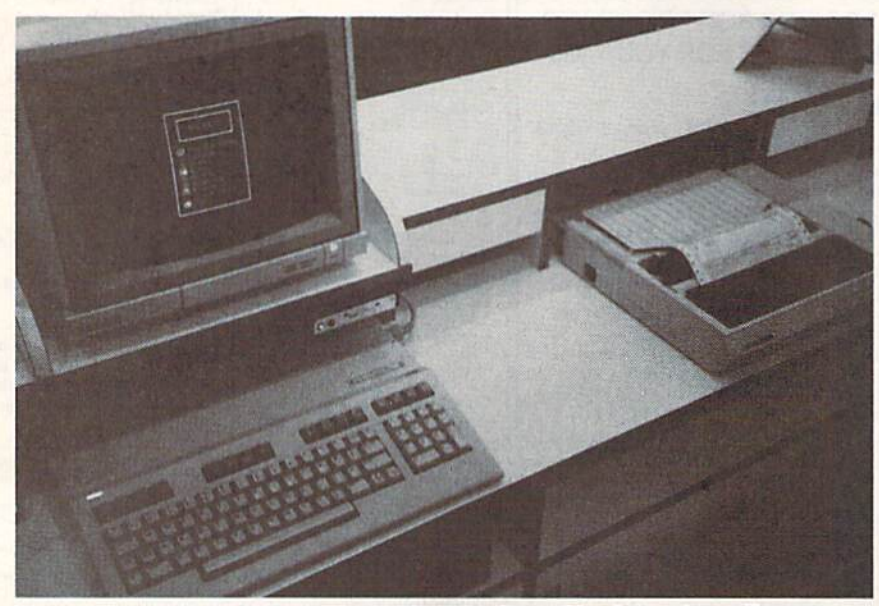

Peter Northrup's custom system, driven by four 128s, lets a large Buenos Aires video-rental business manage thousands of customers and titles.

numeric keypad. The 64 is always working—when there's no customer online, it flashes top-ID titles and oth er promotional information.

"Whenever somebody says a 64 or 128 cannot be used for serious work," Northrup writes, "1 send them to the club for a look.

"1 think you'll find all of this interesting,"

To say the least.

[Editor's Note: We were unable to locate The Rhombus Group, the Californiabased developer of the appraisal package used by Steve Schaeffner. If you have information about Rhombus, or any other 64/128-based custom business packages, please drop us a line.

Information about household, busi ness, or other applications of 64s and 128s is always welcomed at Gazette. Let us hear from you—we'd like to share your story with our readers.]

# EXPERIENCE THE  $\sqrt{10}$

In our previous ads you saw the great comments that versions 1,2 and 3 of SUPER SNAPSHOT received from various North American reviewers. And with V4 it was more of the same except the comments took on an international tone. For example....

"...a joy to work with. .....I highly recommend it."

Eric Hoyroyd, Sept., 1989 Australian Commodore and Amiga Review

"I personally liked the facilities that Super Snapshot gave me, and will no doubt use it regularly." S Garton. April 1989 YOUR COMMODORE (England)

"This cartridge just keeps getting better with every release. There's nothing else that can even touch It."

INFO March April 1989

We were happy to receive such acclaim: but YOU wanted more. So much more that the memory required far exceeded any of the current cartridges available.

To us at LMS, the solution was obvious, .we had to double the memory of our cartridge. This mean! a whole new hardware design. That's right. SUPER SNAPSHOT now contains an incredible 64K rom and 8K ram combination. NO OTHER CARTRIDGE IN THE WORLD OFFERS THIS MUCH POWER!

Buying 2 or 3 competitive cartridges would still not give you all of the features listed on the right!

 $\triangleright$  Version 1, 2, 3 and 4 owners may upgrade to version 5 for \$30.00 CALL  $US \triangleright C128$  disable switch or 64 reset swilch. add S8.00

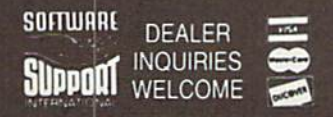

*In Canada order from: Marshview Software.*<br>PO Box 1212, Sackville NB E0A 3C0 (506) 536-1809<br>SS V5 S69.95 Slideshow Creator \$29.95

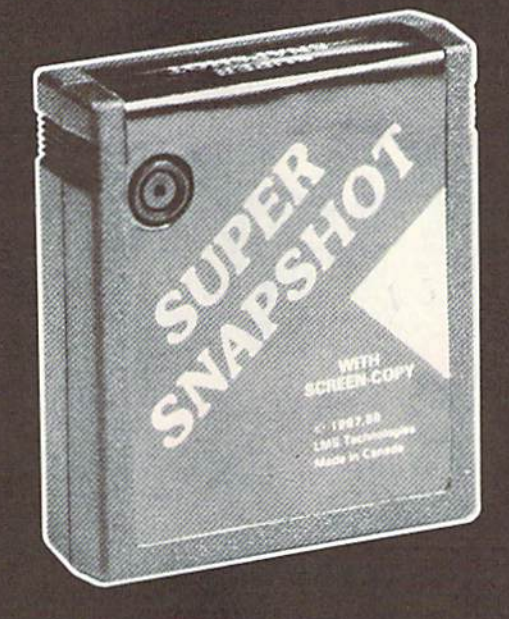

# SUPER SNAPSHOT SLIDESHOW CREATOR PLUS

Our popular SLIDESHOW CREATOR has also been enhanced! Many new fealures make this utility even more versatile and fun. Add new fonts by using the font files captured using our CHARACTER SET MONITOR. There are also more display effects, an editor screen and you can even add sound to your custom slideshows! The sound can be files generated by our SOUND SAMPLE MONITOR, any of the popular sid player files or you can even convert Amiga IFF files into 64 format! Menu driven and easy to use.

### Super Snapshot V5 - \$64.95 Slideshow Creator Plus -only \$24.95

ORDERING: We accept money order, centled cheques, VISA, M.C. and Discover. Previous Software Support customers may use<br>C.O.D. and personal cheques. Orders shipped to USA (48 states). F.P.O., A.P.O., or possessions please a additional for Sales Tax. All prices subject to change. All sales are final unless authorized by manager<br>Mail your order to: **Software Support Int., 2700 NE Andresen Road, #A-1, Vancouver, WA 98661** 

Or call our toll-free order line at 1-800-356-1179, 9am-5pm Pacific time, Monday-Friday.<br>After hour orders accepted at (206) 695-9648 7 days a week. Technical support available<br>Call (206) 695-9648, 9am-5pm Pacific time, Mo Circle Reader Service Number 104

### SUPER SNAPSHOT V5 FEATURES:

 $\triangleright$  All features available at the press of button »■ Works with all 64 (C) and 128 (D) ► Compalible with 1700 64 50 REU ► Archive any memory resident program into 1 file ▶ Save 7x faster and load 15x faster on the 1541. 71 and 81. Speeds of up to 25x faster when using TURBO'25 ▶ Super DOS wedge ▶ GAME MASTER menu with sprite killer, infinite lives generator and joystick port swapper Programmable function keys Sprite monitor  $\triangleright$  Character set monitor  $\triangleright$  Boot sector support  $\blacktriangleright$  Sound sample monitor 300 1200 2400 terminal program (40 80 column) > SUPER DISK SNAPSHOT - our new super nibbler ▶ SCREEN-COPY now loads or saves from to disk in more graphic formats and dumps to printer in 16 gray scales or COLOR with the Star Rainbow or Epson JX-80 > Improved full featured m I monitor that DOES NOT CORRUPT MEMORY. Interrupt, examine and resume any running program > Drive mon > BASIC PLUS with 15 new basic commands

File Management System scratch, unscratch, rename or adjust skew. Includes our 1 or 2 drive file copier with partition support for the 1581 ► Fast disk copiers, 1 or 2 drives  $\blacktriangleright$  OUR FILE COPIER, DISK COPIERS and NIBBLER MAKE FULL USE OF THE REU's > Sequential file reader ▶ 24 hr. BBS support ▶ Utility disk ▶ Plus much more including 150+ free Kracker Jax parameters

#### SUPER SNAPSHOT V5...the most powerful utility ever developed for the 64.

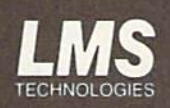

MADE IN CANADA

# ops Speak Out

麟

**INC.** 

#### Tom Netsel

Lots of 64 and 128 users dream of running their own bulletin boards. So what's it like? How much time is re quired? How great is the invest ment? We talked to six sysops to find out.

When you log off an electronic bul letin board system (BBS), there's usually a place to leave feedback or post comments to the system operator (sysop). This is where callers present compliments, air gripes, or offer suggestions for im proving the system.

Recently, I called several boards around the country and asked the sysops for feedback and comments of their own. Since they are usually on the receiving end of the bouquets or brickbats, this arti cle affords them a chance to post their own comments about the problems and rewards of running BBS.

# Peter Jones, BFD BBS,<br>Sysop of the BFD BBS,<br>Sysop of the Dorth Car peter Jones, BFD BBS,<br>Bysop of the BFD BBS,<br>Greensboro, North Garolina<br>Greensboro, North develops, With the verifica-<br>Lots of positives, very few negatives. With the verifica-<br>Lots of positives, who serious, almost everyon Peter Jones, Sysop of the BFD Barolina<br>Greensboro, North Carolina<br>Greensboro, North Carolina<br>Lots of positives, very few negatives. With the verifica-<br>Lots of positives, very few negatives is pretty<br>problems but nothing too serious eve

Greensboro, North regatives. With the verified<br>Lots of positives, very few negatives. With the verified<br>problems but nothing too serious. With the pretty<br>problems but nothing too almost everyone is pretty<br>problems but noth Lots of positives, very lew serious. Which is pretty<br>problems but nothing too serious. Which is pretty<br>problems but nothing too serious. Which is pretty<br>problems but nothing verified, leaves false info,<br>tion procedure in p The problems but nothing to almost every who tries,<br>problems but nothing to almost every user who tries,<br>tion procedure in place, almost every user who tries<br>to sign on without being verified, leaves false info,<br>to sign on problems in place, the occasional design on procedure in place, the occasional design on without being verified, leaves false into the well behaved. Oh, I get the first bit of info fails to to sign on without being and so

gn on without being the first biology on the second as the first biology on, but as soon as the user who does nothing the value of the user who does nothing the magnetic match and give may biggest peave is for hours each d to sign on without as the first to sign on, but as soon as the first and so on, but as soon as the first when the coll of the user where coll o sign on, but as soon as deleted.<br>and so on, but as soon as the user who does nothing<br>check out, that account is the user who does nothing<br>check out, that account is the user who does not user<br>My biggest peeve is the user

had so out, that account the user which is the user with the sach day and give<br>heck out, that account of the user collection. That uses<br>but build a personal software collection as a day and give<br>but build a personal for ho My biggest peeve is the collection.<br>
My biggest peeve is the collection.<br>
but build a personal software collection.<br>
will tie up the board for hours each day and give<br>
will tie up the board for hours been to install an<br>
mo My place a personal solutions each do install and<br>will de up the board for hours each do install and<br>will tie up the board for hours has been to install and<br>will tie up the board for hours and if he continues, I just cut<br>n wit bullu up the board for answer has been 15:1. The uses<br>will tie up the board for answer has been 15:1. The uses<br>nothing in return. My answer has been 5:1. The uses<br>nothing in return. My answer has been 5.1 just cut<br>unof will tie up the turn. My allowed ratio of 15. I just cut<br>nothing in return. My allowed ratio of 15. I just cut<br>nothing in return. and if he continues, I just cut<br>nofficial download corresponding to the acceptance and do a<br> nothing in download-to-up in the mea-<br>inofficial download-to-up in the continues,<br>included a warning first, and if he continues,<br>gets a warning first, and if he continues,<br>is download access. Users who are grading and some

a warnoad access. Used. They particle.<br>Iownload access. Used. They particle.<br>Io insure the success of this board.<br>Io insure the stories I would like to share are the<br>Isoland insure the stories introduced me to some<br>Leges. sets a walload access. Used. They parties<br>his download access. Used. They part and sage base are not restricted fit<br>sage base are the success of this board.<br>lot to insure the stories I would like to i his download are not restricted in board.<br>Bage base are the success of this board.<br>I guess the stories I would like to share are the<br>I guess the stories I would like to share are excep-<br>I guess the stories introduced me to

age base of the success I would like to be excepted.<br>I guess the stories I would like to be and some exception of the stories I would like to be and some successes. I've met some nice people and me to some successes. I've I guess the stories represented me to some<br>successes. I've met some has introduced me to some<br>successes. I've met some has introduced me to some<br>tional people. The board has in the 3<sup>1/2</sup> months that my board?<br>people I cal I guess I've met some fixed introduced in<br>Buccesses. I've met some fixed has introduced more<br>tional people. The board has I have also learned more<br>tional people I call true friends. I have that my board has<br>about computers been up than I have in years of previous computer been up than I have in years of previous computer about computers in the 31/2 months that my board about computers in the 31/2 months that my board about computers in years

experience.

Steve Fink,<br>Steve Fink, Greater Omaha Commodore<br>Sysop of The BBS and The Abyss South,<br>Lisers Group BBS and The Abyss the club's committee of the Club's C Steve Fink, Greater Omaha Commodor<br>Sysop of The Greater The Abyss South,<br>Users Group BBS and The Abyss South,<br>Users Group Raska<br>Amaha, Nebraska BBSs from my home: the club" Steve Fink, Steve Princh Greater The Abyssum of the club's on a<br>Sysop of The Greater The Abyssum of the club's on a<br>Users Group BBS and The Miniga 500. Running a r<br>Comaha, Nebraska<br>And my own personal system ime and money. Patience to **ysop of The BBS and The Club's on a re-<br>Sers Group BBS and The Club's on a re-<br>Sers Crown participated by the Supply running a re-<br>The currently running two BBSs from an Amiga 500. Running a re-<br>The club's on a lot of tim** 

Kraft Corporation

128 and my own personal system on all oming and then the special special special special special special special special special special special special special special special special special special special special speci get when I reactions to the in telling you so.<br>The users' reactions to the in telling you so.<br>The users' won't hesitate in telling you so.<br>The intelling your solution and old alike communically having an in-<br>another. It's

The users from the state in and old all also a 14-year-old. Re-<br>In they won't hesitate in and old also a 14-year-old. Re-<br>I enjoy watching your refreshing to see a with a 50-year-old. Re-<br>I enjoy watching the message area and they won traching young aning to see an with a 50-year-older in the property of the message area with a 50-year-older live<br>another. It's absolutely references area with a 50-year-older live<br>another. It's absolutely ref If the movement on the many apply that the the state of the transport that most users don't know the state of the part of their fellow callers. A BBS is the best band of the search of the search of the search of the search notine, the most users don't know BBS is the best<br>elligent conversation users don't know callers. A price on offline,<br>member that most fillow callers. A critical on offline,<br>even seen. Too bad it can't be carried on betwee lligent cut most users callers. A BBS on offline,<br>hember that most users callers. A BBS on offline,<br>wen sex of their fellow can't be carried on offline,<br>were sex of their fellow can't be carried on between these two system

we mean that their fellow caller be carried on orient these two until my<br>wen sex of their fellow caller be carried on orient these two until my<br>wen sex of their fellow caller in this room between these two gone into the<br>se yen sex or foo bad it can<br>wer seen. Too bad it can<br>and not realize the huge chunk of time that has passes one into the<br>and not realize the huge chunk of time that has lillow and a blanket<br>and not realize the progodinical s out of realize the huge coding th. Still, old a pillow and control of realize the huge odnight. Still, ond a pillow and control of the control of room to see what's up, only to find a pillow and control of room to see what and not realize in to say gooding.<br>The comes in to say gooding to find a proton is voice vali-<br>with comes in to see what's up. only to find a protect to confirm his or<br>waiting for me on the couch.<br>waiting for me on the wor wife comes to see what's up-<br>living room to see what's up-<br>waiting for me on the couch.<br>One of the worst duties

his comes in to see what's up.<br>wing room to see what's up.<br>waiting for me on the couch.<br>waiting for me on the couch.<br>Could be a sysop has to perform to confirm his counting<br>not on the worst duties a sysop in order to it al If for me worst duties and don't go it.<br>The of the worst duties in the user and don't go it.<br>The of the number left by the user and don't go it.<br>The sysop who doesn't do it is inviting a BBS, I never called to<br>tentity. Alt valting for the worst due left by the slave and don't<br>dating, calling the number left by the chore and don't<br>dating, calling the number of the six-<br>her identity. Although I don't like this inviting a BBS,<br>her identity. Alt Tone of the number like this chore and to the start of the number is inviting to their thing on my<br>ler identity. Although I don't like this inviting a BBS. I never called to<br>ler identity. Although I don't like this invitin

ating, calling, although I do it is running a BBS, I helf thing on<br>ler identity. Although I do it is running a BBS, I helf thing on<br>the the sysop who doesn't do it is running people do their thing<br>ware, the sysop when I fi er identity. The system of the Midnight<br>time, the system of the Midnight on-<br>vears ago, when I first started running people do the Midnight<br>vears ago, when I first started inimself the Midnight<br>voice-validate. One night wh me, the syson, when I first alle watching hed himself the widen't con-<br>Years ago, when I first alle watching hed himself the word, so it didn't con-<br>voice-validate. One night while watching od characters<br>pass, I noticed a Years ago, One night whis called the photoscal of characters<br>olice-validate. One night whis on who called the photoscal characters<br>and characters are the example of the photoscal and characters<br>and the method for a short t pice-validate.<br>
But all allowed alliases on the entering out of the production of a person in the until the<br>
But that time I allowed alliases on started entering out of anything<br>
Hacker. At that time I allowed for a short BS, I notice I all this person star to the until the do anything<br>Hacker. At that time I all this person star for a short time until to do anything<br>cern me too much until twatched for a short going to do anything<br>at the men

# Daryl Marietta, **Sysop of The LowerBucks User Group BBS,<br>Bristol, Pennsylvania<br>Why do I run a BBS? Well, I really cap's.**<br>Of of fun, but there's yiell, I really cap's. **Bristol, Pennsylvania**<br>Why do I run a BBss **Wania**

**Pristol, Pennsylvania**<br>
Why do I run a BBS? Well, I really can't say for **Group BBS,**<br>
it.<br>
I've seen many people try to set up a sunt.<br>
<sup>I've seen many people try to set up a sunt.<br>
doesn't goes along with</sup> Why do I run a BBS? Well, I really can't say for sure. In some respects, it's a<br>it. I've seen many people try to set up a system and work that goes along with<br>clause they didn't realize how much work as a system only to ge

I've seen many people try to set up a system only to get discouraged be-<br>set they didn't realize how much work at goes along with<br>only that, but almost, it degenerates first goes into maintaining a busy BBS. If<br>probably re The seen many people try to set up a system only to get respects, it's a<br>it doesn't get maintained, it degenerates that goes along with<br>Not only that, but almost any type of BBS is a fairly quickly and people stop with<br>Not cause they didn't realize how much work as a system only to get discouraged be<br>it doesn't get maintained, it degenerates fairly only to get discouraged be<br>Mot only that, but almost any type of BBS is a fairly quickly and p If doesn't get maintained, it degenerates fairly and people stop and that probably that, but almost any type of BBS is a fairly strained buy BBS<br>wm.<br>We found that if you screen your called who might be running a busy BBS<br>i Not only that, but almost any type of BBS is a fairly quickly and people stop using<br>that probably restricts many type of BBS is a fairly quickly and people stop using<br>own.<br>I've found that if you screen your callers, you do

I've found that if you screen your callers, you don't really get abuse from<br>the Unless it's from someone your callers, you don't really get abuse from<br>the users are more than willing to work with you from the system of the

I've found that if you screen your callers, you don't really a system of the<br>Most of the users are more than will be running a system of the<br>Maybe a good theory on why sling to work with you from the system.<br>Maybe a good t anyone. Unless it's from someone your callers, you don't related to the users are more than willing to work with your callers.<br>Maybe a good theory on why willing to work with you.<br>telecommunications junkies. I know some sy of the users are more than willing to work with you don't really get abuse from<br>Maybe a good theory on why some sysops run BBSs is because they're<br>would fit this junkies. I know a number of other sysops is because they're<br> Maybe a good theory on why solive had to remove from the system.<br>When a good theory on why willing to work with you.<br>Who would fit this description, as many are also into the system and interesting radio, satellite communi relectrom munications junkies. I know a number of other system the system with you.<br>Tradio, satellite communications, as many are also into the system of the system radio, satellite communications, as many are also into th wild would fit this description, as many are also<br>radio, satellite communications, and networking.

When I hit the chat key to speak with him, I instantly got a lost<br>when I hit the chat key to speak with him, I instantly got a lost<br>when I hit the chat key to speak with him, I ingthe. I figured I<br>when I him before he had

When I hit the chat key to speak with him, I instantly got a lost<br>when I hit the chat key to speak with him, I instantly got a lost inter-<br>when I hit the up. This went on for several nights. Each time I hit<br>carrier—he hung When I hit the chat key to speak with him, I instant Each time I hit<br>when I hit the chat key to speak with him, I instant Each time I hit<br>carrier—he hung up. This went on for several nights. Each time I hit<br>carrier—he hung When I hit the chat key to speak with speak and drop carrier. Finally<br>carrier—he hung up. This went on for several nights. Ligured I<br>carrier—he hung up. This went on for several of origins. I figured I<br>the chat key, he wou When I hit the chat key went on for sence and drop lone. I figured<br>carrier—he hung up. This went on for sence and drop line. I figured<br>the chat key, he would detect my presence and to tell him before he<br>the chat key, he wo When I imputed the many present to the limit of the time chat they he would detect my present the stayed only and the fifth and the fifth in the chat the the time of the fifth of the much to my surprise, on the fifth in th arrier—he fluid detect the fifth night has do tell him one chat key, he would detect the fifth night has do tell him off. When I fin-<br>much to my surprise, on the fifth night in a dot tell him off. When I fin-<br>nuch to my su

the chat key, the surprise, on the say what I wanted telling him off. When but not<br>nuch to my surprise, on the say what I wanted telling him off. When the but nothing<br>didn't have much time to say larguage at him, but nothi have more, so I instantly and to see inquage at him.<br>and carrier, so I instantly language at him.<br>It was even more more heavy language at him.<br>Frustrated, I hit the force log-off key and watched as the BBS<br>Frustrated, I hi ropped carrier more supported as the BBS<br>shed, I was even more supported as the BBS<br>responding. I threw some more heavy languard watched as the BBS<br>responding. I threw some more log-off key and worthat night and not<br>happen happened.

hed, I was interesting to my soft key and watches and high and not<br>esponding. I threw soft at log-off key and watches that hight and not<br>appened. I hit the force log-off return, not that hight and not<br>for several more. Fee sponding.<br>
appened.<br>
appened.<br>
Frustated, I hit the force log-off a return, not that there is appened.<br>
Frustated, the system. He didn't return, not that tory against a<br>
booted him off the system. He didn't may on my first principle of the system, that I had world and cosy<br>pooted him off the system, that I had world friend and cosy<br>for several more. Feeling the my good friend aid, "Ah, you we<br>hacker, I started this guy right off the said, "A The system. It and won first and cosysoperation of the system.<br>Weral more. Feeling that I had won field and cosysoperal more. Feeling to my good freephone line.<br>By a set all this guy right off the telephone line.<br>In had ta I've had other people talk to me worse than that before!" At the<br>time in didn't think it was so tunny, but now as I look back at it, it<br>time I didn't think it was so tunny, but now as I look back at it, it<br>time I didn't th

pirates wing of the tincludes who gets involved that includes who gets involved that includes download copyrightware<br>about the also guilty, and that includes commercial software develop-<br>operating a BBS where everyone can myone wis also guilty, and everyone call of commercial software is also guilty, and everyone call and commercial software is the price for this lunacy?<br>Operating a BBS where is tantamount to a large commercial software is

ting a bure is tantamount has literally the price for this left<br>al software is tantamount has literally the price for this suit,<br>al software is that who pays the price for this stuff, but my wife<br>by the l said, I could rat ercial solutions that who pays with this stuff, but my wile<br>wap meet. This type of such a hour this stuff, but my wile<br>ars right out of business. And who pays with a pillow and blanket in her<br>Everyone!<br>just passed by the c

Everyone! just passed by the

#### **Christine Parkison,** Sysop of Da Crazies Inn BBS, Omaha, Nebraska

This BBS has been up and running for over four years now—which seems like forever. It's one of those stories that's probably typical. It started with the very basics in hardware—less than one meg, 300 baud, and all that. With time, the BBS has expanded, and it now has nine megs on a 128, with eight drives currently online and 1200 baud.

The BBS has over 350 users, and they seem to be very active. For every iwo callers, one piece of Email is sent to someone. I enjoy all the users, even the so-called hackers and phreakers. My BBS is pretty hack proof after years of experience and knowledge gained.

I started the BBS in an attempt to give all people freedom of speech via modem. We have some pretty controversial text files. There are no limits, so cursing is allowed, along with negative comments directed at anyone—including myself. I believe this is the only good way to run a BBS. Of course, this is my own opinion, but I have a lot of users who agree.

At first the BBS was a lot of toil and work. More hours than I could imagine went into programming it, fixing bugs, validating users, changing log-ons, up dating text files, and all that. It also costs a pretty penny for equipment repair, the phone line, and disks, but it's worth it to me.  $\triangleright$ 

COMPUTE!'s Gazette April 1990 29

#### Jim Ames. Sun ames,<br>Sysop of North Bay User Group BBS,<br>Vallejo, California Vallejo, California

As vice president and librarian of the North Bay Users<br>Group, I found that many of the club members had the<br>ficulty uploading and down the club members had the Group, I found that many of the North Bay Users<br>ficulty uploading and downloading programs had dif-<br>their modems in gand downloading programs and dif-Group, I found that many of the North Bay Users<br>ficulty uploading and downloading programs had dif-<br>their modems in general.<br>About a year ago. I doubt.

About a year ago, I decided to start a local BBS to<br>the user group members how to use med BBS to<br>rd is a club system from the user of the said by the start and the start and the start and the start of the start About a year ago, I decided to start a local BBS to<br>board is a club system, so the user group members how to use modems. The<br>the phone line installe, so the user group paid to be board is a club system, so the user group paid to have<br>the phone line installed, and I donated the computer<br>Since then I've started, and I donated the computer the phone line installed, and I donated group paid to have<br>Since then I've started my own private the computer.<br>You always gat at any own private the computer. Since then I've started my own private BBS.<br>Wou always get a few fools on private BBS.

You always get a few fools on there are computer.<br>
Tou always get a few fools on there who like to tie<br>
"ately overloaded the or two people who like to tie rou always get a few fools on there who like to tie<br>liberately overloaded the or two people who have de-<br>messages just to see if the message base with stunid liberately overloaded the message base with stupid<br>messages just to see if they could make the board<br>crash. I am disabled and I run a deejay business from my

home. Being home all day lets me keep a close from m<br>both boards and offer immediate feedback to eye on<br>who experiences a primmediate feedback to eye on home, Being home all day lets me keep a close eye on<br>both boards and offer immediate feedback to any caller<br>must leave their boardon. Unlike many sysons who who experiences a problem. Unlike feedback to any called the beards a problem. Unlike many sysops who must leave their boards unattended. I am sysops who what I enter a what you be of  $\frac{1}{2}$  most of  $\frac{1}{2}$ them work through their problem.

#### Lynne Miller, Lynne Miller,<br>Sysop of The Whale Zoo, Greensboro, North Carolina

Greensboro, North Carolina<br>My BBS is for adults only. Everyone under-<br>My BBS is for adults only. Everyone under-My BBS is for adults only. Everyone must<br>age thinks this is some mysterious house of age thinks this is some mysterious field<br>porn (it's not) and has tried every trick in porn (it's not) and has the every porn (it's not) and has the every the count on here. The the book to get an account on here.<br>most notable was a persistent young man most notable was a persistent young<br>who left a name and number and was very who left a name and number and<br>specific about what time to call for verification.

ication.<br>Due to a slight conflict in schedule, I Due to a slight contrict in series<br>had to call the given number about ten had to call the given number above.<br>minutes earlier than specified. Someone, minutes earlier than specified. Someone,<br>obviously an adult, answered to the name, obviously an adult, answered to the I was<br>but was totally confused as to what I was but was totally confused as to what the back-<br>talking about. All of a sudden in the backtalking about. All of a sudden in the sea<br>ground, I heard the sounds of a young person breathlessly running into the room and yelling, "I'm expecting a phone call and I used your name and number. Let me explain it to you real quick because they're<br>going to call any minute!"

Needless to say, the elaborate scheme Needless to say, the elaborated<br>failed miserably. And to think I almost bought an ant farm instead of a computer.

### The BBS 10 Commandments (Or 10 Ways Callers Can Keep Sysop Happy)

mm?

- 1. Honor your sysop—you can go nowhere on the BBS with out his or her validation or blessing.
- 2. Do not upload or download copyrighted software.
- Supply your true name and telephone number when regis tering. Use a handle or pseudonym only when permitted.
- 4. Do not request a chat with the sysop at 2:00 a.m. or any other time he or she is known to be sleeping.
- **5. Download software and enjoy** it, but upload at least occasionally.
- 6. Do not hang up on a system. Use the proper log-off proce dure when you're ready to disconnect.
- 7. Do not attempt to crash, abuse, or misuse a BBS. Remember, you're a guest on someone else's system.
- 8. Support your local BBS by leaving public messages for other callers and offering constructive criticism to the sysop.
- 9. Don't hog the system; observe its time limit and any download ing restrictions. After log ging off, do not immediately call back using a bogus name.
- 10. Honor vour neighbor. Do not sling abuse or insults at sysops and other callers unless it's done in jest, with the sysop's blessing, and on the proper subboard.

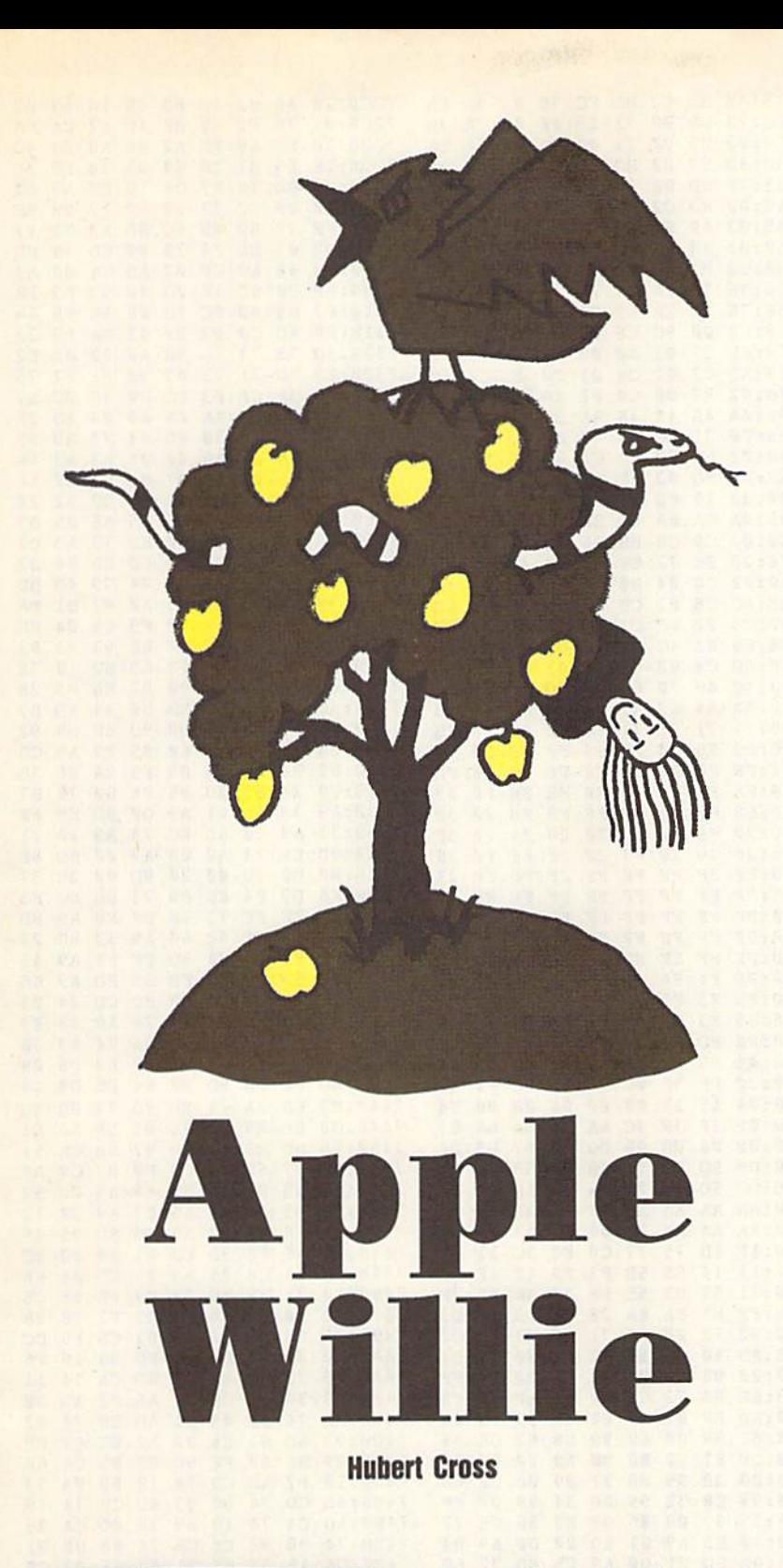

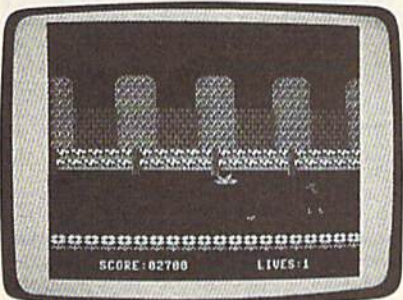

Mom always said, "An apple a day keeps the doctor away," but she never warned you about poisonous snakes and attack birds. Find out if you're up to the challenge in this charming game for the 64. Joystick required.

The apples are ripe and have fallen from the trees at Willie Applecore's orchard. You must help Willie pick up his crop in time for market. The inhabit ants of the orchard—namely a large flock of Meanie Greenie attack birds and an army of poisonous Seedsucker snakes—have other plans. They're rav enously hungry and will do anything to keep you from collecting the harvest.

The odds are against you. But Willie, who also plays guard for the Washington Applepickers basketball team, pos sesses a tremendous vertical leap and is as quick in the orchard as he is on the court. He uses this deft athleticism to avoid his enemies in the orchard, while swiftly gathering nature's bounty.

Apple Willie is a fast-moving arcade-style game that requires quick reflexes. The object of the game is to pick up as many apples as possible while leaping over the snakes or dodging the birds. Each time you pick up an apple, you score points and save more of Willie's crop from these terrible pests.

#### Getting Started

Apple Willie consists of two programs a BASIC loader, Apple.Boot, and a machine language file, APPLE.ML. To en sure accurate typing, enter Apple.Boot using The Automatic Proofreader, located elsewhere in this issue. Be sure to save a copy of the program to disk when you're done.

To enter the ML file, you'll need to use MLX, the machine language entry program also found elsewhere in this issue. When MLX prompts you, re spond with the values given below.

Starting address: 7000 Ending address: 3147

After you've finished typing in this pro gram, save a copy of it to disk as APPLE.ML.

When you're ready to play, plug your joystick into port 2; then load and run Apple.Boot. After loading APPLE .ML, the program creates 40 high-reso lution animation frames and then waits for you to start the game,

#### Harvest Time

To begin the game, push the joystick in any direction. To start Willie on his way through the orchard, move the joystick to the left.

The Meanie Greenies and Seedsuckers will come at you from left to right. If you come into contact with either a bird or a snake, you'll lose one of your three lives.

To avoid a snake, piess the fire button while moving the joystick to the left. This causes Willie to jump forward over the reptile. The birds approach you on two different levels, at your waist and at your head. To dodge the ones that fly at waist level, you must

#### Apple Willie

jump, just as you jump over the snakes. 7018: AE BC 02 BD FC 8D 9A FA 72C0:I8 A0 07 IB 69 38 18 69 02 To avoid the ones that fly at your head, you must duck. To do this, pull down on the joystick. This will also cause you to come to a complete stop.

To pick up an apple, simply walk over it. If you miss an apple as you're walking along, there's no way to go back and get it. So be sure to pick up as many apples as you can when you come upon them.

For each apple you successfully pick up, you're awarded 100 points. Your score as well as the number of lives remaining are displayed at the bottom of the screen.

The game ends when you lose all three of Willie's lives. To play again, move the joystick.

#### **A Few Tips**

The key to the game is to keep moving, timing your leaps and ducks to avoid the barrage of orchard attackers. If you stand still too long, a bird may catch up with a snake. You'll find it's virtually impossible for you to dodge both at once.

Two notes of warning: Don't press RUN/STOP while the program is set ting up, and don't press RESTORE at any time during the game. Doing either will likely cause the computer to lock up.

#### Apple.Boot

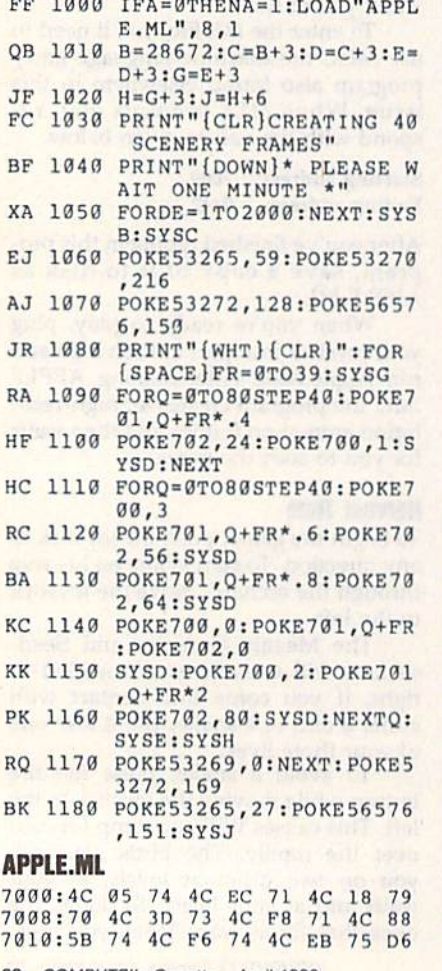

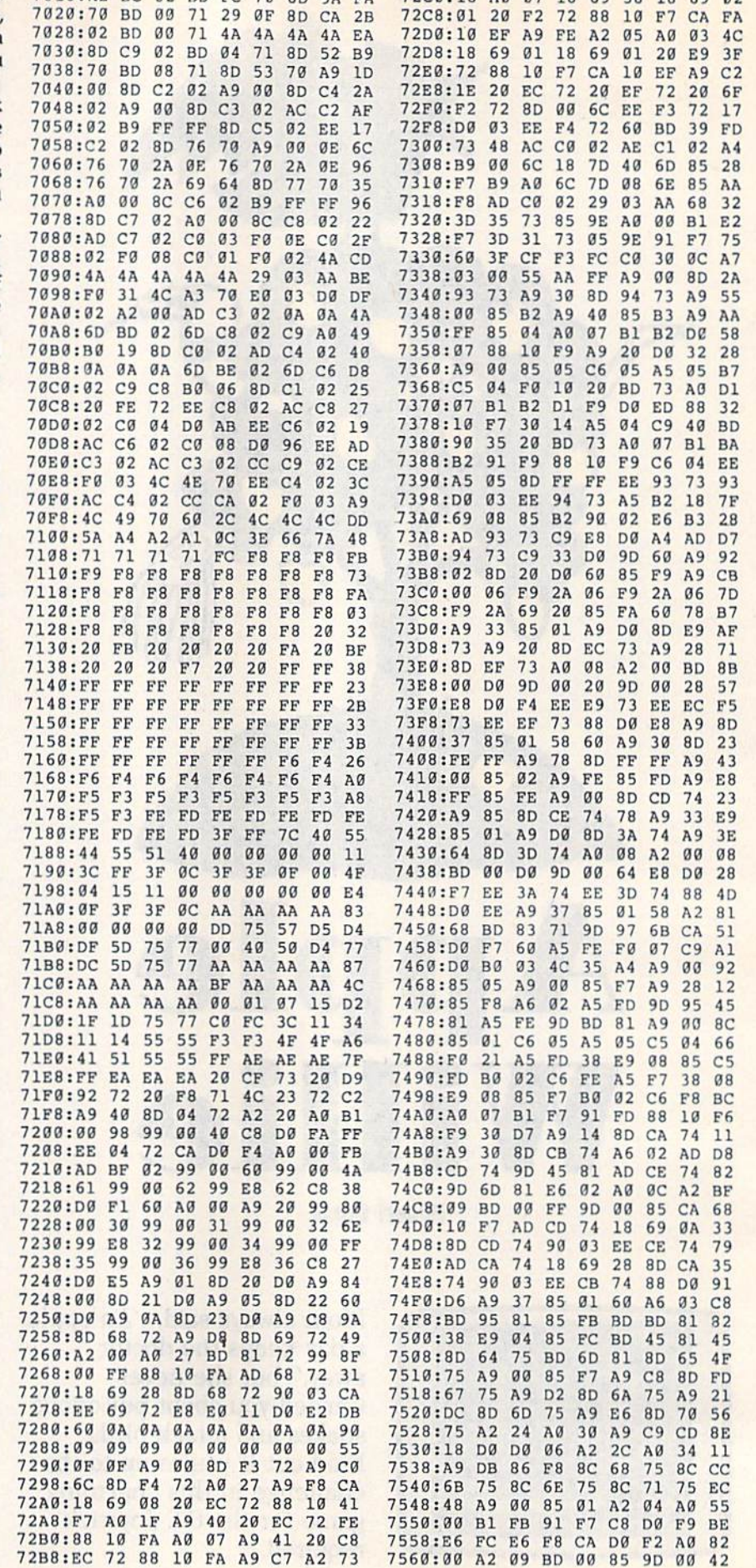

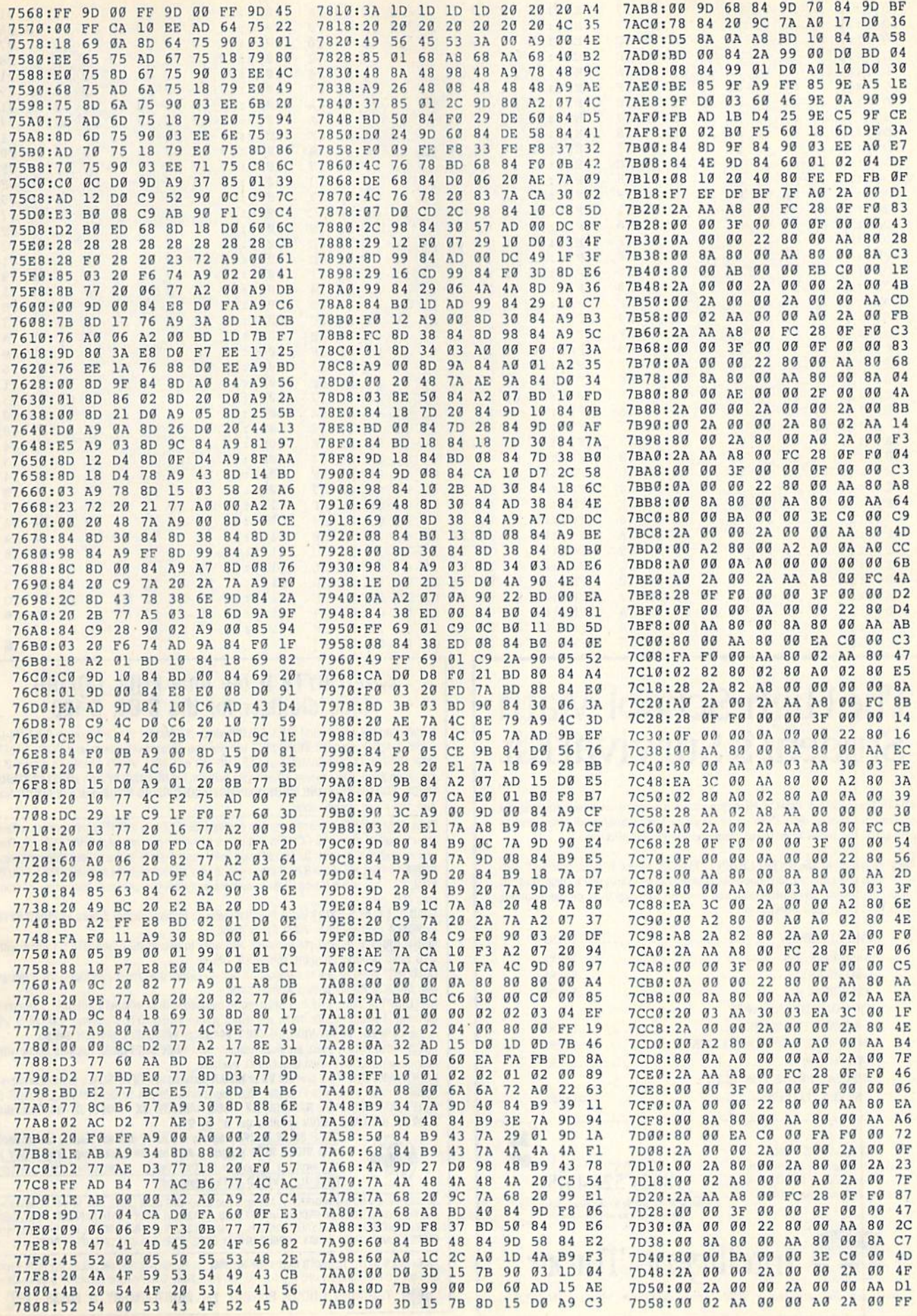

#### **Apple Willie**

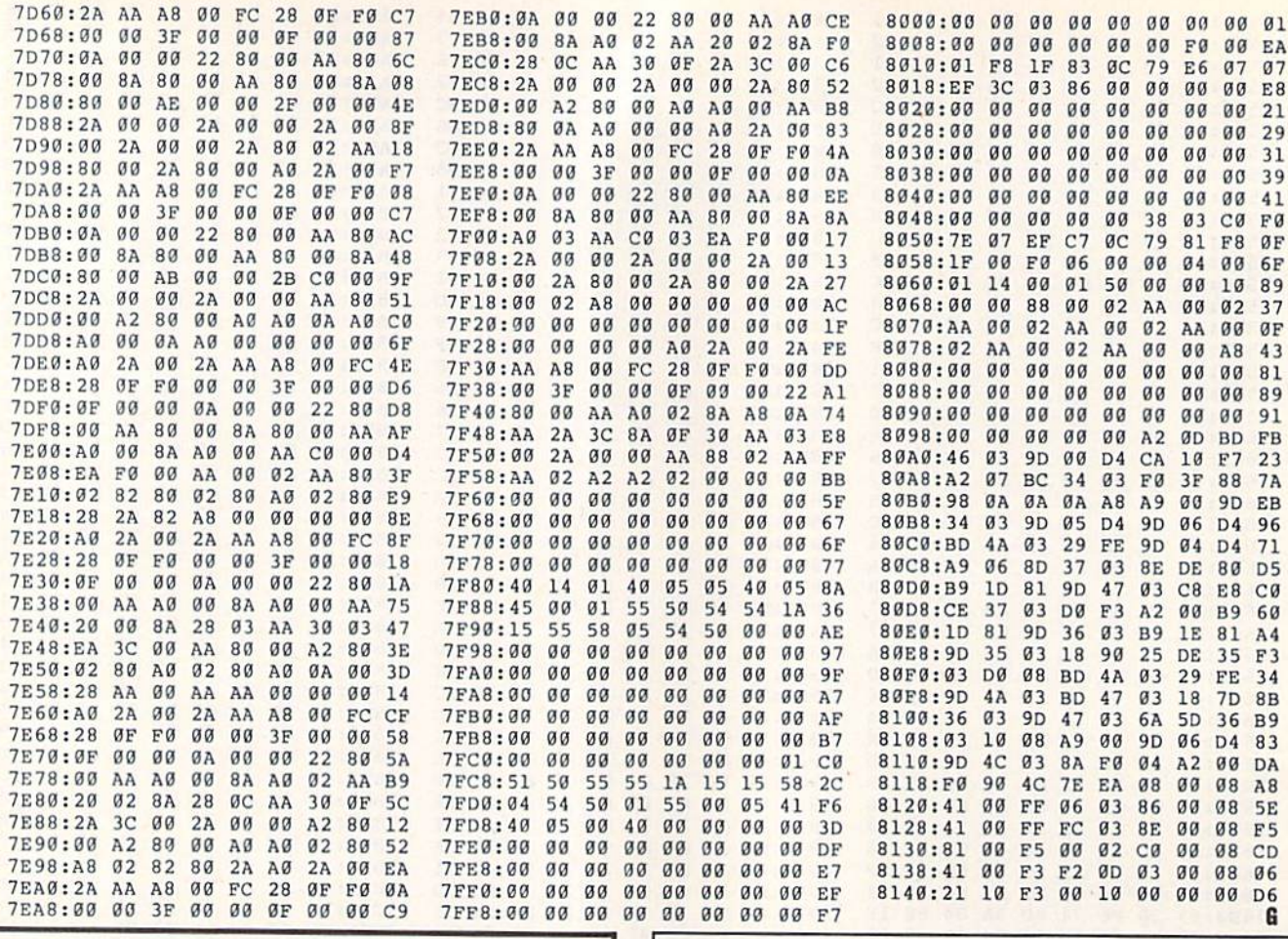

# The High School Math<br>Student's Survival Kit

The INTELLIGENT TUTOR High School Math Series is an outstanding way for students to develop their skills at all levels of high school math. Designed by educators, the series is extremely comprehensive and effective.

Each program in the INTELLIGENT TUTOR series is complete and selfcontained, and covers a full, one-year course. Each is designed to help students review and master basic principles and concepts, develop their problem-solving skills, and build their confidence.

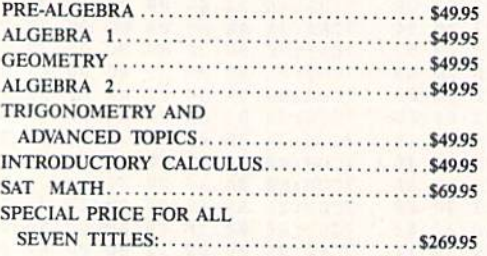

**AVAILABLE FOR:** Apple II Series, Macintosh Commodore 64/128 IBM PC and compatibles.

TO ORDER, CALL:  $(800)$  521-4518 When ordering add \$3.50 shipping and handling.<br>Indiana residents add 5% sales tax.

**MA** 

œ

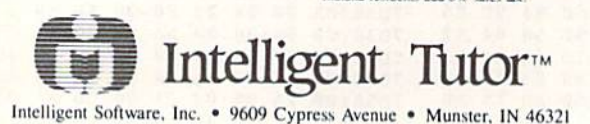

### **VIDEO BYTE II the only FULL COLOR!** video digitizer for the C-64. C-128

Introducing the world's first FULL COLORI video digitizer for the Commodore C-64, 64-C, C-128, & 128-D computer. VIDEO BYTE can give you digitized video from your V.C.R., LASER DISK, B/W or COLOR CAMERA or OFF THE AIR or CABLE VIDEO (thanks to a fast! 2.2 sec. scan time). New version 3.0 software features full RE-DISPLAY with MULTI CAPTURE MODE, BUILTIN PRINTING MODE, EXPANDED COLORIZING MODE, FREEZE COLOR feature and much, much more!

FULL COLORIZING! Is possible, due to a unique SELECT and INSERT color process, where you can select one of 15 COLORS and insert that color into one of 4 GRAY SCALES. This process will give you over 32,000 different color combinations to use in your video pictures. SAVES as KOALAS! Video Byte II allows you to save all your pictures to disk as FULL COLOR KOALA'S. After which (using Koala or suitable program) you can go in and redraw or color vour V.B. pic's

LOAD, DISPLAY & PRINT Video Byte II allows you to load, display & print all VIDEO BYTE or KOALA pictures from Video Byte's menu.

MENU DRIVEN! Video Byte II comes with easy to use menu driven UTILITY DISK with V3.0 video digitizer program. (64 MODE ONLY).

**COMPACT!** Video Byte II is compact! In fact no bigger than most cartridges! VB II (plugs into MODEM PORT) comes with 3' cable.

**INTEGRATED!** Video Byte II is designed to be used with or without EXPLODE! V5.0 color cartridge. Explode! V5.0's menu will return you to VIDEO BYTE II's menu. EXPLODE! V5 is the PERFECT COMPANION! AT ONLY \$44.95 or W/DISABLE SWITCH \$49.95.

FREE! Video Byte II users are automatically sent FREE SOFTWARE updates along with new documentation, when it becomes available.

PRINT! Video Byte II will printout VB or KOALA pictures in 4 GRAY SCALE to most printers. However when used with Explode! V5.0 your printout's can be done in FULL COLOR 8 by 11's SIDEWAYS on the RAINBOW NX - 1000, RAINBOW NX - 1000 C, JX - 80, Seikosha 3000 AI. (OKIDATA 10/20's (print larger 6" by 9")

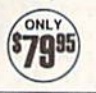

USER SLIDE SHOW program w/auto or manual display is standard with VIDEO BYTE program. And can be backed up! Why DRAW a car, airplane, person or for that matter . . . anything when you can BYTE It. . . VIDEO BYTE It instead!

All units come w/90 day WARRANTY. All orders add \$3 for UPS BLUE LABEL S/H. UPS BLUE available only in 48 states. FOREIGN ORDERS are US FUNDS +\$635 SH. ORDER BOTH EXPLODEI VS & VIDEO<br>BYTE II together and receive FREE!! UPS SH. \*\*\*Note all SALES are FINAL, 90 DAY WARRANTY covers PARTS & LABOR ONLY. All SOFT GROUP UTILITY DISKS COME w/built-in CATALOG of PRODUCTS.

\*IN 64 MODE ONLY TO ORDER CALL 1-708-851-6667 IL RESIDENTS ADD 6% SALES TAX PLUS \$3.00 S/H. NO CO.D.'S. FOREIGN ORDERS U.S. FUNDS ONLY \$6.35 S/H. Personal Checks 10 Days to Clear THE SOFT GROUP, P.O. BOX 111, MONTGOMERY, IL 60538 VISA
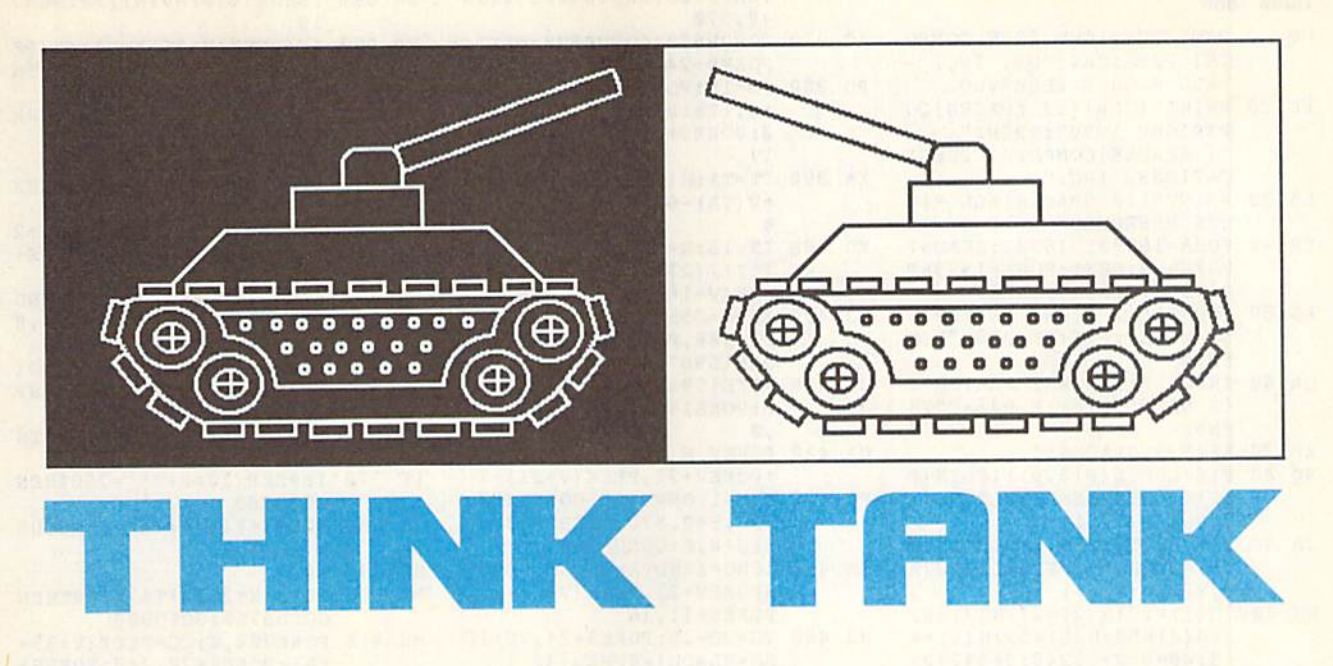

#### Fred Karg

#### Assume the role of a futuristic tank commander in this two-player strategy game for the 64.

In this day and age, all military weapons are computerized. Manned war ma chines have become obsolete. Now the great battle leaders are master strate gists and great programmers. And you should know—you're the most respect ed cybertank commander in the world. You proved yourself in the Void Wars, and now you're needed again.

#### **Getting Started**

Think Tank is written entirely in BASIC. To ensure accurate typing, enter the program using The Automatic Proofread er, found elsewhere in this issue. When you've finished typing, be sure to save copy of the program to disk.

When you're ready to do battle, load and run the program. First, you're asked to type in the names of the two combatants. After you've entered the players' names, the battlefield is dis played with six tanks in place.

Each player has three programma ble tanks at his or her disposal. Player controls the white tanks, while Player controls the yellow ones. The object of the game is simple: The first player to destroy all of the opponent's tanks wins.

#### Programming the Tanks

Players control their tanks by entering a series of ten secret instructions on the command lines located at the bottom of the screen. To program your tanks, first select the tank that you wish to maneuver. One of your three tanks constantly flashes, indicating that it's ready to re ceive orders. You can program this tank or select another by pressing the space bar. Once you've chosen a tank to program, begin issuing orders on the com mand line. Press M to move forward, R to turn right, L to turn left, and F to fire the tank cannon. You can switch tanks as often as you like during the commandentry process.

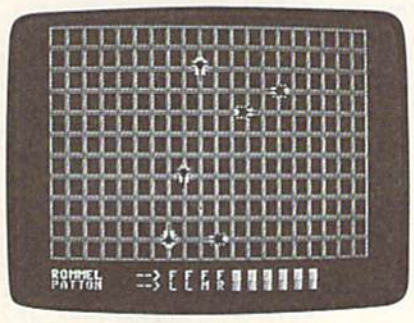

Plan your strategy carefully. Once you've dispatched your orders, the action begins.

Initially, each command line ap pears as a row of X's. To help you conceal your movements from your op ponent, an inverse space is substituted for an X every time you issue a command. If you make a mistake while entering a command, press the delete key to clear the last instruction.

The battle begins when both play ers have completed their programming. The command-line orders are dis patched to the respective tanks, alter nating between players, until all orders are exhausted or a winner is declared. If there is no winner, players must reprogram their tanks for another round of engagement.

#### Hints and Tips

Programming the tanks is easy, but choosing the appropriate strategy can be difficult. You must think some ten moves ahead or move in front of your opponent. The following are a few hints that may improve your odds and help you formulate a plan of attack.

When programming your tanks, keep in mind that orders are dispatched on a sequential basis. Orders given to tanks that have been destroyed are ig nored, causing you to lose valuable turns. So, it's not a good idea to give all ten of your orders to one tank.

If two tanks collide, both are de stroyed. Keep this in mind; a situation may arise when ramming the enemy's tank is more appropriate than shooting it with cannon fire.

Tanks' movements are confined to the inside of the grid. Any moves di recting a tank past the boundaries will cause the tank to hit a wall. It won't damage the tank, but it could put your tank at a disadvantage. **b** 

#### Think Tank

- HQ <sup>10</sup> REM COPYRIGHT <sup>1990</sup> COMPU TE! PUBLICATIONS, INC. -ALL RIGHTS RESERVED
- FE 20 PRINT" (CLR) {12 SPACES }CO PVRIGHT 1990":PRINT" (7 SPACES}CONPUTEI PUBLI CATIONS, INC."
- EB 30 PRINT" {10 SPACES}ALL RIG HTS RESERVED"
- FR 40 FORA=16000TO16383:READN: POKEA, N:NEXT:FORA=15936TEXPOKEA,N:NEXT:FORA=15936TEXPOKEA,N:NEXT:FORA=15936TEXPOKEA,N:NEXT:FORA=15936TEXPOKEA 0.000 POKER DESIGN 2019 POKER POKER POKER POKER POKER POKER POKER POKER POKER POKER POKER POKER POKER POKER PO
- AG <sup>50</sup> INPUT "(2 DOWN) PLAYER 'S NAME"; P1S:IF P1S=""TH EN50 EN50
- QR 60 INPUT "{2 DOWN} PLAYER 2 'S NAME";P2S:IF P2S=""TH EN60
- $\mathcal{L}$   $\mathcal{L}$   $\mathcal{$
- 80 P1\$=LEFT\$(P1\$,9):IFLEN(P  $SO$  $1S$ ) < 9THENP1S = P1S + LEFTS(A S,9-LEN(P1S), S,9-LEN(P1S), S,9-LEN(P1S), S,9-LEN(P1S), S,9-LEN(P1S), S,9-LEN(P1S), S,9-LEN(P1S), S,9-LEN(P1S), S,9-LEN(P1S), S,9-LEN(P1S), S,9-LEN(P1S), S,9-LEN(P1S), S,9-LEN(P1S), S,9-LEN(P1S), S,9-LEN(P1S), S,9-LEN(P1S)
- P2S-LEFTS; IFLEN(P2S): IFLEN(P2S): IFLEX(P2S): IFLEX(P2S): IFLEX(P2S): IFLEX(P2S): IFLEX(P2S): IFLEX(P2S): IFLEX(P2S): IFLEX(P2S): IFLEX(P2S): IFLEX(P2S): IFLEX(P2S): IFLEX(P2S): IFLEX(P2S): IFLEX(P2S): IFLEX(P2S): IFLEX(P 2S)<9THENP2S=P2S+LEFTS{A S,9-LEN(P2S)) JA <sup>90</sup>
- $H(x) = 27.4$ :H  $(4)$  = 59:H  $(5)$  = 59:H  $(6)$  = 4  $3:W0=0:V=53248: S=54272$
- $\frac{1}{2}$   $\frac{1}{2}$   $2:V(2)=198:V(5)=182:V(6)$ )=150:IN=4:MO=4:GOSUBS9
- HE SEP LONAIL LLOCADODUDUSHMA T:P0KEV+21,126
- EX <sup>130</sup> POKES+16,250:POKES+17,7 :POKES+24,B:POKES+14,40
- DB <sup>140</sup> FORTA=1TO6:FORL=1TO10:M  $S(TA, L) = "X" : NEXT : NEXT : P$
- OKE198, Ø: PRINT: PRINT"  $\ddot{\phantom{0}}$ **V V V V V V**
- . <u>. .</u> . . . PRINT" --> <sup>V</sup> <sup>V</sup> (space)v <sup>y</sup> <sup>y</sup> v":print" [yel}"p2S" —> <sup>v</sup> <sup>v</sup> y. [sPACEly <sup>y</sup> <sup>y</sup> <sup>y</sup> <sup>y</sup> 7M7
- CF <sup>160</sup> FORXX=1T02tPOKE781,23+P L:POKE782, 14: POKE783, PE EK(783)AND2S4:SYS65520
- PR TIP TELEP AT A PLANTA TALL AND A TALL
- RK <sup>180</sup> IFPL»1THENTA=4:POKE646,
- GP <sup>190</sup> GOSUB790:IFXX-1THENPL=A  $BS(PL-1)$  $\mathbf{B}$
- BO 200  $NEXT:L=1$ ---BH <sup>210</sup>
- SG <sup>220</sup> IFPL=1THENFORTA=1T06 IFPL=0THENFORTA=6TO1STE
- FP <sup>230</sup>  $P-1$ IFM\$ $(TA, L) = "X"$ THEN300
- HC <sup>240</sup> PP=PEEK(2040+TA):IFPP=2 50THEN300
- RQ <sup>250</sup> POKES+14, 180+TA\*10:C=0: FORN=1TO5:IFMS(TA,L)-MI DS("LRMF",N,1)THENC=N
- GX <sup>260</sup> NEXT:BR=0:IFTA>3THENBR=  $4<sub>0</sub>$  $-$
- SC <sup>270</sup> POKE1956+L\*2+BR,ASC(MS( TA, L) ) -64: ONCGOSUB320, 3 40,360,380
- MF 280 IFPEEK(2040+TA)<>250THE NPOKE2040+TA.PP DF 290 IFW0<>0THENGOTO100
- RM 300 NEXT: L=L+1:IFL<11THEN21
- EA <sup>310</sup> PRINT"{3 UP!":GOTO130 BM <sup>320</sup> PP=PP+1:IFPP=256THENPP=
- <sup>252</sup> DM <sup>330</sup> RETURN
- XK <sup>340</sup> PP=PP-1:IFPP=251THENPP= <sup>255</sup>
- PO. 350 RETURN PQ <sup>350</sup> RETURN
- DE 360 POKES+24, 15: FORWW=1TOMO

:ONPP-251GOSUB480,520,5 40,570

- AC 370 GOSUB650: GOSUB900: NEXT: AC <sup>370</sup> GOSUB650:GOSUB900:NEXT: POKES+24,8:RETURN
- PD <sup>380</sup> VO=15:POKES+24,VO:POKES +4,128:POKES+4,129:K\*15 0:POKES+11,16:POKES\*11,  $17$
- $XA$  390 TT=TA: H(0)=H(TA)+2: V(0)  $=V(TA)-6:TA=0:BO=0:IN=1$
- KD  $400$  IN=16:N=(PEEK(V+16)AND2 |TT)/(2TTT):POKEV+16,(P EEK(V+16)AND254)ORN
- GJ 410  $G_1$  410  $G_2$  420  $G_3$   $H_1$   $H_2$   $H_3$   $H_4$   $H_5$   $H_6$   $H_7$   $H_8$   $H_9$   $H_9$   $H_9$   $H_9$   $H_9$   $H_9$   $H_9$   $H_9$   $H_9$   $H_9$   $H_9$   $H_9$   $H_9$   $H_9$   $H_9$   $H_9$   $H_9$   $H_9$   $H_9$   $H_9$   $H_9$   $H_9$   $H_9$   $H_9$   $H_$ E15988,0:POKE15964,48:P OKE15967,48:GOTO430
- JB 420 POKE15988,60:POKE15964 0: POKE 15967, 0: POKE 15970  $.9$
- P0KEV,H(0):POKEV+1,V(0) GA <sup>430</sup> :POKEV+21,PEEK(V+21)+1
- K=K-1:ONPP-2 51GOSUB480, <sup>440</sup> 52O,540,57O:GOSUB650:PO KES\*B,K:GOSUB660 PG
- IFBO-1ANDTA-0A1JDHI-BTHE XK <sup>450</sup> NPOKEV+21,PEEK(V+21)-1: POKES+11,16
- $\frac{10}{10}$  is the state strategy for  $\frac{1}{10}$  $BO = \theta ANDH I = \theta THEN440$
- POKES+ll,16:TA=TT:IN-4: RETURN . . . . .
- <TA)=H (TA) -IN:IFH [TAX CE <sup>480</sup> 22ANP(PEEK(V+16)AND2fTA  $)/(2$ <sup>T</sup>TA) = 0THENH (TA) = 27:  $RO=1$
- IFH (TA)  $\langle$ ØTHENH (TA) =255+  $H(TA):POKEY+TA*2,H(TA):$ GOTO510 ----
- $\mathbf{x}$  .  $\mathbf{y}$  . The sum of  $\mathbf{y}$

--

- POKEV+dG) (PEEK(V 16) JX <sup>510</sup> ND(255- |2|TA))):RETURN MM 520
	- $V(TA)=V(TA)+IH:IFV(TA)$ 204THENV(TA)-198:BO-1
- RETURN JH <sup>530</sup> xo H[TA)=H[TA)+IN:IF(H(TA) <sup>540</sup> >65AND(PEEK[V+16)AND2fT A)  $/(2$ <sup>T</sup>TA) = 1) THENH(TA) = 5  $9 \cdot \text{RO}=1$
- IFH (TA)>255THENH{TA)=H( XE S50 TA)-255:P0KEU+16, (PEEK( V+16)OR{2|TA))
- RETURN EK <sup>560</sup>

RETURN QP <sup>580</sup>

9:B0-l

- $V(TA)=V(TA)-IN:IFV(TA)<$  $49$ THENV(TA)=54:BO=1 DF <sup>570</sup>
- PL 270 LUNIJJ&VAILLILL (CLRH6\*";:POKE53280,14 :FORC=1TO11:FORN=1TO20: PRINT"{OFF)OP";:NEXT
- FORN=1TO20: PRINT"L@"; :N EXT:NEXT:FORN=0TO63:POK E15936tN,0:NEXT:POKE204 1,253 DE <sup>600</sup>
- POKE2042, POKE204, POKE204, POK 204, POKE204, POKE204, POKE204, POKE204, POKE204, POKE204, POKE204, POKE204, POK 53:POKE2045,255:POKE2O4 3,254:POKE2046,252
- FOR PORTFUT PLATS FOR THE PLATS 12:POKEV+37,2:POKEV+38, 0:POKEV+28,2SS:FORN=STO  $S+24$
- pr pp p n printi p n pinti a a pinti p n a a : POKES+1, 10: POKES+12, 1: POKES+13,169
- $\frac{1}{100}$  0.10  $\frac{1}{100}$   $\frac{1}{100}$   $\frac{1}{100}$   $\frac{1}{100}$   $\frac{1}{100}$   $\frac{1}{100}$   $\frac{1}{100}$   $\frac{1}{100}$ NEXT:FORN=4T06:POKEV+39 +N,7:NEXT:POKEV+39,0
- $\frac{1}{2}$ TA\*2+1,V(TA):RETURN
- HI=0:FORN=1TO6:IFN=TTTH CH <sup>660</sup> EN710
- IFA8S(H(0)-H(N))>BTHEN7 FG <sup>670</sup> <sup>10</sup>
- SA 680 IFABS(V(0)-V(N))>8THEN7  $1<sub>a</sub>$ --FP 690 IF(PEEK(V+16)AND1) $\leftrightarrow$ (PF EK(V+16)AND2 $\uparrow$ N)/(2 $\uparrow$ N)TH EN710 KJ 700 IFPEEK(2040+N)<>250THEN<br>HI=1:SP=N HI\*1:5P=N  $\mathbf{r}$   $\mathbf{r}$   $\mathbf{$  $\frac{1}{2}$   $\frac{1}{2}$  $(V+21) -1$ SK 136 LONDE010 | ST 1231: LONDO | 2 4,15:POKES+4,128:POKES+ 4,129:POKES+11,129 PQ <sup>740</sup> FORWA=1TO4 0:POKES+B.RND (0)\*100:NEXT:POKES+24,8 :POKES+11,128  $\frac{1}{2}$ 255-(2fSP]):POKE2040+SP 250:GOSUB960:RETURN  $\mathcal{L}$ ENTA=1+PL\*3  $IFPEEK(2040+TA)=250THEN$ PF <sup>770</sup>  $GOTO760$  $\cdots$ PO TOMBO AT 1 20 TH AU THAT ON N .... *..*. MR 800  $IFPEEK(2040+TA)=250THEN$ GOSUB760:GOTO80O  $\frac{1}{2}$ TA): POKES+20, 240: POKES+ 18,65  $880$  POMMITS:  $92$  Tail 2 m I OM 2119 1  $\sqrt{2}$ KE207,0:POKEV+3 9+TA,CC: IFKS=""THEN820 <sup>830</sup> IFASC[MS)=20ANDL>BTHENP OKE204, 1: PRINT" {OFF}V {3 LEFT} $V(LEFT)$ ";:MS(TA<br>,L)="X":L=L-1:GOT0810 RP 840 IFMS=" "THENGOSUB760: IFMS=" "THENGOSUB760:GO TO810  $-90$   $-90$   $-11$   $-11$   $-11$   $-11$   $-11$ ("LRMF",N,1)THENC=N+1 NEXT: IFC=0THENGOTO810 ----BR=0:IFTA>3THENBR=40 XA <sup>870</sup> EA BSO L"L 1:POKE 204,1:PRINT"  $\cdots$   $\cdots$   $\cdots$   $\cdots$   $\cdots$   $\cdots$   $\cdots$   $\cdots$ )=M3:IFL<10THEN810 RETURN SX <sup>890</sup> MA <sup>930</sup> CL=0:FORN=1TO6:IFPEEK(2  $040+N$ ) = 250THEN940  $KH$  91 $a$ IFN=TATHEN940 . . . . --CB  $\frac{1}{2}$  $)/$ (2 $\uparrow$ TA) : B2 = (PEEK(V+16)  $AND(2|N)/(2|N)$ IFB1=B2THENIFABS(H(TA)-. . . . .  $H(N)$ ) <10ANDABS (V(TA) -V( N))<10THENCL=1:SP=N:GOS UB730 NEXT:IFCL=0THENRETURN CP <sup>940</sup> PC 230 DE ENTODOUDIJUTIONS RH IFSP>3THEN990 <sup>960</sup> W0=2:FORN=1TO3:IFPEEK(2 FP <sup>970</sup> 040+N)<>250THENW0=0 NEXT:GOTO1010 SJ 9B0 HE 990 HM 2115 WHITE 22 0 0 1 2 2 2 2 2 2 2 2 2 2  $040 + N)$  <>250THENW0 = 0  $...$ IFW0=0THENRETURN JC <sup>1010</sup> <u>stern found, eiler er ann i et in e</u> POKE53281,1  $R_{\rm B}$   $\sim$   $R_{\rm B}$   $\sim$   $R_{\rm B}$   $\$ (RED}(OFF}(5 SPACESlCO NGRATULATIONS TANK COM MANDER" IFW0=1THENPRINTSPC{5)P AR <sup>1040</sup>  $1S$ --TABLE TEND PENNING WENT ALAIL 2S
- PRINT"{3 DOWN} QD <sup>1060</sup> {8 SPACES}(RVS)PRESS NY KEY TO CONTINUE":PO  $\cdots$
- GUL TAIR GRING LIGHT THRUTH

36 COMPUTE!'s Gazette April 1990

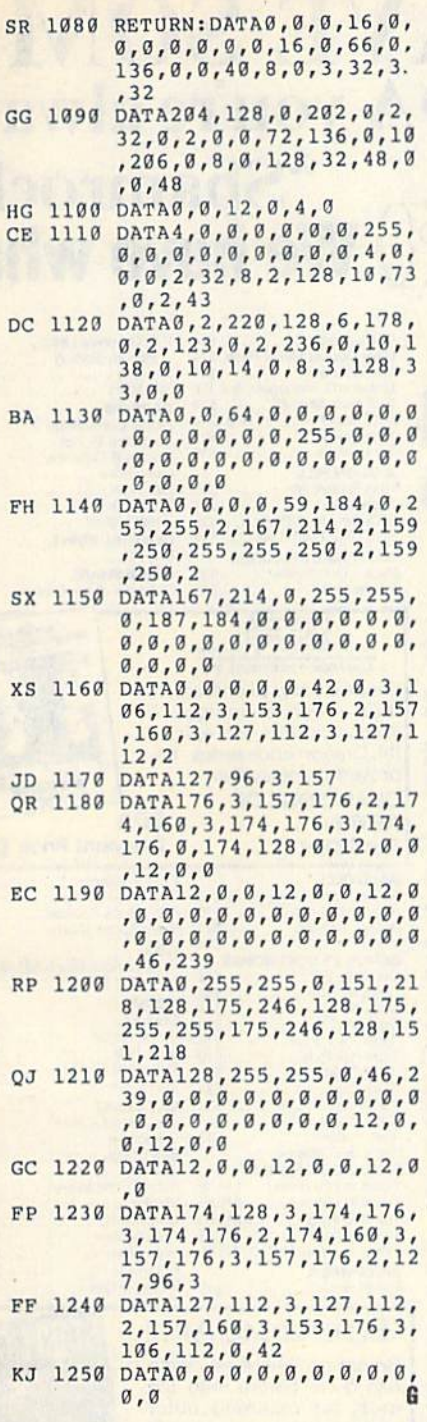

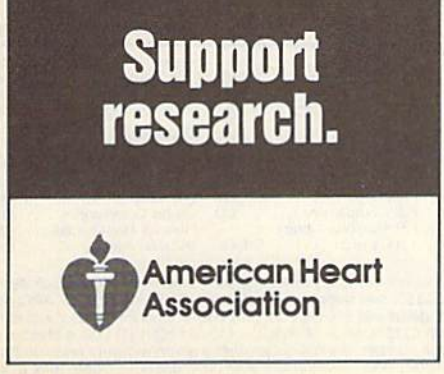

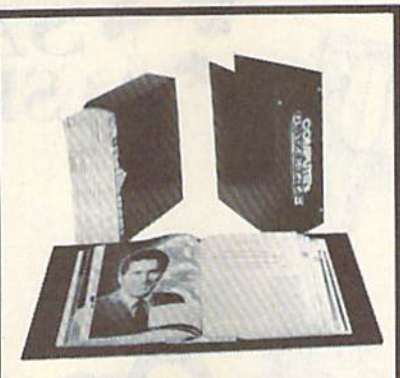

#### Save Your Copies of **GAZETTE**

Protect your back issues of COMPUTEI's Gazette In durable binders or library cases. Each binder or case is custom-made in pine green binding with embossed white lettering. Each holds a year of Gazette. Order several and keep your issues of Gazette neatly organized for quick reference. (These binders make great gifts, tool)

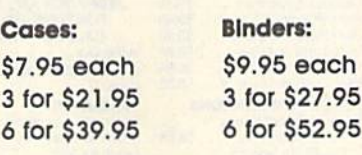

#### CALL TOLL FREE 7 days, 24 hours 1-B00-972-5358

(Add \$1.00 per case/binder for postage) and handling. Please add \$2.50 per unit for orders outside the U.S.)

Send in your prepaid order with the attached coupon.

Mall lo: Jesse Jones industries Dept. GAZ 499 East Erie Ave. Philadelphia. PA 19134

Please send me \_\_\_\_\_\_ GAZETTE □ cases □ binders. Enclosed is my check or money order for \$. (U.S. funds only.)

Name

Address

City.

State **Zip** 

Satisfaction guaranteed or money refunded. Please allow 4-6 weeks for delivery. No. P.O. Box Numbers, Please

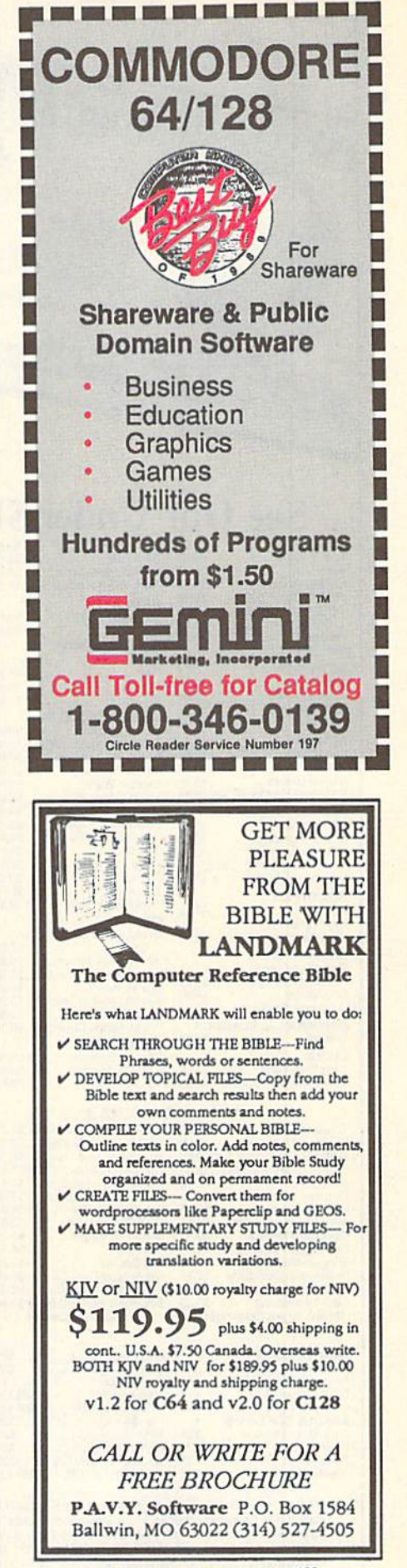

Circle Reader Service Number 192

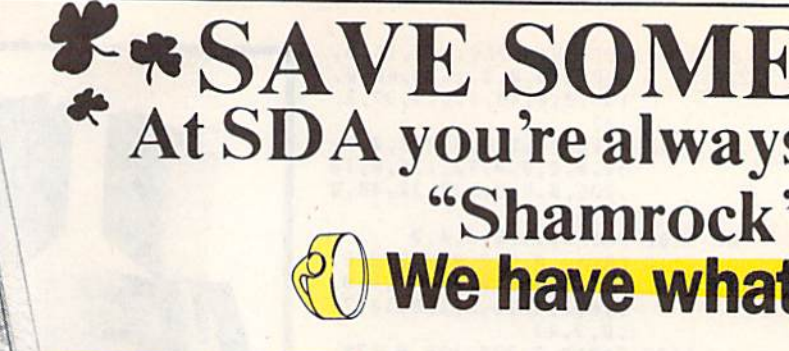

**Tank Attack** 

**AVALON HILL<br>AVALON HILL**<br>Super Sunday<br>SBS Gen. Mgr. Disk<br>SBS 1987 Team Disk

Paperclip 3. . . . . . .

**BATTERIES INCLUDED**<br>Paperclip Publisher

ΣŦ

**STRATEGIC SPRA** 

Guide a party thru a web o combat in thi

the Dragonlan proved game **CHAMPIONS** 

**KRYNN** 

**BAUDVILLE** 

List \$39.95

Award Maker Librar

Blazing Paddles<br>Video Vegas... **BERKELEY SOFTY** 

Geos 128 2.0

Geo-File 128 Geos 64 (2.0) Font Pak Plus Geo-Chart Geo-File Geo-Programmer Requires Geos 64 **BLUE LION ON SA** Ticket to Hollywood<br>Ticket to London...

 $$19$ 

 $S21$  $510$ S14

\$33

 $533$ 

## On a **Budget?**

#### **See Our Under \$10** Swift Music<br>Swift Paint<br>Communication S6.88

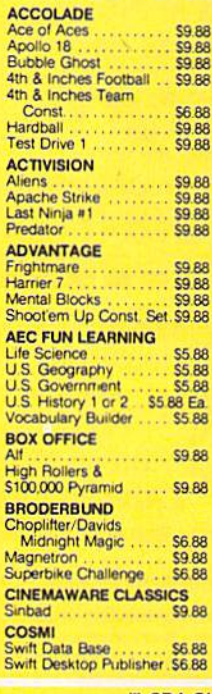

STATES OF AME

1009

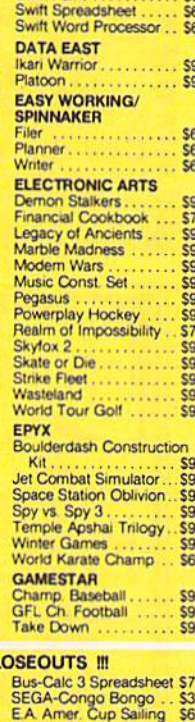

**Artist** 

monomun

Ĥ

Δ

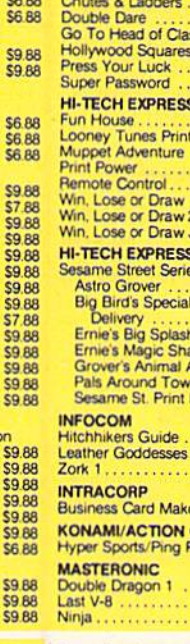

23

\$6.66

\$11.11

\$4.44

\$6.66

\$4.44

\$3.33

\$4.44

 $5222$ 

\$8.88

\$3.33

#### **!!! SDA CL**

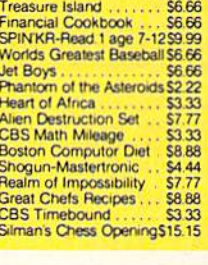

**ABACUS BOOKS** 

ABACUS BUOKS<br>Anatomy of the 1541<br>Anatomy of the C64<br>GEOS Inside & Out<br>GEOS Tricks & Tips

**ABACUS SOFTWARE** 

ssembler Monitor Basic<br>Basic<br>Basic 128

'Becker Basic

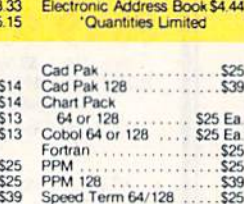

Super C64 or 128 . . . \$39 Ea.

**CBS Argos Expedition** 

Unicorn-Jumble Jet

CBS Grover's Adv<br>Master of Magic

Sea Speller

Pro Golf

 $.533$ 

 $0.000000$ 

Mastertronic-Feud<br>EPYX 200XJ Joystick<br>Mastertronic-Ten Speed

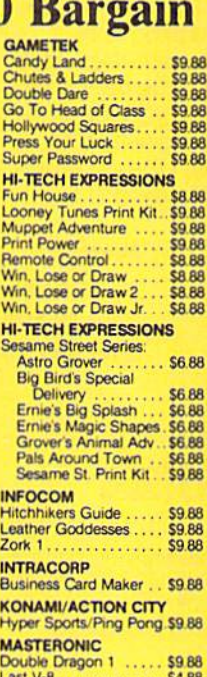

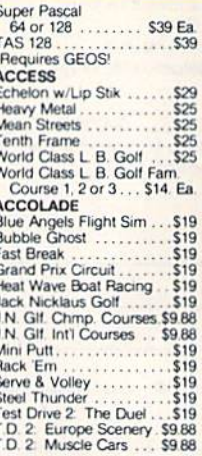

\$4.88

T.D.<br>T.K.C

**ACT** 

Battl

Beyc

Cros

Drac

 $F14$  $F18$ 

Ghos

Grav<br>Last

Neur

Powe<br>Ramy<br>**AME** 

Biolo

Lear

Scie Scie

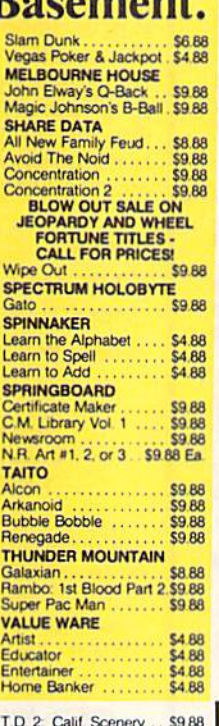

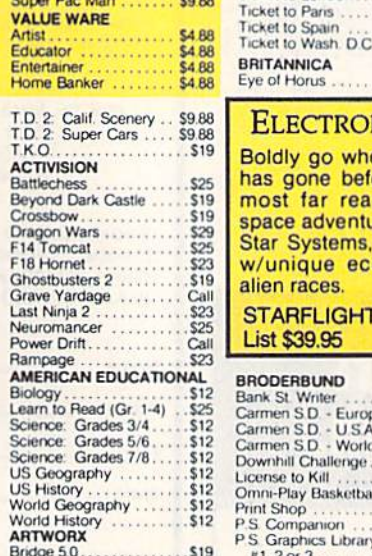

 $.512$ 

 $512$ <br> $512$ 

\$12

Bridge 5.0................ \$19

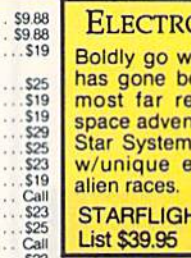

#### RODERBUND

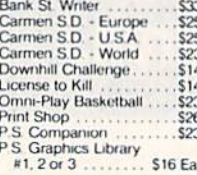

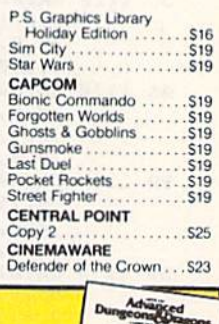

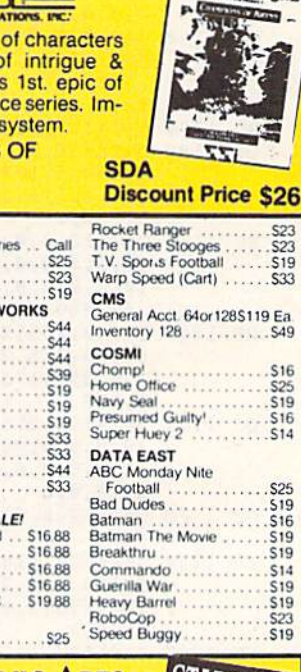

#### onic Arts

here no game efore...into the aching outer ture ever. 270 s, 800 planets cosystems &

> **Call For** łT **Price & Availability**

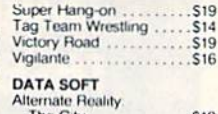

**SIAKFI** 

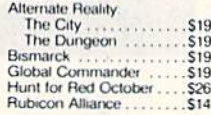

"Please Read The Following Ordering Terms & Conditions Carefully Before Placing Your Order. Orders with cashiers check or money order shipped immediately on in-stock items<br>Personal & Company checks, allow 3 weeks clearance

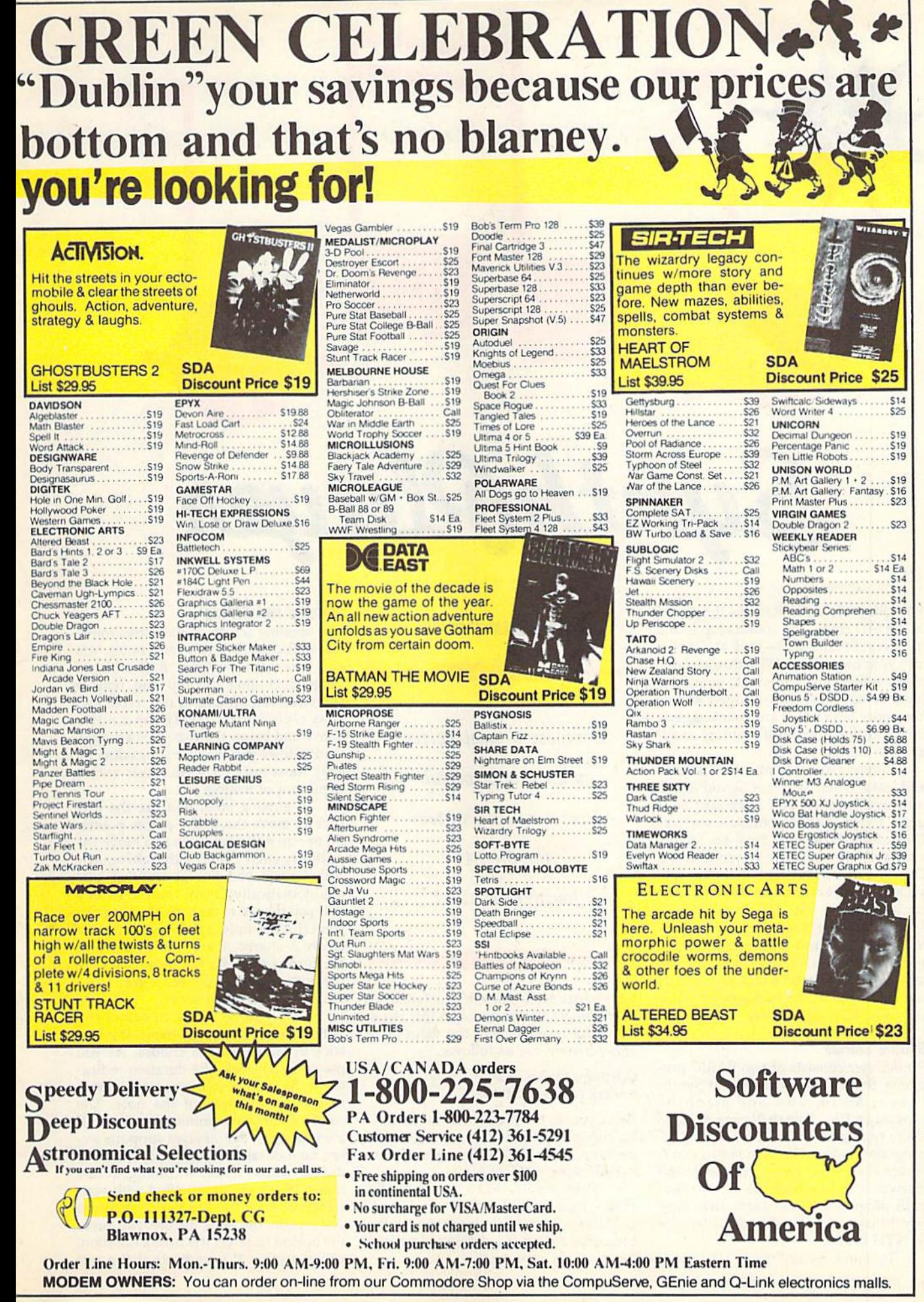

Number Service Reader

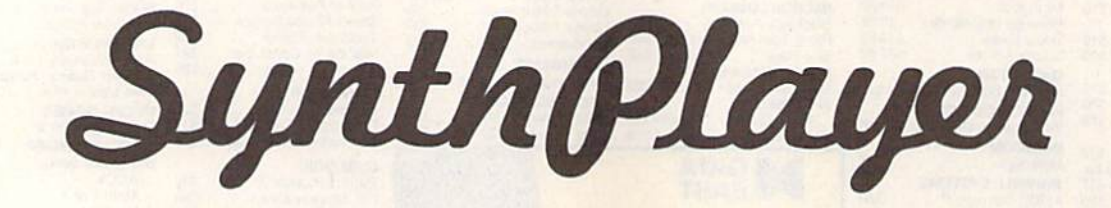

SynthPlayer lets you harness the power of the SID chip—the sound chip found in every 64 and 128—and channel it into your own songs. With this versatile music editor, you can create sound ef fects or compose full-fledged songs. Your only limitations are your imagination and the amount of memory avail able for notes.

Entering and editing music is quick and easy when you use SynthPlayer's intuitive joystick and keyboard con trols. Often-used commands such as Copy, Play, Load, and Save are readily available through the function keys. Others can be accessed with the joy stick or other keystrokes. To make finetuning easier, you can change most sound parameters—such as wave forms, filters, and the tempo—while your song plays. Best of all, you can save your completed songs as files that can be played in the background while your BASIC programs run.

#### **Getting Started**

SynthPlayer consists of two BASIC pro grams, SynthPlayer Loader and Synth-Player Main, and one machine language file, SynthPlayer ML. To avoid typing mistakes, enter the BASIC programs using The Automatic Proof reader, the BASIC typing checker found elsewhere in this issue. Be sure to save both programs on the same disk. Save SynthPlayer Main with the filename SYNTH.BAS.

To enter SynthPlayer ML, you'll

40 COMPUTE!'s Gazette April 1990

#### Marlusz Jakubowskl

Compose a masterpiece with this powerful music-editing system for the 64. Joystick required.

have to use MLX, the machine language entry program also found in this issue. The MLX prompts, and the values you should enter, are as follows:

Starting address: cooo Ending address: C7DF

Once you've finished entering the data for the program, save it to the disk that contains the two BASIC programs. Use the filename SYNTH.ML.

When you're ready to use Synth-Player, load and run SynthPlayer Load er. After a short delay during which the programs are loaded and initialized, the main screen appears.

#### Entering and Editing

The opening screen contains two musi cal staffs on which you enter notes. You can enter notes within a five-octave range, including the top and bottom staffs (corresponding to the treble and bass clefs, respectively) and notes above and below the two. This arrange ment allows you to enter songs directly from most modern sheet music with a minimum of trouble.

To enter a note, first use the joystick to move the flashing note pointer up or down the scale. As you move the pointer, each note in the chromatic scale is displayed. Sharps are taken care of automatically; if you want to enter flat, you'll have to enter its sharp equiv alent (for example, a B-flat is equivalent to an A-sharp). Once you've selected the correct pitch for the note, press the fire button. The border turns gray to in dicate that the pitch is set.

Now you're ready to select the note's duration. Again, move the joy stick up and down to choose. As you move the joystick, the duration indicator at the bottom of the screen changes to show the length of the note. The color of the note pointer on the staff also changes. SynthPlayer supports ev ery note duration between l/64th and double-whole notes, including dotted notes. When you're satisfied with your selection, click the fire button again to place it on the staff. Before you press the button to select the note's duration, you can press R to indicate that a rest

should be inserted instead of a note. The screen border turns red to indicate that you're entering a rest. Rests are displayed on the staff as square symbols.

As you continue to enter notes, the pointer advances to the end of the staff. When the pointer reaches the right edge of the screen, the staff scrolls to the left automatically. To move notes that have scrolled off the screen back into view, simply move the note pointer to the edge of the screen. Placing the pointer on the left edge of the screen scrolls the staff to the right, and placing it on the right scrolls the staff left. If you discover an incorrect note, you can change it by placing the note pointer over the incorrect note and following the procedure outlined above.

SynthPlayer allows you to work on only one voice at a time, and the active voice is displayed in the upper left cor ner of the screen. To change voices, press the 1, 2, or 3 key. When you do so, the note pointer moves to the end of any notes that you've already entered for that voice. You can move the point er to the beginning of the notes for the current voice by pressing HOME. You can erase all the notes for the current voice by pressing SHIFT-HOME.

The amount of space available for storing notes always appears in the up per left corner of the screen beneath the current voice indicator. The number next to Free is the number of notes that may be entered before you run out of memory.

#### Commands

The command menu is displayed in the upper right corner of the main screen. You can execute any command when the screen border is black (as long as you're not entering a note). The following paragraphs explain each command.

fl Play. Play the notes entered for all three voices. You can increase or de crease the tempo at which the notes are played by pressing the  $+$  or  $-$  key, respectively. When SynthPlayer reaches the end of your song, it pauses briefly and then plays it again. Press the fire button to stop the music at any time.

f2 Editor. Go to the sound-editor screen. We'll discuss the sound editor momentarily.

f3 Delete. Delete the note directly to the left of the note pointer and move the following notes up to fill the gap. Be careful when your pointer is at the left edge of the screen, because you won't be able to see the notes you delete.

f4 Insert. Open a space for an additional note beneath the note pointer. You must enter the pitch and duration for this note before continuing.

f5 Mark. Mark a group of notes to be copied with the Copy command. When you press f5, the border turns blue. Move the pointer to one end of the section you wish to move and press the fire button. When the border turns green, move the pointer to the other end of the section and press fire again.

f6 Copy. Copy the group of notes marked with the Mark command. When you press f6, the marked segment is copied at the location of the note pointer. Note that if you make changes to the notes after they've been marked, any copies made afterward will reflect the changes. Also, if you at tempt to copy the marked notes to a lo cation between the beginning and end of the marked section, the results will be unpredictable.

f7 Load. Load a SynthPlayer edit file. When you press f7, SynthPlayer prompts you for the name of an edit file. Enter the name of the file without the EDT extension and press RETURN. When the load is completed, the note pointer is near the end of the song.

f8 Save. Save a sound file to disk. SynthPlayer saves the note data from all three voices, as well as the parameters from the sound editor screen, in one of two formats. The first format, edit, cre ates a file that can be reloaded into SynthPlayer and modified. The other format, object, creates a stand-alone file that can be loaded and executed but can't be loaded into SynthPlayer,

When you press f8, the program prompts you for a filename. Enter up to 12 characters for the name. (You're lim ited to 12 characters because Synth-Player adds a four-character extension.) Next, it asks you to select the save for mat. Press E to save the music as an edit file or O to save as an object file. Edit files have an EDT extension, while ob ject files actually occupy two files with the extensions OB] and SND.

#### The Sound Editor

When you press f2 from the main screen, you enter SynthPlayer's sound editor. From the editor, you can finetune the default sounds for the SID chip's three voices or create new sounds.

As you enter the editor, the screen contains a summary of the SID chip's registers and their contents. The regis ters that control individual voices are listed in three columns (one for each voice) along the top of the screen. The registers that affect all three voices are displayed at the bottom of the screen.

The editor screen also contains a note pointer with which you can change the values in the SID registers. You can change most of the registers by moving the note pointer to the value, holding down the fire button, and mov ing the joystick up or down. Any excep tions to this rule are discussed in the register summary below. We assume that you're already somewhat familiar with the SID chip; we discuss its features only when it's necessary to ex plain how to use the sound editor. If you need more information about the SID chip, the Commodore 64 Program mer's Reference Guide, from Bantam Books, and Mapping the 64 and 64C and All About the Commodore 64, Volume Two, from COMPUTE! Books are excellent references.

The first group of control registers affect individual voices.

Pulse. Sets the pulse width or duty cycle of the pulse waveform. This regis ter can hold a value ranging from 0 to 4096. Changing the setting to a value near the center of the range results in deeper, richer tone. Values near the ends of the range result in a tinny sound. If the value seems to change randomly when you try to set it, the SWEEP option is active. You can use the f7 key to fine-tune the setting if you can't get the exact value you want with the joystick.

Wave. Selects one of the SID chip's four waveforms: triangle, sawtooth, pulse, or noise.

Ring. Toggles ring modulation on or off. Ring modulation works only with the triangle waveform, and it replaces the triangle wave from two voices with a synthesized combination of the two. Voices 1 and 2, 1 and 3, or 2 and 3 can be combined in this manner. Ring modulation is usually used to cre ate bell or gong sounds.

Sync, Toggles synchronization on or off. The waveforms of two notes that are an octave (12 half-steps) apart are naturally synchronized because the fre quency of the higher note is exactly double that of the lower note. The SID chip's synchronization register allows you to force two waveforms to synchro nize no matter what the difference in the frequencies. As with ring modula tion, voices  $1$  and  $3$ ,  $1$  and  $2$ , or  $2$  and  $3$ can be synchronized.

Attack, Decay, Sust, and Rel. Control the sound envelope for the voice. Each value can range from 0 to 15. Attack controls the amount of time taken to rise from zero volume to maxi mum volume, and decay controls the time taken to fall from maximum vol ume to sustain volume. Sustain is the volume level at which the sound plays until it's turned off. Release is the amount of time required for the sound to fall from sustain volume to zero vol ume after the sound is turned off.

Sweep. Not a feature of the SID chip, Sweep is an effect generated by SynthPlayer. It changes the pulse width of the pulse wave at the rate deter mined by the sweep setting. The result is a rich, animated sound. If sweep is turned on, it can have values of 0-255. This option constantly changes the pulse width, so changing it manually has little effect. D

#### **SynthPlayer**

Vibr. Another feature of Synth-Player, Vibr controls the degree of vi brato (a rapid fluctuation in frequency) that the program applies to the sound. Vibrato is generally used to enrich an otherwise plain sound.

The next group of control registers affect all three voices.

Cutoff Freq. Sets the cutoff fre quency for the SID chip's filters. The value can range from 0 to 2047, and its effect varies with the type of filter selected.

Resonance. Selects how much fre quencies near the cutoff are attenuated or sharpened. Legal values for this reg ister are 0-15.

Voices. Determines which voices are to be passed through the filter. To change voices, move the note pointer next to the value and then press fl to toggle voice 1, f3 to toggle voice 2, and f3 to toggle voice 3.

Mode. Sets the filter type to be applied to the selected voices. The SID chip supports three types of filters: lowpass (full-bodied sounds), bandpass {thin, open sounds), or high-pass (tin ny, buzzy sounds). You can use these filters individually or in combination. To change the filters, press fl to toggle the low-pass filter, f3 to toggle band pass, or f5 to toggle high-pass.

Volume. This is the overall vol ume level for all three voices. This val ue ranges from 0 to 15. (Some SID chips tend to dip at full volume, so you may need to reduce this value to produce clear tone.)

You don't have to be familiar with all of the SID chip's options to be able to use them. Just experiment. You may stumble onto something that you like. Also, remember that you can use the sound editor to change sound parame ters while your song plays.

When you're ready to return to the main screen, press the space bar.

#### For Programmers

SynthPlayer stores the music data in the RAM under BASIC ROM so that no memory is taken away from BASIC. If, however, your song is too long (more than 2700 notes), it won't fit in 8K of RAM. You can make room for longer songs by moving BASIC's top-ofmemory pointer. For example, typing

#### POKE 55,0:POKE 56,152:POKE 152\*256,0 :NEW

would give you an extra 2K for notes. It would also reduce BASIC program space by about 2K.

You can load and play object sound files without having SynthPlayer in memory. To do so, you must load the ML portion of SynthPlayer along with the sound files. For example, if you saved a song as an object file with the filename ETUDE, you could play it with 42 COMPUTE!'s Gazette April 1990

the following commands:

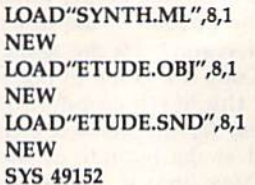

Be sure to load the files in the order shown above and type NEW after each load. You can stop the music by typing SYS 50424.

As your song plays, you can con trol a variety of effects with POKE commands. SynthPlayer maintains shadow registers of the SID chip's registers at locations 50320-50344, so you must make changes in these shadow registers for them to take effect. The accompany ing table contains other locations that you may want to modify.

#### SynthPlayer Playback Registers

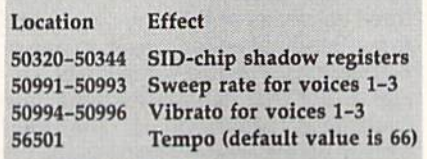

#### SynthPlayer Loader

- HQ 10 REM COPYRIGHT 1990 COMPU TEi PUBLICATIONS, IMC. ALL RIGHTS RESERVED RA 20 POKE53280,0:POKE53281,0:
- PRINT"{CLR}**{6}":**FORI=1TO<br>9:PRINT"{DOWN}":NEXTI MX 30 PRINTTAB (13) "COPYRIGHT 1 990{DOWN}":PRINTTAB(6)"C OMPUTE1 PUBLICATIONS, IN C.(DOWN)"
- AA 40 PRINTTAB(10)"ALL RIGHTS {SPACE[RESERVED"
- CP 50 PRINT"[HOME}{GRN}LOADING ML...{BLK}"
- RG 60 IFF=0THENF=1;LOAD"SYNTH. ML",8,1
- HF 70 PRINT "lBLK}REM{GRN)LOAD ING BASIC...{BLK}" FG 80 PRINT" [2 DOWN] [BLK] POKE4
- 3,200:POKE44,8:POKE55,0: POKE56,96:POKE2247,0:NEW
- MH 90 PRINT"{2 DOWN}LOAD"+CHRS (34)+'rS¥NTH.BAS"+CHRS(34 )+",8»
- XC 100 PRINT"{4 DOWN} RUN (HOME) ":FORF=631TO640:POKEF, 1 3:NEXT:PQKE198,10

#### SynihPlayer Main

- HQ 10 REM COPYRIGHT 1990 COMPU TEI PUBLICATIONS, INC. ALL RIGHTS RESERVED
- AJ 20 IFLFTHEN2350
- MG 30 PRINTCHRS(14) "{GRN}{CLR} A FEW MOMENTS PLEASE..."
- CA 40 Al=24600:A2=30053:A3=355 06:SI=3271:ES=254:VL=545 3:BO=53280:MR=50931:ML=5 0949
- EH 50 DIM NH(255),NL(Z55),SP(2 00), SF(200), DR(15), DR\$(1 5),CL(15),DT(15),DL(32)
- JG 60  $AD=A1+4:BE=AD:SA=BE+SI:B$

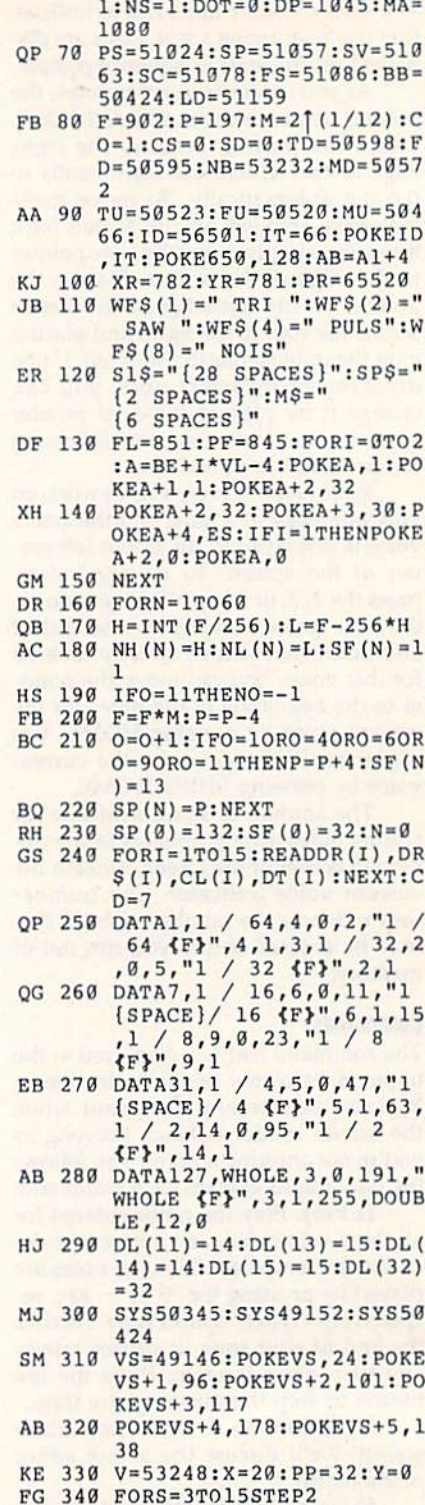

 $S = SA : PT = 2040 : J = 56320 : O = -$ 

- EH 350 POKEV+S-1,X+(S-2)\*12:PO KEV+S,Y
- CC 360 NEXT:POKEPT, 11:POKEV+1, 192:POKEV,PP:PQKEV+28,0
- DC 370 NC=0:UP=126:DOWN=125:LE FT-123:RIGMT=119:O=0:BU =113:BD=109:S=50320
- XS 380 POKES+4,PEEK(S+4)AND254 :POKES+11,PEEK(S+ll)AND 254:POKES+1B,PEEK(S+1B) AND254
- RA 390 VC=1:GOSUB2140:SYSFS:PO KEV+21,255
- XK 400
- BJ 410 A=PEEK(J):GETKS:IFKS="" THEN500

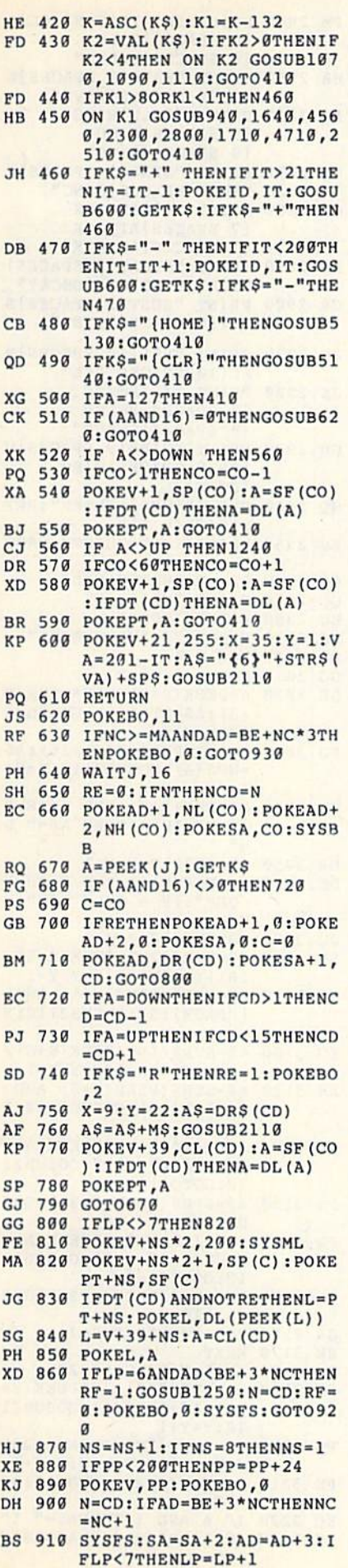

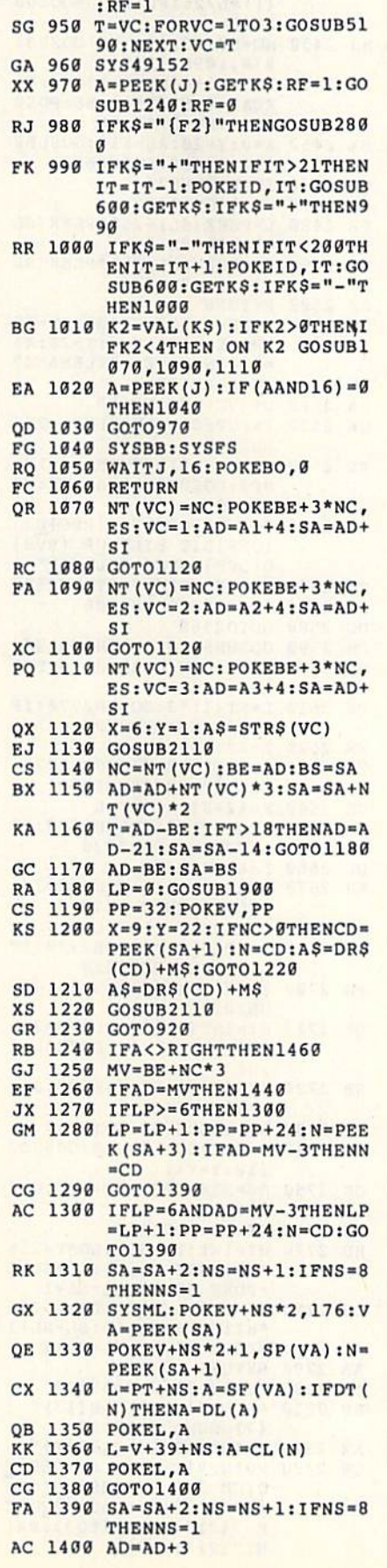

DC 920 X=6:Y=3:AS=STRS(MA-NC)+ SPS+SPS:GOSUB2110:IFNRT

HENNR=0:GOTO410 MB 930 RETURN PJ 940 POKEBE+3\*NC,ES:POKEBO,5

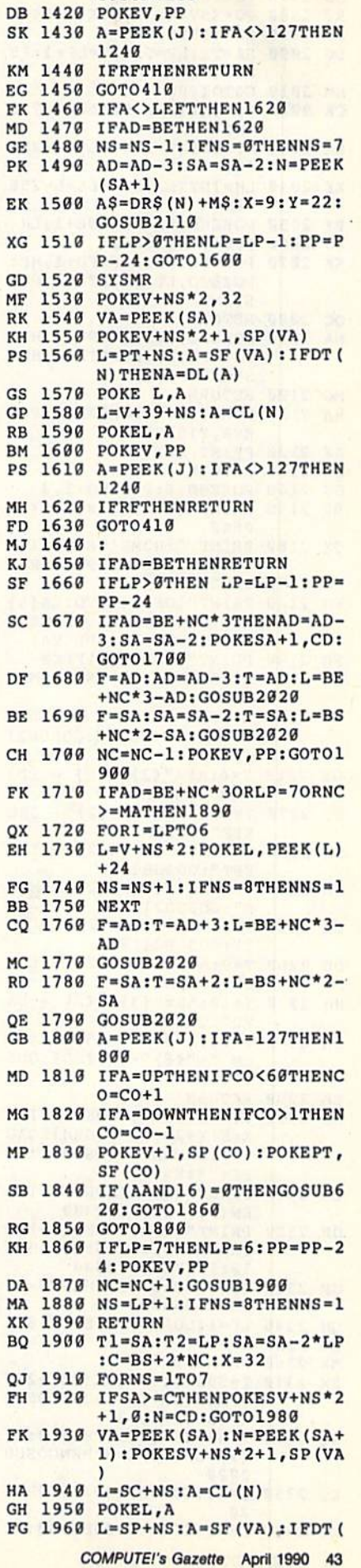

ED 1410 AS=DRS(N)+M\$:X=9:Y-22: GOSUB2110

#### **SynthPlayer**

division di

 $\overline{ }$ 

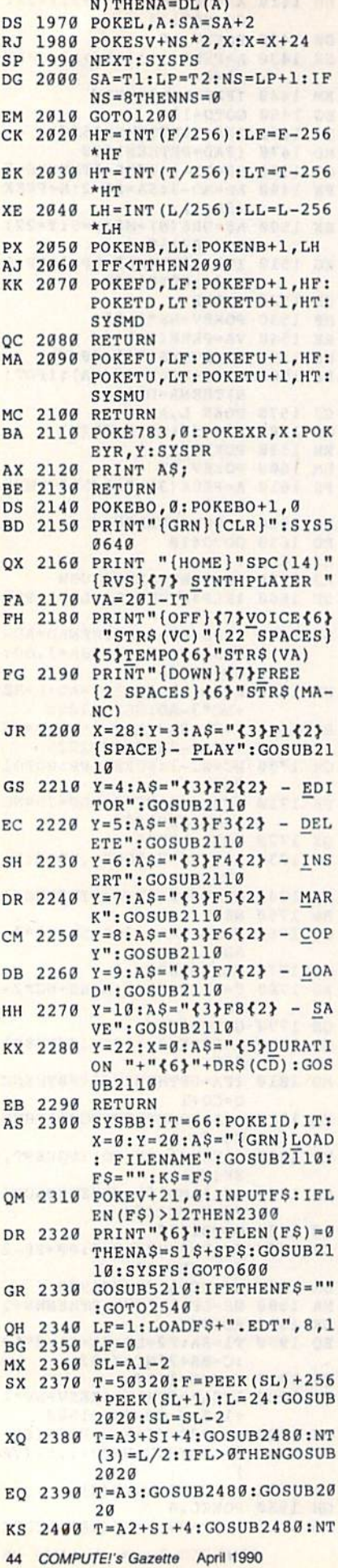

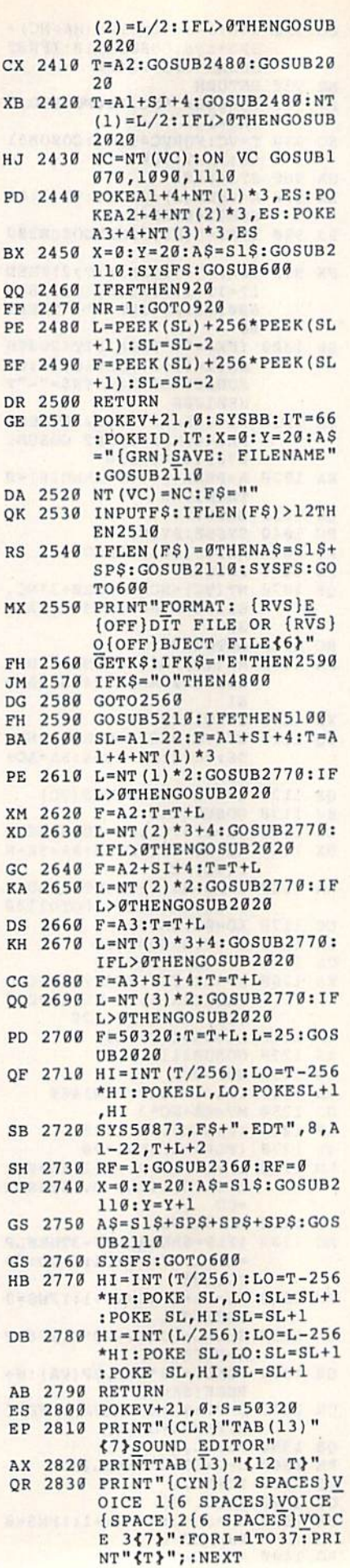

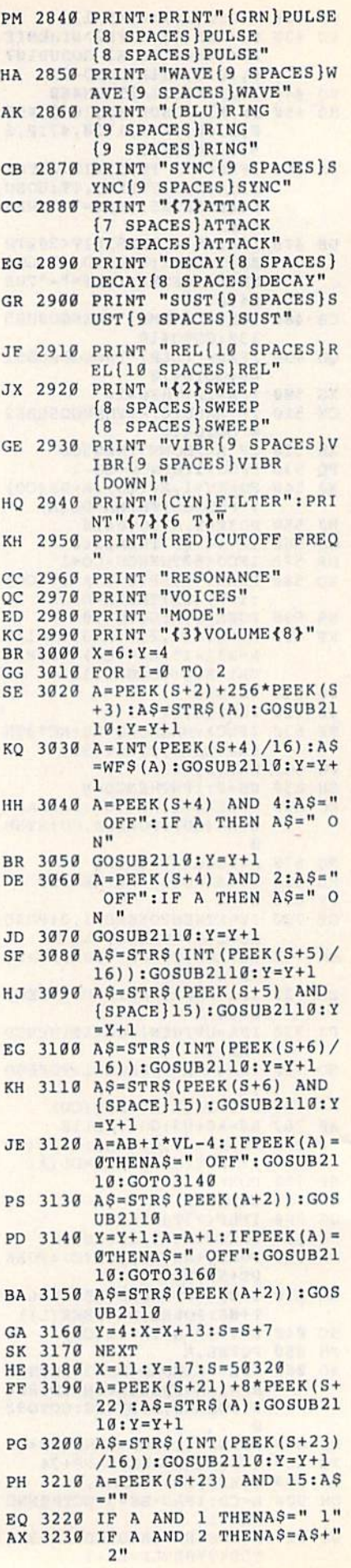

- PJ 3240 IF A AND 4 THENAS=AS+"  $3<sup>n</sup>$
- HD 3250 IF A AND 8 THENAS=AS+" EXTERNAL"
- FE 3260 IF A=0 THENAS=" NONE"
- HH 3270 GOSUB2110:Y=Y+1:IFRFTH  $EN$   $Y = Y - 1$ : RETURN
- $FG$ 3280  $A = INT (PEEK(S+24)/16)$ : A  $S = 11$
- IF A AND 1 THENAS=" LO DG 3290  $W-PASS''$
- SC 3300 IF A AND 2 THENAS=AS+" **BANDPASS"**
- QJ 3310 IF A AND 4 THENAS=AS+" **HIGH-PASS"**
- DH 3320 IF A=0 THENAS=" NONE"
- 3330 GOSUB2110:Y=Y+1:IFRFTH FC ENY=Y-1:RETURN
- AJ 3340 A\$=STR\$(PEEK(S+24) AND 15):GOSUB2110
- HF 3350 XP=112: YP=68: X=6: Y=4: R  $C=1:POKEY+21, 1:VN=Ø$
- HG 3360 POKEV+1, YP:XL=XP:XH=XP AND 256: POKEV+16, Ø: IF XH THEN POKE V+16, 1:X  $L = XP - 256$
- XQ 3370 POKE V, XL: POKE V+1, YP
- A=PEEK(J):GET KS:IF KS HD 3380 <>" " THEN3400
- CR 3390 GOSUB2150: POKEV, PP: POK EV+1, SP(CO): POKEV+21, 2 55: POKEV+16, Ø: RETURN
- AO 3400 IF (A AND 16) <> 0 THEN (SPACE) IF KS= "" THEN3 430
- IF RC<8 THEN ON RC GOS CM 3410 UB3580, 3670, 3750, 3790, 3830, 3910, 3990: GOTO 338
- RA 3420 ON RC-7 GOSUB4020, 4050 ,4130,4160,4250,4330,4 430,4530:GOTO3380
- KD 3430 IFA<>UP THEN3470 FR 3440 IFRC=1 THEN3380
- MA 3450 IFRC=11 THEN XP=112+VN  $*104: X=6+13*VN: RC=RC-1$ :  $Y = Y - 4$ :  $YP = YP - 32$ : GOTO33  $60$
- PP 3460 RC=RC-1:Y=Y-1:YP=YP-8: GOT03360
- IF A<>DOWN THEN3510 MG 3470 IF RC=15 THEN3380 AG 3480
- 3490 IF RC=10 THEN XP=186:X FH  $=11:RC = RC + 1:Y = Y + 4:YP = Y$
- P+32:GOT03360 AH 3500  $RC = RC + 1:Y = Y + 1:YP = YP + 8:$ GOT03360
- IF A<>RIGHT THEN3540 PA 3510 IF VN=2 OR RC>10 THEN3 FR 3520
- 380  $VN = VN + 1 : XP = XP + 104 : X = X +$ 3530 **MD**
- 13:GOTO3360 FH 3540 IF A<>LEFT THEN3570
- AQ 3550 IF VN=0 OR RC>10 THEN3 380
- $VN = VN 1 : XP = XP 104 : X = X -$ JM 3560 13:GOT03360
- GE 3570 GOT03380
- CQ 3580 L=S+VN\*7+2 3590 Q=PEEK(L)+256\*PEEK(L+1  $JJ$
- 3600 IF A=BU THEN IF Q<4076 OA THEN Q=Q+20
- 3610 IF A=BD THEN IF 0>20 T **BF** HEN  $Q=Q-2B$
- IF  $K$ = "[F7]'$  THEN IF Q GS 3620 <4095 THEN 0=0+1
- KH 3630 HI=INT (Q/256):LO=Q-256 \*HI:POKE L, LO:POKE L+1
- XQ 3640 AS=STR\$(Q) +SP\$:GOSUB21  $10$
- JX 3650 A=PEEK(J): IF (A AND 16
- - $, HI$
	-
	-
	-
	-
- EB 4100 GOSUB2110  $cc$ KG 4120 GOTO4060 PR 4130 XJ 4140 GOSUB4060 FG 4150 RETURN
- ) <> 0 THEN RETURN SX 3660 GOT03590 FE 3670 L=S+VN\*7+4:0=INT (PEEK)  $L)/16$ ) RJ 3680 POKE L, PEEK (L) AND 15 AR 3690 IF A=BU THEN Q=Q\*2:IF  $(SPACE)Q=16$  THEN Q=1  $MS$ 3700 IF A=BD THEN  $Q=Q/2:IF$  $(SPACE)Q<1$  THEN  $Q=8$ FA 3710 POKE L, PEEK (L) OR 16\*0 SR 3720 AS=WFS(Q):GOSUB2110 EP 3730 A=PEEK(J): IF (A AND 16 <> 0 THEN RETURN JA 3740 GOTO3680 SJ 3750 L=S+VN\*7+4 IF A=BU THEN POKE L, PE PO 3760  $EK(L)$  OR  $4:A$="$  ON ":G OSUB2110:RETURN XM 3770 IF A=BD THEN POKE L, PE EK(L) AND 251:A\$=" OFF ":GOSUB2110:RETURN KX 3780 RETURN MX 3790 L=S+VN\*7+4 HS 3800 IF A=BU THEN POKE L, PE  $EK(L)$  OR 2:A\$=" ON ":G OSUB2110:RETURN BB 3810 IF A=BD THEN POKE L, PE  $EK(L)$  AND 253:A\$=" OFF ": GOSUB2110: RETURN BS 3820 RETURN JX 3830 L=S+VN\*7+5:Q=INT (PEEK)  $L)/16)$ PH 3840 IF A=BU THEN Q=Q+1:IF  ${SPACE}$ )  $Q=16$  THEN  $Q=0$ IF A=BD THEN Q=Q-1:IF OB 3850  ${SPACE}$  Q<0 THEN Q=15 SD 3860 POKE L, PEEK (L) AND 15 SF 3870 POKE L, PEEK (L) OR 16\*Q AR 3880 AS=STR\$(Q)+SP\$:GOSUB21  $10$ PX 3890 A=PEEK(J):IF (A AND 16 <> Ø THEN RETURN 3900 GOTO3840  $JJ$ OH 3910 L=S+VN\*7+5:Q=PEEK(L) A **ND 15** EJ 3920 IF A=BU THEN Q=Q+1:IF  ${SPACE}$   $Q=16$  THEN  $Q=0$ IF A=BD THEN Q=Q-1:IF KM 3930  ${SPACE}Q<0$  THEN  $Q=15$ QF 3940 POKE L, PEEK (L) AND 240 CQ 3950 POKE L, PEEK (L) OR Q OK 3960 A\$=STR\$(Q)+SP\$:GOSUB21  $10$ A=PEEK(J):IF (A AND 16 HP 3970 <>Ø THEN RETURN 3980 GOTO3920  $HC$ XP 3990 L=S+VN\*7+6:Q=INT (PEEK (  $L)/16$ DG 4000 GOSUB3840 EP 4010 RETURN  $L=S+VN*7+6:Q=PEEK(L)$  A 4020 MA ND 15 FE 4030 GOSUB3920 RQ 4040 RETURN  $L = AB - 4 + VN * VL: Q = P E E K (L +$ 4050 KJ  $2):LF=50991+VN$ BS 4060 IF A=BU THEN Q=Q+1:IF  $(SPACE)Q=256$  THEN  $Q=Ø$ IF A=BD THEN Q=Q-1:IF BB 4070  $(SPACE)Q<0$  THEN Q=255 JG 4080 POKE L, 1: POKE L+2, Q: PO KE LF, Q: POKE LF+6, 1 JA 4090 AS=STR\$(Q)+SP\$:IF Q=0 [SPACE]THEN A\$=" OFF": POKE L, Ø: POKE LF+6, Ø 4110 A=PEEK(J): IF (A AND 16 ) <> 0 THEN RETURN  $L = AB - 3 + VN * VL: Q = PEEK(L +$  $2) : LF = 50994 + VN$
- XA 4160 L=S+21:0=PEEK(L)+8\*PEE  $K(L+1)$ RS 4170 IF A=BU THEN IF Q<2028 **THEN Q=Q+20** CK 4180 IF A=BD THEN IF Q>20 T HEN  $Q=Q-20$ BX 4190 IF KS="{F7}" THEN IF O <2047 THEN Q=Q+1 CG 4200 HI=INT (Q/8) : LO=Q-8\*HI XB 4210 POKE L, LO: POKE L+1, HI GM 4220 A\$=STR\$(Q)+SP\$:GOSUB21  $10$ DM 4230  $A = P E E K(J) : IF (A AND 16)$ ) <> 0 THEN RETURN CO 4240 GOTO 4170 GP 4250 L=S+23:'Q=INT (PEEK(L)/1  $6<sub>1</sub>$ MR 4260 IF A=BU THEN Q=Q+1:IF  ${SPACE}$ )Q=16 THEN Q=0 KX 4270 IF A=BD THEN Q=Q-1:IF  ${SPACE}$   $O<0$  THEN  $O=15$ RF 4280 POKE L, PEEK (L) AND 15 QX 4290 POKE L, PEEK (L) OR 16\*Q BF 4300 A\$=STR\$(0)+SP\$:GOSUB21  $10$  $A = PEEK(J): IF (A AND 16)$ XH 4310  $)$   $\leftrightarrow$   $\theta$  THEN RETURN JA 4320 GOTO4260 AK 4330 L=S+23:Q=PEEK(L) AND 1 QP 4340 FOR I=0 TO 3 KD 4350 Q1=Q OR 2 [I: K1\$=CHR\$ (1  $33+I$ : IF  $KS=K1S$  THEN I F Q<>Q1 THEN Q=Q1:GOTO 4370 IF K\$=K1\$ THEN Q=Q AND BX 4360  $(255 - 2)$ <sup>T</sup> NEXT I DR 4370 EK 4380 POKE L, PEEK (L) AND 240 HH 4390 POKE L, PEEK (L) OR Q OH 4400  $AS = S1S : GOSUB2110$  $RF=1:GOSUB3210:RF=0$ ED 4410 BH 4420 RETURN  $L=S+24:Q=INT(PEEK(L)/1)$ **PX** 4430  $6)$ FO 4440 FOR  $I=0$  TO 2 QF 4450 Q1=Q OR 2] I: K1\$=CHR\$ (1 33+I): IF K\$=K1\$ THEN I F Q<>Q1 THEN Q=Q1:GOTO 4470 HF 4460 IF KS=K1S THEN Q=Q AND  $(255 - 21)$ MC 4470 NEXT I POKE L, PEEK (L) AND 15 **BK 4480** POKE L, PEEK (L) OR 16\*Q DC 4490 GS 4500 A\$=S1\$:GOSUB2110  $RF=1:GOSUB3280:RF=0$ JG 4510 **HK 4520** RETURN 4530  $L=S+24:Q=PEEK(S+24)$  AN XE.  $D<sub>15</sub>$ QE 4540 GOSUB3920 OX 4550 RETURN PS 4560 POKEBO, 6:RF=1 FC 4570 GOSUB1240: GETKS: IFKS=" {HOME} "THENGOSUB5130 K2=VAL(K\$): IFK2=VCTHEN AO 4580 ON K2 GOSUB1070, 1090, 1110 GQ 4590 A=PEEK(J): IF (AAND16) <> **ØTHEN4570** XK 4600 Ml=AD:Rl=SA:POKEBO,5 GS 4610 WAITJ, 16 JA 4620 GOSUB1240: GETK\$: IFK\$=" (HOME) "THENGOSUB5130 EC 4630 K2=VAL (K\$): IFK2=VCTHEN ON K2 GOSUB1070, 1090, 1110 PF 4640 A=PEEK(J):IF(AAND16)<> **ØTHEN4620** 4650 M2=AD: R2=SA: IFM2>M1THE XH N4680 AS 4660 T=Ml:Ml=M2:M2=T GR 4670 T=R1:R1=R2:R2=T

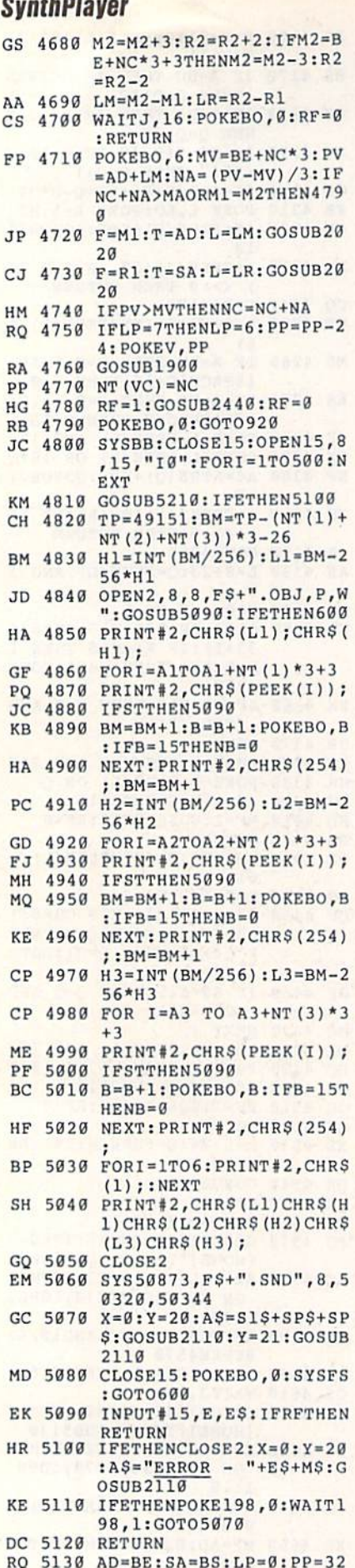

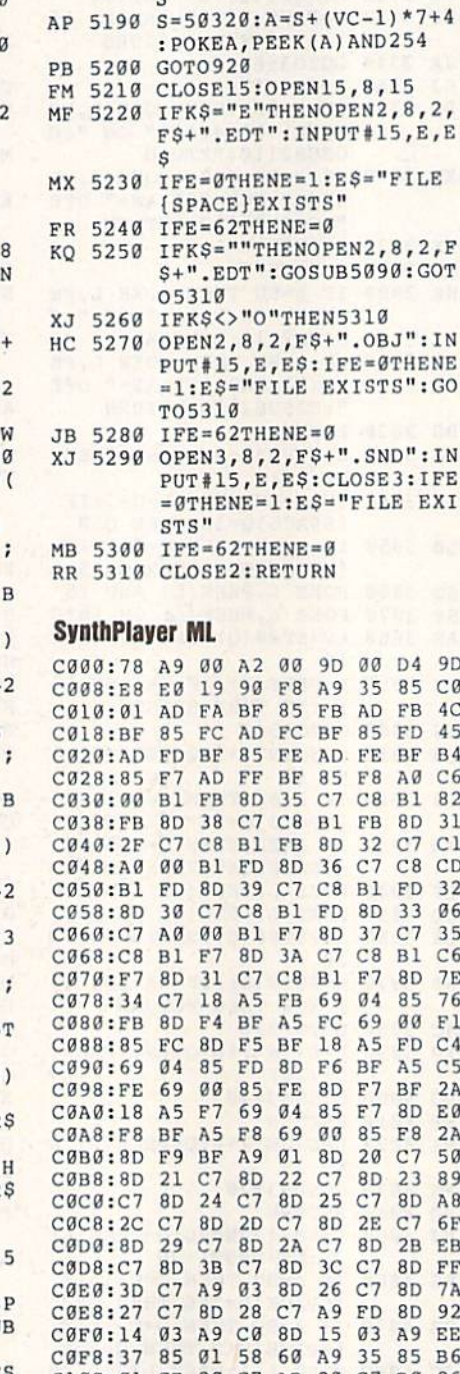

C100:01 CE 20 C7 AD 20 C7 D0 86

FE 8D 94 C4 A9 01 0D

FØ<sup>'15</sup> AD 00 Bl 00 Bl FC A9 4C 0A

8D 29 E7 94 50 FB C9 FD FB C9 DC 85 F8 D3 78 BD 6D C5 4C 08 FB F9 FB 7E

C3E0 :A0 C4 C3EB :AD Al C3F0:C9 ØF

C3FB !01 3D 2E C7 4C C400:AD A0 C4 ED 31 C40B :C4 AO Al C4 E9 00 8D

6D 31 C7

90 29 AD

C4 69 00 8D Al C4 ID

ao Ao 2E C7 ID C4 3B 3F C7 8D A0 64

C4 25 49 C4

Al EB

29 C7

C7 A8 57 A0 IF AD F4 BF

D0 03

C140 20 C7 A9 01 8D 29 C7 AD 59

C160:8D 91 C4 AD 94 C4 09 01 4D

C108:79 AD 29 C7 49 01

AD.

C150:82 C1 8D 20 C7 C8 C158:F0 1B 8D 90 C4 C8

C110:C7 C118:C4 29 C12B 8D 20 C128 FE D0 C130:FE D0 C138 AD F5 BF 85

C14S 3B C7

MJ 5140 X=0:Y=20:AS-"CLEAR THI

":GOSUB2110 AF 5150 GETKS:IFKS=""THEN5150 EH 5160 IFKS<>"Y"THEN5180 GM 5170 AD=BE:SA=BS:LP=0:PP=32

0:GOSUB1900 BK 5180 X=0:Y-20:AS=S1\$+SPS+SP

VOICE: ARE YOU SURE?

:POKEV,PP:NT(VC)=0:NC=

SIGOSUB2110:POKEAD+4,E

C168:8D 94 C4 A9 03 8D 26 C7 6D A5 FB D2 C170: A9 01 8D 23 C7 18 A5 FC 69 00 D5 C173: 69 03 85 FB A5 AD 47 AD 35 Cl F0 44 C180: 85 FC AD 92 C4 A5 C188: 2C C7 F0 21 18 C7 8D 92 C4 C4 AD 93 FE C190: 6D 2F 93 C4 C9 0F 04 C198: C4 69 00 8D 93 8D 22 49 01 C1A0: 90 29 AD 2C C7 92 57 38 AD 4C CB Cl C1AB: 2C C7 2F C7 92 C4 AD 62 C1B0:C4 ED E9 00 8D 93 C4 C9 82 ClBB: 93 C4 08 AD 2C  $C7$ 49 01 E0 CTCN: NT BR 5A 0F 38 C7 F0  $C7$  AD C1C8: 8D 2C 18 AD 90 A9 C1DØ: AD 23 C7 F0 2C 32 C7 BD 90 C4<br>91 C4 AD C2  $C1D8:C4$  6D EE B<sub>6</sub> 69 00 8D 91 C4 C1E0: 91 C4 90 8B AD 26 C7 C9 06 C1E8:26 C/ 23 E9 C1F0: 39 AD 23 C7 49 01 8D 2A B6 C1F8: C7 A9 00 8D 26 C7 4C C7 BD **90** C4 ED 32 C200:C2 38 00 5F C208 :BD 90 C4 AD 91 C4 E9 26 1A C4 EE 26 C7 AD C210 :BD 91 C7 EA  $0690$ AD 23 C218 :C7 C9 **00 8D E0** 8D 23 C7 A9 00 C220 :49 01 AD 21 C7 9D CE 21 C7 C<sub>228</sub>:26 C AD 2A C7 49 01 8D C7 C230 :D0 79  $2A$ F8 15 AD F6 C<sub>238</sub>: 2A C 98 C4 A9 E7 29 FE 3D C240 :9B C4 21 C7 A0 00 Bl FD B8 C248:01 8D FD 70 D0 57 A0 00 Bl C250 :C9 FE 85 DC D0 IF AD F<sub>6</sub> BF C258 :C9 FE C260 :FD AD F7 BF 95 FE A9 78 3F 8D 2A C7 EA C268:8D 21 C7 A9 01  $C7$ DØ 03 4C 0A C5 05 C270 :AD 3C C7 CB Bl AB C27B :4C AB C2 8D 21 C4 C8 Bl 90 IB 8D 97 C2B0 :FD F0 AD 9B C4 09 3E C288:FD 8D 98 C4 AD 9B C4 55 C290 :01 BD A9 03 BD 27 A5 7B 24 C7 18 C298:C7 A9 01 8D 24 69 26 as fd FE C2A0:FD 69 03 5A 6F C2AB :00 85 FE AD 39 C7 F0 97 D2 18 AD C2B0 :AD 24 C7 F0 2C 33 C7 8D 97 C4 AD E0 C2BB :C4 6D C2C0:98 C4 69 00 8D 98 C4 EE 38 AD 27 C7 C9 06 90 FD C2C8 :27 C7 24 C7 49 01 8D 24 EC C2D0 :39 AD **ØA** 80 C2D8 :C7 A9 00 BD 27 C7 4C 33 C7 91 38 AD 97  $C4$  ED C2E0 :C3 38  $3A$ C2EB :8D 97 C4 AD 9B C4 E9 27 C5 C7 AD C2F0 :8D 9B C4 EE 27 24 C7 CD C2F8 :C7 C9 06 90 0D AD 24 C300 :49 01 BD 24 C7 A9 00 8D D2 AD 36 C7 F0 44 AD 66 C30B :27 C7 99 C4 BF F0 21 18 AD 99 C310 :2D C7 **9A ØA** C318 :6D 30 C7 8D 99 C4 AD GF C7 C320 :C4 69 00 8D 9A C4 C9 8D BD C323 :90 29 AD 2D C7 49 01 99 F2 C330 :2D C7 4C 53 C3 38 AD 99 C4 30 C7 8D AD 2A C338 :C4 ED C340 :9A C4 E9 00 8D 9A C4 C9 AD 01 74 C348:01 B0 08 AD 2D C7 49  $C7$   $CE$ 22 C7 AD 22 7D C350 :BD 2D 01 0E C358 :C7 D0 79 AD 2B C7 49 15 BC C360 :BD 2B  $C$ *l* AD 2B  $C$ *l* F<sub>0</sub> A2 C4 29 FE 8D BD A2 C4 D2 C368:AD A2 BD C370 :A9 01 22 C/ A0 00 B1 53 FE DØ 57 A0 00 Bl 4A C379 :F7 C9 C9 FE DØ IF  $AD$ F8 BF C4 C380 :F7 C9 AD F9 BF 85 **F8 A9 D5** C388:85 F7 2B 10 22 C7 A9 01 8D C390 :7B 8D 4<sub>C</sub> 0A CB C398 :C7 AD 3D C/ D<sub>0</sub> D4 C3 8D C3A0 :C5 4C 22 C7 CB 42 C3A8:B1 F7 9E C4 CB 10 F0 IB BD C3B0:B1 F7 8D 9F C4 AD C4 Al A9 03 BD A2 C4 8D 41 C3BB :09 01 A9 01 8D 25 Cl IB 3C C3C0 :2B C7 69 03 85 F7 A5 F8 CE C3C8:A5 F7 37 C7 35 F8 AD F0 18 C3D0:69 00 2E C7 F0 21 18 AD 1A C3DB :44 AD

TO1200 46 COMPUTE!'s Gazette April 1990

:POKEV,PP:GOSUB1900:GO

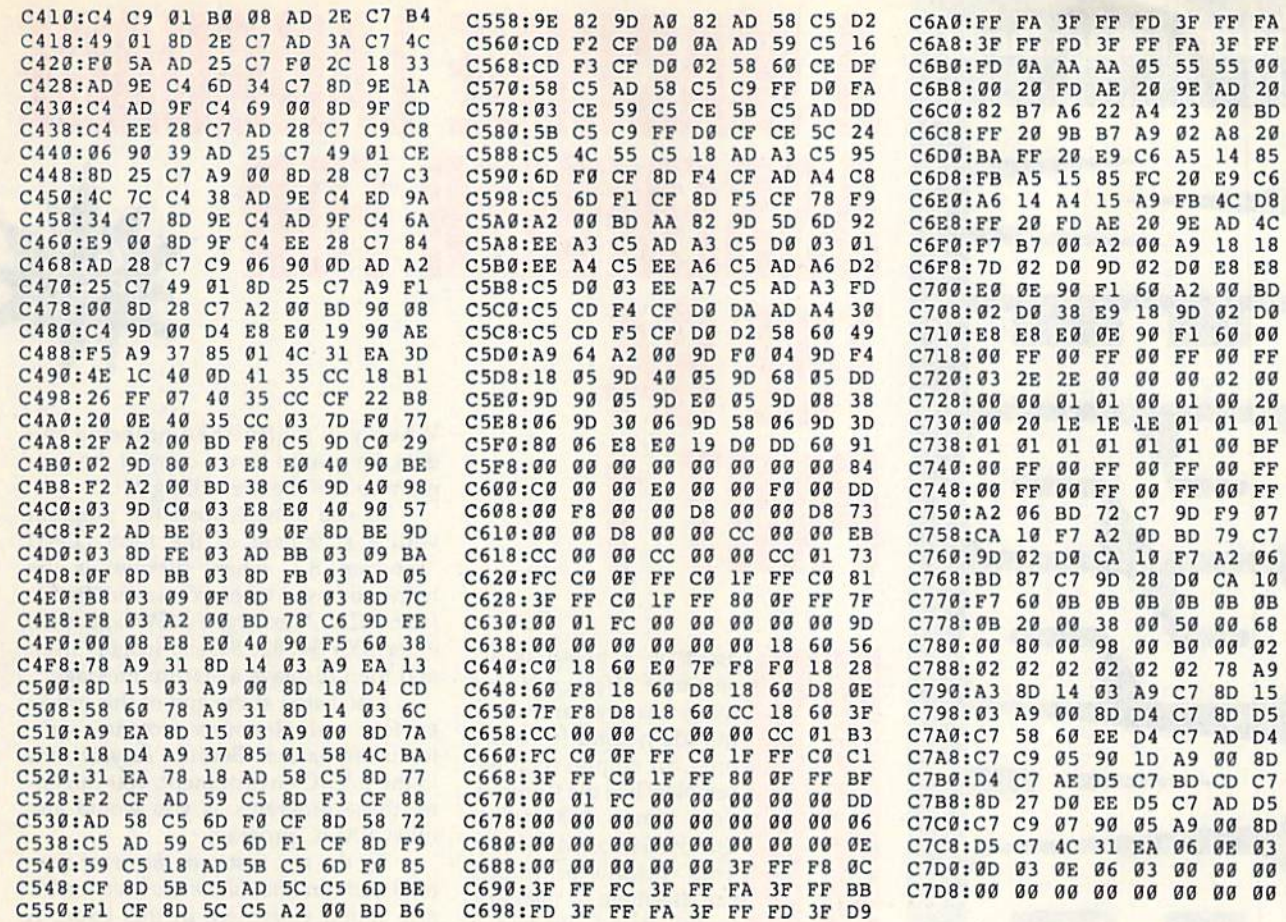

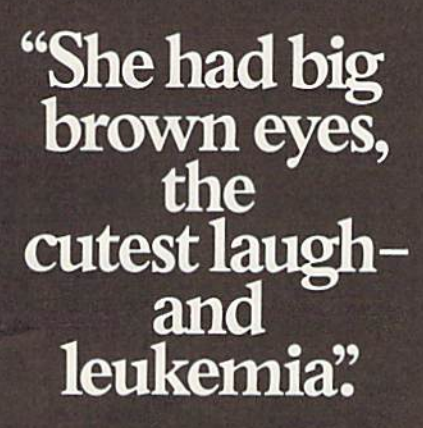

"Andrea was in preschool with

my son.<br>
"One day they rushed her to the hospital with leukemia. She needed<br>
blood urgently, so I went and gave... She's in remission now, but every

couple of months I go and give blood.<br>
"Because I know someone else's<br>
Andrea may need it." When was the last time you gave

blood?

Blood. Give a little, so someone can live.

National Blood Resource Education Program. Hows, Long, and Blood Insertion: National Institution of Health, Pale

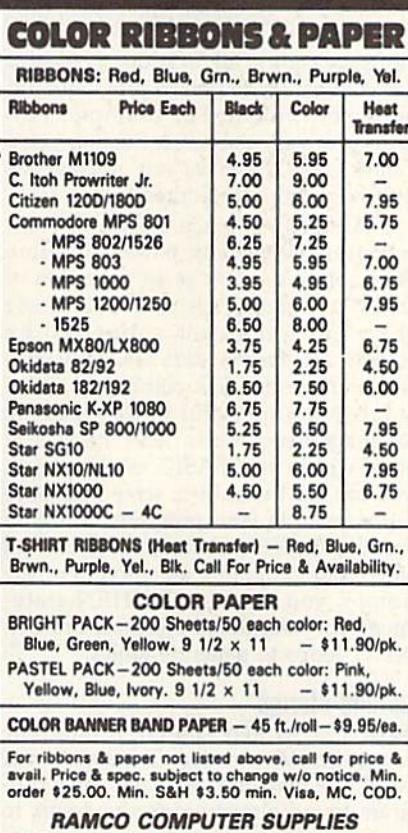

P.O. Box 475, Manteno, IL 60950 U.S.A. (US) 800-522-6922 · (Canada) 800-621-5444 815-468-8081

Circle Reader Service Number 193

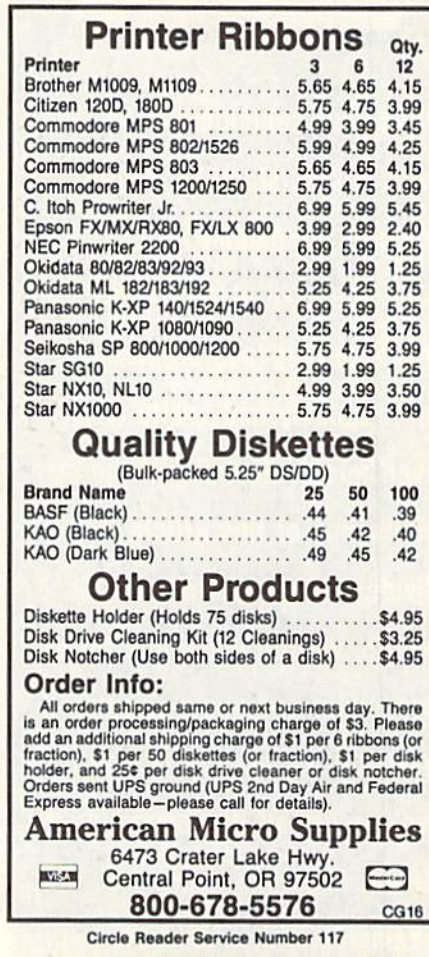

BC  $F3$  $E7$ EF  $24$  $14$ D<sub>8</sub>  $CB$  $5B$  $4C$ 81<br>C7<br>FF  $7E$  $\begin{array}{c} 58 \\ 37 \end{array}$ 86 ØC  $65$ <br> $84$ CF  $\frac{D7}{41}$ 94  $B1$ **B5**  $C$ <sub>C</sub>B  $7E$ AC  $A<sub>4</sub>$  $A<sub>3</sub>$  $1B$  $\frac{15}{55}$ EØ EC  $60$ E1 68 G

#### FERNANDO BUELNA SANCHEZ

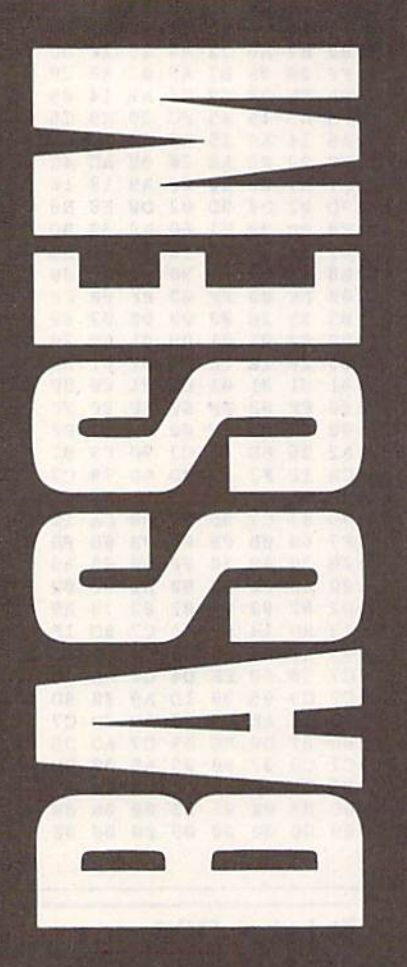

Push your computer to the limit with this outstanding, fullfeatured assembler for the 64. Now you'll be able to write machine language programs more quickly and easily than ever before. Because of the size and scope of this article, we've divided it into two parts. This month, we introduce you to the assembler and show you the basics of its use. Next month, we'll cover all its commands in detail, including many

#### examples.

48 COMPUTE!'s Gazette April 1990

### MACHINE LANGUAGE ASSEMBLER FOR THE U<sup>4</sup> PARTI When you've finished entering the data, be sure to save a copy of the program to disk before exiting MLX. To use Bassem, load the program with a statement of the form LOAD "filename", 8,1, where filename is the

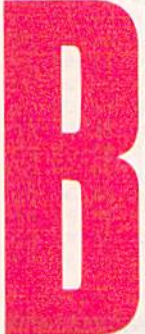

assem is a two-pass assembler that contains many features and commands normally found only on commercial assemblers like the Commo dore Macro Assembler, Buddy 64, or Merlin64. This versatile assembler can assemble to memory, to disk, or to both. And, if you want to check the syntax of your source pro-

gram, Bassem can assemble without cre ating any code at all. In addition, Bassem has commands that make programming quite convenient. For example, FLP gives you easy access to floating-point values, and OPZ gives you precise con trol over zero-page addressing.

Although it has a wealth of commands, Bassem's most powerful feature is its ability to work as an extension of the 64's operating system. To the more than 150 commands supported by BASIC 2.0, Bassem adds assembly con trol commands, disk commands, edit ing commands, and 6502 machine language instructions. And, because it runs within the BASIC environment, you can use the built-in screen editor to enter and edit your programs, and you can use BASIC'S commands to control how your programs assemble. For ex ample, you can use IF-THEN state ments for conditional assembly or FOR-NEXT loops to generate tables.

#### Getting Started

Bassem is written entirely in machine language (ML), so you'll need to use MLX, the machine language entry pro gram found elsewhere in this issue, to type it in. When MLX prompts you, re spond with the values given below.

Starting address: 87DE Ending address: A005

name you used when you saved the file from MLX. Next, type NEW and then enter SVS 34782. Bassem installs itself and then displays a startup message.

Also listed at the end of this article are four example source programs writ ten using Bassem. Because Bassem runs in the BASIC environment, you can en ter these programs as you would any other BASIC program.

To do so, first run Bassem; then load and run The Automatic Proofreader, also found elsewhere in this issue. A typing error in Bassem or one of the ex ample programs could cause your com puter to lock up, so be sure to save a copy of each program to disk before you attempt to run it.

#### The Examples

To execute the example programs, you must assemble them with Bassem. The first two examples, Directory and Screen Saver, assemble directly to memory and can be executed immedi ately after the assembly finishes. The third and fourth example programs are two halves of the same program; they assemble to disk as single ML pro gram. To execute the resulting program, you should load the file from disk and then SYS to it.

To execute the machine language code generated from Directory, type SYS 49152. The directory of the disk in drive 8 will be displayed. You can pause the display by pressing one of the SHIFT keys; releasing the key continues the display.

The machine language routine gen erated from Screen Saver has two entry points. The first, accessed by typing SYS 49155, saves the current screen into a buffer. The second, accessed by typing SYS 49152, restores the screen from the buffer. You'll notice that the source code for this example uses FOR-NEXT loops to generate the code for the screen save and restore routines. This method of moving values from one area to another

is by far the simplest and fastest, but it requires too much memory and is too in flexible to be of any practical use. It's presented here to illustrate how well Bassem and BASIC work together.

The third and fourth example pro grams represent two halves of the source code for one program. We could have combined these two into a single, larger file, but we wrote them separate ly to show you how to handle multiple source files with Bassem.

To assemble these files, load the first part, Split Source Part 1, and run it. Bassem assembles this file and then automatically loads and assembles Split Source Part 2. Bassem writes the object code for these two files to disk as machine language file with the name SPLIT. To execute the resulting ML file, type LOAD"SPLIT",8,1 and press RE TURN. Once the program has loaded, type NEW to clear BASIC's pointers. Then type SYS 49152 to start the program.

When you first execute it, the pro gram changes the border color to gray. It prints a message onscreen one word at a time when you press one of the SHIFT keys. Each time you press SHIFT, a new word appears on the screen. Once the message is complete, the program creates a clever interrupt effect in the border of the screen and re quests that you press the space bar to continue. When you press the space bar, the screen returns to normal and the program ends.

#### Using the Assembler

The first step in creating a machine language program is entering the source code. With Bassem, this is done using the familiar BASIC screen editor. You sim ply enter each line of code with a line number as you would a BASIC program. For example, the source code for a simple program to change the screen border color to cyan might look like this:

<sup>10</sup> WRT 1: SET SA000, SB0OO: BAS \$C000 <sup>20</sup> PASS 1:' BEGIN ASSEMBLY

- $30 BORDER = $D020$
- $40 COLOR = 3$ :' THE VALUE FOR **CYAN**
- <sup>50</sup> -START LDA #-COLOR: STA -BORDER: RTS

#### 60 PASS 2:' END ASSEMBLY

In line 10, the WRT command tells Bassem to write the machine language to memory, the SET command estab lishes the label buffer, and the BAS command sets the starting address for the program. (If you don't understand what's going on, don't worry; we'll dis cuss each of these in more detail later.) The PASS 1 command in line 20 tells the assembler that the following lines should be assembled. Bassem continues assembling commands until it encounters a PASS 2 command (line 60). As

you may have guessed, the text imme diately following the PASS 1 command is a comment; Bassem treats the ' character as a REM statement.

Lines 30 and 40 assign values to the labels BORDER and COLOR. Bas sem labels are always preceded by  $a +$ (left-arrow character) and can be up to 40 characters long. They can contain letters of the alphabet, numerical digits, and the decimal point. They may also contain BASIC keywords and reserved variables. Some examples of valid la bels are THIS.IS.A.LABEL, PRINT OUT, and 3RD.JMP.

There are two ways to assign a value to a label. As you can see in lines 30 and 40, you can assign a value to a label using the assignment {=} command. When defining labels this way, you can use hexadecimal (base 16), octal (base 8), binary (base 2), or decimal (base 10) constants or expressions. Hexadecimal values must be preceded by a \$ character; octal values, by an &; and binary values, by a % character. Decimal values are the default and require no prefix.

When you use an expression to de fine a label, you must abide by a few rules. First, with one exception, the ex pression must be a valid BASIC expression. The exception is that you can use hexadecimal, octal, and binary con stants in the expression. Second, Bassem must be able to evaluate the expression during assembly. For ex ample, the expression can't be based on the contents of the accumulator, be cause Bassem has no way of knowing what will be in the accumulator when the program is run.

The other way to give a label a value is to place it in front of a 6502 mne monic. Line 50 contains an example of this method. Labels used this way take on the value of the program counter. This value corresponds to the address of the instruction. For example, in line 50, the LDA instruction is at location \$C000 (49152), so the label START has a value of 49152. Placing a label on a line by itself immediately before a line containing an opcode produces the same result.

Line 50 demonstrates one more feature of Bassem—you're not limited to one instruction per line. You can fill an entire logical line (two screen lines) with instructions and labels. Simply separate the instructions with colons, just as you would in BASIC.

After you've entered the source code for your program, be sure to save it before you continue. Since Bassem operates in the BASIC environment, you can save your source files just as you would a BASIC program. The next step is to assemble your program. Assembling with Bassem is very easy; you simply load your source code and type RUN. Bassem will assemble your pro

gram and save it to memory or to disk, depending upon the destination you've indicated.

#### Mnemonics and Pseudo-Ops

Bassem supports all 6502 addressing modes and instructions as shown in the Commodore 64 Programmer's Reference Guide. In addition, it supports several pseudo-ops which instruct the assem bler on how to generate code. The fol lowing paragraphs summarize the pseudo-ops that you'll need to know to start using Bassem, including the ones demonstrated in the example above. In each description, optional parameters are indicated by square brackets, and repeating parameters are represented by ellipses. When only one of several choices is allowed, the parameters are surrounded by parentheses and separated by vertical bars.

BAS address Sets the program counter (PC) to the specified address. The BAS command is usually used to define the starting address for the program. The address parameter must be a value between 0 and 65535. If you don't set the starting address, Bassem assumes a default value of SC000 (49152).

BUF number of bytes[,byte]... Reserves space for the specified number of bytes. The first parameter of the BUF command is required and tells Bassem how many bytes of memory to reserve within the object code. Legal values range from 1 to 65535. Optionally, BUF may be followed by byte values which determine how the reserved space is filled.

If BUF is followed by only one value, the number of memory locations specified by the value is filled with 0s. Otherwise, it's filled with the pattern established by the given values. For ex ample, if you enter the command BUF 8, 2, 2, 3, Bassem will write 2, 2, 3, 2, 2, 3, 2, to the object file. Legal values for the fill-byte parameters are between and 255.

 $BYT$  (numberlstring)[,(numberlstring)] . . . Places the specified byte(s) or string(s) into the object file. If you specify a number or numerical expres sion, Bassem places that value into the object file. Legal values range from 0 to 255. If you specify a string, Bassem places each character of the string into byte. You can specify multiple byte val ues or strings with one BYT command by separating each with a comma (see the example programs).

PASS (12) Tells the assembler where to begin and end assembly. The PASS 1 command lets the assembler know where to begin assembling code. You must place the PASS 1 command just

#### Bassem

before the first label definition or ma chine language instruction to be assem bled. The PASS 2 command indicates the end of the program and must be placed just after the last label definition or machine language instruction.

SET starting label address,ending label address Specifies the location of the label buffer. The SET command is used to define the buffer where Bassem stores labels as it assembles. The first argument sets the beginning of the buffer, and the second argument sets the end. If you don't specify a location for the label buffer, Bassem places it under BASIC ROM (\$A000-\$BFFF). When defining the label buffer, be sure to use an area of memory that won't conflict with BASIC, Bassem, or your object code (if you are writing it to memory). In general, it's best to use areas above \$AOO0.

WRT (011) Specifies whether or not the object code should be written to memo ry. If the parameter following WRT is 0, the assembler won't write the code to memory. If the parameter is 1, Bassem writes the code to memory. The WRT command is useful when you don't want to place the code in memory but you want to check the syntax of your program or to assemble it to disk.

Next month, we'll present the re maining Bassem commands, along with more examples and some tips on pro gramming with Bassem.

#### Bassem

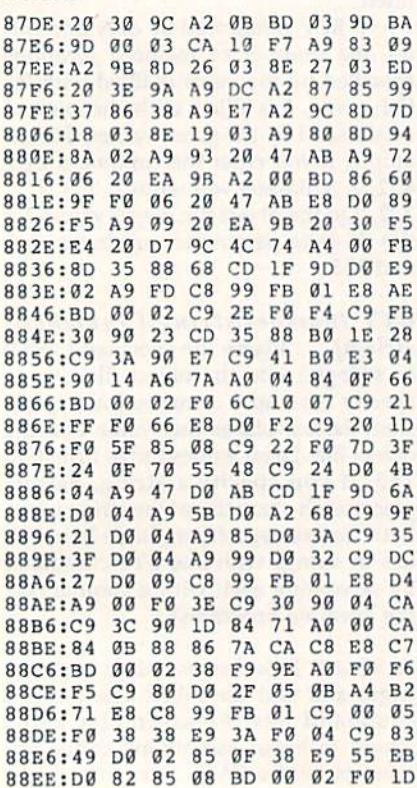

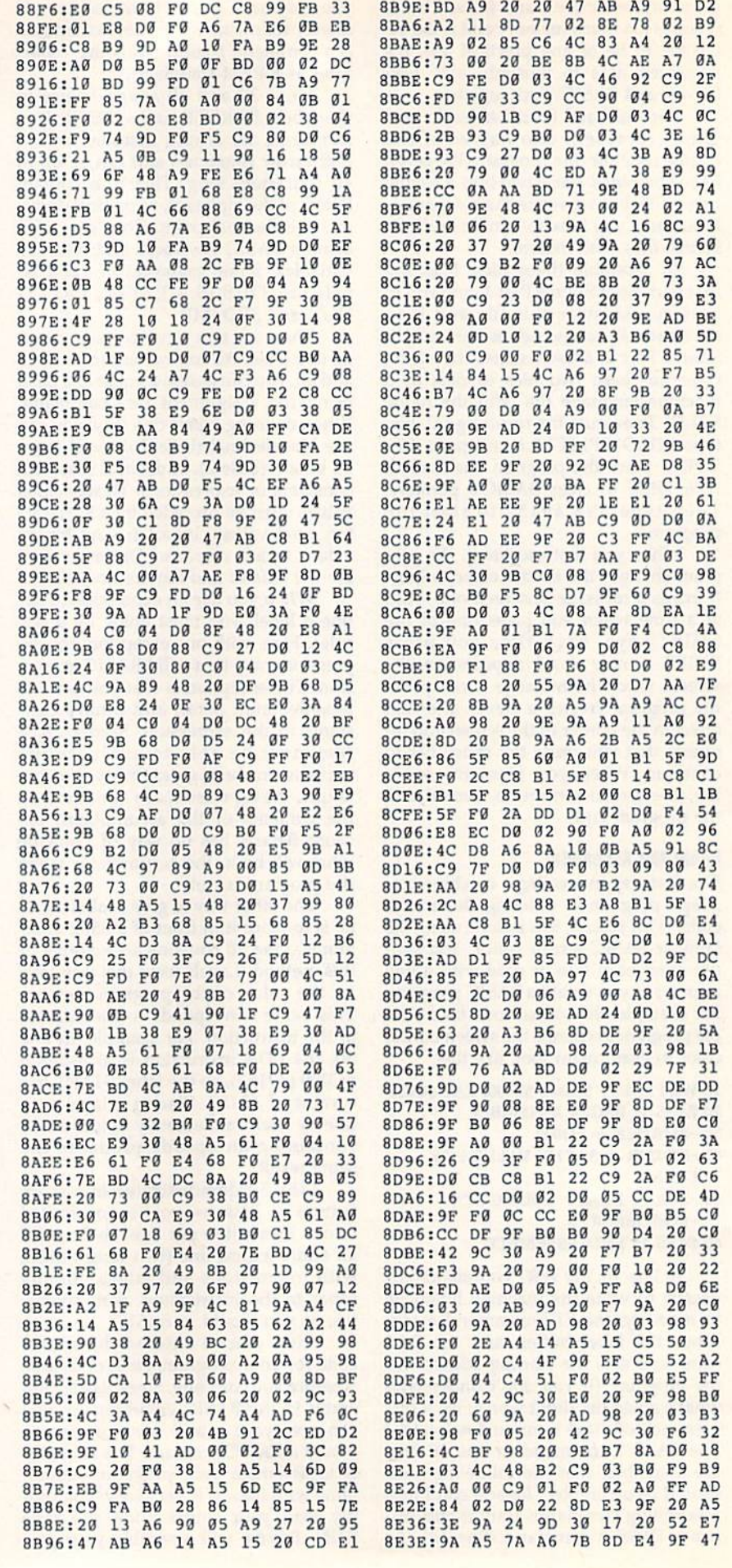

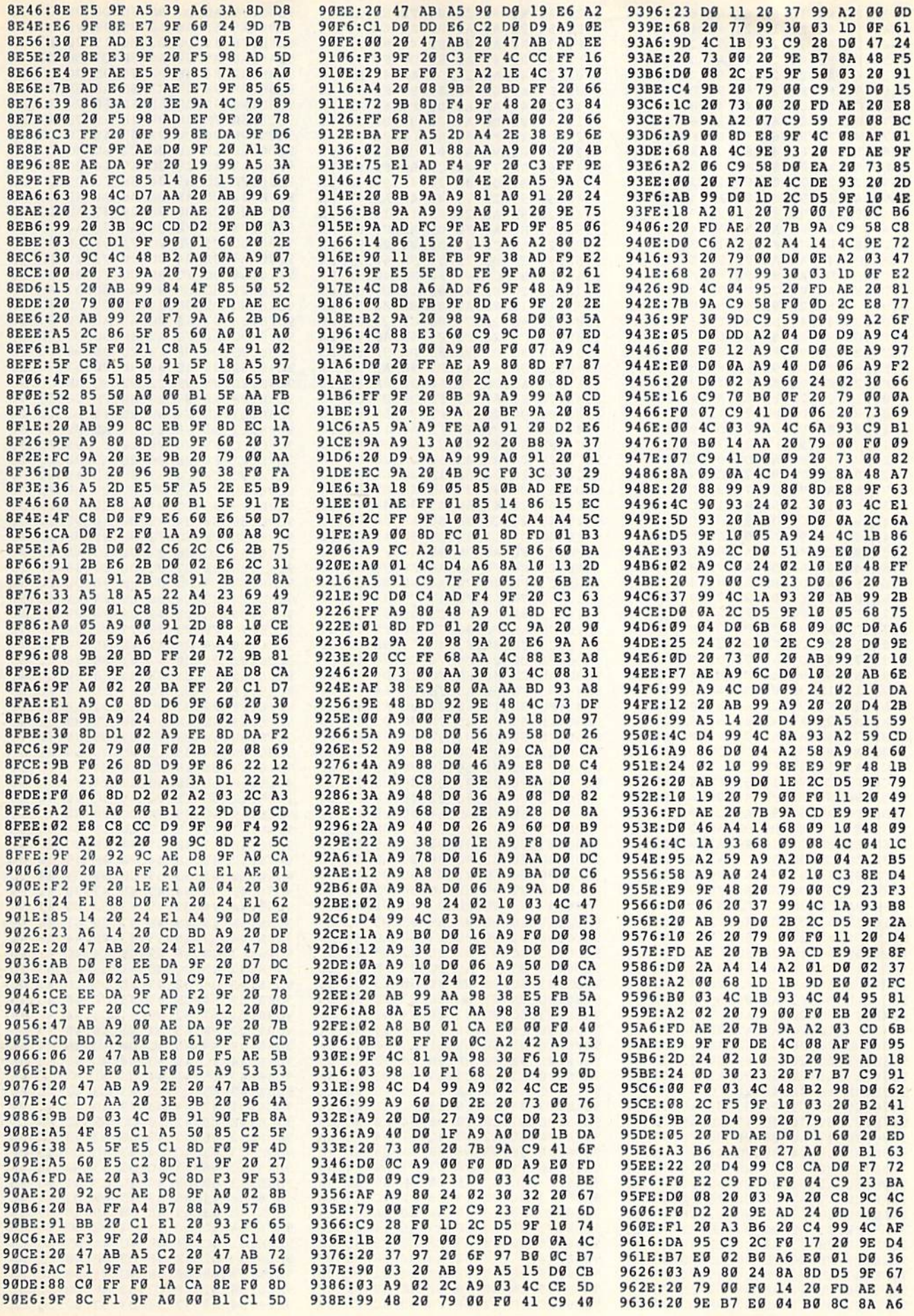

#### **Bassem**

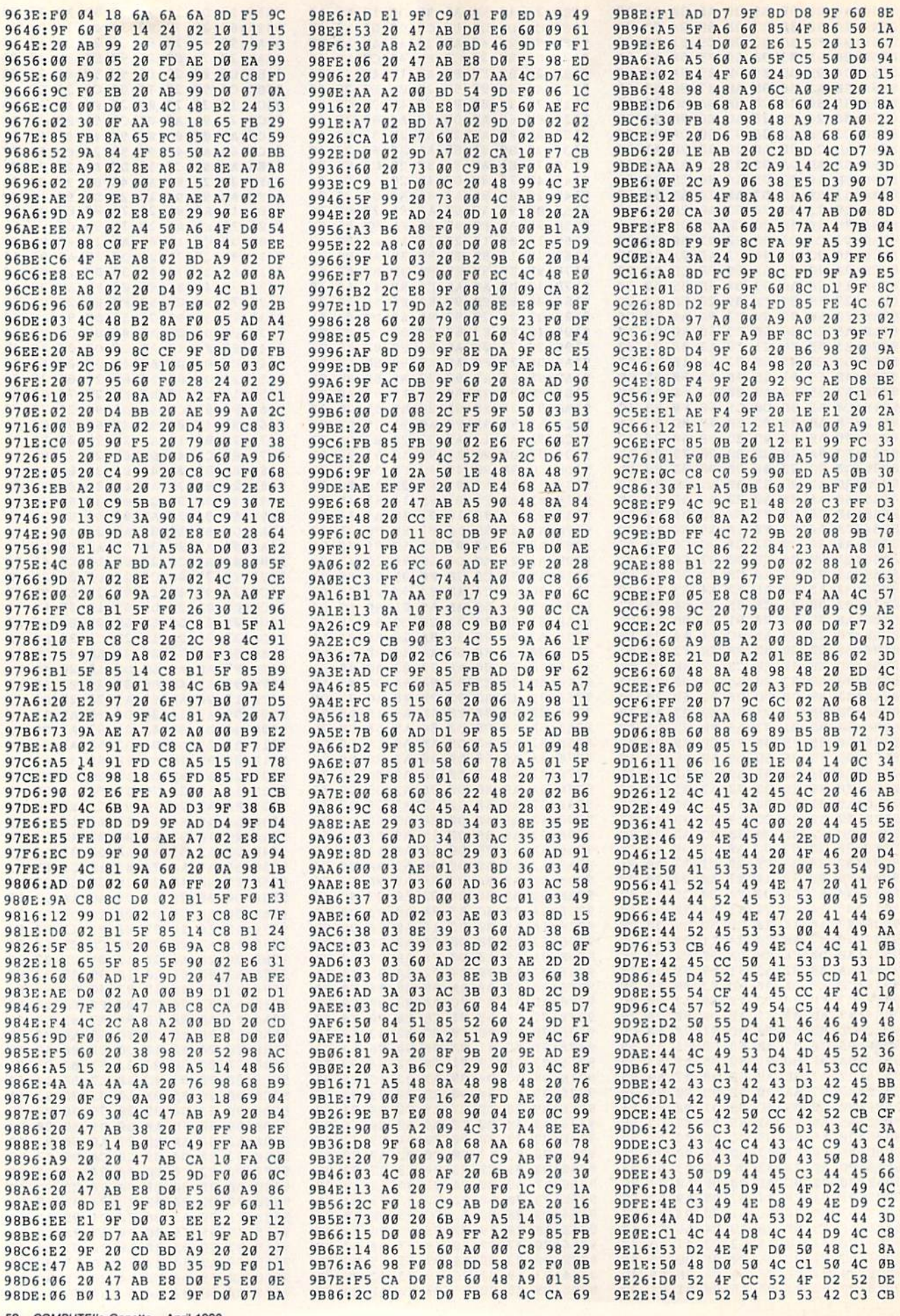

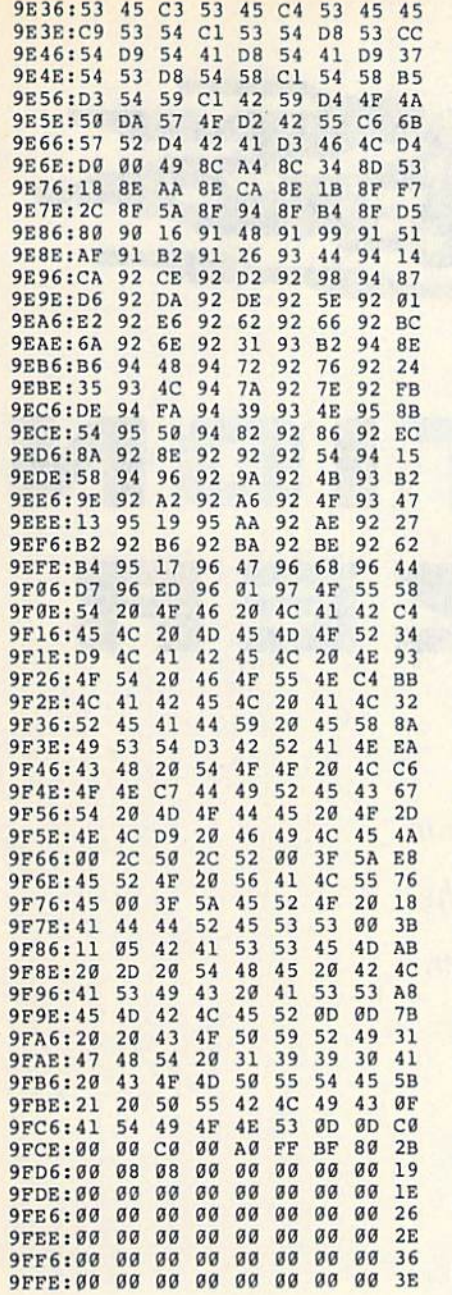

#### **Directory Example**

- DQ 10 ' COPYRIGHT 1990 COMPUTE ! PUBLICATIONS, INC. - A LL RIGHTS RESERVED
- XB 20 'DIRECTORY (BASSEM) GD 30 INPUT# \$A000, \$B000: = USR
- $(SPACE)1, \emptyset := SQR 1$
- MP 40 = USR 1, 0:' NO WARNINGS F OR ZEROS
- CA 50 = SQR 1: ' WRITE TO MEMORY QR 60 'WRITE "DIR.ML, P, W": 'CRE
- ATE ML FILE DE 70 = RND \$C000:' START ADDRE SS
- SD 80 DATA 1
- KG 90 '
- FH 100 >SETLFS=65466 GB 110 >SETNAM=65469
- MQ 120 > OPEN=65472
- RQ 130 >CHKIN=65478
- AB 140 >CHRIN=65487
- PK 150 >CHROUT=65490
- HS 160 >CLOSE=65475
- PC 170 >CLRCHN=65484

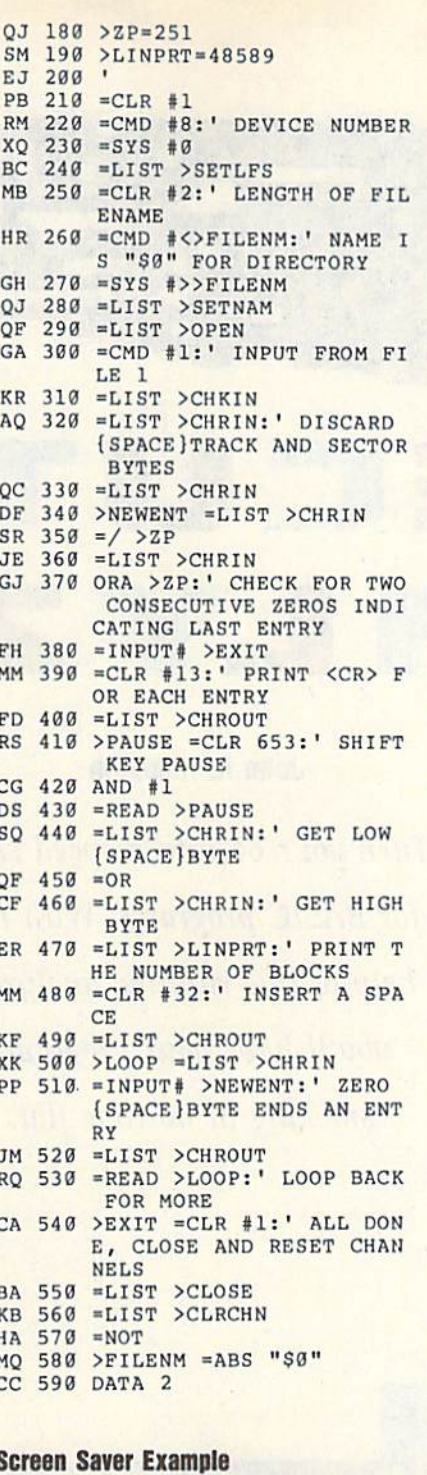

- HK 10 'COPYRIGHT 1990 COMPUTE! PUBLICATIONS, INC. ALL<br>[SPACE]RIGHTS RESERVED.
- OE 15 POKE 55, 0: POKE56, 32: CLR: ' RESERVE AREA ABOVE 819  $\overline{2}$
- SD 20 SET \$A000, \$B000:0PZ 1,0: WRT 1
- MC 30 'WRITE "SCR.BASS, P, W"
- AG 40 BAS \$2000 KK 42 PASS 1
- AC 43 <T1=\$A000:' STORAGE AREA UNDER ROM
- PG 44 <T2=\$A400
- HQ 55 JMP <RECALL
- MA 70 <STORE LDY #0:' ZERO LOO P COUNTER
- PF 80 FOR I=0 TO 999:'REM INLI NE BASIC CODE

SD 90 LDA 1024+I:STA <T1+I HM 95 LDA 55296+I:STA 4T2+I MH 100 NEXT KG 110 RTS PG 200 <RECALL LDA 1:PHA:AND # 254:STA 1:' SWITCH TO R AM XK 210 FOR I=0 TO 999:'REM INL INE BASIC CODE SB 215 LDA <T1+I:STA 1024+I MX 220 LDA <T2+I:STA 55296+I MA 225 NEXT QK 292 PLA: STA 1:RTS EJ 999 PASS 2

#### **Split Source Part 1**

- DQ 10 ' COPYRIGHT 1990 COMPUTE ! PUBLICATIONS, INC. - A LL RIGHTS RESERVED
- HJ 20 'SPLIT SOURCE PART ONE
- RH 30 POKE45, 0: POKE46, 135: CLR: 'RESERVE SPACE
- DE 40 SET \$A000, \$BFFF: OPZ 1,0: WRITE "SPLIT, P, W": BAS SC 000: PASS 1: < SET LDX #0
- QX 50 STX \$D021:DEX:STX \$D020: LDX #3: < NEXTNUM LDA <END X:STA \$22, X:DEX
- ME 60 BPL <NEXTNUM: LDY #0: <WAI T LDX #1: < WAIT1 CPX 653: BNE <WAIT1
- XK 70 <PRINT LDA (\$22), Y:BEQ < JUMP: JSR \$FFD2: INY: BNE 4 PR1:INC \$23
- CR 80 <PR1 CMP#" ":BNE <PRINT: **<WAIT2 LDX 653:BNE <WAIT** 2:BEQ <WAIT
- PA 90 <JUMP JMP (\$24): < END PAS  $S<sub>2</sub>$
- GK 100 LOAD"SPLITSRC.P2",8:'LO AD AND RUN NEXT PART

#### **Split Source Part 2**

- DO 10 ' COPYRIGHT 1990 COMPUTE ! PUBLICATIONS, INC. - A LL RIGHTS RESERVED
- SS 20 'SPLIT SOURCE PART TWO
- CE 30 BAS PEEK (SFB) +256\*PEEK (\$ FC): 'BAS BEFORE WRITE. B AS POINT TO THE LAST BYT F.
- DK 40 WRITE "SPLIT, P, A": 'APPEN D TO ORIGINAL OBJECT COD E
- FP 50 PASS 1:WOR <TEXT, <COLORS
- HQ 60 <COLORS JSR <PRMSG:SEI:< LOOP FORI=ØTO16:LDA #I:S TA SDØ20:NEXT
- MH 70 'REPETITIVE INSTRUCTIONS MADE EASY WITH FOR-NEXT LOOPING
- MX 80 FORI=1TO33:NOP:NEXT:JMP (SPACE) <LEAP: <LEAP LDA \$ DCØ1:CMP #239:BNE <LOOP: CLI:RTS
- OA 90 <PRMSG LDX #0: <LP1 LDA MSG, X: BEQ <RET: JSR \$FFD2 : INX:BNE <LPl: <RET RTS
- PR 100 <MSG BYT 13, "{RVS} {YEL}
- FA 110 <TEXT BYT 13, 13, "{7}THI S IS AN EXAMPLE OF A PR OGRAM MADE OF TWO PARTS  $\mathbf{u}$
- HM 120 BYT "YOU CAN DO THIS WI TH PROGRAMS THAT WON'T (SPACE)FIT IN MEMORY IN ONE PART."
- PJ 130 BYT 13," ..... OK? ",0 **PA 140 PASS 2**

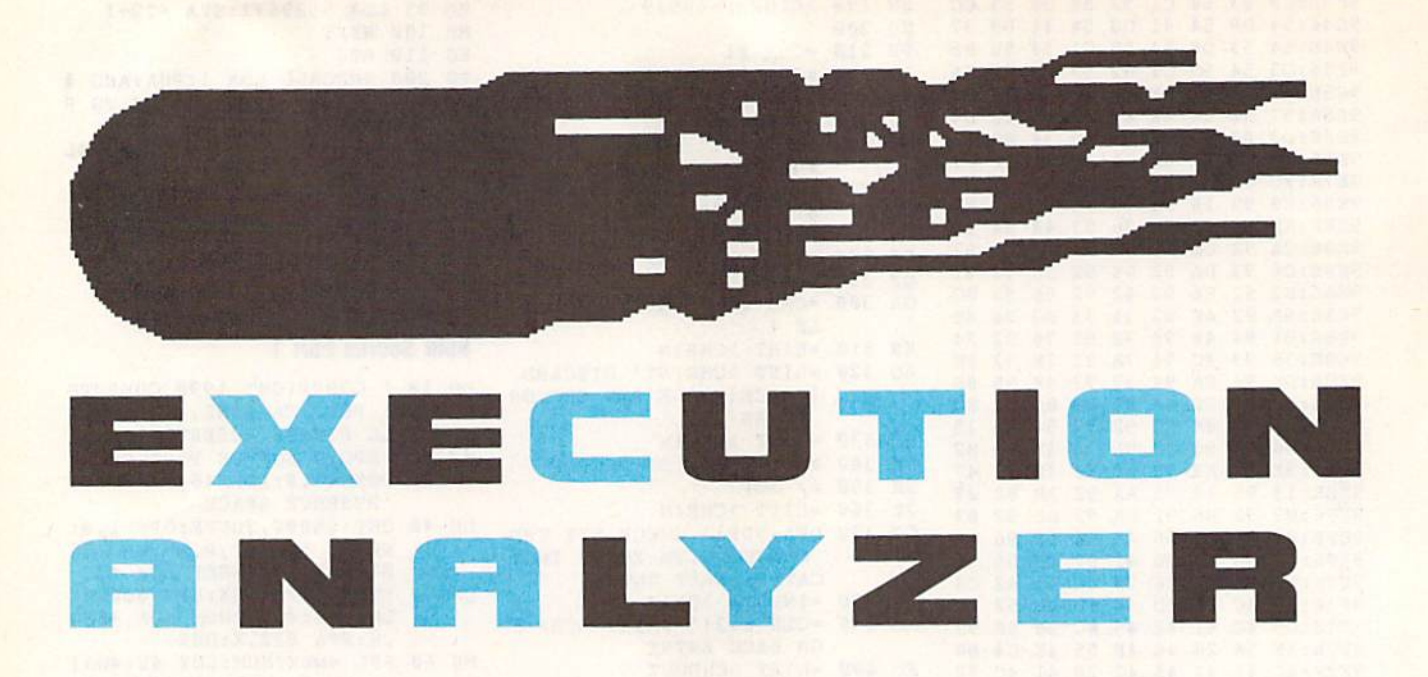

#### John R. Hampton

Turn your 64 into a speed shop for BASIC programs. With the help of this runtime analyzer, you'll have your programs smoking in no time flat.

here are many tricks that speed up a BASIC program. You can use integer variables, shorten variable names, or move heavily used subroutines to the beginning of the pro gram. But it's not always obvious just where in your program such changes would do the most good. What's needed is a way to locate the slowest parts of a program.

Execution Analyzer is a machine language routine that runs in the background while your BASIC program executes. As your pro gram runs, Analyzer gathers valuable infor mation about each line. When your program has finished, this information is compiled into a runtime report that can help you pinpoint problem areas and streamline in efficient code.

#### Getting Started

Execution Analyzer consists of two pro grams. The first one, EX.BAS, is written in BASIC and is used to install Analyzer. To avoid typing errors, enter this pro gram using The Automatic Proofreader, found elsewhere in this issue. When you've finished typing, be sure to save copy of the program to disk.

The second program is written en tirely in machine language (ML) and must be entered using MIX. The MLX prompts, and the values you should type in, are as follows:

#### Starting address: A000 Ending address: A4SF

When you've finished typing in the data, save a copy of the program to disk as EX.ML. When you're ready to test a program, load and run EX.BAS. After the ML file has been loaded into memo ry, a list of options will be displayed.

#### **Analyzing a Program**

Execution Analyzer is controlled with four SYS commands, all of which must be used from program mode. The first, SYS 724,O, turns Analyzer on (O for On) and begins testing. The second com mand, SYS 724,F, turns Analyzer off (F for oFf). The last two commands, SYS 724,D and SYS 724,P, output the re sults of the analysis to your screen (D for Display) or to your printer (P for Print), respectively.

For a quick demonstration, load and run EX.BAS (if you haven't already done so); then type in and run the fol lowing short program.

AS 100 REM \*\*\* EXAMPLE PROGRAM FOR \*\*\* KJ II0 KEM \*\*\* EXECUTION ANALY ZER(2 SPACES)\*\*\* HJ 120 GP 130 SYS 724,0 CG T40 COOPS=T00 WE TOW LOR I=T TO POOLS LE TON PRINT POOP"I GA 170 FOR D=1 TO 100:NEXT XR 180 IF INT (I/2J-I/2 THEM 20  $\kappa$ H 190  $\kappa$ =SQR(COS(SIN(TAN( $\lfloor$ 2)  $)$ ) GM 209 GOSUB 230 AC 210 NEXT I KB 220 SYS 724,F:SYS 724,D:END XF 230 RESTORE:DATA 1,2,3,4,5 GD 240 FOR J=1 TO 5:READ A DK 250 POKE 39000+J,A:NEXT:RET

This program doesn't do much; it sim ply contains a couple of loops and a subroutine that give Analyzer something to evaluate. Line 130 activates Analyzer, and line 220 turns it off and displays the results when the program has finished.

**URN** 

The accompanying table contains a runtime report based on the test pro gram. The first item in the table, PRO GRAM RUNTIME, shows the total time used to execute the test program. The remainder of the report is divided into five columns, each showing specific information about the program lines that are executed.

The first column, labeled LINE#, is the number of the line executed. Col umn 2, EXECUTE, shows the number of times that the line executes. Column 3, TOTAL TIME, gives the amount of time spent executing the line. The fourth col umn, AVE SEC, lists the average number of seconds used to execute the line. And the last column. PRCNT, is the percent-

Sample Runtime Report

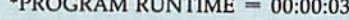

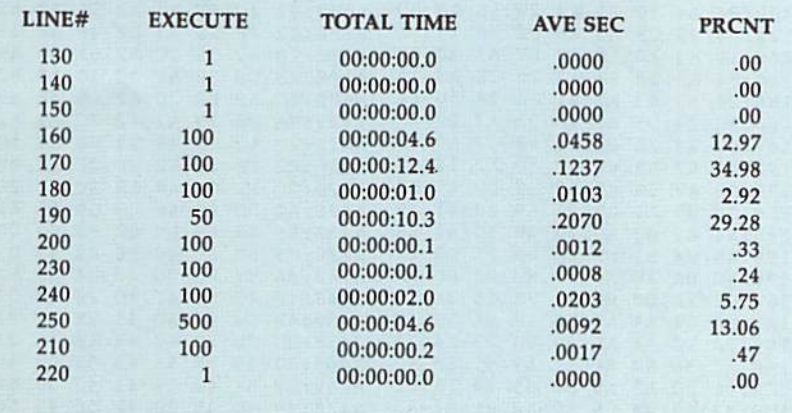

age of total runtime used by the line.

If you were testing a program, you could use this information to see where your program spends most of its execution time. You could then make changes to the program and test it again to see if its performance had improved.

#### **Generating a Report**

When Analyzer is active, it tests every program line executed. Lines with IN PUT and GET statements will greatly affect the runtime report because they depend on the speed of the user, not of the program. Hence, it's not really necessary to test these lines.

To avoid this problem, first decide which section of your program needs testing; then place the command SYS 724,0 at the start of the section and SYS 724,F at the end. Analyzer will test and report only on the lines between these two commands. This way, you can tum off Analyzer prior to INPUT or GET statements, and then turn it back on afterward. If your program executes an END or a NEW while being tested, Analyzer turns itself off automatically.

When Analyzer generates a report, the lines are listed in the order in which they're executed. Because of GOTOs and GOSUBs, this list may not be in nu merical order. There are six additional SYS commands available to you that will sort a report before displaying or printing it.

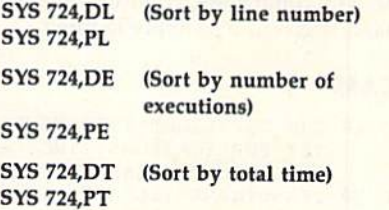

The last sort option has the effect of sorting the line numbers by the per centage of program runtime, listing the fastest lines at the top and the slowest at the bottom. The resulting report is es pecially convenient for locating the most inefficient lines in your program.

#### Interpreting Test Results

If you run Analyzer several times in a row on the same program, you'll notice that the results vary slightly from one run to the next. This inherent error is due to the timing methods used by Analyzer itself and is exaggerated by evaluating short, quick program lines.

One way around this is to place a line of the test program that you wish to improve within an extended FOR-NEXT loop. The longer the program spends executing this line, the more ac curate and precise the test results will be. The EXECUTE column can keep track of up to 8,388,607 iterations per program line, and the TOTAL TIME can extend well beyond 77 hours. So feel

#### Execution Analyzer

free to let your program run overnight or even over the weekend.

Also, if you time the tests yourself, don't be surprised if the results don't correspond with times you get from your stopwatch. Programs generally run about 15 percent slower due to the overhead of Analyzer itself,

#### Haw It Works

The initialization routine for Analyzer occupies memory locations 724-767, while the buik of the program is hidden under BASIC ROM beginning at loca tion 40960. The program uses the tim ers in the CIA #2. Since this chip is also responsible for timing operations that involve certain I/O devices (the disk drive, printer, and user port), your test program cannot use these devices with out affecting the results of the test.

When Execution Analyzer is turned on, it changes the BA5IC vectors that normally point to a routine that decodes and executes commands. When ever a BASIC command is encountered, a routine inside Analyzer takes over. As each line is executed, this routine re cords the amount of execution time used and increments a counter that holds the number of times each line is executed. Before a report is generated, this information is used to calculate the AVE SEC and PRCNT columns.

To save a little memory space, Analyzer does not check for syntax errors in the SYS commands. If an illegal com mand is given, it's simply ignored.

#### EX.BAS

- HQ 10 REM COPYRIGHT 1990 COMPU TE! PUBLICATIONS, INC. ALL RIGHTS RESERVED CF 20 IFA=0THENA=1:LOAD"EX.ML"
- ,8,1 GQ 30 PRINT"(CLR}":POKE5328G,L 2:POKE53281,0
- QG 40 FORI=724TO767:READA:X=X+ A: POKEI, A: NEXT: IFX<>3764 THENPRINT"DATA ERROR.":S TOP
- $SB$  50 PRINT" ${CLR}$  $$5$  ${RVS}$ (6 SPACES}EXECUTION ANAL YZER INSTALLED{6 SPACES)
- SH 60 PRINT"{4}{2 SPACES}{RVS}<br>COMMAND{8 SPACES}FUNCTI ON{12 SPACES)":PRINT
- GH 70 PRINT"{5} {2 SPACES} SYS 7 24,0{6 SPACES}TURN ANALY ZER ON ": PRINT
- AG 80 PRINT"{2 SPACESjSYS 724, F{6 SPACESjTURN ANALYZER OFF ":PRINT:PRINT
- EF 90 PRINT"{4}{2 SPACES}{RVS} {7 SPACESJDISPLAY OR PRI NT REPORT{6 SPACES}":PRI NT
- HA 100 PRINT" {5} {2 SPACES } SYS (SPACEJ724,D(6 SPACESlB Y ORDER OF EXECUTION": P RINT"(2 SPACES}SYS 724, P":PRINT MB 110 PRINT"(2 SPACESjSYS 724
- ,DL{S SPACESlBY LINE NU
- MBER": PRINT" {2 SPACES } S A1F0: 00 48 A0 04 18 AD 06 DD FB YS 724, PL": PRINT AA 20 27 A2 AD 07 5E A1F8: 49 FF FE 120 PRINT"{2 SPACES)SYS 724 FF 48 20 27 A2 20 0E A200: DD A<sub>2</sub> FD 68 ,  $DE{5} SPACES$  BY  $\#$  OF EX **84** 48 A208: 25 A2 A3 9D 88 A3 E8 DG F9 ECUTIONS":PRINT" A210: 70 8B 20 2D A2 18 98 20 BE (2 SPACESjSYS 724,PE":P A218: F6 60 20 25 A2 A9 00 C8 7C RINT A220: 27 A2 91 F7 60 20 A0 A3 3E JA 130 PRINT" {2 SPACES} SYS 724 A22B: 71 F7 A3 F0 11 Bl F7 CD F6 , DT {5 SPACES}BY TOTAL T A230; 20 83 A238:84 D0 F4 88 Bl F7 CD IB  $A<sub>4</sub>$ IME"iPRINT"(2 SPACESjSY F<sub>g</sub> a<sub>B</sub> DØ EA A0 09 BB 724,PT":NEW A240: 83 A4 91 F7 88 D0 FB AD 41 XM 140 DATA 32,246,2,32,0,160, A248: A9 00 A250:83 A4 91 F7 CB AD 84 A4 DC 72,165,1,9,1,133,1,88,1 60 A9 **00** 86 AA 85 FF A258: 91 F7 34,96,32,246,2,32,155,1 **B4 F0** 07 20 01 A4 El A260: AB B5 61 D<sub>0</sub> F<sub>9</sub> 20 EE A3 20 1C A268:C6 **B4** FS 150 DATA 32,218,2,76,228,16 A4 B9 aa a1 a3 20 28 A270: 21 A4 7,32,218,2,32,0,0,72,12 85 B5 C8 D0 F6 88 83 A27B: F0 05 0, 165, 1, 41, 254, 133, 1, 10 88 DØ 24 A5 AB FØ D3 A280: B4 B6 4,96 A288:20 A5 B5 C9 30 D0 1A A5 39 06 20 F5 AA F0 E5 AB A290: AA 38 CA DØ FA 20 B8 A3 78 EX.ML A298: BB A3 20 B5 A3 CA D0 FA 68 A2A0: A6 AB A2A8:60 60 C8 C4 AB B0 02 A4 AB 26 A000: 20 73 00 AA 20 73 00 E0 9S 31 E0 46 F0 4F E0 D6 A5 AA 38 E5 57 AA 20 A008: 4F F0 A2B0: S4 57 50 D0 51 A9 9A AB 85 56 E0 38 E5 B6 CA 8F A010: 44 F0 A2B8: A5 B6 FF 20 19 04 A8 20 BA A2C0:30 30 06 20 BB A3 CA 10 FA C2 A018: FF A2 A2 FF 20 C9 FF 20 5E C4 AB D0 09 A5 B6 9E A020: CO FF A2C8: A0 01 D0 08 A2 05 20 BE CB D0 14 A6 6C C6 B6 A02B: 69 A0 A2D0: F0 05 DØ FA A9 FF 20 C3 11 01 20 D2 B9 00 A2D8: CA 30 0B A030: A3 CA A2 04 A9 00 9E FS A5 9F CC FF CB C6 B6 D0 A03B: FF 4C A2E0: D2 FF A6 B6 9D 9D B5 A4 CA 10 FA 26 18 20 B8 A3 A040:85 A9 A2E8; AB F0 8E 06 DD 8E 07 DD A9 95 8F A3 EB DØ FA EC A048:8E A2FØ:FØ  $06$ 20 B5 DD A9  $05$ DD DF D2 FF A0 42 8D 01 F0 06 20 A050: 8D 04 A2F8: B9 00 02 2C A9 A7 21 Al A9 F5 60 20 BB A3 20 FB A058: 20 B3 A300: iC8 D0 E4 8D 08 03 16 84 5E 84 71 B3 03 A9 A0 00 A060: 8D 09 A308:1E A4 F0 15 C6 FF 20 79 00 84 5D A0 24 20 2F 94 AB6B: 60 A0 A310: :A0 06  $\alpha$  $CB$  $E0$ 4C F0 D0 05 A9 3A 20 A9  $73$ FA DØ A318:A4 A0 A070: AA 20  $Q<sub>0</sub>$ F.0 45 F0 06 A0 D0 B9 06 00 20 D<sub>2</sub> FF 8E A078:0C  $A0$ A320: :D2 FF 54 D0 E3 84 BD A2 63 00 20 D<sub>2</sub> FF CB CS 01 A080: 05 E0 A328:B9 07 A3 20 DC F9 48 04 9A A3 20 45 60 A0 02 Bl A330: :D0 ES A0B8: 00 20 A2 15 20 9A A3 A0 B5 F9 48 C8 Bl F9 AA BF A090: 04 A3 A338:C8 B1 A3 A9 7E 85 A4 E7 3E A4 20 BB 4C 4F A3 AD A098: 04 BE A340:68 A8 CA DØ F8 88 EE 87 A4 48 8A F0 2D 20 D<sub>2</sub> FF<br>20 A0 A4 AE A0A0:2D A34S: :AC 86 A9 01 A0 20 A0 A3 A0 04 Bl 55 A3 20 18 A4 A350: :20 6B A0A8: 10 EF 7F 91 F7 20 83 A3 2C 20 E4 A3 20 FB A3 7B AOB0: F7 29 A358: :A0 00 A8 20 E7 A3 12 A0B8:D0 F3 20 BE A3 20 E<sub>4</sub> FF<sub>B6</sub> A4 68 A360! :20 18 20 A0 A3 20 42 A3 20 E4 A3 20 IB 9A F0 A4 A0C0: C9 20 A368: :4C F4 Bl F7 0D 22 20 76 A3 20 18 EE F0 9C A0 04 A0C8 :83 A3 A370: :A4 10 85 F9 A5 F8 34 A5 A0 B1 20<br>F7 18 0E A4 0A A5 F7 A378: :A4 A9 A0D0 :30 F5  $F7$ 69 08 34 20 83 3E A3 A5 A5 BD 30 33 A0D8 :85 FA A3B0: :4C Fl F7 30 37 E6 F8 A0 00 IF 2E A0 04 Bl 90 02 A0E0 :A3 F0 A388:85 F/ F9 38 Fl F7 AD C8 11 F7 60 20 D2 2D BD Bl A390: :B1 F7 ABES :F5 A4 F9 Fl A4 D0 F7 60 BE F7 85 0C BD 4 3 CB Bl A398: :FF EB A0F0 :85 57 28 C8 4D 85 F7 A9 A4 85 F8 F0 F0 07 C0 01 A3A0: :A9 80 A0F8 ;58 08 20 18 A4 20 A5 Fl F7 08 28 90 D6 31 C3 A3 A3A8: :60 20 A100 :B1 F9 05 57 DØ C4<br>F9 48 A8 F0 D5 4C Fl A3 A9 30 2C AA A3B0: 121 A4 A10B :05 58 F9 48 88 Bl D7 2C A9 20 2C A9 0D 92 01 Bl A3B8: :A9 2E A110 :DA A0 A2 06 C6 FF 20 18 A4 A0 3C B5 68 20 6B A3 A3C0: :4C D2 A11B :F9 AS A9 57 E8 A2 20 33 A3 A2 08 16 A3 4C *GR A4* A3C8:20 E7 A120 ;20 5B 20 A9 CF 05 20 A4 A2 20 D5 A3 4C 0E A4 A0 A3D0i :A0 00 A128 :20 5B 20 EE A3 20 DB 4C 11 A4 A9 57 A0 59 01 A4 A3D8i :35 A3 A130 :A3 20 A2 91 2C A2 AB IB A4 3D FE A3 20 21 A4 20 A3E0: :00 4C A138 :04 A4 A2 49 32 CE A3 28 F0 0B 20 DE A9 B3 D0 46 A3E8i :A2 48 A140 :08 20 A3 20 BE 53 2C A2 6A 43 A9 ID AØ 1E 20 E7 A3F0: :2C A2 A148 :19 A4 A3 20 CE A3 1A 39 A2 20 04 30 2C A2 8C 26 A3F8: :BB 00 A150:F4 A3 20 5D 84 A2 FE 48 A9 72 01 8A E2 2C A158 :20 A9 A3 A2 A400 :2C A2 A3 20 27 12 2C A2 A2 5B DS A3 20 33 29 A2 A408 :DA D0 A160 !A2 20 20 0B C3 A3 09 CA 48 A9 BB DØ 1C EF A4 20 A168 :DD A3 A410 :2C A2 A2 20 18 A2 9B 11 A9 04 20 5D 2C A2<br>CC 48 2B 2C A41B :A2 OF A178 :A2 07 A3 20 DD A3 E4 CC 48 A9 BC D0 0C 34 20 45 A420 :2C A2 A17B :D5 A3 20 01 09 BD D0 05 A2 BB 4B A9 A4 20 01 A4 A428 :A2 DD A180 :20 0B 05 A9 02 20 5D A2 EF A9 BE 8E F4 02 8D BA A430 :68 48 A188 :A4 A2 Bl F9 09 80 91 F9 62 6B 4C F0 02 05 07 6F A438 :F5 02 A190 :A0 04 A0 AQ 00 8C 0E DD FA 05 BD 20 2A 50 52 5E A198 :4C BA A440:0A 07 4D 20 52 55 4E 52 41 D0 06 Bl 7A C5 3A ID A448 :4F 47 A1A0 :C5 7A 3D 00 F8 A4 A9 F0 IF 84 A9 4B 49 4D 45 20 A450 t4E 54 A1A8 :F0 04 39 8D 83 A4 79 20 4C 49 4E 45 23 65 Al A5 A458 :0D 0D A1B0 :20 EC 51 8D 53 58 45 43 55 54 45 C7 A4 A9 BD S4 A460 :20 45 A1B8 :A5 3A  $A<sub>5</sub>$  $03$ 20 1A 3F 4F 54 41 4C 20 54 D5 A9 D0 A463 :20 54 A1C0 :0F DD 45 20 41 56 45 20 6A 00 85 A9 A0 01 Bl A3 A470 :49 4D A1CB :A2 A9 82 F0 0F C9 8E F0 D0 43 20 50 52 43 4E C7 A1D0 :7A C9 A478 :53 45 80 F0 04 C9 A2 D0 90 0 0 00 A480 :54 0D 00 00 00 00 37 AIDS :0B C9 A9 A9 01 Cl 5E A0 00 00 00 00 00 00 Dl A488 :00 00 A1E0 :85 4C G A1E8:8D ØE DD 60 20 2D A2 A9 DC

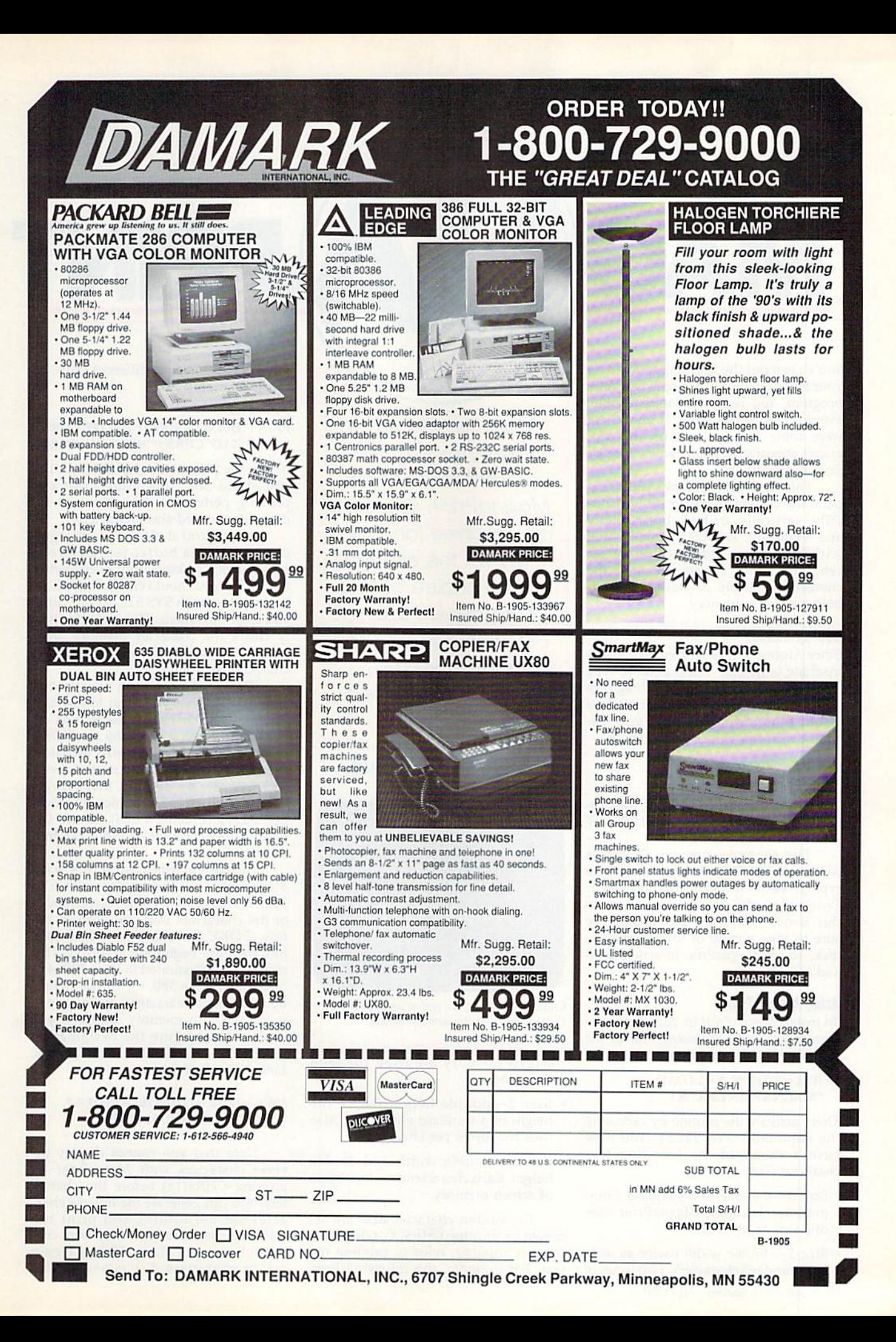

You've just put the finishing touches on your latest creation—a simple text-only program. You run it. It looks terrible; every screen is the same. If only there were some way to liven up the pro gram's appearance. Here's where Magna Print comes in.

MAG

This short utility allows you to ex pand the current character set horizon tally, vertically, or both horizontally and vertically. It works equally well with built-in or redefined character sets, and, since it expands only the characters that are displayed, it saves both time and memory.

#### Getting Started

Since MagnaPrint is written entirely in machine language, you'll need to type it in using MLX, the machine language entry program found elsewhere in this issue. When MLX prompts you, re spond with the values given below.

#### Starting address: \$CC00 Ending address: \$CFF7

When you've finished entering the pro gram, save it to disk as MAGNAPRINT .ML before you exit MLX.

The second program, Demo, is written in BASIC. To ensure accurate typing, enter it using The Automatic Proofreader, also located elsewhere in this issue. When you've finished, be sure to save a copy of the program to disk. To see MagnaPrint in action, load and run Demo.

#### Using MagnaPrint

To install MagnaPrint in your own pro grams, place the following line at the beginning of the program.

#### $10$  IF  $A=0$  THEN  $A=1:$ LOAD "MAGNAPRINT.ML",8,1

Then, activate the routine by executing the command SYS 52224. You now have a choice of the following four character sizes.

- Size 0-the size of a standard Commodore character. MagnaPrint uses this size as its default.
- Size 1—double width (twice as wide as a standard character). Two bytes of

Want to add some variety to your text presentations? With MagnaPrinf, you can. This machine language utility for the 64 offers you a choice of four character-set sizes, all of which can be used simultaneously. A demo is included.

#### Peter M. L. Lottrup

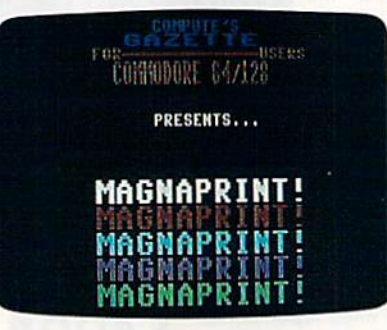

Characters in all four text sizes appear on this screen from the demo program.

screen memory are used for each character.

- Size 2—double height (twice the height of a standard character). Also uses two bytes per character.
- Size 3—double width and double height. Each character uses four bytes of screen memory.

The various character sizes are ac cessed by printing CHRS(X), where X is the size number, prior to printing the text. For example, the following lines

print HELLO in four different sizes on the same screen line:

PRINT

#### SYS 52224 PR1NT"HELLO"CHRS(1)'HELLO"CHRS (2)"HELLO"CHR\$(3)"HELLO"CHR\$(0)

Notice the placement of CHR\$(0) at the end of this line. This ensures that any printing performed thereafter will be done in standard-size characters.

MagnaPrint defines the enlarged characters in a buffer just before it prints them. To keep from overflowing the buffer, you should call the initializa tion routine (with SYS 52224) each time you clear the screen. This call effective ly clears the character memory area, leaving it available for more expanded character definitions.

MagnaPrint lets you specify the character set that you wish to use and also lets you change character sets on the fly. To select a character set, POKE its high-byte address into location 52299 before you call the routine (with SYS 52224). By default, MagnaPrint uses the uppercase/graphics set (loca tion  $52299$  contains a  $208$ ). To use the lower-/uppercase set, POKE a 216 into this location.

To use custom characters with MagnaPrint, call the routine with SYS 52224. Then, based on the screen codes of the characters that you wish to de fine, POKE the character definitions into memory beginning at 49152. This technique is illustrated in lines 320-410 of Demo. In line 380, the 8-byte defini tion for the @ character (screen code 0) is POKEd into memory. Suppose you wished to redefine the exclamation point (screen code 33) rather than @. Line 380 would become

#### 380 L=49152+33\*8:FORI=LTOL+7 :RE ADA:POKEI, A:NEXT

Note that you cannot display in verse characters with MagnaPrint by printing CHR\$(18) before the charac ters. You can generate the inverse char acter-set definitions and print the resulting characters as if they were cus tom characters. Line 350 of Demo makes characters A-L (screen codes

1-12) inverse and stores them in mem ory where the corresponding graphics characters would reside. So now, if you print SHIFT-A, an inverse  $A$  appears (see line 370 in Demo).

By default, MagnaPrint uses screen codes in the range 96-255 for storing enlarged characters (size 1-3 charac ters). But any screen-code range may be specified by using the following POKEs:

#### POKE 522S6,starting screen code POKE 52261, ending screen code

Finally, when you've finished using MagnaPrint, execute the com mand SYS 52227 to return the com puter to its standard memory configuration.

#### Some Caveats

There are several things that you should bear in mind when using Magna-Print. If the program runs out of memory in which to store the large character shapes, an OUT OF MEMORY error will occur and the program will stop. The only way to avoid this error is to SYS to the routine each time you clear the screen.

Control codes (cursor commands, color codes, and so on) don't have special significance within printed text un less you're using standard-size characters (size 0). So, to issue a control code within a line of enlarged text, switch to standard-size text using CHR\$(0), print the control code, and then return to the prior text size with  $CHR$(X).$ 

If you press RUN/STOP-RESTORE while the program is active, you'll be left on an alternate text screen. To re turn to the default screen, type (blindly) SYS 52227.

#### How It Works

When you call MagnaPrint with the command SYS 52224, it copies a selected character set into RAM at 49152- 51199 (\$C000-SC7FF) and locates the text screen at 51200-52223 (\$C800- \$CBFF). Then it redirects the CHROUT (PRINT) vector at 806 (\$326) to itself.

Henceforth, whenever you print character, the routine checks to see if the character should be expanded. If not, the character is printed normally. Otherwise, if the character has not yet been printed in the size specified, it's expanded, added to a control table at 57344 (SE000), and then printed. If the character already exists in the expanded form, it's simply taken from the table at 57344 and printed.

#### **MagnaPrint**

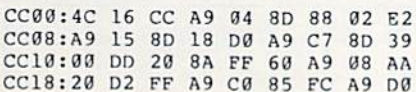

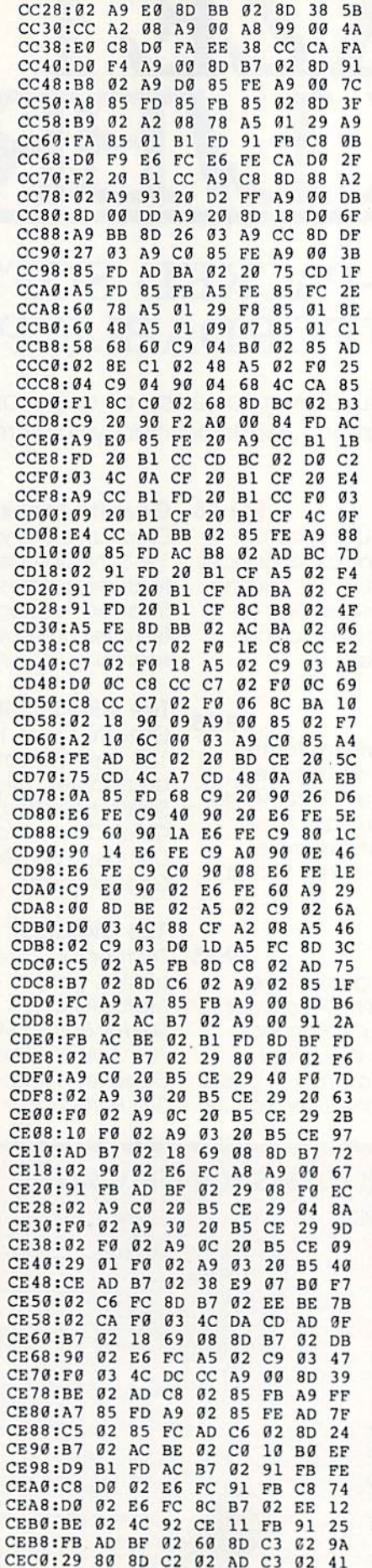

CC20:60 BD BA 02 A9 FF SD C7 F4

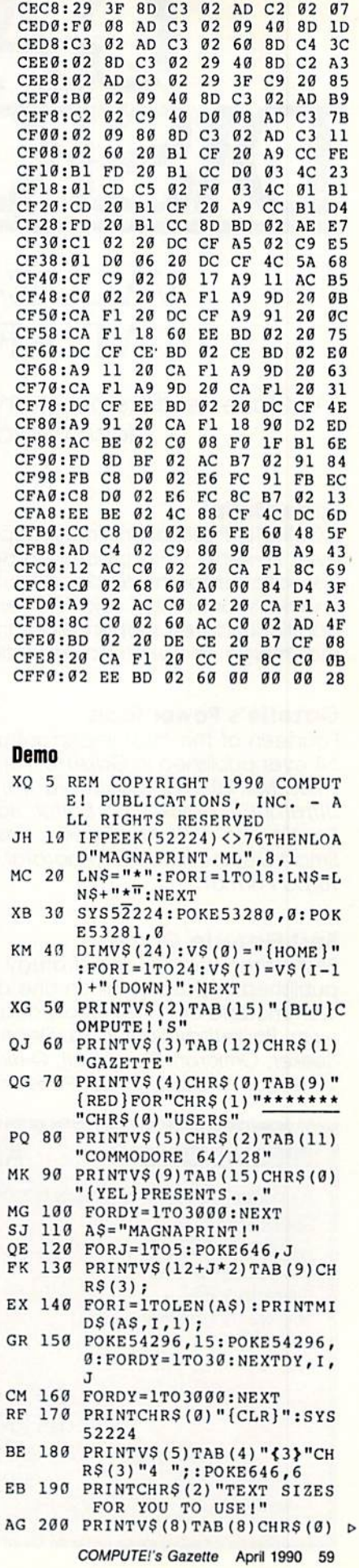

# GAZETTE, D\SK L/BRARY

### VALUE-PACKED SOFTWARE AT AFFORDABLE PRICES

All Gazette disks are menu-driven for ease of use—and they feature complete documentation. Just load and you're ready to go!

#### SpeedScript \$11.95

COMPUTE! Publications' most popular program ever. Powerful word processing package includes SpeedScript for the 64, SpeedScript 128, spelling checkers for both 64 and 128 versions, plus an additional dozen support programs, including mail-merge and word-count utilities,

#### Gazette's Power Tools \$9.95

Fourteen of the most important utilities for the 64 ever published in Gazette. For serious users. Titles; MetaBASIC, Disk Rapid Transit, Mob Maker, Uitrafont+, Quick!, Disk Editor, Basically Music. PrintScreen, 1526 PrintScreen, Fast Assembler. Smart Disassembler, Comparator. Sprint II, and Turbo Format.

#### Best Gazette Games \$9.95

Best dozen arcade and strategy games ever published in Gazette all on one disk. All games for Commodore 64. Titles: Crossroads II: Pandemonium, Basketball Sam & Ed, Delta War, Heat Seeker, Omicron, Powerbali. Q-Bird. Trap, Arcade Volleyball, Mosaic, Power Poker, and Scorpion II.

#### Gazette Index \$7.95

Every article and department from Gazette—July 1983 through December 1989 issues—is indexed; features, games, reviews, programming. Bug-Swatter, Feedback, and the other columns. Disk features pull-down menus, help screens, superfast searching/ sorting capabilities, and much more.

#### The GEOS Collection \$11.95

Gazette's best 13 programs for GEOS and GEOS 128 users. Selection includes utilities, applications, and games. Titles: Super Printer Driver. Skeet. File Saver, Help Pad. Word Count, Directory Printer, Quick Clock. SlideShow, File Retriever, Screen Dumper, Font Grabber, GeoPuzzle, and GeoConverter.

#### 128 Classics \$11.95

Thirteen of Gazette's best 128 programs, including utilities, games, and applications. Titles: MetaBASIC 128, RAMDisk 128. 80-Column Disk Sector Editor, MultiSort, Block Out, Miami Ice, The Animals' Show, Cribbage, XPressCard. Sound Designer. Video Slide Show, Math Graphics, and 3-D BorGrapher.

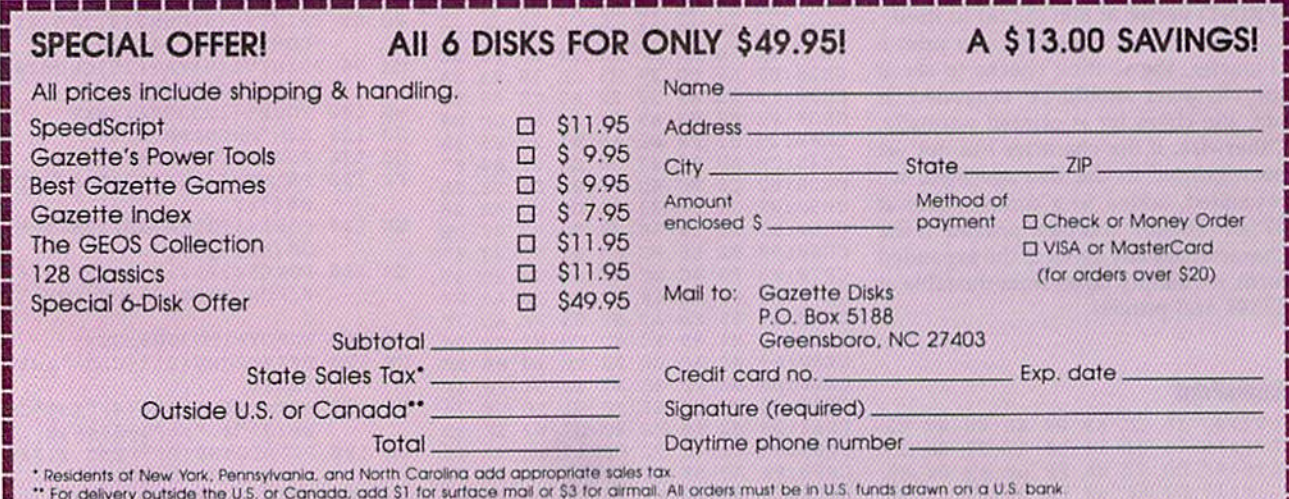

STATE STATE ANDER SOME GRAVE WARD TO BE A STATE WARD AND A STATE CHARGE THE RESIDENCE IN THE REAL

#### **MagnaPrint**

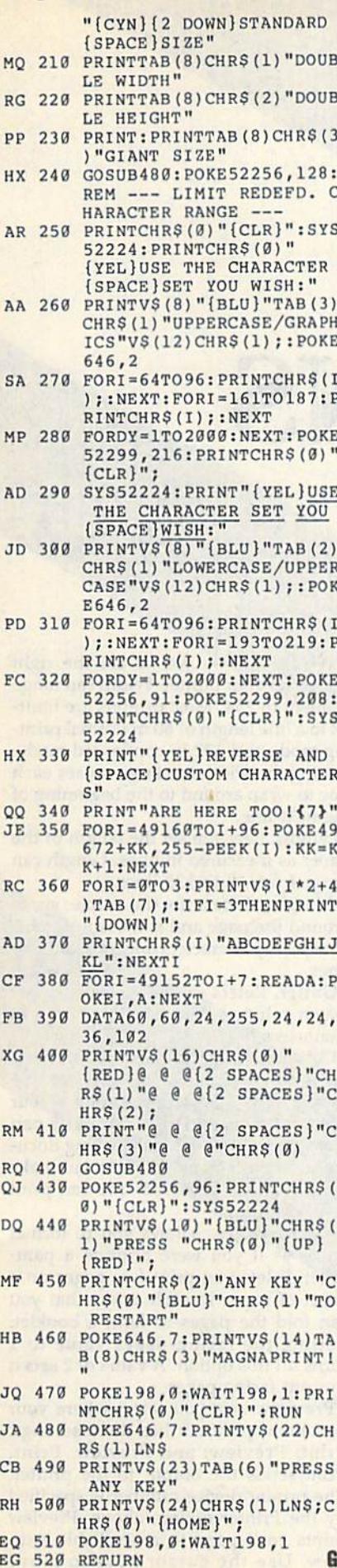

• Smart Disassembler from the Power Tools disk and the January 1989 issue of *COMPUTE!'s Gazette* has a problem disassembling the STY instruction. The disassembler interprets \$93 (147) as STY and \$94 (148) as an unknown instruction (it prints BYTE \$94). According to the Commodore 64 Programmer's Reference Guide, \$93 is reserved for future expansion and \$94 is the STY instruction. To correct the program, change line 1370 as follows:

#### 1370 DATA STA, 6, , , STY, 7, STA, 7, STX, 12,

Reader David W. Spearing suggests the following changes to make labels stand out from the rest of the code when you disassemble to the screen.

#### 750 IF LC(I) = AD THEN AS=SS+CHRS  $(158) + LBS(I) + CHRS(31):K = 1$ :RETURN

· We've received several letters from readers who haven't been able to create a working copy of SpeedScript 128 Plus (September 1989). Other readers have written to tell us that they were successful. We aren't sure why some of you haven't been able to get the program to work, so we can only guess at a solution.

The first step in upgrading from SpeedScript 128 to SpeedScript 128 Plus requires you to load the original program without running it. This step is important because SpeedScript 128 modifies itself when you run it. If the version of SpeedScript 128 that you have was run before it was saved, you won't be able to upgrade it. The only solution to this problem is to obtain a copy of the program that wasn't run before it was saved. SpeedScript 128 is available on the October 1987 Gazette Disk and on the SpeedScript disk. You can also reenter it from the October 1987 issue.

Once you have a copy of Speed-Script 128 that hasn't been run, upgrading it to SpeedScript 128 Plus is fairly easy. First, turn off your computer and then turn it back on. Next, place the disk containing SpeedScript 128 into the disk drive and type

#### **DLOAD"SPEEDSCRIPT 128"**

Now, place the disk containing the patch program into the drive and type

#### **BLOAD"SPEEDPATCH 128"**

For the final step, place the disk that you want to store SpeedScript 128 Plus on into the drive and type

u-swatter

#### **BANK 0:SYS 18212:BSAVE** "SPEEDSCRIPT 128+", B0, P7169 **TO P17927:BANK 15**

Reader Robert C. Countryman discovered some mistakes in Figure 1, 'Sample Help Screen for Text-Editing Commands," from the SpeedScript 128 Plus article. The RUN/STOP Insert 255 spaces entry should read Sh-R/S Insert 255 spaces and the Sh-R/S End Paragraph entry should read Sh-RET End Paragraph. SpeedScript 128 Plus doesn't have a spelling checker built in, so the CONTROL-C Check Spelling entry should be removed.

• Sound Sampler 64 (February 1990) doesn't print the correct values to enter into your own BASIC programs. To correct these problems, change lines 1120, 1130, and 1160.

- 1120 NEXT N2:PRINT#4,5+(N-1)\*7;": ";Z  $(N,6)*16+Z(N,7)$
- 1130 PRINT#4,6+(N-1)\*7;": ";Z(N,8)\*16  $+Z(N,9)$ :NEXT N

1160 PRINT#4,23;": ";Z(4,5)\*16+Z(4,6)

**• Some readers have had trouble using** the programs from the GEOS Collection disk. The instructions for using the disk are in the file, README, but geoWrite can't read the file. The problem stems from the fact that some of the Collection disks are write-protected. Any time a GEOS application, such as geoWrite, accesses a disk, it must be able to write temporary files to the disk. Since, the disk is write-protected, geoWrite can't read the README file.

The easiest way to correct the problem is to use a disk copier, such as Turbo Copy (April 1986), to copy the Collection disk to a blank disk. Once that's done, put your GEOS system disk into drive number 8 and type LOAD "GEOS", 8,1. (GEOS 128 and GEOS 128 2.0 users can insert the GEOS system disk into disk drive 8 and then turn on their computer.) Once GEOS is running, put a disk containing geoWrite into the drive and click on the drive icon. Next, double-click on the geoWrite icon to run the program. (See your GEOS manual for more details on opening an application.) Now, insert your copy of the GEOS Collection disk into the disk drive, click on geoWrite's OPEN icon, and click on README. G

## SPEED COLUMNS 2.0

Speed Columns (October 1988) added capabilities io SpeedScript such as multiple-column printing and full justi fication. Now, Speed Columns 2.0 adds even more features. These include for matting for facing pages, print queuing, and a scrolling preview feature.

#### Typing It In

Speed Columns 2.0 is written entirely in machine language. To enter it, use MLX, the machine language entry program found elsewhere in this issue. The MLX prompts, and the values you should enter, are as follows; Starting address: 0801

Ending address: 1FC0

When you've entered all the data for the program, be sure to save a copy to disk before leaving MLX.

To get started, load and run the program as if it were a BASIC program. Speed Columns 2.0 (hereafter referred to simply as Speed Columns) displays a title screen for a few seconds, and then the main menu appears. The menu op tions are listed with their default values shown to the right of the option label. Each option has a letter shown in reverse video. To change any of the op tion values, simply press the key corre sponding to the highlighted letter. Pressing the key by itself reduces the value. Pressing SHIFT along with the key increases the value.

#### **Print Options**

Following are the explanations of each of the menu options.

Program Disk. Lets you choose the device number of the disk drive that

contains Speed Columns. This is useful if you need to use a second disk drive with the program.

File Disk. Leis you choose the device number for the disk drive containing the text and style-sheet files.

Printer. Allows you to set the device number of your printer. The device number can be found in your printer manual.

#### Robert Bixby

Speed Columns, the multicolumn print formatter for SpeedScript, returns with several new commands and enhancements. For the 64 with a disk drive.

• Second. Allows you to specify the secondary address used when the printer channel is opened. Commodore prim ers use a secondary address of 7 (the default value) to print in upper-/ lowercase mode. Some printer interfaces use a secondary address of 7 to indicate near-letter-quality (NLQ) mode. Check the manual that came with your printer or printer interface for more information.

Width. Allows you to set the right margin of your printer. Width can range from 40 to 254. Most printers are limited to a line length of 80 in normal printing mode and 132 in condensed mode. Setting the width too large causes each line to wrap around to the beginning of the next line.

Length. Lets you set the length of the paper as measured in lines. Length can range from 40 to 132 lines.

· Margin. Refers to the white space around the page and is measured horizontally by characters and vertically by lines.

• Gutter. Refers to the white space between columns. Gutter is measured in characters.

• Columns. Used to select the number of vertical columns on the page. Be careful with this setting. Printing your document in multiple columns can yield a very professional-looking document, but too many columns can make the page look cluttered. You can print 1-10 columns.

· Facing pages. Allows you to format pages as if you were printing a pamphlet. It lets you print two pages on a sheet of paper in such a way that you can fold the pages to form a booklet. Setting the facing-pages value to 1 turns off this option. A value of 2 sets it to print facing pages.

Preview. Lets you select where your document prints. It has three settings: Print; Preview; and Preview, Print. Print sends the output to the printer. The printer device number is specified by the Printer option, above. Preview prints each page to a scrollable window. Use the cursor keys to move

around the window to examine the text;  $pres + to stop printing or RETURN to$ print the next page. Preview, Print prints each page to the preview window just as in Preview, but when you press RETURN it sends the page to the printer before printing the next page to the pre view window. If you have a printer that allows you to print on single pages, you can use Preview, Print to simulate SpeedScript's page-wait command.

• Mast. Allows you to print a section of text at the top of the first page, as in masthead. The Mast value is the number of lines of text in the masthead plus the Margin value plus 5. For example, if you want to print a ten-line masthead at the top of your document and your margin setting is 5, you need to set Mast to 20  $(10 \text{ lines} + 5 \text{ margin} + 5 = 20).$ 

Running Head. Lets you set the page header. It has three settings: Header/ Page number, Header/No page num ber, No header/No page number. The header is the line of text printed at the top of each page (beginning with page 2). To enter the header, press H, type your text, and then press RETURN. Your header can contain up to 40 characters, but it may need to be shorter if you're using a narrow-width setting. Be sure to preview your page before print ing to ensure that your header and page number are printing correctly.

#### Printing

Speed Columns has a print queue that can hold up to 15 files or 85 disk blocks. This means that you can select up to 15 files to print at a time. You can enter files into the print queue from the disk directory by pressing f5, or you can enter them manually by pressing f3.

When you press f5, the program prompts you for a search mask. If all your files start with CHAPTER, enter CHAPTER\* as your search mask and press RETURN. If you want to select from all the files on the disk, enter \* as the search mask. After you've entered the mask, Speed Columns displays each matching file. The filename is displayed in a numbered queue box that corresponds to its position within the queue, Use the up- and down-cursor keys to select the queue position; then press Y to place the file in the queue. If you don't want to print the file, press N. When you've seen all the matching files or the print queue is full, the program returns to the main menu. Press  $+$  at any time to escape to the main menu.

If you press f3 to enter the filenames manually, the print-queue box appears with an arrow pointing to the current cursor location. Select the queue position using the cursor keys as above; then type the filename of the file to be printed and press RETURN. The drawback to entering filenames man ually is that you can only enter alpha

numeric characters. If you have a disk file whose name is %45..%0656!4%, you won't be able to enter it manually.

When you fill the print queue, either from the directory or manually, you don't have to worry about filling each slot in the queue. If you leave a blank in the queue, Speed Columns will ignore it.

Press f1 to start printing. Speed Columns loads the first file in the print queue, formats it, and then prints it to the preview window, the printer, or both.

#### Mora Features

If you find yourself using the same set tings again and again, you need to save them in a style sheet. Adjust the settings in the menu to your liking and then press f8 to save them. The program prompts you for a filename (up to 14 characters). To help you differentiate between style sheets and text files, the file is saved with the reverse-on charac ter at the beginning and the reverse-off character at the end of the filename. You don't have to type the extra characters when you load or save style sheets; Speed Columns takes care of them for you.

Finally, to exit Speed Columns at any time, press SHIFT-, CTRL-, or Commodore-RUN/STOP. Type RUN and press RETURN to reenter the program.

#### Speed Columns 2.0

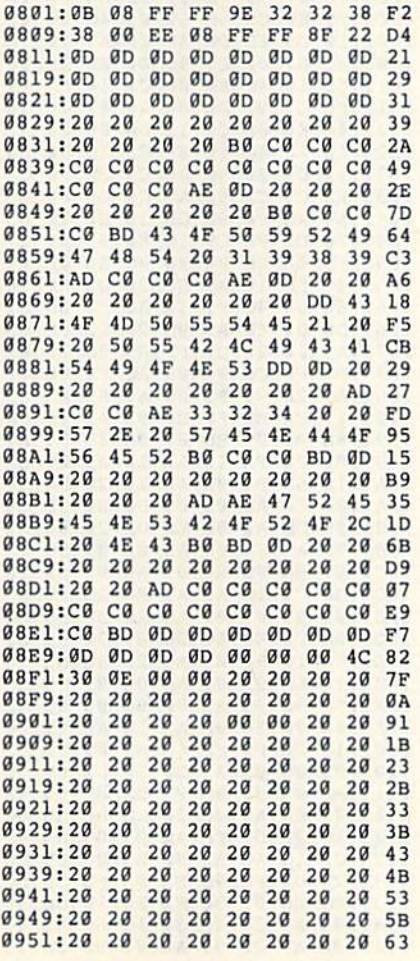

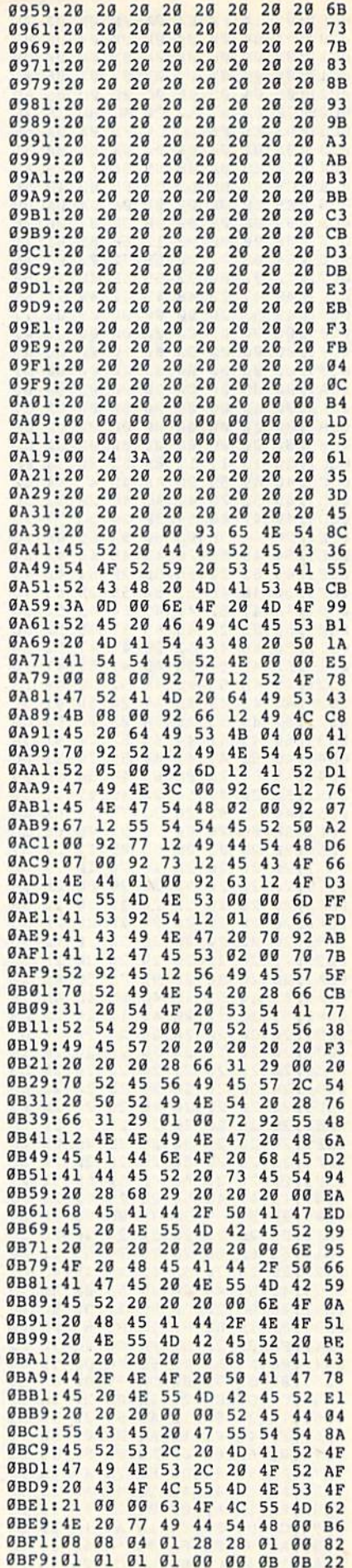

#### **Speed Columns 2.0**

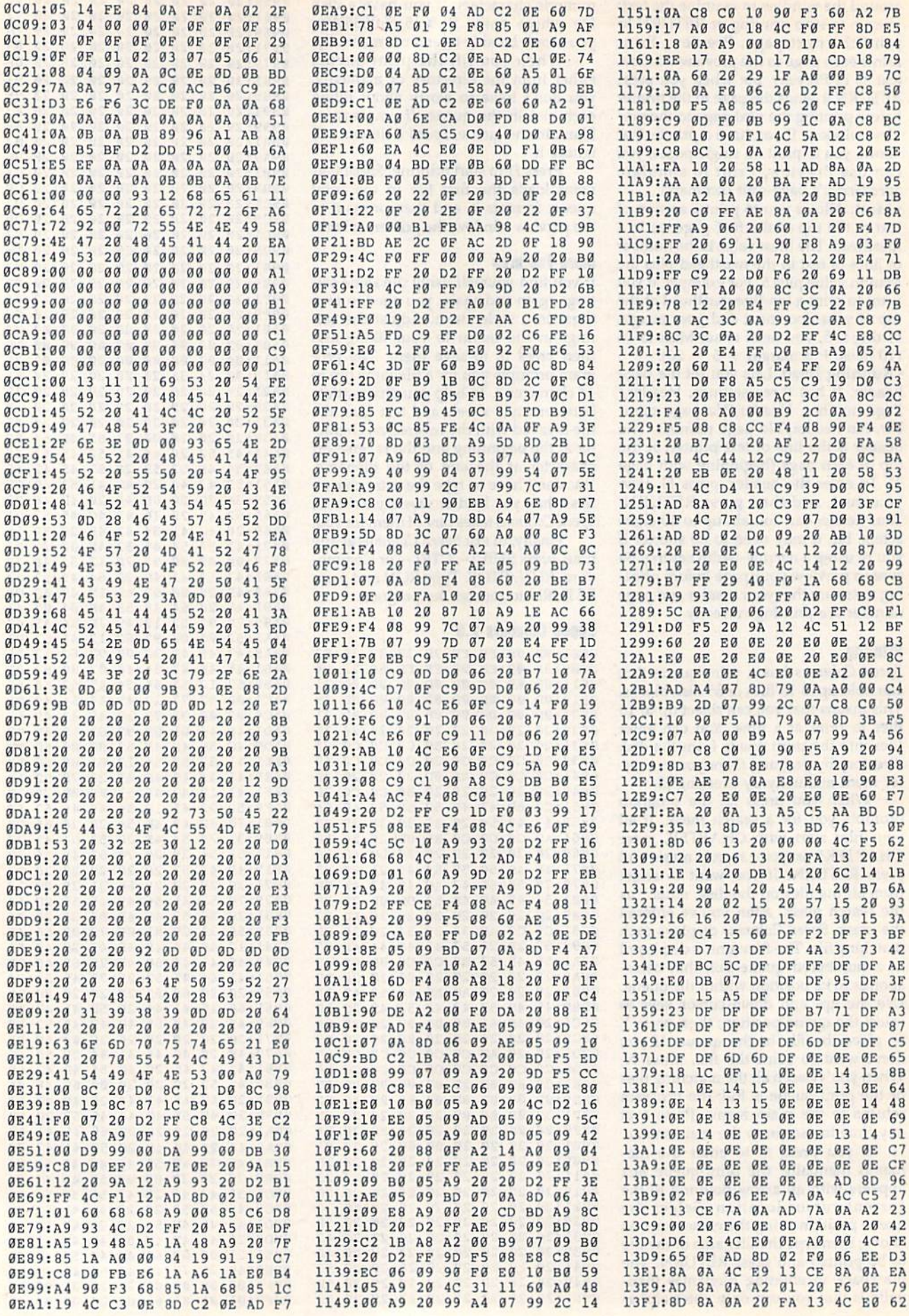

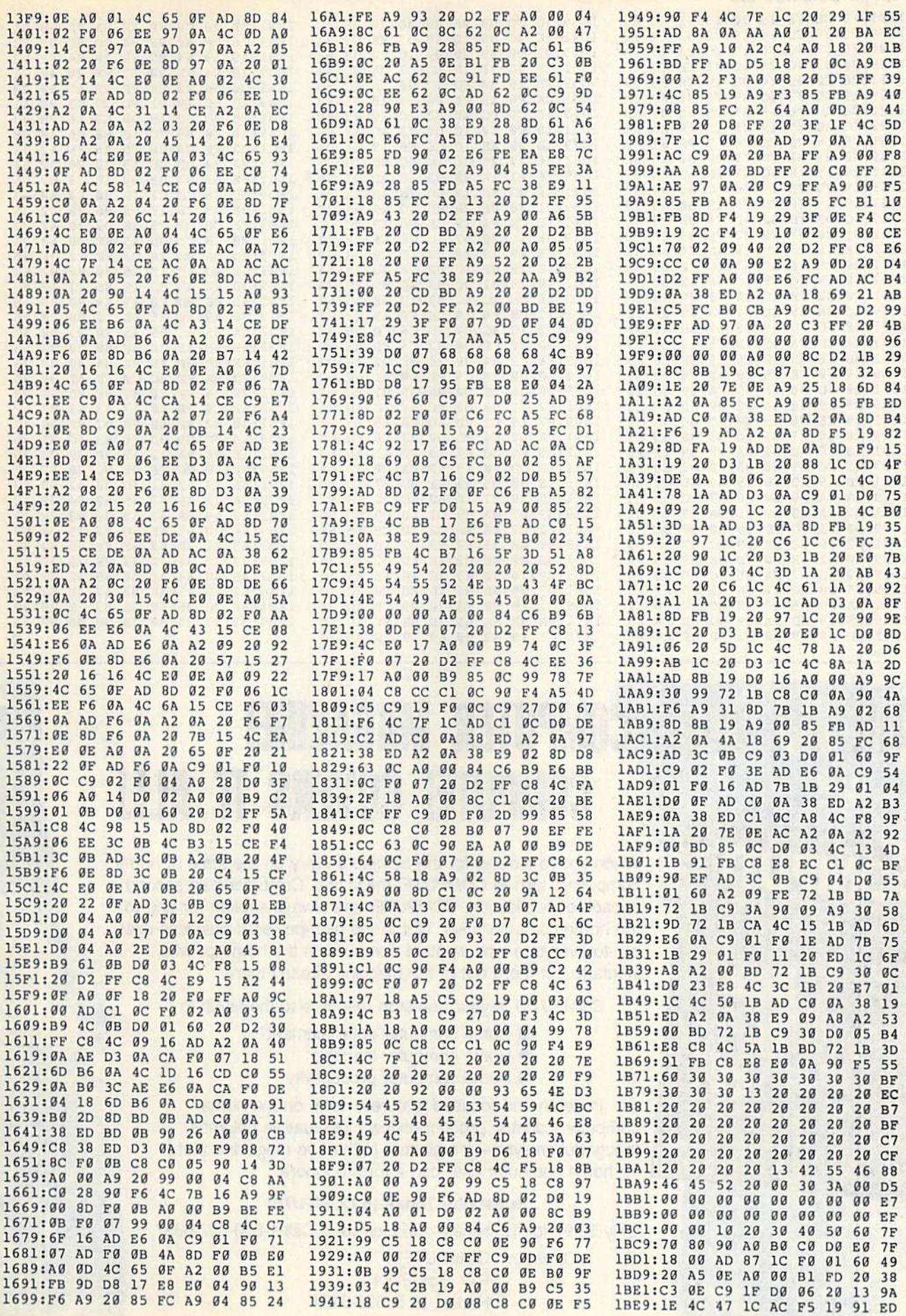

#### **Speed Columns 2.0**

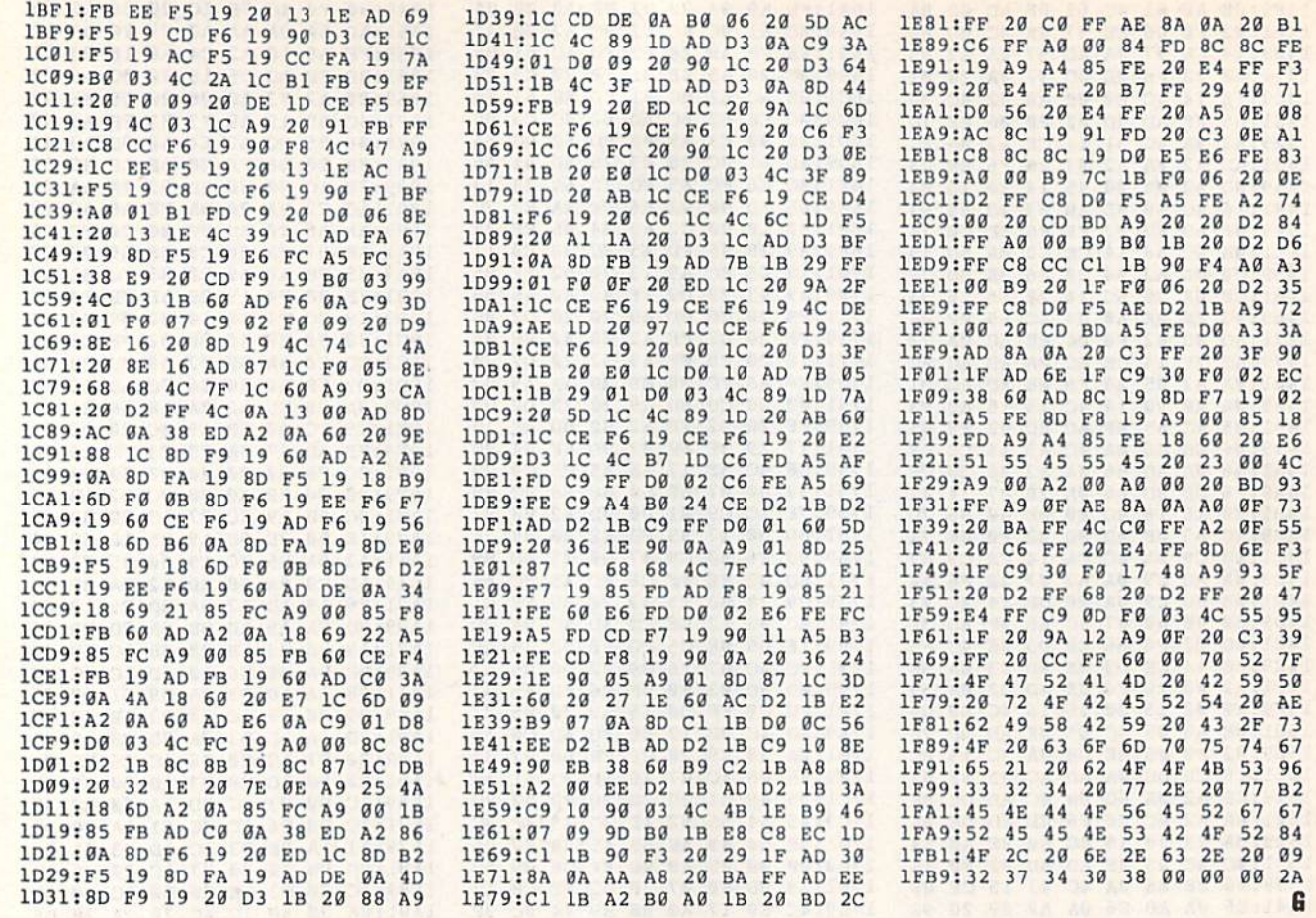

## THE #1 HOME COMPUTER MAGAZINE! **COMPUTE! COVERS IT ALL!**

When you're looking for the complete story on the state of home computing, turn to COMPUTE! magazine. Celebrating its second decade of publication, COMPUTE! has always spoken for and to the home computer user. Not to the high-powered business user, but to everyone who wants a computer in the home or who wants to get more out of the machine already there.

COMPUTE! is your one-stop resource to the latest in

- Home computer entertainment
- Home computer learning
- Home computer productivity

In-depth and focused features, news on the home computer industry, product reviews, persuasive columns, thoughtful analysis-it's all here in the one magazine that no home computer user can afford to ignore.

#### **Subscribe Today to COMPUTE!**

Only \$9.97 for 12 issues-one full year! Call 1-800-727-6937

Or write: COMPUTE! P.O. Box 3244 Harlan, IA 51593-0424 WHETHER YOU'RE **LEADING A BOMBING RAID, ZING THE KIDS.** 

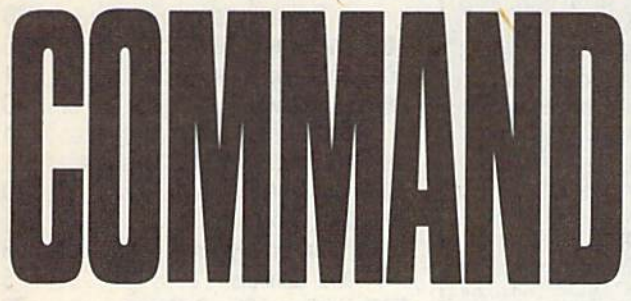

#### Music System for the Commodore 128 and 64 by Craig Chamberlain 274pp

#### \$24.95

Create and play your own music on your 64 or 128. This book-and-disk combination contains the 64- and 128-mode versions of Enhanced Sidplayer-the powerful and popular music player and editor program-all the directions for using the Editor and Player programs, a sing-along program, utilities, and sample music.

All books ship via UPS

#### 5 5 5 5 5 5 5 5 5 5 5 5 5 5 5 5 6 7 8 8 8 8 8 8

Mail to: COMPUTEL's Bookshelf P.O. Box 5188 Greensboro, NC 27403

#### **ORDER TODAY!**

Yes! I want to take command of my Commodore with these titles. Please send me the books checked below. I've enclosed \$2.00 shipping and handling for each book.

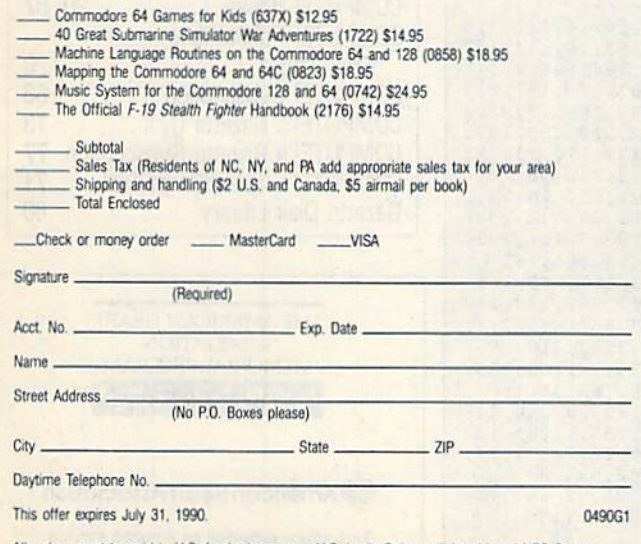

All orders must be paid in U.S. funds drawn on a U.S. bank. Orders will be shipped UPS Ground Service. Please allow 4-6 weeks for delivery

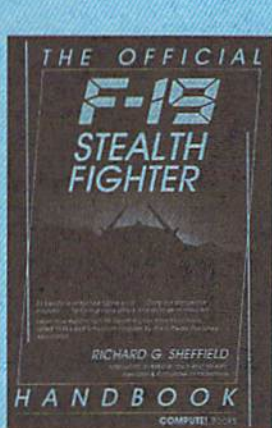

#### The Official F-19 Stealth Fighter Handbook

by Richard G. Sheffield Foreword by Major "Wild Bill" Stealey, President and Cofounder of MicroProse

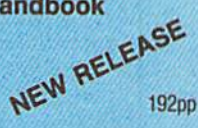

\$14.95

Learn the ins and outs of flying MicroProse's new F-19 Stealth Fighter flight simulator. Study the practical hints and tips for flying the simulator and performing ground-attack and air-to-air tactics. Then read all the background information in the book to learn to fly the real F-19. In the final section of the book, you'll find yourself looking over the shoulder of an expert F-19 Stealth Fighter game player as he carries out several "dangerous" missions.

#### **40 Great Submarine Simulator War Adventures** by Richard Sheffield

#### \$14.95

\$12.95

Relive 40 of the most exciting patrols of WWII. Thrill to the exploits of famous submarine captains like "Mush" Morton and Dick O'Kane as you invade the Sea of Japan, wait in ambush for cargo ships, or become the first lone sub to sink a Japanese warship. Basic navigation, widely used routes, and maps for each patrol are included. Use with Silent Service and Up Periscope!.

#### **Commodore 64 Games for Kids**

by Clark and Kathy H. Kidd

280pp

**256pp** 

More than two dozen games teach kids as they entertain. Plus there's a quizmaker so parents and teachers can add their own questions and answers. All program listings are ready to type in and run. For kids from preschool to high school.

#### **Machine Language Routines for the Commodore** 64 and 128

by Todd D. Heimarck and

**COMPUTE!'s Gazette Associate Editor Patrick G. Parrish** 585pp

\$18.95

This collection of more than 200 machine language routines is a must for every Commodore 128 and 64 machine language programmer. Each routine is fully described, accompanied by an example program, and ready to be plugged into your own programs. The assembly language codes with easy-tounderstand documentation and instructions are included.

#### Mapping the Commodore 64 and 64C by Sheldon Leemon

\$18.95

324pp

A comprehensive memory map and programmer's guide to the Commodore 64 and 64C. Topics include memory management-with a complete list of all memory locations and their functions-BASIC 7.0, 1/0 chip register, RAM, GEOS, and more. For BASIC and machine language programmers.

## The Automatic Proofreader

#### Philip I. Nelson

The Automatic Proofreader helps you type in program listings for the 128 and 64 and prevents nearly every kind of typing mistake.

Type in the Proofreader exactly as listed. Because the program can't check itself, type carefully to avoid mistakes. Don't omit any lines, even if they con tain unusual commands. After you've

mished, save a copy before running it.<br>Next, type RUN and press RE-TURN. After the program displays the message "Proofreader Active," you're ready to type in a BASIC program.

Every time you finish typing a line and press RETURN, the Proofreader dis plays a two-letter checksum in the up per left comer of the screen. Compare this result with the two-letter checksum printed to the left of the line in the pro gram listing. If the letters match, it's almost certain the line was typed correctly. If not, check for your mistake and correct the line.

The Proofreader ignores spaces not enclosed in quotation marks, so you can omit or add spaces between keywords and still see a matching checksum. However, spaces inside quotes are al most always significant, so the program pays attention to them.

The Proofreader does not accept keyword abbreviations (for example, instead of PRINT). If you prefer to use abbreviations, you can still check the line by LISTing it, moving the cursor back to the line, and pressing RETURN.

If you're using the Proofreader on the 128, do not perform any GRAPHIC commands while the Proofreader is ac tive. When you perform a command like GRAPHIC 1, the computer moves everything at the start of BASIC pro gram space—including the Proofread er—to another memory area, causing the *Proofreader* to crash. The same thing happens if you run any program with GRAPHIC command while the Proof reader is in memory.

Though the Proofreader doesn't in terfere with other BASIC operations, it's a good idea to disable it before running another program. The simplest way to disable it is to turn the computer off then on. A gentler method is to SYS to the computer's built-in reset routine (65341 for the 128, 64738 for the 64).

These reset routines erase any program in memory, so be sure to save the pro gram you're typing in before entering the SYS command.

When using the Proofreader with another utility, disable both programs before running a BASIC program. While the Proofreader seems unaffected by most utilities, there's no way to promise it will work with any and every combination of utilities you might want to use. The more utilities activated, the more fragile the system becomes.

#### The Automatic Proofreader

- 18 VE=PEEK(772)+256\*PEEK(773):LO =43:HI=44:PRINT "{CLR} [WHT} AU TOMATIC PROOFREADER FOR ";
- 20 IF VE-42364 THEN PRINT"C-64" 30 IF VE-1716S THEH LO-45ill 46
- WAIT CLRiPRINT "128" 40 SA=(PEEK(LO)+256\*PEEK(HI))+6:
- FOR J=SA TO SA+166:READ B:POK J,B:CH=CH+8:NEXT
- IF CH<>20570 THEN PRINT "\*ERR OR\* CHECK TYPING IN DATA STAT EMENTS":END
- 60 FOR J-l TO S:READ RF,LF,HF:RS  $=$ SA+RF:HB=INT(RS/256):LB=RS-( 256 \*KB)
- 70 CH-CH+RF+LF+HFiPOKE SA\*LF, LBl poke sa+hf,hb:next
- 80 IF CH<>22054 THEN PRINT "\*ERR or\* reload program and check (space)final l:ne":ENd
- 90 if ve=17165 then poke sa+14,2 2ip0ke 5a+18,23;poke£a+29,224 :POKESA+139,224
- 100 POKE SA+149,PEEK(772):POKE S<br>A+150,PEEK(773):PRINT "{CLR}P ROOFREADER ACTIVE"
- 110 S\*S SAiPOKE HI,PEEK(HI)+1:PO KE (PEEK(LO) + 256 \* PEEK(HI))-l, 8: HEW
- 128 DATA120,169,73,141,4,3,169,3 ,141,5,3,88,96,165,20,113,167 130 DATA16S,21,133,168,169,8,141 ,8,255,162,31,161,199,157,2 27
- 140 DATA3.282,16,248,169,19,32,2 10,255,169,18,32,218,255,168
- 150 DATAfl,132,180,132,176,136,23 0,198,200,185,0,2,240,46,281
- 160 DATA34,209,8,72,165,176,73,2
- 55,133,176,104,72,201,32,208 170 DATA7,165,176,208,3,104,208,
- 226,104,166,180,24,165,167
- 180 DATA121,B,2,133,167,165,168, 18 5,0,13 3,168,202,208,239,24
- 190 DATA2B2,165,167,69,168,72,41 ,15,168,185,211,3,32,218,255
- 2S0 DATAlB4,74,74,74,74,168,iaS, 211,3,32,210,255,162,31,189
- 210 DATA227,3,149,199,202,16,248 ,169,14 6,32,210,25 5,7 6,8 6,137
- 220 DATA65,66,67,68,69,70,71,72, 74,75,77,88,81,82,83,88
- 230 DATA13,2,7,167,31,32,151,116
- ,117,151,128,129,167,136,137 6

#### ADVERTISERS INDEX

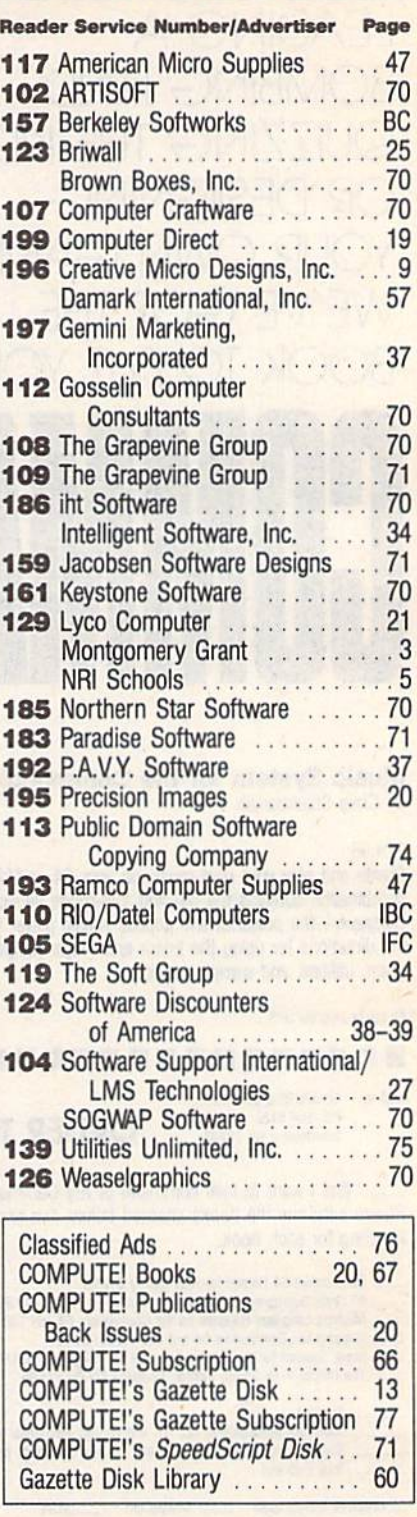

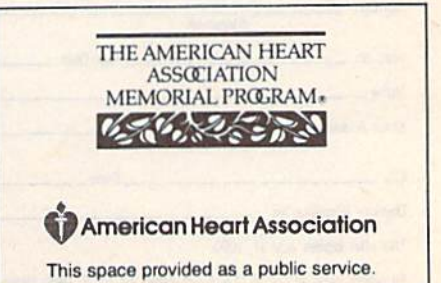

### How to Type In **COMPUTE!'s Gazette Programs**

Each month, COMPUTE!'s Gazette publishes programs for the Commodore 128 and 64. Each program is clearly marked by title and version. Be sure to type in the correct version for your machine. All 64 programs run on the 128 in 64 mode. Be sure to read the instructions in the corresponding article. This can save time and eliminate any questions which might arise after you begin typing.

We regularly publish two pro grams designed to make typing easier: The Automatic Proofreader, for BASIC programs, and MIX, for entering ma chine language programs.

When entering a BASIC program, be especially careful with DATA state ments as they are extremely sensitive to errors. A mistyped number in a DATA statement can cause your machine to "lock up" (you'll have no control over the computer). If this happens, the only recourse is to turn your computer off and then on, erasing what was in mem ory. This could cause you to lose valu able data, so be sure to save a program before you run it. If your computer crashes, you can always reload the pro gram and look for the error.

#### Special Characters

Most of the programs listed in each is sue contain special control characters. To facilitate typing in any programs from Gazette, use the following listing conventions,

The most common type of control characters in our listings appear as words within braces: {DOWN} means to press the cursor-down key; {5 SPACES} means to press the space bar five times.

To indicate that a key should be shifted (hold down the SHIFT key while pressing another key), the char acter is underlined. For example, means hoid down the SHIFT key and press A. You may see strange characters on your screen, but that's to be expect ed. If you find a number followed by an underlined key enclosed in braces (for example, {8 A}), type the key as many times as indicated (in our example, en ter eight shifted A's).

if key is enclosed in special brackets, 3, hold down the Commo dore key (at the lower left corner of the keyboard) and press the indicated character.

Rarely, you'll see a single letter of the alphabet enclosed in braces. This can be entered on the Commodore 64 by pressing the CTRL key while typing the letter in braces. For example, {A} means to press CTRL-A.

#### The Quote Mode

Although you can move the cursor around the screen with the CRSR keys, often a programmer will want to move the cursor under program control. This is seen in examples such as (LEFT} and {HOME} in the program listings. The only way the computer can tell the dif ference between direct and programmed cursor control is the quote mode.

Once you press the quote key, you're in quote mode. This mode can be confusing if you mistype a character and cursor left to change it. You'll see a graphics symbol for cursor left. In this case, you can use the DEL key to back up and edit the line. Type another quo tation mark and you're out of quote mode. If things really get confusing, you can exit quote mode simply by pressing RETURN. Then just cursor up to the mistyped line and fix it.

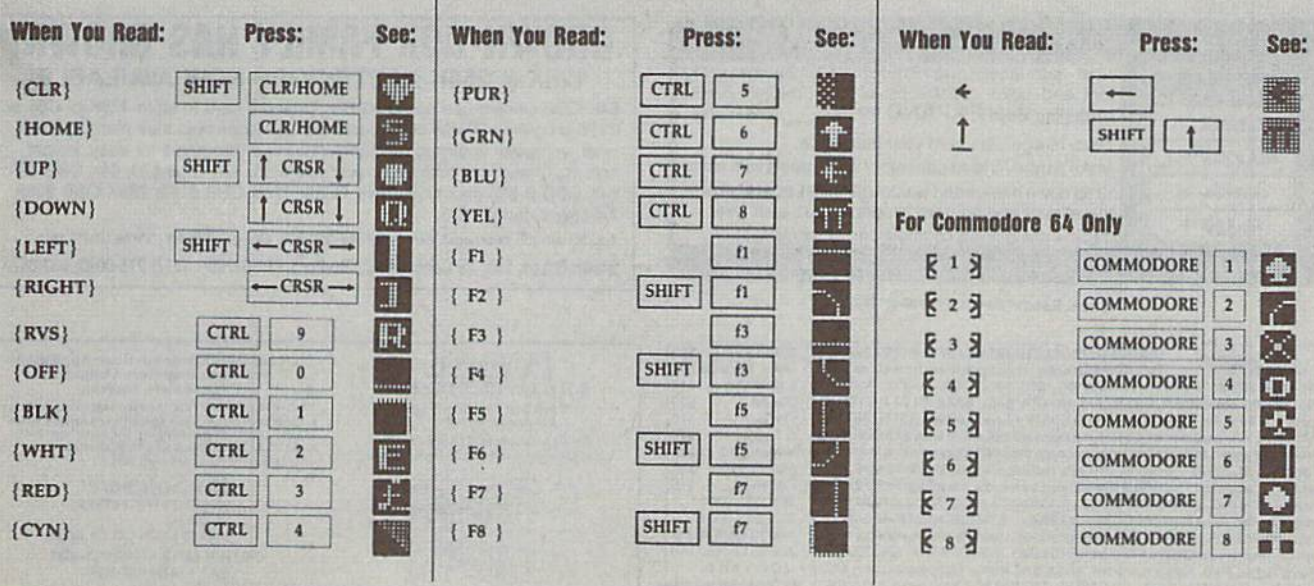

### GAZETTE **Shoppers Mart**

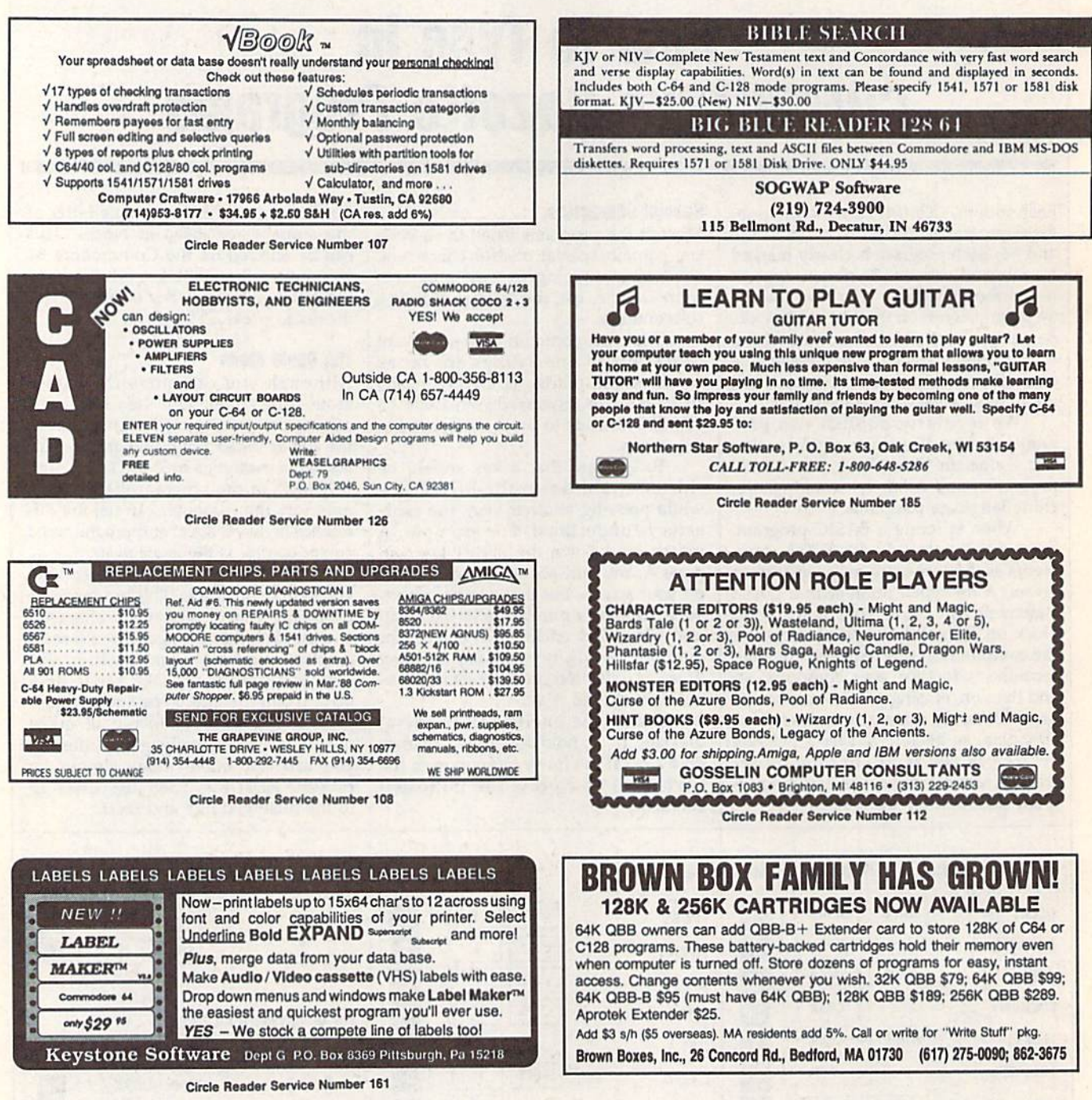

DMBBS-THEBULLETIN BOARD OF THE 90°SI Supports DMBBS v4.7 \$40<br>Works at 300-2400 baud supporting the 1650, 1660, 1670, Avatex, Aproble & Empire Deluxe \$15<br>ALL Hayes compatibles! Can be non with C64, 64C, SX6, C129 & C1280(6 DMBBS-THE BULLETIN BOARD OF THE 90'SI Supports DMBBS v4.7 \$40<br>Delux Mods 89 \$40 Aspeart

Circle Reader Service Number 186

BOD-ED

 $\begin{array}{c}\textcolor{blue}{\uparrow} \textbf{Voted Best Graphics Program}\\ \textcolor{blue}{-\textit{Run Magazine 1988}} \end{array}$ For Commodore 64/128 in 64 mode<br>View Designs in Multiple Perspectives

Professional-Educational-Home Applications<br>
Architects, Engineers, Designers, Programmers, Students<br>
Programmers, Students<br>
CAD-3D!! enter ne iato the fastest growing field in<br>
graphic technology. At a special introductor

iht Software

SAN FRANCISCO, CA 94123 ORDER LINE \* (415) 923-1081<br>FAX \* (415) 923-1084<br>Dealers/Distributors inquiries welcomed.

**SUITE 162**
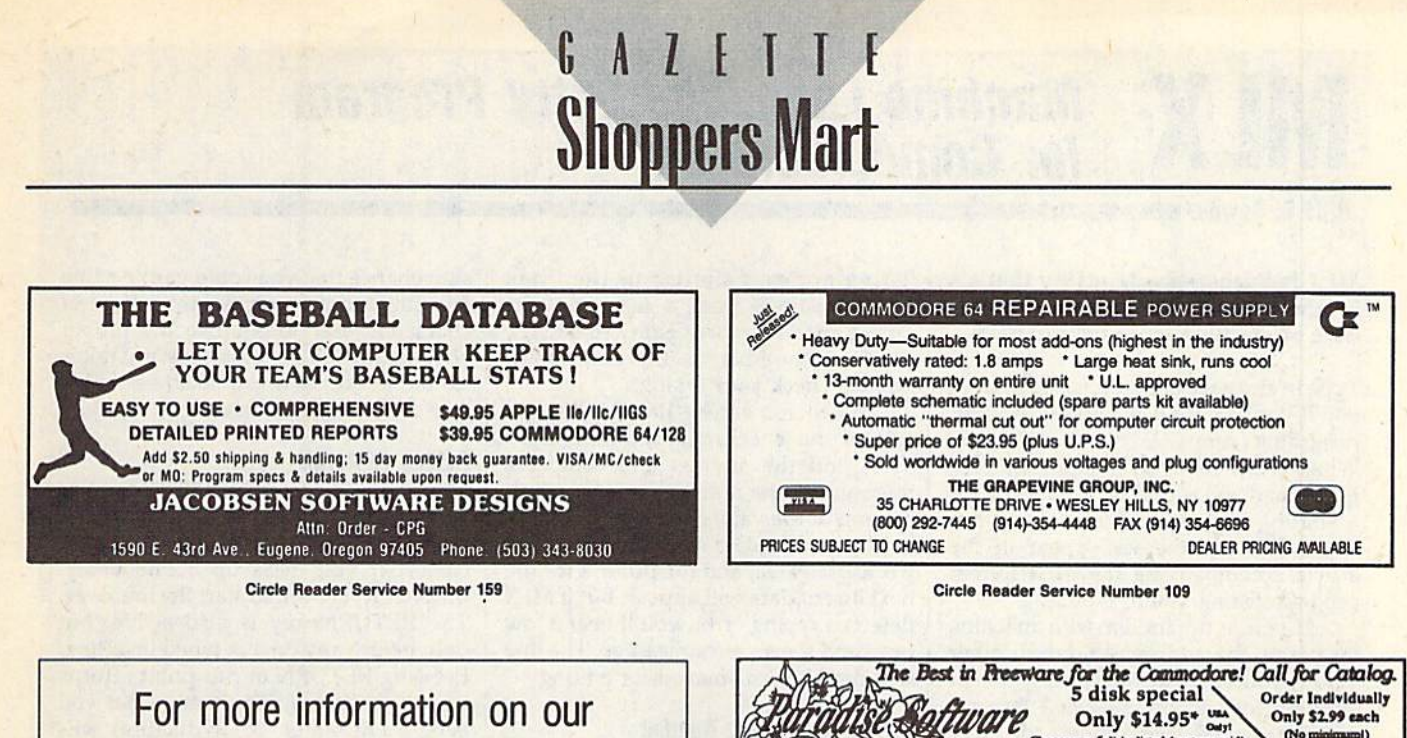

advertisers, use the convenient Reader Service Card provided with the advertisers index.

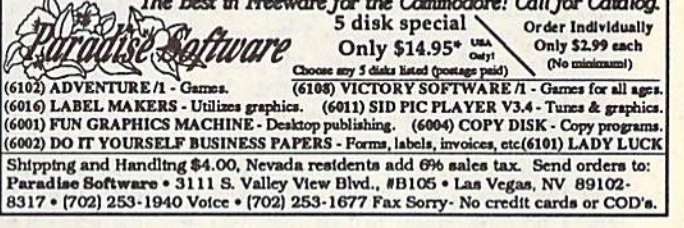

Circle Reader Service Number 183

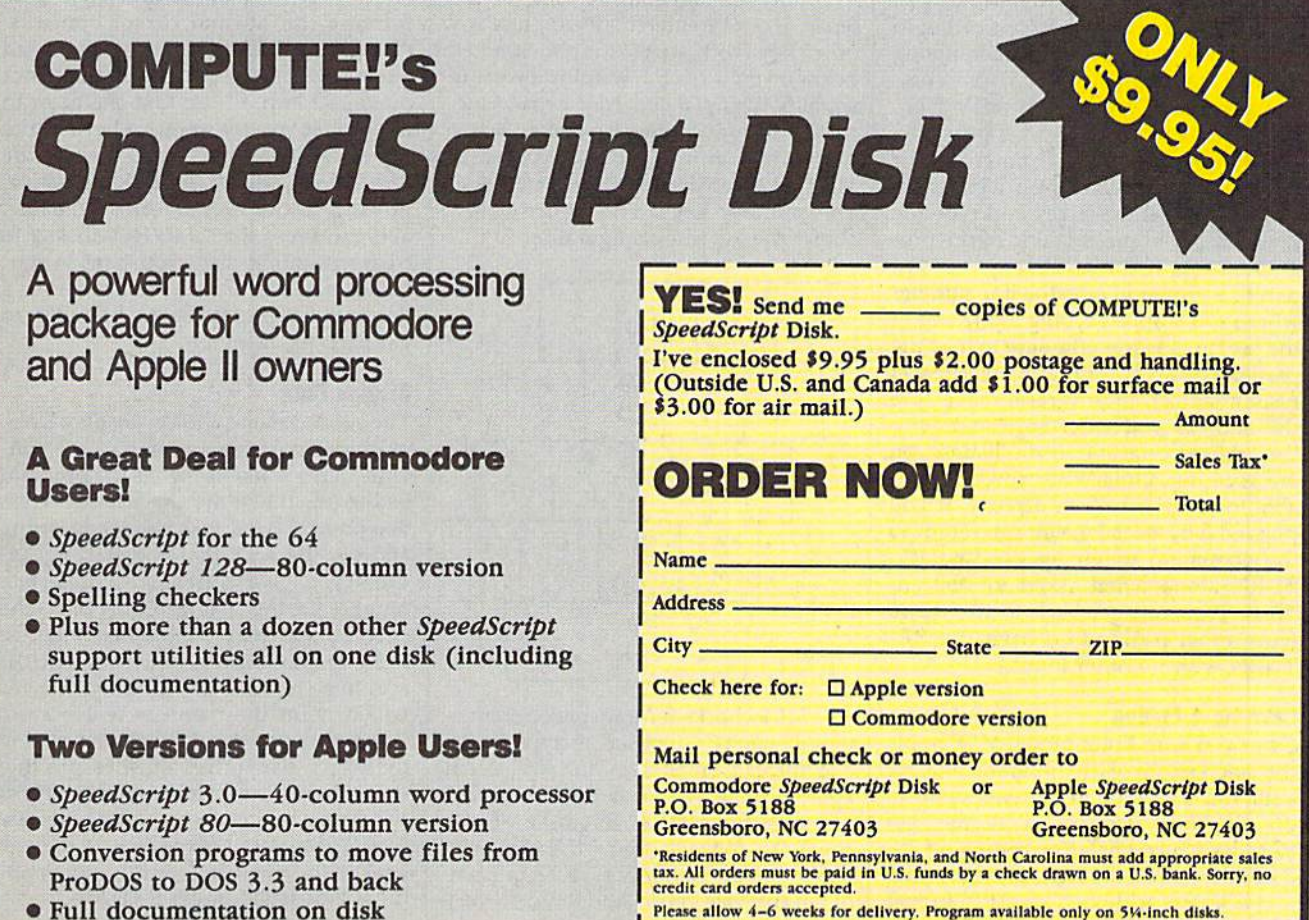

Full documentation on disk

# **WILX Machine Language Entry Program**<br>MILX for Commodore 64 for Commodore 64

Ollls R. Cowper

MLX is a labor-saving utility that allows almost fail-safe entry of Commo dore 64 machine language programs.

Type in and save some copies of MIX you'll want to use it to enter future ML programs from COMPUTE!'s Gazette. When you're ready to enter an ML pro gram, load and run MLX. it asks you for a starting address and an ending address. These addresses appear in the article accompanying the MLX-format program listing you're typing.

If you're unfamiliar with machine language, the addresses (and all other values you enter in MLX) may appear strange. Instead of the usual decimal numbers you're accustomed to, these numbers are in hexadecimal—a base 16 numbering system commonly used by ML programmers. Hexadecimal—hex for short—includes the numerals 0-9 and the letters A-F. But even if you know nothing about ML or hex, you should have no trouble using MLX.

After you've entered the starting and ending addresses, you'il be offered the option of clearing the workspace. Choose this option if you're starting to enter a new listing. If you're continuing a listing that's partially typed from a previous session, don't choose this option.

A functions menu will appear. The first option in the menu is Enter Data. If you're just starting to type in a program, pick this. Press the E key and type the first number in the first line of the pro gram listing. If you've already typed in part of a program, type the line number where you stopped typing at the end of the previous session (be sure to load the partially completed program before you resume entry). In any case, make sure the address you enter corresponds to the address of a line in the listing you are entering. Otherwise, you'll be un able to enter the data correctly. If you pressed E by mistake, you can return to the command menu by pressing RE TURN alone when asked for the ad dress. (You can get back to the menu from most options by pressing RE TURN with no other input.)

#### **Entering a Listing**

Once you're in Enter mode, MLX prints the address for each program line for you. You then type in all nine numbers on that line, beginning with the first two-digit number after the colon (:). Each line represents eight data bytes and a checksum. Although an MLX-format listing appears similar to the "hex dump" listings from a machine language monitor program, the extra checksum number on the end allows MLX to check your typing.

When you enter a line, MLX recalculates the checksum from the eight bytes and the address and compares this value to the number from the ninth column. If the values match, you'll hear bell tone, the data wiil be added to the workspace area, and the prompt for the next line of data will appear. But if MLX detects a typing error, you'll hear a low buzz and see an error message. The line will then be redisplayed for editing.

#### invalid Characters Banned

Only a few keys are active while you're entering data, so you may have to un learn some habits. You do not type spaces between the columns; MLX automatically inserts these for you. You do not press RETURN after typing the last number in a line; MLX automatical ly enters and checks the line after you type the last digit.

Only the numerals 0-9 and the let ters A-F can be entered. If you press any other key (with some exceptions noted below), you'll hear a warning buzz. To simplify typing, a numeric keypad function is included. The keypad is active only while entering data. Addresses must be entered with the normal letter and number keys. The figure below shows the keypad configuration.

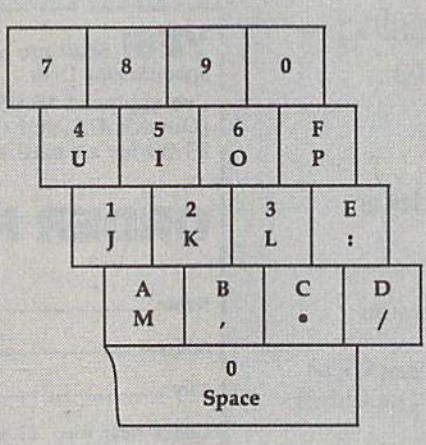

MLX checks for transposed charac ters. If you're supposed to type in A0 and instead enter 0A, MLX will catch your mistake. There is one error that can slip past MLX: Because of the checksum formula used, MLX won't no tice if you accidentally type FF in place of 00, and vice versa. And there's a very slim chance that you could garble a line and still end up with a combination of characters that adds up to the proper checksum. However, these mistakes should not occur if you take reasonable care while entering data.

#### Editing Features

To correct typing mistakes before fin ishing a line, use the INST/DEL key to delete the character to the left of the cursor. If you mess up a line badly, press CLR/HOME to start the line over. The RETURN key is also active, but only before any data is typed on a line. Pressing RETURN at this point returns you to the command menu. After you type a character, MLX disables RE-TURN unti! the cursor returns to the start of a line. Remember, press CLR/HOME to quickly get to a linenumber prompt.

To make corrections in a line that MLX has redisplayed for editing, com pare the line on the screen with the one printed in the listing and then move the cursor to the mistake and type the cor rect key. The cursor-left and -right keys provide the normal cursor controls. (The INST/DEL key now works as an alternative cursor-left key.) You cannot move left beyond the first character in the line. If you try to move beyond the rightmost character, you'll reenter the line. During editing, RETURN is active; pressing it tells MLX to recheck the line. You can press the CLR/HOME key to clear the entire line if you want to start from scratch or if you want to get to line-number prompt to use RETURN to get back to the menu.

#### Display Data

The second menu choice, Display Data, examines memory and shows the con tents in the same format as the program listing (including the checksum). When you press D, MLX asks you for a starting address, Be sure that the starting ad dress you give corresponds to a line number in the listing. Otherwise, the checksum display will be meaningless. MLX displays program lines until it reaches the end of the program, at which point the menu is redisplayed. You can pause the display by pressing the space bar. (MLX finishes printing the current line before halting.) Press the space bar again to restart the dis play. To break out of the display and get back to the menu before the ending ad dress is reached, press RETURN.

#### Other Menu Options

Two more menu selections let you save programs and load them back into the computer. These are Save File and Load File. When you press S or L, MLX asks you for ihe filename. You'll then be asked to press either D or T to select disk or tape.

You'll notice the disk drive starting and stopping several times during load or save. This is normal behavior. MLX opens and reads from or writes to the file instead of using the usual LOAD and SAVE commands. Also note that the drive prefix 0: is added to the file name (line 750), so this should not be included when entering the name. This also precludes the use of  $@$  for savewith-replace, so be sure to give each version saved a different name.

Remember that MLX saves the en tire workspace area from the starting address to the ending address, so the save or load may take longer than you might expect if you've entered only small amount of data from a long listing. When you're saving a partially completed listing, make sure to note the address where you stopped typing.

MLX reports the standard disk or tape error messages if any problems are detected during the save or load. It also has three special load error messages: INCORRECT STARTING ADDRESS, which means the file you're trying to load does not have the starting address you specified when you ran MLX; LOAD ENDED AT address, which means the file you're trying to load ends before the ending address you specified when you started MLX; and TRUNCATED AT ENDING ADDRESS, which means the file you're trying to load extends beyond the ending ad dress you specified when you started MLX. If you see one of these messages and fee) certain that you've loaded the right file, exit and rerun MLX, being careful to enter the correct starting and ending addresses.

The Quit menu option has the ob vious effect—it stops MLX and enters BASIC. The RUN/STOP key is dis abled, so the Q option lets you exit the program without turning off the com puter. (Of course, RUN/STOP-RESTORE also gets you out.) You'll be asked for verification; press Y to exit to BASIC, or press any other key to return to the menu. After quitting, you can type RUN again and reenter MLX with out losing your data, as long as you don't use the Clear Workspace option.

#### The Finished Product

When you've finished typing all the data for an ML program and saved your work, you're ready for the results. Refer to the corresponding article for details on loading and running the program.

#### An Ounce of Prevention

By the time you've finished typing in the data for a long ML program, you may have several hours invested in the project. Don't take chances—use The Automatic Proofreader to type the new MLX, and then test your copy thorough ly before first using it to enter any sig nificant amount of data. Make sure all the menu options work as they should. Enter fragments of the program starting at several different addresses; then use the display option to verify that the data has been entered correctly. And be sure to test the save and load options several times to ensure that you can re call your work from disk or tape.

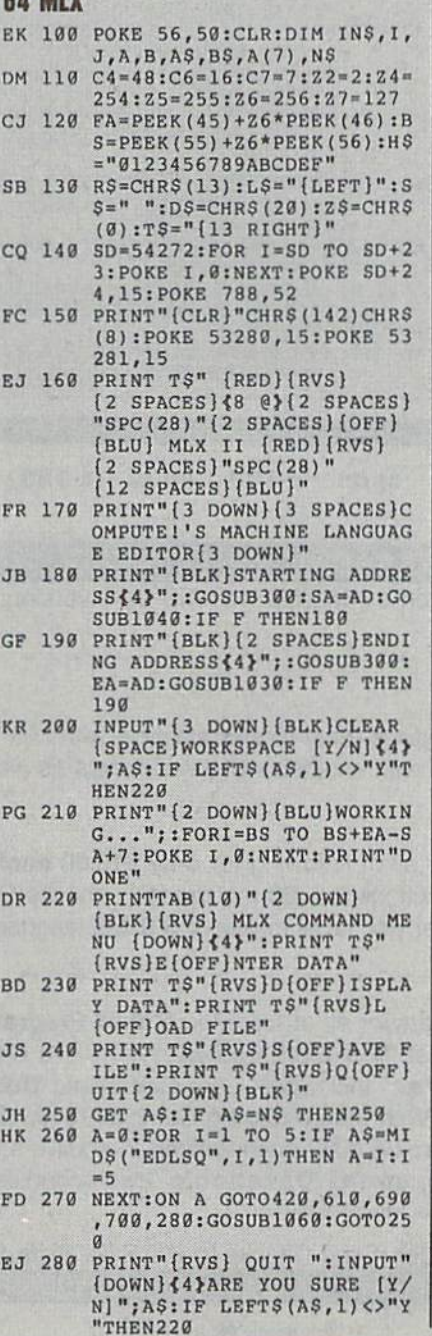

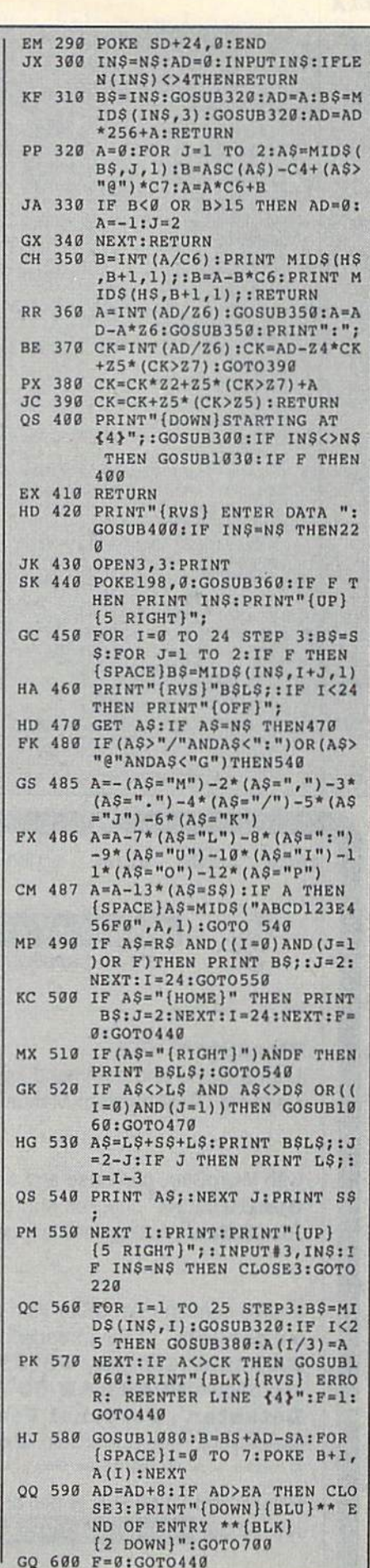

**MLX** 

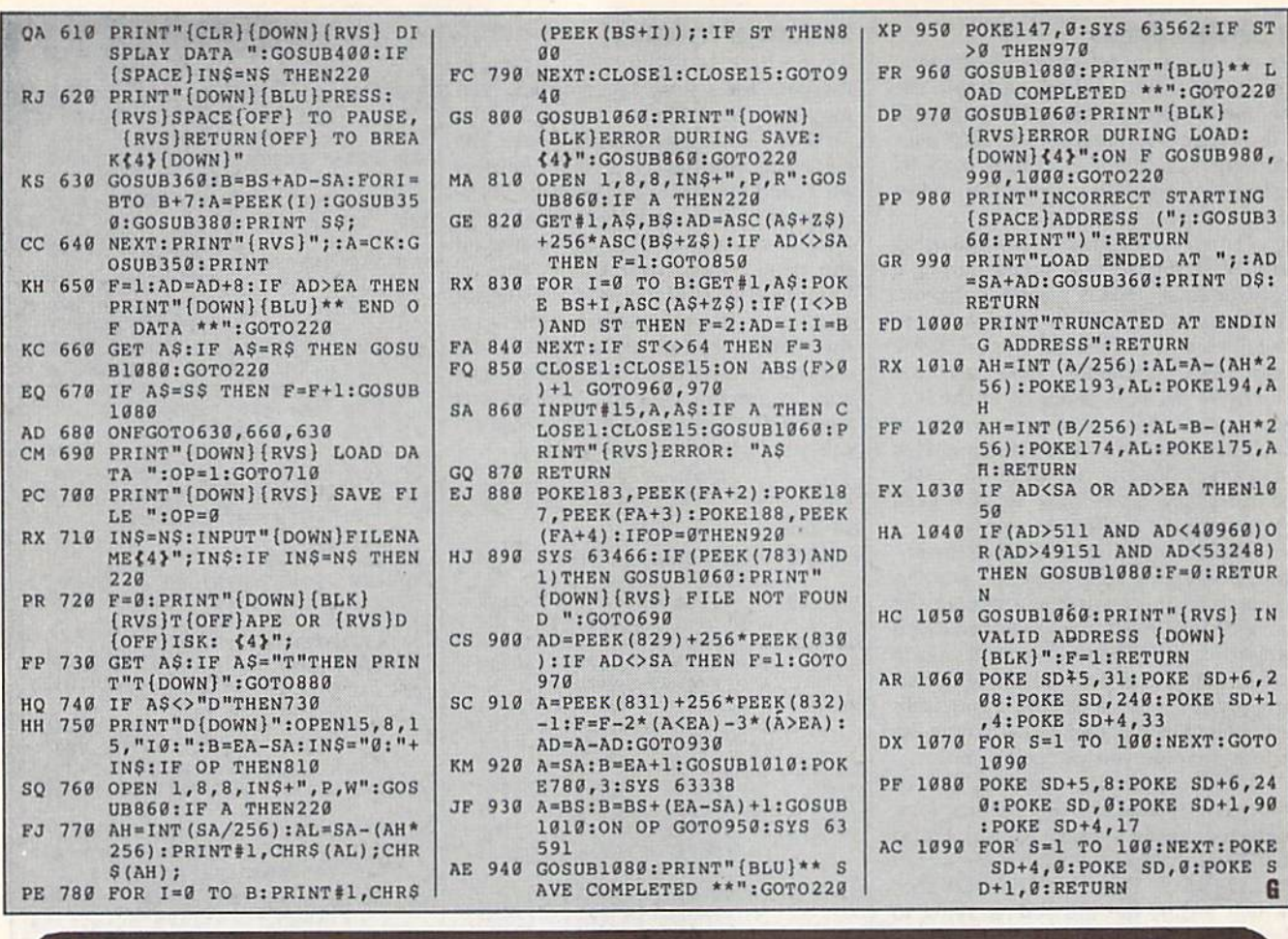

 $c-128$  cp/m  $c-128$  $c-1.28$  $cp/m$  $cp/m$  $c-128$  $cp/m$  c-128  $cp/m$  c-128  $cp/m$ 

Ashton-Tate<sup>"</sup>'s dBASE II<sup>"</sup>

\$195.00 (List 495.00)

data and application compatible with MS-DOS version: dBASE IV.

WordStar<sup>®</sup> v2.26 \$39.95 with 736 page User's Guide and command keytops (data files compatible with MS-DOS version)-includes Osborne CP/M System Manual with extensive CP/M Tutorials as well.

with WordStar, purchase any or all of following for only \$10.00 each: SpellGuard<sup>®</sup> checker with dictionaries, Grammatic<sup>®</sup> checks Grammar and syntax, MailMan<sup>®</sup>Mailing list manager and label maker, FORTH language, P.D. 3 Disk Index.

and/or combine WordStar with any/or all of following \$39.00 Programs at 3/\$95.00: SuperCalc<sup>®</sup> v1.05 spreadsheet, MicroSoft BASIC With DRI's Compiler BASIC, MicroSoft's BASCOM<sup>®</sup> Compiler, WordPac® Incl. SpellGuard Grammatic Documate and MathStar, MicroSoft's FORTRAN-80<sup>®</sup> With Macro-Linking Compiler (\$90, List 295), SuperSort<sup>®</sup>, DataStar<sup>®</sup>, Personal Pearl 6 disks menu-driven Executive's Data Base, Real Estate Investor<sup>®</sup> for SuperCalc, Personal Datebook<sup>®</sup> also schedules office. All Programs Above T.M. Reg. U.S. Pat. Office by their respective Publishers.

Please add \$4.50 P & H per order. Send Checks to P.D.S.C., Suite L-3, 33 Gold Street, New York, NY 10038. MasterCard/VISA Please Call 1-800-221-7372 (PDSC) Don Johnson

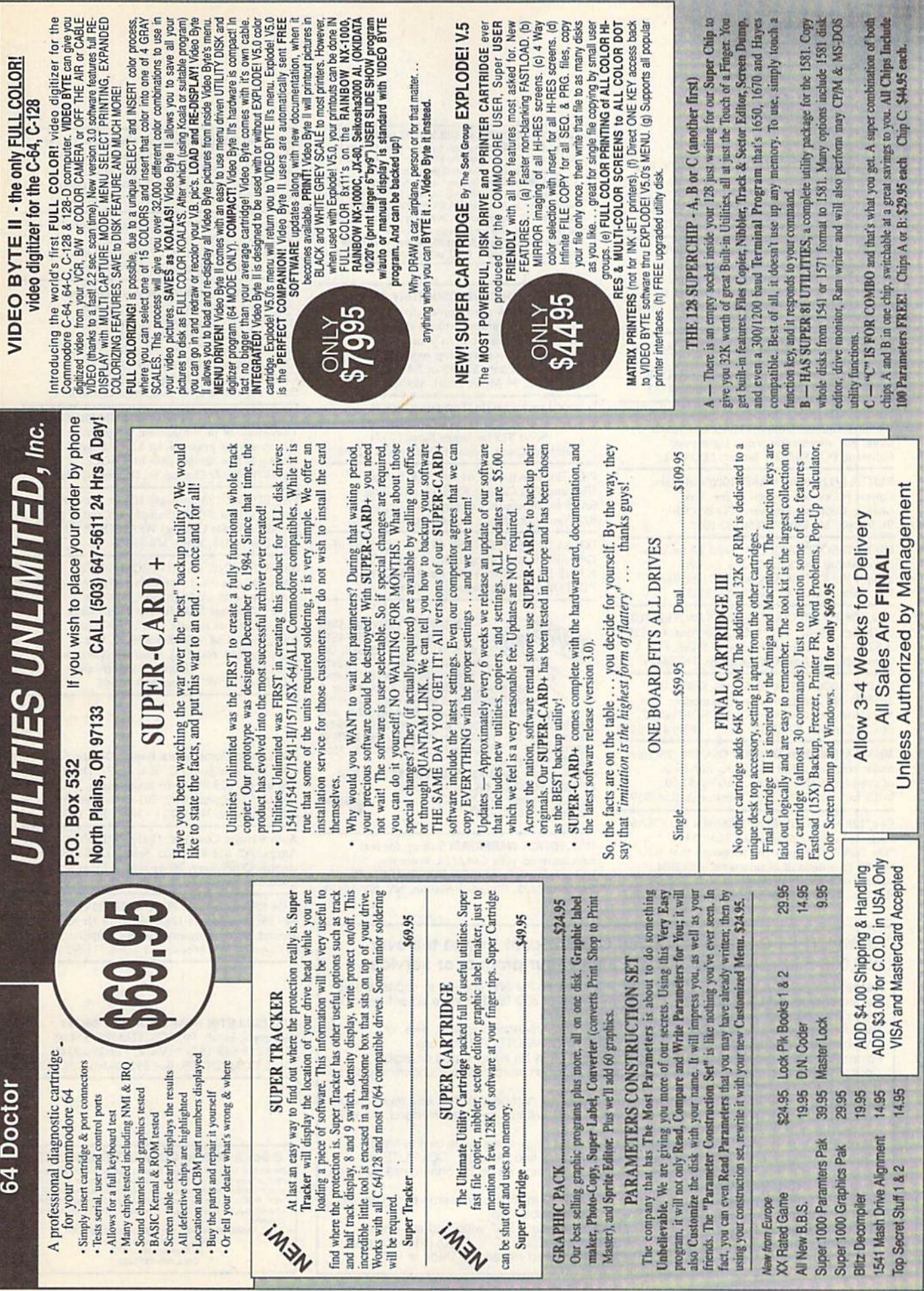

COMMODORE: TRY BEFORE YOU BUY. Best selling games, utilities, educ'l  $+$  classics St new releases. 100's of titles. Visa/MC/Disc Free brochure. RENT-A-DISC, Frederick Bldg. #222, Hunt'n, WV 25701 (304) 529-3232

FINEST C-64/128 PUBLIC DOMAIN 5OFTWAREI New catalog of over 3000 programs. As low as \$1.25 per disk of programs. \$2.00 gets sample disk & catalog (on disk) mailed 1st<br>class. **KOALA ENTERPRISES,** Dept. GZ, Rt. Box 677, Carencro, LA 7052Q

FREE PUBLIC DOMAIN SOFTWARE - Request free catalog or send \$2 for sample disk and catalog (refundable). CG4-12B. CALOKE IND., Dept. JK, Box 18477, K.C., MO <sup>64133</sup>

THOUSANDS OF FD PROCRAMS FOR C64/128! We have Games, Utilities, Music and much more! For information write: Lightspeed Software, POB 340427, Tampa, FL 33694

RENT 64/128 SOFTWARE! 1000's of disks. Lowest prices. No deposit or fee. Free catalog. Centsible Software, PO Box 930, Si. Joseph, Mf 49085 (616) 982-0327.

FREE PD SOFTWARE C64. Send \$2 for com plete catalog and Sample disk (refund-<br>able). RVH PUBLICATIONS, 4291 Holland Rd,, Suite 562-G, VA Beach, VA 23452

C64/128 PD SPECIAL! 15 DISKS PACKED FULL of Games, Music, Util., Educ., Hm/Bus. for \$25  $+$ \$2.50 s/h. For more info send SASE. D & V CompSoft, PO Box 933, Ardmore, TN 38449

FREE CATALOG FOR COMMERCIAL SOFTWARE 30-60% off. Amiga, Apple, Commodore IBM, Macintosh, Atari. DISK-COUNT SOFTWARE, Box 3, Carteret, NJ 07008. (800) 448-6658

MUSIC LOVERS! MIDI YOUR C64/12B. We have music software, Midi interfaces, hundreds of pre-programmed songs. Catalog-\$1.00. MIDI Inn, Bos 2362CG04, Westmont, 1L 60559

C64/128 FINEST PUBLIC DOMAIN PROGRAMS<br>Pretested quality programs \* Most \$1.50 \* •On Disk YOU pick the programs that VOU want!!! Free diskfull of programs with first order! For a list + Description send SASE to: JLH Co., Dept. G, Bos 67021, Topeka, KS 66667

ATTENTION C-128 OWNERS. ALL C-128 SOFTWARE (not C-64 mode) Mapuen AUUUUN IINU · (Man program required for A/Hec, A/Hy'sy, HA) 530<br>Accts/Pay \$15; Fin. Analyst \$15<br>(or buy complete ACCOUNTING package for only \$60) a. Accts/Rec \$15;

II. Mapgen 1989 Fed Tax Pkg (8 forms/8 scheds: 1/2 price updates) \$44 Spellmaster \$9, Loan/Savings Annuities \$14; BLACKJACK \$10; States and<br>Capitols game \$9; Presidents and V.P. TRIVIA game \$9; Bible TRIVIA \$9.

Send check or money order plus \$3 postage/handling to:<br>MapGen Computer Systems, P.O. Box 709, Thornburg, VA 22565-0709<br>or for more information or C.O.D. orders, call (703) 582-6448

DON'T MISS THIS INTRODUCTORY OFFER! SCREEN-PRO 64 power productivity system! Create displays-games-cartoons-etc FAST! 34 frame animation. Use in your programs 100% ML, No programming required! <sup>10</sup> day trial offer, disk only \$24.95 or SASE to ACCUTONE, 36 Myers Court, Medford, OR 97501

GIANT COMPUTER HINT BOOK— Over 100 Games Covered!!! Send \$22 to: James Kato, 10374 Rainbow Circle, Fountain Valley, CA 92708

PD. Software for the 64 and 128. Sample Disk and Full Catalog \$3.50 or send long SASE for Brochure. Country Soft, Dept. 822 Saxonburg Blvd., Saxonburg, PA 16056

LOTSA DISKS! THE BEST 64/128 PD. Tons of Graphics, GEOS, Games, Bible, Utils. YOU NAME IT! SASE for FREE list, DISKOVERIES PD, POB 9153, Waukegan, 1L 60085

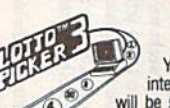

SEAT LOTTERY BIASES! NEW DOS RELEASE! WUR LOTTERY IS BIASED! Unwill be selected with a greater frequency<br>than others. LOTTO PICKER 3 will uncover &

play—no guesswork required! **EUARANTEED** to work<br>for all lotteries worldwide or your **MONEY BACK! WHEEL-**<br>ING now included in DOS version! **BEAT THE LOTTERY**<br>TODAY! \$39.95 (+2.55 s/h). 3.5" add \$5. Ver. 2.1 for Apple<br>II &

ORDER TODAY! 1-800-634-5463 ext 293 (M-F 8-5) us nives Services, Inc., 170 Broadway,<br>Suite 201-CP, New York, NY 10038<br>Info/Dealers 718-317-1961. **Export** 

\*\*\* JOYSTICK WARRIORS! Suit up for real adventure on your C64/128. Write for free information: AER1ON SOFTWARE, LTD., P.O. Box 1222, Riverdale Station, NY, NY 10471

#### COMPUTEI's Gazette Classified is a low-cost way to tell over 200,000 microcomputer owners about your product or service.

- Rates: \$25 per line, minimum of four lines. Any or all of the first line set in capital letters at no charge. Add \$15 per line for boldface words, or \$50 for the entire ad set in bold face (any number of lines.) Inquire about display rates.
- **Terms:** Prepayment is required. Check, money order, American Express, Visa, or<br>MasterCard is accepted. Make checks payable to COMPUTE! Publications.
- Form: Ads are subject to publisher's approval and must be either typed or legibly printed. One line equals 40 letters and spaces between words. Please underline words to be set in boldface.
- General Information: Advertisers using post office box numbers in their ads must supply permanent address and telephone numbers. Orders will not be acknowledged. Ad will appear in next available issue after receipt.
- Giosing: 3rd of the third month preceding cover date (e.g., June Issue closes March 3rd).<br>Send order and remittance to: Kathleen Ingram, Classified Manager, COMPUTE!'s<br>Gazette. P.O. Box 5406. Greensboro. NC 27403. To place Ingram at (919) 275-9809.

Notice: COMPUTE! Publications cannot be responsible for offers or claims of advertisers,

Classified Display Rates: Classified display ads measure CDy.<br>
ccording to height Rates: Classified display ads measure  $2\frac{1}{4}$  wide and are priced<br>
according to height. 1" = \$250; 1½" = \$375; 2" = \$500; 3" = \$600; (\$1

C128 and C12BD Exclusive Software. Order "The Banker" complete checkbook software. Only \$19.95 (+\$3 s/h). Check, M.O., VISA, MC, & Am. Exp. EasyLife Software Systems, PO Box 776. Tinley Park, IL 60477-D776

Thousands of C64/128 PD programs on 400 disks. Free listing or SI large catalog. DISKS O'PLENTY INC., 7958 Pines Blvd., Suite 270A, Pembroke Pines, FL 33024

Lottery Cruncher will give you the edge over other comp. aided Lottery Pickers, with 5 modes of probability analysis Full function editor works for all lotteries. \$18.95 (IL res. 5% sales tax), S2.50 S&H to PMG Software, <sup>3751</sup> N. Clifton, Suite IF, Chicago, IL 60613 Sorry about our error in address last month.

HIGH QUALITY PUBLIC DOMAIN PROGRAMS! Thousands of public domain programs at money-saving prices. Send \$1 for large catalog & free sample disk to: EAGLE ENTERPRISES, 87 Chestnut St., Dumont, NJ 07628

Free PD C64-128 Software 1000+ European-Domestic Best Sellers (Sample & Catalog \$2) (Send SASE for Catalog) WESTCOMP LIBRARY P.O. Box 60818. Reno, NV 89506

SEE ROTATING EARTH FROM SPACE. Shows all oceans  $+$  continents, day  $+$ night, seasons, midnight sun,  $+$  much more. Ultra-fast 3-D ML transforms large image 40 times minute. You'll like it or full refund. C64/12S disk \$19.90, free shipping [MA add 5%]. Send US check or M.O. to: Edgeworth Software, P.O. Box 418, W. Upton, MA 01587

Authorized Commodore Repair Center. C64, 128, Amiga & PC, 1541/1571, Drive alignments \$39.95. 48-hr turnaround, free UPS. Software City, 901-C N. Wendover Rd., Charlotte, NC <sup>28211</sup> (704) 362-2154

Auth Repairs C64/128, 1541/1571, SX64, 128D, Amiga, PC. 816-425-4100. Selling DTK-IBM comp. cmptrs. Quick Serv. 30 dy wrnty. Mom & Pop's Computer Shop, 114 N. 16th, Bethany, MO 64424

C-64 REPAIR \$39.95 FLAT RATE. 1541/1571- \$49.95;SX64-\$69.95;128-\$64.95. 24 Hr turn around. 90 dy warranty. A&M Computer Repair, 20 Guernsey. New Windsor, NY 12550, 914-562-7271

ARB BULLETIN BOARD FOR THE 64/128

36 Levels, Email, 90 SICS, GAMES, \$54.95 (BBS) 718-645-1979 (Voice) 718-336-2343 L & S COMPUTERS, Box 392, Bklyn, NY 11229

#### B.Sc. & M.S. in COMPUTER SCIENCE

The American Institute for Computer Sciences offers an in-depth correspondence of Science d grees in Computer Science at home. BSc. subjects covered are: MS/DOS. tems. MS program includes subjects in Software Engineering and

CAN INST. for COMPUTER SCIENCES<br>1704-CG 11th Avenue South<br>Birmingham, AL 35205<br>CALL 205-933-0339

THE DEFINITIVE REFERENCE FOR COMMODORE USERS

# BACK ISSUES

Note: Only selected titles are listed in contents for each issue

#### 1987

January—Keyword Construction Set. One> Touch Function Key, GEOS Icon Changer, CP/H: Surviving with 40 Columns February—Collision Course. Division Worksheet, MetaBASIC 64, MetaBASIC 128, 128 DOS Wedge, 128 Sound & Music (Pt. 4) March-Ringside Boxing, Color Craft, 128 RAM Expansion. CF/M RAM Expansion, Sprite Manager

April-Omicron, Music Improvisor, Print Shop to GEOS, TurboSave 128, TurboSave 64, Countdown Timer

May—SpeedScript 3.0, Powerball, Cassette Sleeve Maker, No-SYS Loader, Fast Boot, **Gameports** 

June—Bingo, Fraction Practice, Free-Form Filer, Disk vacuum, Hi-Res Graphics on the 128

July-Basketball Sam & Ed, Calendar Maker, Crash Prevention, 128 Graph De signer, GEOS File Storage, Text Framer August-Bounty Hunter, Sprite Magic, Sprite Stamp, 80-Column Sector Editor (128), **Relative Files** 

September—Sub Attack, Exercise Pacer, Screen Maker, Impossible Scroll, Video Slide Show, 80-Column Magic

October— SpeedScript 128, Chopper Pilot, Stars: A Simulation of the Heavens, Directory Magic, Font Printer, Animator 64 November-Litterbug, Sketch Pad, Poster

Printer, Renumber 64, Accessing the 128's 80-Column Screen

December—Crossroads, Snake Pit, Word Find, Animal Match, Disk Rapid Transit, PrintScreen, GeoTrash Restorer

#### 1988

January-How to Buy a Modem, Buyer's Guide to Modems, Needlework Graphics Editor, Tile Paint, Sound Manager February-Buyer's Guide to Graphics Programs, Easy Load, Turbo SpeedScript. Fast 64 Mode (or the 128

#### COMPLETE YOUR COLLECTION! ANY ISSUE FOR \$6!

Issues not listed are sold out. Limited quantities available. Order today!

March-CP/M Software for the 128 (Pt. 1), XPressCard 128, ML Cloner, Big Screen, Color Lister

April-CP/M Software for the 128 (Pt. 2). 3-D Speedway, SpeedFile S4. Kamdisk 128, Mirrors

May-Networking the 64, Guide to User Groups (Pt. 1), Treasure Diver, Mob Maker, 128 Math Graphics, 1541 Speed & Alignment **Tester** 

June-Buyer's Guide to Printers, Guide to User Groups (Pt. 2), Arcade Volleyball, Excelfont-80 (128), Graphics Wedge July-Hard Disk Drives for the 64/128, Civil War on Disk, Quick Save, Error Analyzer, SYS Stamper

August—MIDI Made Simple, Buyer's Guide to Music Software, Cribbage (128), 128 Shell Booler, 3-D Sprites, Zoom

September-Write All About It! (desktop publishing), Pattern Fill, Multicolor Graphics Dump, SpeedCheck 128, Disk Package, MultiSort 128

October-Commodore Goes Back to School, Buyer's Guide lo Preschool Software, Scor pion II, 64 Compressor, SpeedPrint, Speed Columns, 128 Text Sorter

November—GEOS 2.0; Major Upgrade, Buyer's Guide to Word Processors and Spelling Checkers, Rally Racer. Block Out (128), Sprite Killer, Notepad G4, Font Grabber (GEOS)

December—88's Best Games, Ringside LXIV!, Crossroads It, Digi-Sound, Dynamic Windows, Quick! (1541 speedup). 1526 PrintScreen, Key Lock

#### 1989

January—Guided Tour of Major Online Ser vices. How to Get Published. Disc Blitz, Jewel Grab, 128 Animator, Smooth-Scrolling Windows. Handy Filer, Smart Disassembler February-Around the World with Commodore, Buyer's Guide to Personal Publish ing Software, Tank Ambush, Gridioc (128), The Great Arcade Machine, 1581 Alphabetizer, Sound Wedge

March—Dream to Reality: Simulation De signers Speak Out, Buyer's Guide to Sports Games and Simulations. The Anglers, Bac teria (I2B), Planebender. Bitmap Buster, Monthly Calendar, MultiView

April—Designing Your Own Programs, Buyer's Guide to Programming Aids, Science Fiction on Disk, Space Worms, BASIC 10, File Saver (GEOS), Super Accelerator (128), Comparator

May—Care and Feeding of Dot-Matrix Print ers, Fantasy on Disk, Guide to User Groups (Pt. I), Knock 31, Hi-Res Windows, RAM Wedge 128, Super Slideshow, Quick Print, Close-up: GEOS 128 2.0

June—Best Arcade Sports Games, Guide to User Groups (Pt. 2), Match Mania, Jericho II, Hi-Res SO (128), SpeedCount, Macro-BASIC (64/128), Crafix Converter, GEOS Help Pad

July—Speakers, Stereo, and MIDI Solutions; Mine Sweper, Monster Bar-B-Q (128), Math Magic, CURS Graphics, Financial Planner. 1581 Directory Sorter, GEOS File Retriever August—Here Come the Coin-Ops!, Explore Your 64!, Stars II, Disk Doubler (64/128), Quiz Maker (64/128), Sprite Fader 64, 80-Column Graphics (128), Screen Splitter, Notepad 128, Sprite Clock, Marathon (128) September—Call Your User Group, Com modore's Hack in the Classroom, Block Battle', Wham Bail, <sup>61</sup> Animator, SpeedScript 128 Plus, Memo Card, Slideshow (GEOS), MR Scribble, EX Bar Charier, On the Border (border routines)

October-Tips for Desktop Publishers, Slap Shot, Backdrops, Boot Maker, RGB Kit (128), 128 Graphics Compactor, Triple Search, Text Screen Editor. Diamonds, Disk Usage (GEOS) Movember—Super Power Boosters, Cartridge Power!, White Water, DP BASIC, SpeedScript Easy Cursor, Copy 8], Flash Card, Universal Input, Turbo Format (GEOS), Vertical Scroller

FOR ORDER INFORMATION AND FORM, SEE PAGE 20.

Corresponding monthly disks are available only for issues from January 1986 forward.

# **REVIEWS**

# Space Rogue

It's getting progressively harder to pigeonhole computer games. Many of today's titles no longer fit into easily de finable categories; instead they straddle the line between types. Space Rogue is one of the latest examples of this new breed of hybrids. Part flight simulator, part arcade game, part role-playing ad venture, Space Rogue borrows features from all three genres, providing a gaming experience that's entertaining on multiple levels.

Its heritage may be diverse, but when it comes to subject matter, Space Rogue falls squarely into the spaceopera tradition. All of the classic ele ments are here: bug-eyed aliens, arti facts from an ancient civilization, intergalactic intrigue and warfare, and enough techno-babble to fill a small dictionary. Set in a far-flung corner of a universe called—appropriately enough—the Far Arm, Space Rogue casts you in the role of a young adventurer hungry for fame and fortune. How you acquire both depends not only on your skills, but also on your scruples and daring.

> The Space Rogue universe is a responsive one, where actions carry short- and long-term consequences.

The space-flight and dogfight rou tines in the game strike a nice balance between sophistication and fast-action thrills. Although piloting your Sunracer scout ship is easier than handling an F-15 jet fighter, the simulator portion of the program includes enough detail to keep hardcore space jockeys happy. Far from being a simple matter of jerking the joystick in different directions and pressing the fire button when the ene my is in sight, the combat sequences test your grasp of tactics and flight dy namics as much as your reflexes. Partic ularly crucial to your survival is an appreciation of how your weapon and defense systems match up against your opponent's.

The space battles provide for plen ty of excitement in and of themselves. However, these encounters take on a larger meaning and significance within the context of your adventures on the various star bases and outposts scat

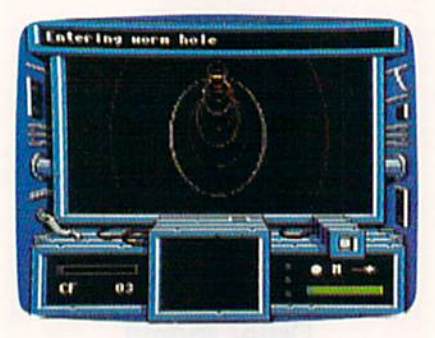

tered throughout the Far Arm. And it's this role-playing dimension that makes Space Rogue so engrossing and enjoy able to play.

Unlike many other games of its ilk, Space Rogue doesn't force you into a rigid path of behavior. Rather, it allows considerable latitude in choosing the role you wish to adopt. For instance, you can live up to the game's title and act like a pirate, preying on hapless merchants, or you can remain a peaceful trader. In fact, this is one game where it often pays to avoid aggression. However, your feats do not take place in a vacuum. Your status in the eyes of the major factions operating in the Far Arm rises and falls according to your deeds. The Space Rogue universe is a responsive one, where actions carry short- and long-term consequences.

Space Rogue also benefits from some appealing packaging, which serves to enrich your experience in a small but meaningful way. Long gone are the days when computer games consisted of a disk and a rules pamphlet—this box is packed with goodies. Its contents include a full-color map of the Far Arm star cluster, an introduc tory short story, paper cutout models of different starships, and an instruction booklet presented in the form of stained, well-thumbed, and annotated Sunracer Owner's Manual. Of course, the game plays the same regardless of their presence, but these playing aids affect the perception of the value you receive for your money. More impor tantly, a game like Space Rogue is also

an exercise in escapism, and its small array of components only helps to reinforce this illusion.

Space Rogue breaks no new ground as a flight simulator or a role-playing adventure, and its story line follows a path already trod by numerous sci-fi yams. This is another way of saying that Space Rogue builds on a solid foundation of what's come before, both in the realm of computer games and the space-opera subgenre of science fiction. It may not offer anything startlingly fresh, but assuming your expectations are in line with the game's ambitions, neither will it disappoint you.

-Jeff Seiken

Space Rogue Origin 136-B Harvey Rd. Londonderry, NH <sup>03053</sup> \$49.95

# Scrabble

We've never before sat down to play Scrabble with a dictionary in one hand and an AK-47 in the other. Now, how ever, there's no other way. We're being tutored in the nastiest, most cutthroat game we've ever seen.

In designing this computer version of the classic Scrabble crossword game. Leisure Genius has, in some ways, sur passed the original game. All the ele ments of the board game are here: the limited number of letters, the blank tiles, the double and triple letter and word spaces, and the tile values. Up to four people can play, and players can be any combination from no humans (all computer players) to all humans. Play is pretty much the same as in the board version, although the program brings in a couple of features that add a fillip to the game.

For instance, when you try out a word, you type it in, place the cursor, and tell the computer whether to lay it across or down. It does so, and then cal culates and displays the score earned for that word. It then gives you the op tion of using the word or trying another. If you opt to use the word and it does not match anything in the game's 20,000 word dictionary (The Official Scrabble Player's Dictionary and Chamber's

Words), it will challenge the word. You can override the challenge, since it's possible to use a perfectly valid word that's not in the program's dictionary. If you can't justify your word, you forfeit your turn.

The game also has a clock you can either set to limit turn time (anything from 10 seconds to 9 minutes 59 seconds) or turn off entirely. In conjunc tion with that is a "force" key you can use to speed up the computer's turn by forcing it to use a word it is considering. You can opt to view all the tile racks (which doesn't particularly help) or

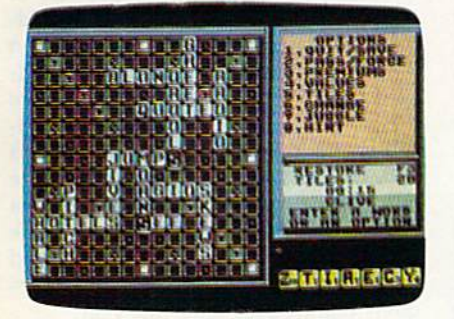

only the rack of the current player, and you can choose to watch the computer thinking as it considers words to play.

Now, playing against other humans is not terribly different from playing the board version, and it certainly is not cause for undue anxiety or violence. So why the armaments of dictionary and

> Bring your dictionary and an AK-47 to play this game.

military assault rifle we mentioned at the top of this review? Because of the computer!

This version of Scrabble allows one human to take on from one to three computer players. Computer players, mind you, have access to that 20,000 word dictionary—a dictionary you are unlikely ever to view, a dictionary that contains words never dreamed of by your humble Webster's Ninth New Col legiate, words you'd challenge if your own grandmother attempted to use them, and words you'd never think to put on the screen. When was the last time you dared to try using ai (a sloth with three claws on each front foot), zee (the letter Z, for crying out loud), or noo (we never did find out what that means)? Unfortunately, you cannot challenge the computer player's words. We'd like to see that made possible, so the computer will tell you what some of those words mean.

Most humans take offense at being one-upped by a computer. We're no exception. In fact, we don't just take of fense, we get mad! How would you feel about a computer that used all of its letters right off the bat to take the lead with a 50-point bonus? Exactly. Such behavior brings out the vicious compet itor in us. We don't like being beaten, and we really don't like being beaten by machine—which is why our AK-47 stays pointed at our 64 when Scrabble is running.

Scrabble is a great game to take home, a great way to hone your playing and vocabulary skills. In a couple of weeks, you'll have the confidence to take on your neighbors, having built up vocabulary of obscure, but valid, high-scoring words. Rub your hands with glee at the thought of clobbering the Joneses. Maybe you'll even play for cash. But leave the gun at home.

-David and Robin Minnick

Scrabble Virgin Mastertronic 711 W. 17th St. Suite G9 Costa Mesa, CA 92627 \$29.99

# **Sgt. Slaughter's** Mat Wars

In adopting a behind-the-scenes viewpoint of the sport of wrestling, Sgt. Slaughter's Mat Wars succeeds in adding depth to the game by taking into ac count some of the contortions that take place outside the ring.

Your first step in playing will be to select a manager from a field of five. Each has a different personality and background, although these seem to have no bearing on their eventual con duct. (Wrestling star Sgt. Slaughter himself has no bearing on the game either, other than lending his dubious name to the package and summing up each match.)

Once you've chosen a manager, your next step is to buy a wrestler. Placed on an auction block like sides of beef, fighters are sold to the highest bidder. Though you have a beginning budget of \$15,000, you'll want to re member that each match has an entry fee of \$1,000 and you'll want to have some reserve for making bets on the ac tual match.

The best strategy is to outbid your rivals for the first offering. Later auction entries have lower energy levels and are less suited for winning any bouts.

Now you're ready for the meat of the game: betting on your fighter. Un less you can get good odds, it won't pay to bet against your own man. Bets are in increments of \$100 with a maximum bet of \$500. At even money, taking dive will only win you back half your entry fee.

You can plan for a long-range strategy by fixing other fights in order to force future opponents out of Ihe

Fix fights to force future opponents out of the running, leaving your man to face a field of pussycats.

running, thereby leaving your man to face a field of pussycats. Obviously, there is a price involved in fixing, and at the early stages of the game, you're still working off your original budget.

After all this, the actual wrestling may seem a secondary activity. However, with four levels of combat, each of which changes the moves available to your fighter with your joystick, the wrestling involves a great deal of concentration as well as eye/hand coordination.

By succeeding in level 1, where the movements are a punch, a knee lift, an elbow to the rear, and running, you reach level 2. Here, a knockout punch takes the place of the level 1 punch, and bending down replaces the knee lift. In level 3, you'll work with body slams, pile drivers, and throwing your oppo-

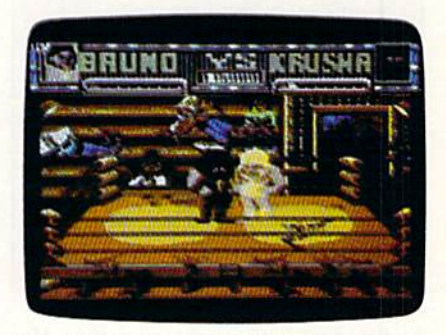

nent into the ropes. The last level al lows you to pin your opponent.

In the heat of the moment, it's sometimes difficult to remember where you are and what you're doing—much like a real wrestler who has been dropped on his head too often. If you win in the first level of competition, the purse is \$25,000 and you can move up through the ranks to compete on a higher level, where the reward can be as high as \$75,000. Such a purse gives your manager more money with which to bet and to fix fights.

Sgf. Slaughter's Mat Wars features good graphics and animation, with sound that is acceptable but not excit ing. An interesting transitional device takes you from auction block to bullpit

#### Reviews

to coliseum. You'll see a broad view of the scene and then, in a zoom sequence, zero in on the place of action.

I don't think Mat Wars will be considered one of the great games, but in the routines of betting and fixing fights, it adds the necessity of long-range strat egy as well as hinting at a certain sleaziness that may or may not exist in the real world of professional wrestling. This facet lifts it above the level of simi lar fighting-only computer games.

—Ervin Bobo

Sgt. Slaughter's Mat Wars Mindscape 3444 Dundee Rd. Northbrook, IL 60062 \$29.95

### Mean Streets

In Mean Streets, an interactive detective movie set in the year 2033, you assume the identity of a seedy private investigator in the shadowy world of postwar San Francisco. It's a dark place, literally and figuratively. The title refers to the streets of the cities, abandoned to the vermin human and barely human—by those wealthy enough to own flying cars.

As you suffer through a tedious afternoon, a beautiful woman walks into your life, providing you with a case as puzzling as anything Marlowe or Spade

> Mean Streets is a beautifully crafted detective story with surprisingly good graphics and a bonus of action modules.

had to deal with a century earlier. Her father, Dr. Carl Linsky, apparently has committed suicide—but she has her doubts.

As you begin your investigation, all you know for sure is that Linsky is dead, his daughter is beautiful, and his exfiancée is not. The daughter is convinced that her father (an eminent pro fessor of neuropsychology at the University of San Francisco) was mur dered—but then, she is the beneficiary of a big life insurance policy. She stands to collect a tidy sum if the police's suicide theory can be disproved.

Before the case is over, you'll sniff around the back alleys of a city that's slowly reverting to barbarism, engage in running gun battles with faceless gunmen armed with semiautomatics, and search for clues. You are filled with an increasing sense of menace as you discover the possible involvement of a group of crypto Nazis and a monolithic multinational corporation.

What is the peculiar attraction that bound the late professor to his porcine fiancée? Who is the mysterious SF who left the last message on the dead man's fax? Professor: You were right about these boys. They play for keeps. Watch your step.

Naturally, in a world where radiation alerts have replaced the smog re ports as topic of casual chitchat, you will never expose yourself to the out side air—unless you're going to jump off a bridge. Instead, you pilot an automated flying car known as a speeder. And it's fast. If you're a diehard flightsimulator pilot, you can fly the speeder yourself. If you're interested only in

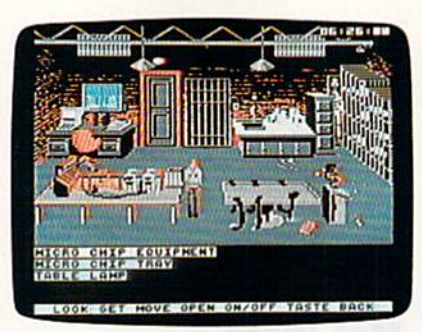

finding the truth about Dr. Linsky's death, your speeder is equipped with an autopilot. You only have to enter the coordinates of your destination and then sit back for a simulated flight through the murky yellow skies. (To speed up the speeder a little, turn off the sound.)

The characters are scanned images able to display many expressions. Two characters (your secretary and a professional snitch) actually lipsync their words. Your secretary, Vanessa, has not-too-secret crush on you and will find information quickly, if it's on file. Lee Chin, your informant, wants cash for information that often turns out to be the same as that which Vanessa pro vides for free. Check with Vanessa first and only bribe Lee for information when there's no other way to get it. (You'll find that Lee is acquainted with most of the "bad guys," and Vanessa has data on most of the "good guys" on file.)

Some gun battles must be won in order to reach a suspect, and some are just thrown in for a challenge. To win a gun battle, move forward, fire twice, duck the gunmen's bullets, stand up, move forward rapidly, and fire twice again. This tactic should help you sur vive the fusillade.

Be sure to search thoroughly. Most of your problems will probably result from cursory searches. You're given a menu of several things you can do with any discovered object—move it, take it, look at it, and so on. Be sure to perform each operation on each object. You nev er know when an important clue or ob ject will turn up.

Furthermore, question each of the nearly 40 characters about every char acter or item of which you have knowledge. If you neglect to interrogate person about something, you might miss an important clue—or a humorous aside. There is more than one route through the game, so don't be surprised if your path diverges from a friend's.

Mean Streets provides plot twists of the sort that make me stay up past mid night to watch The Maltese Falcon and The Big Sleep every time they're scheduled on TV's Insomniac Theater. Mean Streets is a well-conceived and beautifully crafted detective story providing a friendly, easily understood interface and surprisingly good graphics, with bonus of action modules and a simple flight simulator. When you've mastered Mean Streets, look forward to the sequels planned for later this year.

—Robert Bixby

G

Mean Streets Access Software 545 W. 500th Bountiful, UT 84010 S39.95

> COMPUTB's Gazette is looking for utilities, games, applications, educational programs, and tutorial articles. If you've created a program that you think other readers might enjoy or find useful, send it, on disk, to:

Submissions Reviewer COMPUTE! Publications P.O. Box 5406 Greensboro, NC 27403

Please enclose an SASE if you wish to have the materials returned.

Articles are reviewed within four weeks of submission.

# **ACTION REPLAY v5.0** THE ULTIMATE UTILITY / BACKUP CARTRIDGE FOR THE C64/128

. Action Replay allows you to Freeze the action of any Memory Resident Program and make a complete back-<br>up to disk  $\div$  and that's not call  $\frac{1}{\cos \theta}$  and the set

 $C$ 

#### **WARP 25**

- The world's fastest disk serial Turbo. A typical backup will reload in under 5 seconds.
- . No special formats with action replay you simply save directly into Warp 25 status.
- Backup all your existing programs to load at unbelievable speed! Warp Save/Load Available straight from Basic.

#### **RAMLOADER**

You can also load load most of your commercial originals 25 times faster! With our special LSI logic processor and 8K of onboard Ram, Action Replay offers the world's fastest Disk Serial Turbo.

#### UNIQUE CODE CRACKER MONITOR

- Freeze any program and enter a full machine code monitor
- Full Monitor Features. Because of Action Replay's on Board Ram the program can be looked at in its ENTIRETY. That means you see the code in its Frozen state not in a Reset state as with competitors products.

#### **MORE UNIQUE FEATURES**

- Simple Operation: Just press the button at any point and make a complete back-up of any\* memory-resident program to tape or disk
- Turbo Reload: All back-ups reload completely independent of the cartridge at Turbo speed.<br>Sprite Monitor: View the Sprite set from the frozen program save the Sprite transfer the Sprite from one game to another. Wipe out Sprites, view the animation on screen. Create custom programs
- Sprite Killer: Effective on most programs make yourself invincible. Disable Sprite/Sprite/Background collisions.
- Unique Picture Save: Freeze and save any Hires Screen to tape or disk. Saved in Koala, Blazing paddles format
- Compactor: Efficient compacting techniques 3 programs per disk 6 if you use both sides.
- Single File: All programs saved as a single file for maximum compatibility.<br>Single File: All programs saved as a single file for maximum compatibility.<br>Utility Commands: Many additional commands: Autonum, Append, Old, Dele
- Screen Dump: Print out any screen in 16 Gray Scales, Double size print options Unstoppable Reset: Reset button to Retrieve System and Reset even so called Unstoppable
- Programs. Fully Compatible: Works with 1541/C/II, 1581, 1571 and with C64, 128, or 128D (in 64 Mode).
- Disk Utilities: Fast Format, Directory, List, Run and many other key commands are operated by Function Keys.
- Unique Restart: Remember all of these utilities are available at one time from an intergrated operating system. A running program can be Frozen to enter any Utility and the program is restarted at the touch of a key - without corruption.<br>LSI Logic Processor: This is where Action Replay V gets its power. A special custom LSI chip
- designed to process the logic necessary for this unmatched Freeze/Restart power. No other cartridge has this power!

**UPGRADE ROM - ONLY \$16.99** 

Give your AR IV all the power of the new V5.0

**Circle Reader** Service Number 110

#### **RIO DATEL 800-782-911 CUST SERVICE TECH SUPPORT** 702-454-7700 -SA 10AM-6PM **ORDERS ONLY** MON-SAT 8AM-6PM (PACIFIC TIME) FAX: 702-454-7700

#### DEEP SCAN BURST NIBBLER - \$39.99 COMPLETE THE MOST POWERFULL DISK NIBBLER AVAILABLE ANYWHERE AT ANY PRICE!

Burst Nibbler is actually a two part system - a software package and a parallel cable to connect a 1541 or

1571 to a C-64 or C-128<br>-What gives Burst Nibbler its power? Conventional nibblers have to decode the data from the disk before it can<br>transfer it using the serial port bus - when non-standard data are encountered they are transfers data as raw GCR code via the parallel cable without the need to decode it, so you get a perfect copy

of the original.<br>-Will nibble up to 41 tracks -Copy a whole disk in under 2 min -Installs in minutes - no soldering required on 1541 (1571 requires soldering)<br>SOFTWARE ALONE - ONLY \$19.99 -- CABLE ALONE - ONLY \$19.99

#### DIGITAL SOUND SAMPLER - Only \$89.99

SUPER CRUNCHER - ONLY \$9.9

A utility to turn your Action Replay 5 into a<br>super powerful program compactor. Reduce<br>programs by up to 50%! Further compact pro-

grams already cruched by AR5's compactor.

**GRAPHICS SUPPORT DISK -**To take advantage of AR5's unique power, we<br>have prepared a suite of graphic support facilities.<br>SCREEN VIEWER: View screens in a 'slide

show' sequence.<br>MESSAGE MAKER: Add scrolling messages

ZOOM LENS: Explode sections of any saved

to your saved screens with music.<br>PROSPRITE: A full sprite editor.

screen to full size.

"Record any sound digitally into memory and then replay it with astounding effects "Playback forwards/backwards with echo/reverbring modulation "Full sound editione and realitime effects menu with waveforms "Powerful seque

#### MIDI 64 - Only \$49.99

\*Full specification MIDI at a realistic price \*MIDI In - MIDI Out - MIDI Thru \*Compatible with Digital Sound Sampler and **Advanced Music system** 

MIDI CABLES (5 ft. professional quality) -Only \$\*8.99)

#### ADV. MUSIC SYSTEM - Only \$29.99

Powerful modular program for creating, editing, playing and<br>printing out sheet music "Playback music through internal sound<br>system or MIDI "Input music with the editor, piano keyboard<br>emulator or a MIDI synthesizer "Contai

#### **MOTHER BOARD -ONLY \$29.99**

\*Accepts 3 cartridges \*Power on/off any slot \*Onboard fuse<br>\*Reset button \*Save wear & tear on your expansion port

TURBO ROM II - Only \$24.99

"Replacement for the actual kernal inside your 64 "Loads/saves<br>most programs at 5-6 times normal speed "Inproved DOS<br>support including 10 sec. format "Programmed function keys:<br>Load, Directory, Old etc. "Return to normal k

#### ROBOTARM -Only \$89.99

"Full 5 axis movement with human like dexterity to manipulate small objects "Comes with C-64 interace & software, finger jaws, showel scoop, magnetic attachment and 2 JOYSTICKS "Uses 4 D cells "Works with or without interf

#### **ADVANCED ART STUDIO - Only \$29.99**

"Windows, icons. pull down menus & pointing devices "Operates"<br>In HiRes mode "Full control over color attributes "16 pens, 8<br>In HiRes mode "Full control over color attributes "16 pens, 8<br>pasted, inverted, enlarged, reduced

#### EPROMMER 64 - ONLY \$69.99

\*Top quality, easy to use EPROM programmer for the 64/128 <sup>1</sup> lop quanty, easy to use EPHOM programmer for the 64/28<br>
Thenu driven software/hardware package makes programming,<br>
reading, verifying, copying EPROM'S simplicity itself. "Program<br>
2756 chips @ 12.5, 21 or 25 bis to "EU

#### SUPEROM EXPANDER - Only \$49.99

'8 sockets each accept 8K thru 32K EPROM's "Onboard<br>operating system - no programs to load "Menu driven - just<br>press a key to load program "Select any slot under software<br>control "Code generator feature will take your own

#### TOOLKIT IV - Only \$14.99

The ultimate disk toolkit for the 1541 with more features than<br>most for less "Absolute must for serious disk hacker "DISK<br>DOCTOR V2 "HEADER/GAP EDITOR "DISK LOOK - recover<br>lost files "Disassemble any program from disk to s

#### SMART CART CARTRIDGE - Only \$59.99

NOW YOU CAN HAVE A 32K CARTRIDGE THAT YOU<br>
PROGRAM LIKE RAM THEN ACTS LIKE ROM!<br>
"Battery backed to last up to 2 years "Make your own cartridges"<br>
"Ceven auto start types without the need for an EPROM burner<br>
"Can be switc

#### ROBOTEK 64 - Only \$64.99

MODEL & ROBOT CONTROL MADE EASY mutution of a mutution of the match with onboard relay \*4 input channels - each fully buffered TTL level sensing \*Analog input with full B bit AVD conversion \*Voice input for voice control \*Software features: test mode, an

\*Add \$4.00 shipping/handling in the continental U.S.: \$7.00 - PR, AK, HI, FPO, APO: \$10.00-Canada/Mex:  $800-782-9110$ <br>C.O.D. orders add \$3.00 to above charges: SPECIFIY COMPUTER MODEL WITH ORDER: WISA/MC/Checks/Money Orde

**RIO / DATEL** 3430 E. TROPICANA AVE. #67 LAS VEGAS, NV 89121

with keyboard, joystick, mouse & Koala Pad

For everyone who's ever waited a tad too long for a GEOS screen to redraw itself or an application to load, congratulations. The wait is over, Your chips have come in.

The GEORAM expansion board—for both  $64$ 's and  $128$ 's — is here.

#### MORE MEMORY, LESS WAITING.

Developed exclusively for CEOS-equipped Commodores, these babies pack an unbelievable 512K of extra memory, which propels GEOS into light speed productivity. Accessories pop up in an instant. Screens redraw in wink. And applications scream out in a frenzy as you whip them along with your mouse or joystick.

"An additional 512K of memory... is a really impressive upgrade...The usefulness of this becomes evident when using GEOS, as it can practically elim inate the... disk access you normally encounter." —Run Magazine

Hard to believe? Believe it. GEORAM's disk transfer rate is literally 35 times faster than he 1541. 1571 or 1581 disk drive. Which has the industry chattering almost as much as when GEOS first arrived on the scene:

"The difference between operat ing...on a 640K machine instead of a 128K machine could be compared to flying a jet and walking. Tasks that would normally cause a delay while the

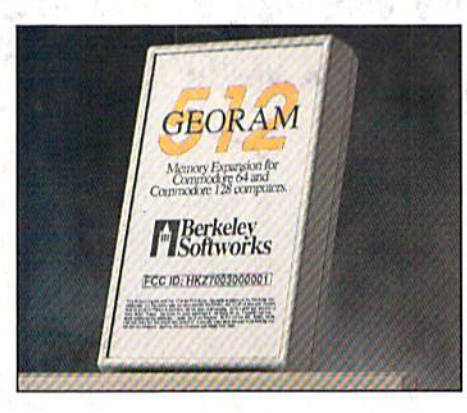

ATTENTION

WAIT D

disk was accessed run at the speed of light..." —Commodore Magazine

Pretty heady stuff. But every word of it's true. Because GEORAM stores everything electronically. Which means your Commodore doesn't waste time spinning magnetic disks searching for data.

That not only increases your machine's performance. It also increases yours. Because the time you used to spend waiting is being put to better use drawing, writing or doing any of the thousands of things you're using GEOS for.

"RAM expanded C-series machines... running under the GEOS kernel—are

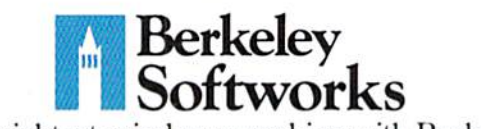

nearly as fast and flexible as the power house Mae's, ST's, Amigas and PC's" —Computer Shopper

So if you'd like to delete the delay, call us toll free at 1-800-888-0848 and order your GEORAM card today. You'll discover the difference in no time.

"It's the same GEOS, but unless you experience RAM expansion, you can't imagine the transformation...Some operations run a few seconds quicker, others (such as deskTop utilities) seem to appear before you select them... My RAM expander is the most cost-effective purchase I've ever made. Try one, and you'll never go back to magnetic media!' —Computer Shopper

The GEORAM Expansion Card. It may have been a long time coming, but it's definitely been worth the wait.

#### Not available in retail stores! No external power supply needed!

\*On top of the disk turbo speed you already get with GEOS. wan orders: Sena name; acouess, cuy, state, zup ava pavae<br>number along with check or money order for \$124.95 plus \$4.95<br>for postage and handling, made payable to Berkeley Softworks (Do<br>not send cash) to: Berkeley Softworks

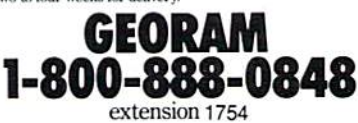

The brightest minds are working with Berkeley.